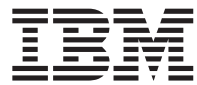

**DB2** 照会報告書作成プログラム

# **DB2 QMF** アプリケーション開発の手引き

バージョン *8* リリース *1*

SC88-9836-00 (英文原典:SC18-7651-00)

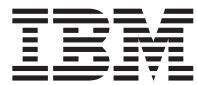

**DB2** 照会報告書作成プログラム

# **DB2 QMF** アプリケーション開発の手引き

バージョン *8* リリース *1*

SC88-9836-00 (英文原典:SC18-7651-00)

#### お願い 一

本書および本書で紹介する製品をご使用になる前に、 277 [ページの『付録](#page-286-0) F. 特記事項』に記載されている情報 をお読みください。

本書は、IBM DB2 ユニバーサル・データベース・サーバー (z/OS 版) (DB2 UDB for z/OS) バージョン 8 リリース 1 (プログラム番号 5625-DB2) のフィーチャーである IBM DB2 照会報告書作成プログラムに適用されます。また改訂版 やテクニカル・ニュースレターなどで特に断りのない限り、これ以降のすべてのリリースにも適用されます。

本マニュアルに関するご意見やご感想は、次の URL からお送りください。今後の参考にさせていただきます。

http://www.ibm.com/jp/manuals/main/mail.html

なお、日本 IBM 発行のマニュアルはインターネット経由でもご購入いただけます。詳しくは

http://www.ibm.com/jp/manuals/ の「ご注文について」をご覧ください。

(URL は、変更になる場合があります)

お客様の環境によっては、資料中の円記号がバックスラッシュと表示されたり、バックスラッシュが円記号と表示され たりする場合があります。

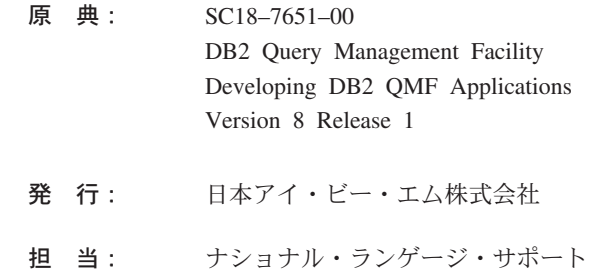

第1刷 2003.12

この文書では、平成明朝体™W3、平成明朝体™W9、平成角ゴシック体™W3、平成角ゴシック体™W5、および平成角ゴ シック体™W7を使用しています。この(書体\*)は、(財)日本規格協会と使用契約を締結し使用しているものです。フォ ントとして無断複製することは禁止されています。

注\* 平成明朝体™N3、平成明朝体™W9、平成角ゴシック体™N3、 平成角ゴシック体™N5、平成角ゴシック体™N7

#### **© Copyright International Business Machines Corporation 1982, 2003. All rights reserved.**

© Copyright IBM Japan 2003

# 目次

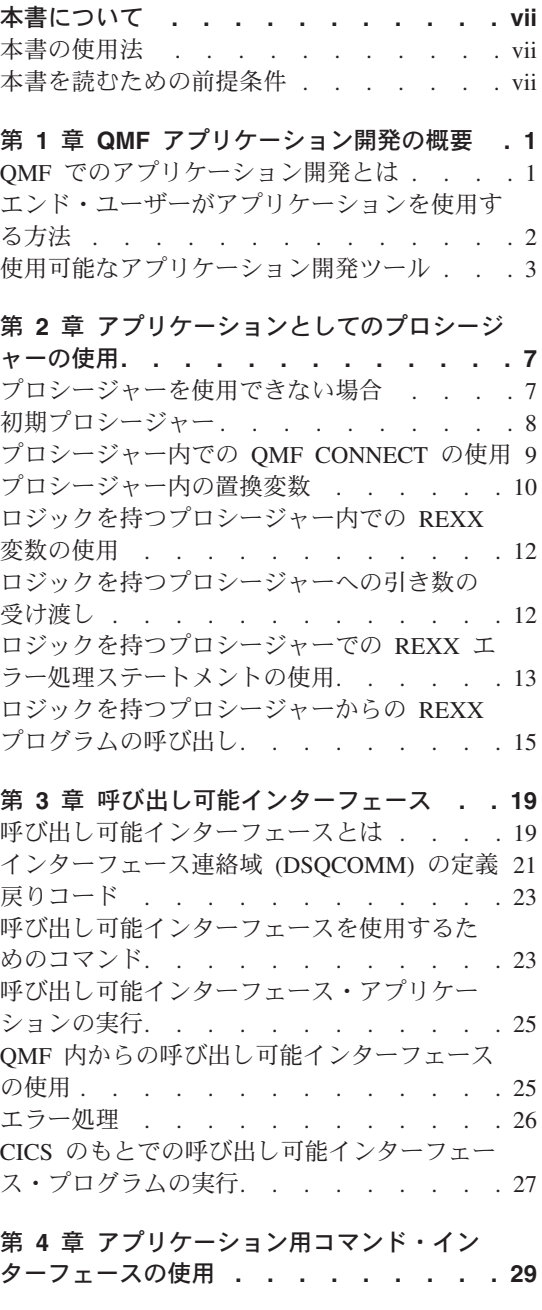

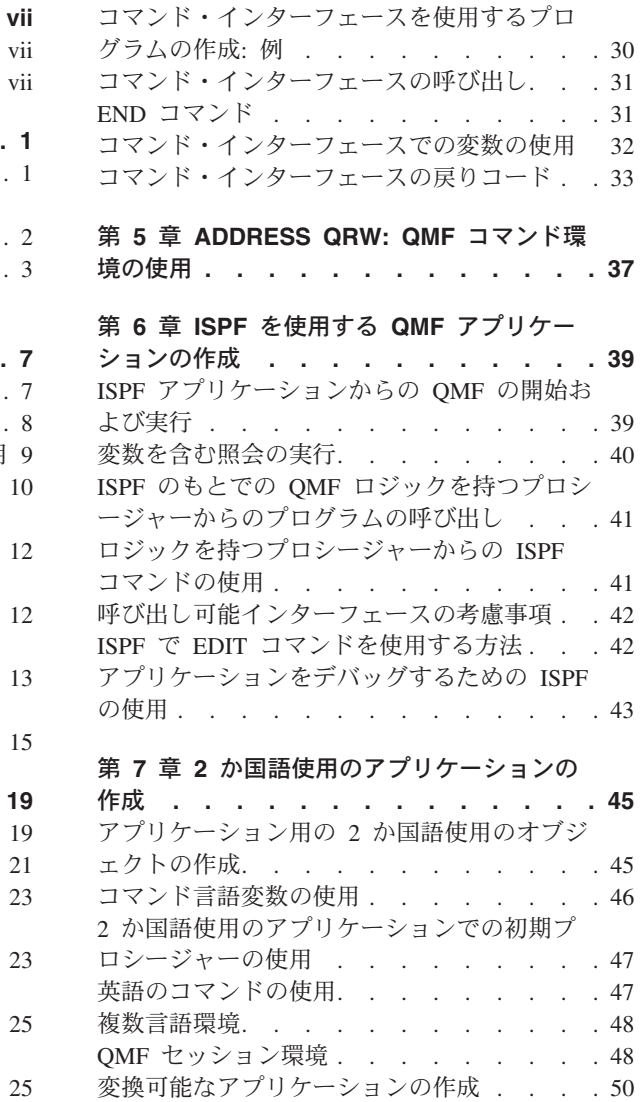

# 第 **8** [章 アプリケーションでの](#page-60-0) **QMF** コマン

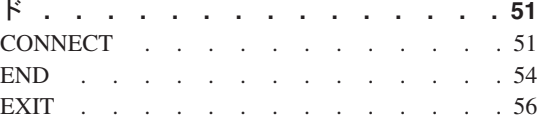

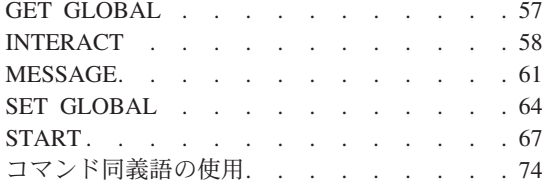

# 第 **9** 章 **QMF** [オブジェクトのインポートと](#page-88-0)

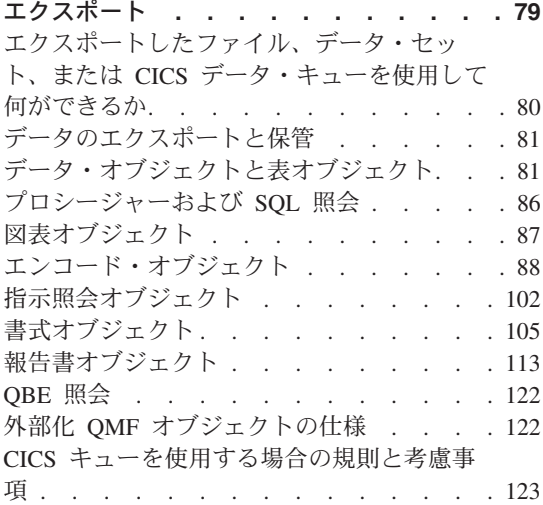

## 第 **10** 章 **QMF** [アプリケーションのデバッ](#page-134-0)

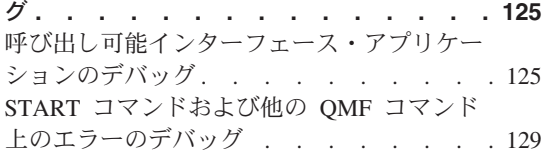

## 付録 **A.** [呼び出し可能インターフェース言語](#page-140-0)

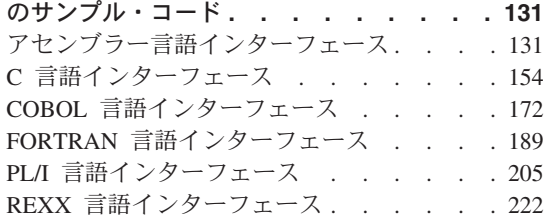

# 付録 **B.** エクスポート **/** [インポート・フォ](#page-240-0)

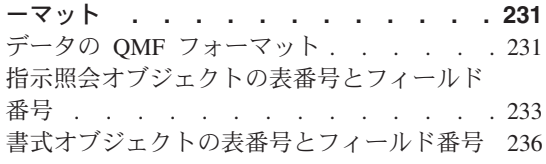

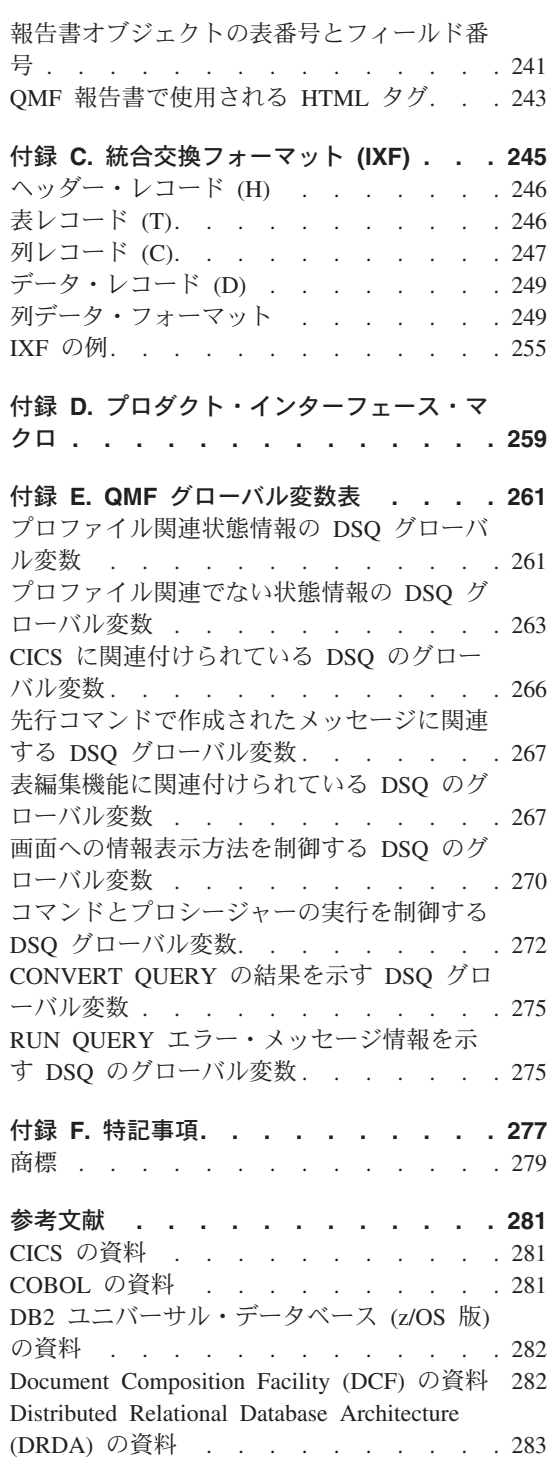

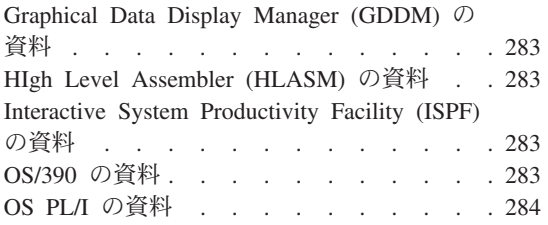

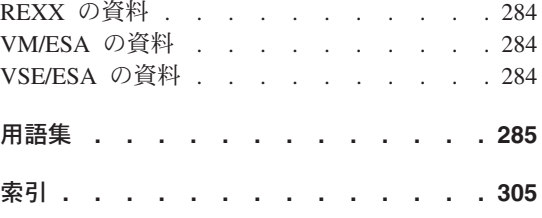

# <span id="page-8-0"></span>本書について

本書は、アプリケーション・プログラマーが DB2 照会報告書作成プログラム (QMF™) を使用するアプリケーションを作成する際の指針として書かれたものです。

## 本書の使用法

| | | | 本書には、QMF アプリケーションを作成する前に決めておく必要のある設計上の決定 事項の概説、様々なプログラミング技法の説明、および QMF を使用するアプリケーシ ョン・プログラムの作成のポイントを示す例が記載してあります。付録には、アプリケ ーション開発に役立つ参照情報があります。

本書は、z/OS®、VM®、および VSE™ のユーザーを対象にしています。各システム間、 または CICS®、CMS、TSO およびネイティブ z/OS バッチ間の相違点は、必要に応じ て説明してあります。それ以外の点については、 QMF はそれぞれのシステムで同じよ うに機能すると考えてください。

本書は、DB2 QMF for TSO/CICS バージョン 8 リリース 1 用に更新されました。 QMF 製品の VM 版と VSE 版については、バージョン 8.1 への更新は行われていませ ん。 DB2 QMF 製品の VM 版および VSE 版に特定した情報は、バージョン 7.2 以前 に関するものです。

## 本書を読むための前提条件

QMF アプリケーションを使用すれば、QMF がサポートする言語のいずれかで作成され たアプリケーション・プログラム内から QMF オブジェクトを処理し、QMF 機能を実 行することができます。本書では、読者が照会とプロシージャーの作成方法、報告書の フォーマット設定方法、およびデータベースの変更方法に関する知識を持っていること を前提としています。

QMF コマンドまたは呼び出し可能インターフェースを使用して QMF アプリケーショ ンを作成するには、以下のいずれかのプログラム言語の知識が必要です。

呼び出し可能インターフェース コマンド・インターフェース

#### アセンブラー、**PL/I**、**C**、**REXX**、**COBOL**、**FORTRAN**

ISPF のもとで稼働する任意の言語

作成するアプリケーションのタイプによっては、パネル表示アプリケーションも必要に なります。

# <span id="page-10-0"></span>第 **1** 章 **QMF** アプリケーション開発の概要

ユーザーは、自分のアプリケーション中で QMF の多くの機能を使用することができま す。たとえば、次に挙げることを行うアプリケーションを作成することができます。

- 照会またはプロシージャーの実行
- QMF オブジェクトのエクスポートまたはインポート
- v 報告書または図表の表示または印刷
- v ユーザーによるデータベースへのデータの入力またデータベース内のデータの変更

さらに、リモート・ロケーションで QMF 報告書を印刷するユーザー定義コマンド、ま たは週ごとの売上結果の図表を自動的に生成するファンクション・キーのような便利な 機能を、 QMF のエンド・ユーザーに提供するアプリケーションも作成することができ ます。

本章では、QMF アプリケーションの 2 つの主要なタイプについて、また、アプリケー ションを作成する場合に役立つ、QMF によって提供されるアプリケーション開発ツー ルについて説明します。

## **QMF** でのアプリケーション開発とは

アプリケーション という言葉には多くの意味があります。 QMF において、アプリケ ーションとは、プロシージャー、プログラム、または、QMF コマンドを実行したり、 Export および Import QMF コマンドを実行して QMF オブジェクトを変更するための exec です。

アプリケーション開発 とは、アプリケーションを作成する過程を意味します。これに は、以下の作業が含まれます。

- アプリケーションが解決する問題の理解
- アプリケーションの設計
- v コード、関連するメッセージ、およびヘルプ・パネルの作成

上記の定義を終えたら、エンド・ユーザーがアプリケーションを使用する方法、またア プリケーションが QMF と対話できるようにするために使用する QMF アプリケーショ ン・ツールを決定する設計を開始することができます。

### <span id="page-11-0"></span>エンド・ユーザーがアプリケーションを使用する方法

エンド・ユーザーに主としてアプリケーションと対話させるようにすることもできる し、またアプリケーションを QMF のカスタマイズされた機能として使用させることも できます。

- アプリケーションが QMF に慣れていないエンド・ユーザーを対象にしている場合、 エンド・ユーザーが主としてアプリケーションと対話するようにした方がよいでしょ う。実際、QMF がアクティブになっていることをエンド・ユーザーが知らないで済 むようにしたい場合があります。このような場合、アプリケーションは QMF サービ スを使用しますが、QMF の外側に存在します。プログラムは必要な場合にだけ、 QMF コマンドを発行します。
- v エンド・ユーザーが QMF を熟知している場合、エンド・ユーザーがアプリケーショ ンを QMF の拡張部分または QMF をカスタマイズしたものと見なすようにすること が望ましいでしょう。この場合には、アプリケーションを QMF 内で実行するように セットアップする必要があります。

#### 主としてアプリケーションと対話するエンド・ユーザー

QMF サービスを使用するアプリケーションを作成するものとします。このアプリケー ションは、エンド・ユーザーに 図 1 に示すようなメニュー方式のインターフェースを 提供します。

> J & H Supply Company Information System

Please select one of the following:

- 1. Print the monthly sales report
- 2. Create a new report
- 3. Modify information in the database
- 4. End the application
- ====> **1**

図 *1.* アプリケーション定義パネルの例

ユーザーがオプション 1 を選択すると、アプリケーションは、照会を実行し、結果の報 告書を印刷する QMF プロシージャーを実行します。

この例では、アプリケーションが QMF を制御します。ユーザーは、ユーザー・インタ ーフェースとだけ対話し、QMF がアクティブであることに気付きません。

<span id="page-12-0"></span>**QMF** セッション内でアプリケーションを開始するエンド・ユーザー

あるユーザーから別のユーザーに QMF 報告書を送るアプリケーションを作成するもの とします。

ユーザーが、そのアプリケーションを QMF 環境内から実行するものと想定します。ユ ーザーがコマンド同義語 (SEND\_TO) をコマンド行から発行するか、そのアプリケーシ ョンを自動的に実行するファンクション・キーにアプリケーションを割り当てることが できます。

ユーザーは報告書を生成した後、図 2 に示すように QMF コマンド行に SEND\_TO SMITH と入力すれば、Smith 氏にこの報告書を送ることができます。

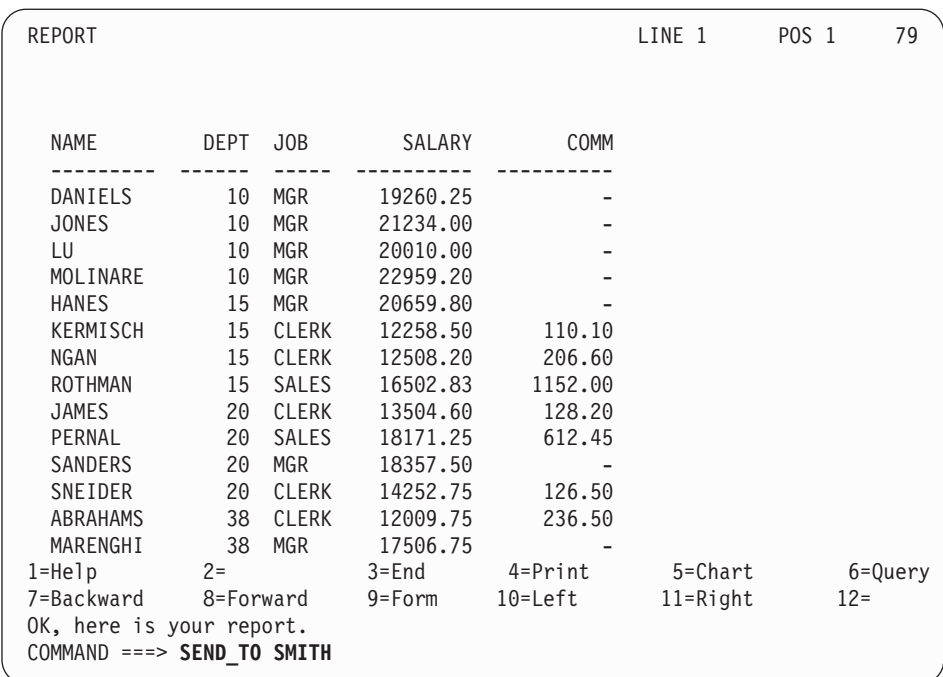

図 *2.* カスタマイズした *QMF* コマンドを入力するユーザーの例

# 使用可能なアプリケーション開発ツール

エンド・ユーザーがアプリケーションをどのように見ているかに関係なく、次の任意の アプリケーション開発ツールを使用してアプリケーションを作成することができます。

- OMF プロシージャー
- QMF 呼び出し可能インターフェース
- QMF コマンド・インターフェース
- OMF 外部フォーマット
- v QMF コマンド同義語
- OMF にブリッジする他の IBM プロダクト

#### **QMF** プロシージャー

QMF プロシージャーは、QMF 内で実行されるものであり、QMF コマンドを発行する QMF オブジェクトです。 QMF プロシージャーは、インストール先システムで使用可 能なすべての QMF コマンドを実行することができます。 QMF には、線形プロシージ ャーとロジックを持つプロシージャーという 2 つのタイプのプロシージャーがありま す。

- v 線形プロシージャー には QMF コマンドとコメントだけが入っています。QMF がサ ポートするすべての環境で、線形プロシージャーを使用することができます。
- v ロジックを持つプロシージャー は、QMF コマンドと REXX ロジックを結合して、 より強力なプログラムを作成できるようにします。ロジックを持つプロシージャー は、QMF がサポートするすべての環境 (CICS を除く) で使用できます。ロジックを 持つプロシージャーには、QMF コマンド、および REXX プログラムで有効なすべて のステートメントを入れることができます。

線形プロシージャー または ロジックを持つプロシージャー の作成に関する一般情報に ついては、「*DB2 QMF* 使用の手引き」を参照してください。 QMF プロシージャーを 使用してアプリケーションを作成する方法については、 7 [ページの『第](#page-16-0) 2 章 アプリケ [ーションとしてのプロシージャーの使用』を](#page-16-0)参照してください。

バージョン 3.3 以降、QMF はシステム初期化プロシージャーを提供します。これを使 用すると、ユーザーが QMF ホーム・パネルを表示する前に、コマンドを実行してグロ ーバル変数を設定することができます。

## **QMF** 呼び出し可能インターフェースおよびコマンド・インターフェース

QMF プロシージャーの使用を選択しない場合、プログラムが呼び出し可能インターフ ェースまたはコマンド・インターフェースのどちらを介して QMF と通信するかを決定 する必要があります。

#### 呼び出し可能インターフェース

QMF 呼び出し可能インターフェースは、QMF の外側から呼び出され、QMF セッショ ンを開始し、コマンドを実行のために QMF に送るアプリケーションの作成に使用され ます。

呼び出し可能インターフェースは、QMF がサポートするすべての環境で使用すること ができます。これは、z/OS、VM、および VSE 環境での照会用の共通プログラミング・ インターフェースであり、 5 [ページの表](#page-14-0) 1 に示すように様々な言語で使用することがで きます。

|                |                  |             |            |            |             |             | ネイテ      |
|----------------|------------------|-------------|------------|------------|-------------|-------------|----------|
|                | $z/OS$ $\oslash$ | VSE の       |            |            |             |             | ィブ       |
|                | もとの              | もとの         |            |            |             |             | z/OS     |
|                | <b>CICS</b>      | <b>CICS</b> | <b>CMS</b> | <b>TSO</b> | <b>APPC</b> | <b>SRPI</b> | バッチ      |
| アセンブラー         | $\times$         | $\times$    | $\times$   | $\times$   | $\times$    | $\times$    | $\times$ |
| $\mathcal{C}$  | $\times$         | $\times$    | $\times$   | $\times$   | $\times$    | $\times$    | $\times$ |
| <b>COBOL</b>   | $\times$         | $\times$    | $\times$   | $\times$   | $\times$    | $\times$    | $\times$ |
| <b>FORTRAN</b> |                  |             | $\times$   | $\times$   | $\times$    | $\times$    | $\times$ |
| PL/I           | $\times$         | $\times$    | $\times$   | $\times$   | $\times$    | $\times$    | $\times$ |
| <b>REXX</b>    |                  |             | $\times$   | $\times$   | $\times$    | $\times$    | $\times$ |

<span id="page-14-0"></span>表 *1.* 呼び出し可能インターフェースのサポート

呼び出し可能インターフェースの詳細については、 19 ページの『第 3 [章 呼び出し可能](#page-28-0) [インターフェース』を](#page-28-0)参照してください。

#### コマンド・インターフェース

QMF コマンド・インターフェースによって、ISPF ダイアログから QMF にコマンドを 実行要求するアプリケーションを作成することができます。 QMF は、このコマンド・ インターフェースを使用し、ISPF 変数プールを介して ISPF ダイアログと通信します。

コマンド・インターフェースは、ISPF が使用可能な場合のみ使用することができます。 CICS では使用できません。

QMF コマンド・インターフェースの詳細については、 29 [ページの『第](#page-38-0) 4 章 アプリケ [ーション用コマンド・インターフェースの使用』](#page-38-0) を参照してください。

#### 呼び出し可能インターフェースとコマンド・インターフェースの比較

呼び出し可能インターフェースとコマンド・インターフェースの相違点は、次のとおり です。

#### 呼び出し可能インターフェース

- OMF がサポートするすべての環境で使用可能
- ISPF が不要
- v アプリケーションを実行する前に QMF を開始することが不要

#### コマンド・インターフェース

- v QMF および ISPF がサポートするすべての環境で使用可能
- · ISPF が存在していて、アクティブであることが必要
- v アプリケーションを実行する前に QMF を開始することが必要
- ISPF アプリケーションと OMF の間の通信用の変数の提供

• ISPF がサポートするプログラム言語が必要

#### **QMF** オブジェクトの外部フォーマット

アプリケーションは、QMF プロダクトの外側にあるファイルに QMF オブジェクトを エクスポートすることができます。たとえば、書式を CMS ファイル、TSO データ・セ ット、または CICS データ・キューにエクスポートすることができます。各オブジェク トには特定のフォーマットがあります。アプリケーションは、このフォーマットを編集 し、他のシステムに転送したり、QMF にインポートしたりすることができます。

QMF オブジェクトの外部フォーマットの詳細については、 79 [ページの『第](#page-88-0) 9 章 QMF [オブジェクトのインポートとエクスポート』を](#page-88-0)参照してください。

### コマンド同義語

QMF を使用すれば、コーディングするプログラムまたはプロシージャーに関するコマ ンド同義語を指定することができます。これらのコマンド同義語を使用すれば、エン ド・ユーザーは、コーディングされたプログラムまたはプロシージャーを QMF コマン ドのいずれかを使用しているかのように使用することができます。

コマンド同義語の詳細については、 74 [ページの『コマンド同義語の使用』](#page-83-0) を参照して ください。

#### **QMF** にブリッジする他の **IBM** プロダクト

QMF の機能を拡張するために、次の IBM プロダクトを QMF と共に使用することが できます。

#### アプリケーション・システム **(AS)**

AS は QMF コマンドを発行し、QMF 照会を定義することができます。次 に、AS は QMF 照会の結果を AS プロセスへの入力として使用することがで きます。

- **ECF** 拡張接続機能 (ECF) を使用すれば、ワークステーション・ユーザーはホストの リレーショナル・データにアクセスすることができます。ワークステーショ ン・ユーザーは ECF 機能を使用して要求をホストに送信し、保管されている QMF 照会またはプロシージャーを実行し、取り出したデータをワークステー ションにダウンロードします。
- **GDDM** 対話式図表ユーティリティー (ICU) は、図表を表示するために QMF で使用し ますが、実際は図形データ表示管理プログラム (GDDM®) の機能です。
- **ISPF** 対話式システム生産性向上機能を使用すれば、ユーザーは、コマンド・インタ ーフェースを介して QMF と対話できるパネルを生成することができます。

#### **Lotus 1-2-3/M**

Lotus® 1-2-3® のホスト版は、QMF にアクセスし、照会結果にスプレッドシー ト分析を行うことができます。

# <span id="page-16-0"></span>第 **2** 章 アプリケーションとしてのプロシージャーの使用

アプリケーションをすべてプロシージャーとして作成することができます。プロシージ ャーは、開発システム上で作成し、個人で使用するために保持することも、あるいは、 実動システムに移して共通のプロシージャーとして使用することもできます。

CICS 環境で QMF を使用する場合には、QMF 線形プロシージャーを使用することが できます。 CMS、TSO、またはネイティブ z/OS バッチ環境で QMF を使用する場合 には、QMF プロシージャー内で REXX のステートメントおよび関数も使用することが できます。 REXX 関数およびロジックを持つプロシージャーは、CICS 環境では使用で きません。

本章では、QMF プロシージャーを使用してアプリケーションをインプリメントするた めに必要な情報について説明します。

プロシージャーを作成し、構築し、実行する方法については、「*DB2 QMF* 使用の手引 き」を参照してください。

QMF プロシージャーで ISPF サービスを使用するには、このほかにいくつかのステッ プが必要です。 ISPF のもとで実行中の QMF ロジックを持つプロシージャーから ISPF コマンドを実行する方法については、 41 [ページの『ロジックを持つプロシージャ](#page-50-0) ーからの ISPF [コマンドの使用』を](#page-50-0)参照してください。

## プロシージャーを使用できない場合

QMF 一時記憶域内のプロシージャーに対する操作を行うアプリケーションを作成する 場合、アプリケーションをプロシージャーとして作成することはできません。プロシー ジャーを実行すると、それが QMF 一時記憶域内の現在の プロシージャーになるから です。

たとえば、アプリケーションをプロシージャーとして作成し、そのアプリケーションが QMF の一時記憶域内の現在のプロシージャーを保管するようにコーディングした場 合、アプリケーションが実行中はそのアプリケーションが QMF 一時記憶域内の現在の プロシージャーであるため、アプリケーションは自分自身を保管することになります。

## <span id="page-17-0"></span>初期プロシージャー

初期プロシージャーは、QMF セッションの開始直後に実行されるプロシージャーで す。DSQSRUN パラメーターを使用してこのプロシージャーの名前を指定してくださ い。以下のコマンドで DSQSRUN を使用することができます。

- v QMF を対話式で開始した場合、DSQQMFE コマンド
- v 呼び出し可能インターフェースを介して QMF を開始した場合、QMF START コマ ンド

使用中の QMF セッションのタイプによって、QMF が初期プロシージャーを実行する 方法が異なります。QMF が初期プロシージャーを使用する方法の詳細については、 54 [ページの『初期プロシージャー](#page-63-0) (DSQSRUN) を伴う対話式セッション』を参照して ください。

TSO およびネイティブ z/OS バッチでは、アプリケーションは REXX exec を使用して QMF START コマンドの DSQSCMD パラメーターの記述に従って、プログラム・パラ メーターを設定することもできます。 QMF CICS は REXX をサポートしないので、 START コマンドで DSQSMODE=INTERACTIVE を使用してすべてのプログラム・パラ メーターを指定する必要があります。呼び出し可能インターフェースからのデフォル ト・モードは BATCH です。

#### 初期プロシージャー作成に関する考慮事項

- v デフォルトでは、DSQQMFE によって開始された QMF の対話式セッションでユーザ ーが END コマンドを発行した時は、必ず QMF が初期プロシージャーを再実行しま す。 DSQEC\_RERUN\_IPROC グローバル変数が、初期プロシージャーを再実行する かどうかを指定します。この変数のデフォルト値は 1 で初期プロシージャーを再実 行することを示しています。 0 は、初期プロシージャーを再実行しません。 呼び出し可能インターフェース・プログラムでは初期プロシージャーは再実行されな いので、このグローバル変数は呼び出し可能インターフェース・プログラムには影響 を与えません。
- v 対話式 QMF セッションで使用する初期プロシージャーを作成する場合、このプロシ ージャーの最後の現行パネルがホーム・パネルになるようにしてはなりません。この 場合、QMF はプロシージャーの最後にパネルを対話式に表示しません。重大エラー がなく、DSQEC\_RERUN\_IPROC が 1 に設定されている場合、QMF は、ユーザーと 対話しないで初期プロシージャーを再実行します。この結果、割り込み不能ループに なり、QMF が開始していないかのように見えます。

割り込み不能ループを回避するには、以下のいずれかのタスクを実行してください。

- プロシージャーの最後の現行パネルがホーム・パネルでないようにする。
- プロシージャーに QMF EXIT コマンドまたは INTERACT コマンドを入れる。
- DSQEC\_RERUN\_IPROC をゼロ (0) に設定する。

<span id="page-18-0"></span>v 初期プロシージャー内で置換変数の値を指定する場合に、変数名の前に使用する必要 があるアンパーサンド (&) の数は、ユーザー環境によって異なります。たとえば、 DSQSRUN を次のように指定することができます。

DSQSRUN=INITPROC(&VAR1 = value)

VAR1 と共に指定する必要があるアンパーサンドの数は、QMF を CICS、CMS、TSO、またはネイティブ z/OS バッチのもとで実行しているかどうか、 ISPF が存在しているかどうか、および QMF を開始したプログラムが REXX で作成 されているかどうかによって異なります。

### 初期プロシージャーおよびリモート作業単位

初期プロシージャーは QMF を開始するシステム (ローカル・システム) に保管する必 要があります。

QMF CONNECT コマンドを初期プロシージャーから、または初期プロシージャーによ ってセットアップした対話式セッション中にコマンド行から使用する場合、END コマン ドを出して初期プロシージャーを再び呼び出す前に元のロケーションに再接続する必要 があります。

リモート・ロケーションに接続したままでは、エラーになります。

## プロシージャー内での **QMF CONNECT** の使用

QMF CONNECT コマンドを使用すれば、別のユーザー ID またはリモート DB2® デー タベースに接続して、リモート作業単位サポートを使用することができます。このコマ ンドは、線形プロシージャーまたはロジックを持つプロシージャー内で使用できます。

QMF CONNECT コマンドを使用してリモート・データベースにアクセスするプロシー ジャーを作成する場合は、以下の点に注意してください。

- v リモート・データベースに接続して、RUN PROC コマンドを出す場合、そのプロシ ージャーおよびそのプロシージャーで使用するすべてのオブジェクトがリモート・デ ータベースに保管されていなければなりません。
- v プロシージャー内のすべての QMF コマンドは、QMF を実行中のシステム (ローカ ル・システム) の QMF 一時記憶域で実行されます。しかし、これらの QMF コマン ドが使用するすべてのオブジェクト (たとえば、照会、プロシージャー、または書式) は、現行ロケーション (リモート・システム) のデータベースに定義されていなけれ ばなりません。

QMF CONNECT コマンドの使用およびリモート作業単位サポートの詳細について は、「*DB2 QMF* 解説書」を参照してください。

v データベース (SQL ステートメント、QMF 照会、または EDIT TABLE の更新) に 影響を与えるコマンドは、現行ロケーションで実行されます。

## <span id="page-19-0"></span>アプリケーションとしてのプロシージャーの使用

v プロシージャーにシステム固有のコマンド (CICS、CMS、または TSO) が入っている 場合、これらのコマンドは、QMF を実行中のシステム (ローカル・システム) で実行 されます。

プロシージャーに、QMF を実行中のシステムで実行できないシステム固有のコマン ドが入っている場合、そのプロシージャーは正常に実行されません。

v システム固有のコマンドが使用するすべてのファイルまたはデータ・セットは、QMF を実行中のシステム (ローカル・システム) に存在していなければなりません。

## プロシージャー内の置換変数

QMF 置換変数は、線形プロシージャーおよびロジックを持つプロシージャー内で使用 できます。

置換変数は、QMF コマンド内で使用できる任意の変数です。 QMF は、これらの変数 を管理します。置換変数の前には常にアンパーサンド (&) が付きます。置換変数に値を 割り当てるには、グローバル変数を設定するか、RUN コマンドで値を指定するか、 RUN コマンド・プロンプト・パネルで値を指定します。グローバル変数の設定につい ては、 64 ページの『[SET GLOBAL](#page-73-0)』を参照してください。

QMF で置換変数にアンパーサンドを使用する方法の詳細については、「*DB2 QMF* 使 用の手引き」を参照してください。

#### **RUN** コマンドでの値の指定

以下のように RUN コマンドを使用して、置換変数に値を割り当てることができます。

- 線形プロシージャーの場合 RUN PROC SCHEDULE (&&TYPE='VACATION'
- ロジックを持つプロシージャーの場合

"RUN PROC SCHEDULE (&&TYPE='VACATION'"

PROC または QUERY パネル内から QMF RUN コマンドを発行する場合は、 PROC または QUERY のオブジェクト・タイプを指定する必要はありません。 RUN コマンド は、各パネルより呼び出された際に、これらの値を想定します。

&TYPE の値は、SCHEDULE と呼ばれるプロシージャーでのみ使用できます。

この例では、

- v 変数値 VACATION は、値が文字ストリングなので、単一引用符で囲まれています。
- v TYPE の前には 2 つのアンパーサンド (&&) が付いていて、RUN ステートメント上 に設定されている値を SCHEDULE という名前のプロシージャーに渡すべきことを示 しています。 RUN ステートメントに &TYPE が指定されている場合には、このステ ートメントが入っているプロシージャーは、ユーザーに値を入力するようにプロンプ トで指示します。

置換変数に関する上記の値は、その置換変数を定義しているプロシージャー内でのみ有 効です。 この値は、置換変数を定義しているプロシージャーが呼び出したプロシージャ ーまたはモジュールでは有効ではありません。

## **RUN** コマンド・プロンプト・パネルでの値の指定

置換変数が含まれている照会またはプロシージャーを実行する場合、この変数にグロー バル変数によって、または RUN コマンド上で値が割り当てられなければ、QMF は RUN コマンド・プロンプト・パネルを表示します。ユーザーは、このパネルで変数の 値を指定することができます。

置換変数に関する上記の値は、その置換変数を定義しているプロシージャー内でのみ有 効です。 この値は、置換変数を定義しているプロシージャーが呼び出したプロシージャ ーまたはモジュールでは有効ではありません。

#### 線形手順内の変数値の入力プロンプト

線形プロシージャーでは、OMF は、置換変数についてプロシージャーを走査し、コマ ンドを処理する前に解決します。ユーザーは、プロシージャーの実行前に、すべての変 数について値を入力するようにプロンプト指示されます。

#### ロジックを持つプロシージャー内の変数値の入力プロンプト

ロジックを持つプロシージャーでは、REXX が変数を含んでいるステートメントを検出 するまで変数値の入力するようプロンプト指示されません。たとえば、QMF が値の入 力をプロンプト指示する必要のある変数を含んでいるステートメントがロジックを持つ プロシージャーに 3 つある場合、QMF は、ステートメントごとに 1 回ずつ、合計 3 回の入力をプロンプト指示します。

ロジックを持つプロシージャーに、線形プロシージャーと同様に、1 度に必要なすべて の変数値の入力のプロンプトを出したい場合は、ダミー・プロシージャーを使用しま す。 図 3 に示すように、ロジックを持つプロシージャーで 2 つの異なる行に指定され ている置換変数 LASTNAME と DEPT NUM の置換変数に対して 1 回プロンプトを出 してもらいたいとします。

/\* This procedure runs two queries, displaying the report after each  $*/$  $/*$  procedure has run.  $*/$ 

"RUN QUERY REG\_QUERY (&&LASTNAME=&LASTNAME"; "INTERACT" "RUN QUERY REG2 QUERY (&&DEPT NUM=&DEPT NUM";

図 *3.* 変数値を含むロジックを持つプロシージャー

コメント行の直後の、ロジックを持つプロシージャーの先頭に次の行を追加します。 "RUN PROC PROMPT ME (&LASTNAME, &DEPT NUM";

## <span id="page-21-0"></span>アプリケーションとしてのプロシージャーの使用

ここで、PROMPT\_ME は、図4 に示すように、コメント行のみで命令が含まれていな いロジックを持つプロシージャーです。

完成後のロジックを持つプロシージャーは次のようになります。

 $/*$  This proc is a dummy proc that provides prompting.  $*/$ /\* This procedure runs two queries, displaying the report after each  $*/$  $/*$  procedure has run  $*/$ 

"RUN PROC PROMPT ME (&LASTNAME, &DEPT NUM"; "RUN QUERY REG QUERY (&&LASTNAME=&LASTNAME"; "INTERACT" "RUN QUERY REG2\_QUERY (&&DEPT\_NUM=&DEPT\_NUM";

図 *4.* 変数値の入力をプロンプト指示するロジックを持つプロシージャー

別の方法として、次のように SET GLOBAL を使用してプロシージャー内のすべての値 の入力を一度にプロンプトで指示することもできます。

"SET GLOBAL (LASTNAME=&LASTNAME,DEPTNUM=&DEPT\_NUM";

## ロジックを持つプロシージャー内での **REXX** 変数の使用

ロジックを持つプロシージャーで REXX 変数を使用することができます。これらの変 数の値は、これらの変数を定義したプロシージャー内でのみ認識されます。以下の操作 が可能です。

- v SET GLOBAL コマンドを使用して REXX 変数を QMF 変数にコピーする。
- v GET GLOBAL コマンドを使用してグローバル変数を REXX 変数にコピーする。
- v REXX ステートメントで REXX 変数を使用する。

REXX 変数の詳細については、使用しているシステムの REXX 解説書を参照してくだ さい。 GET GLOBAL および SET GLOBAL コマンドの詳細については、「*DB2 QMF* 解説書」を参照してください。

### ロジックを持つプロシージャーへの引き数の受け渡し

ロジックを持つプロシージャーの場合、QMF によって RUN PROC コマンドで ARG オプションを指定できます。このオプションによって、引き数または値をロジックを持 つプロシージャーに渡すことができます。

次の例に示すように、REXX PARSE ARG または ARG ステートメントが入っているプ ロシージャーを実行する場合に、ARG オプションを使用してください。

<span id="page-22-0"></span>PROC WILDE.SHOW ARGS MODIFIED LINE 1 /\*\*\*\*\*\*\*\*\*\*\*\*\*\*\*\*\*\*\*\*\*\*\*\*\*\*\*\*\*\*\*\*\*\*\*\*\*\*\*\*\*\*\*\*\*\*\*\*\*\*\*\*\*\*\*\*\*\*\*\*\*\*\*\*\*\*\*\*\*\*\*\*/ /\* This procedure shows you how to use the 'ARG=' option on the RUN  $*$ /  $\frac{1}{2}$  PROC command.  $\frac{1}{2}$ /\*\*\*\*\*\*\*\*\*\*\*\*\*\*\*\*\*\*\*\*\*\*\*\*\*\*\*\*\*\*\*\*\*\*\*\*\*\*\*\*\*\*\*\*\*\*\*\*\*\*\*\*\*\*\*\*\*\*\*\*\*\*\*\*\*\*\*\*\*\*\*\*/ parse upper arg query name form name "RUN QUERY" query\_name "(FORM="form\_name

このプロシージャー用の RUN コマンドを次に示します。

RUN PROC SHOW ARGS (ARG=(query name form name)

ARG オプションを使用すれば、プロシージャー間で値を渡すこともできます。

## ロジックを持つプロシージャーでの **REXX** エラー処理ステートメントの使用

REXX SIGNAL 命令などの REXX エラー処理技法をロジックを持つプロシージャーで 使用することができます。さらに、REXX EXIT 命令とともに QMF コマンドおよび変 数を使用すると、ゼロ以外の戻りコードの解明に役立ちます。

#### エラー処理サブルーチンへの分岐

REXX エラー時のシグナル 命令は、非ゼロの戻りコードが検出された場合に、REXX に、現在行からエラー とマークされているラベルに分岐するように指示します。 この ステートメントには以下の 2 つの部分が必要です。

• エラー時のシグナル

各コマンドの後で、REXX は rc と呼ばれる変数にコマンドの戻りコードを置きま す。

コマンドの戻りコードが非ゼロである場合、REXX はエラー ・ラベルに分岐しま す。

エラー時のシグナル は、REXX 呼び出し可能インターフェースからではなく、QMF REXX プロシージャー (ADDRESS QRW) コマンド環境からエラーを戻します。

v エラー ・ラベル

エラー時のシグナル 命令には、プロシージャーが非ゼロの戻りコードを検出した場 合に分岐するラベルに関する、ユーザーによる指定が必要です。このラベルの後に、 ユーザーのエラー処理コードが続きます。戻りコードは、変数 rc に入っています。 この変数を使用して、別のサブルーチンに分岐することができます。あるいは、次の 例のように、この変数を EXIT 命令内で使用することができます。

```
/* error handling code for a ロジックを持つプロシージャー */
error:
```
exit rc

#### **REXX EXIT** ステートメントによるメッセージの使用

REXX EXIT 命令を使用して、ロジックを持つプロシージャーを終了できます。QMF は、ロジックを持つプロシージャーの実行を終了するときに、必ずメッセージを出しま す。 EXIT 命令を使用した場合に表示されるメッセージは、以下の要因によって異なり ます。

- v 最後の QMF コマンドがエラーを検出したかどうか
- 戻りコードがゼロかどうか

表 2 は、一定の条件のもとで表示されるメッセージを示しています。

表 *2. QMF* から戻されるメッセージ

| 最後の QMF   |          |                                   |
|-----------|----------|-----------------------------------|
| コマンドからの   | プロシージャーの |                                   |
| 非ゼロの戻りコード | 戻りコード    | プロシージャーの完了時のメッセージ                 |
|           |          | OK, your procedure was run (プロシージ |
| なし        | $\Omega$ | ャーは実行されました)                       |
| なし        | 非ゼロ      | プロシージャーからの戻りコードは 8                |
|           |          | QMF によって提供されるエラー・メッセ              |
| あり        | $\Omega$ | ージ                                |
|           |          | OMF によって提供されるエラー・メッセ              |
| あり        | 非ゼロ      | ージ                                |

QMF コマンドが正しくなく、かつ、戻りコードがゼロではない場合、エラー・メッセ ージが戻りコード・メッセージより優先します。

最後のコマンドからのエラー・メッセージを表示し、かつ QMF 戻りコードと共に終了 したい場合には、次の例に示すように MESSAGE コマンドと EXIT DSO RETURN CODE を使用してください。

. . . "MESSAGE (TEXT='"dsq\_message\_text"'" exit dsq\_return\_code

図 *5.* エラー・メッセージと戻りコードの表示

変数 dsq message text と dsq return code は QMF が提供する REXX 変数です。 (これらの変数の完全なリストが、 222 ページの『REXX [言語インターフェース』に](#page-231-0)あり ます。) 15 [ページの図](#page-24-0) 6 に示すように、MESSAGE コマンドと dsq\_message\_text 変 数を使用してメッセージを保管してから、他の処理の実行後にメッセージを表示するこ とができます。

```
/* Monthly report */Signal on error
"DISPLAY TABLE JUNE_INFO"
"PRINT REPORT"
Exit(0);Error: Original msg = dsg message text
/* Saves error message. */
"RUN PROC GENERAL_RECOVERY"
/* This proc generates *//* new dsq message text. */"MESSAGE (TEXT='" Original msg "'"
/* Display original error msg. */
Exit dsq return code;
```
図 *6.* プロシージャー内でのメッセージの保管および取り出し

MESSAGE コマンドの詳細については、 61 [ページの『](#page-70-0)MESSAGE』 を参照してくださ い。

## ロジックを持つプロシージャーからの **REXX** プログラムの呼び出し

ロジックを持つプロシージャーから REXX 呼び出し可能インターフェース・アプリケ ーションを呼び出す場合、アプリケーション内の置換変数に指定するアンパーサンド (&) の数に注意してください。呼び出されるプログラムに、RUN QUERY WEEKLY\_Q (&&DEPT=58 のように置換変数が指定されている RUN コマンドがある場合には、特に 注意してください。

## 置換変数がない **REXX** プログラムの呼び出し

REXX プログラムに、置換変数が組み込まれている RUN コマンドがない場合には、以 下のいずれかのコマンドを使用してプログラムを呼び出してください。

v ADDRESS 命令

この命令は、コマンド環境を確立します (コマンド環境の詳細については、 37 [ページ](#page-46-0) の『第 5 章 [ADDRESS QRW: QMF](#page-46-0) コマンド環境の使用』を参照してください)。プ ログラムの名前が PANDA で、CMS 環境内から呼び出したい場合、コマンドは次の ようになります。

ADDRESS CMS "PANDA"

v CALL 命令

この命令はプログラムを呼び出します。PANDA という名前のプログラムの場合、コ マンドは次のようになります。

CALL PANDA

v 関数

PANDA という名のプログラムを、関数として呼び出すこともできます。

 $answer = PANDA()$ 

上記のコマンドの詳細については、使用中のシステムに関する REXX 解説書を参照し てください。

いずれかの REXX 呼び出しを使用してプログラムを呼び出す場合、RUN コマンドから 置換変数を除去することができます。このような場合、QMF がユーザーに変数値を入 力するようプロンプトを出します。

## 置換変数がある **REXX** プログラムの呼び出し

REXX アプリケーションに、置換変数が組み込まれた QMF RUN コマンドがある場合 には、そのアプリケーションを CMS program name または TSO program name を使用し て呼び出す必要があります。

実行中のプログラムがロジックを持つプロシージャーであるか、またはロジックを持つ プロシージャーによって呼び出された呼び出し可能インターフェース・プログラムであ るかに関係なく、コマンドは同様に QMF に入ります。したがって、呼び出し可能イン ターフェース・プログラムは、プロシージャー自身の論理的な拡張になります。

次のコマンドについて考えてみます。

RUN QUERY WEEKLY\_Q (&DEPT=58

ロジックを持つプロシージャーでは、照会に変数を渡すために 置換変数に 2 つのアン パーサンドを使用します。

"RUN QUERY WEEKLY Q (&&DEPT=58"

置換変数にアンパーサンドが 1 つしかない場合、QMF は、その変数をそのプロシージ ャー自身のために解決するので、その変数を照会に渡せません。

ロジックを持つプロシージャーから REXX 呼び出し可能インターフェース・アプリケ ーションを呼び出し、かつ、そのアプリケーションにコマンド RUN QUERY WEEKLY\_Q (&DEPT=58 がある場合、QMF はその変数を、呼び出しプロシージャーの変数であるか のように解決します。アンパーサンドが 1 つしか使用されていないので、この変数は照 会に渡されません。

ロジックを持つプロシージャーによって呼び出された REXX 呼び出し可能インターフ ェース・アプリケーションから QMF に変数を渡す場合、以下の 3 つの選択肢があり ます。

- v CMS または TSO コマンドを使用して、アプリケーションを呼び出す。
- このようにアプリケーションを呼び出した場合、QMF は検出した置換変数を処理し ません。上記のコマンドの &DEPT=58 は、置換変数が解決された時点で照会に渡され ます。
- v アプリケーション内のすべての置換変数を、ロジックを持つプロシージャー内で使用 しているかのように扱う。

すべての置換変数にアンパーサンドを 1 つ追加して、ロジックを持つプロシージャ ーが解決しないようにします。

v グローバル変数を使用する。

アプリケーションの開始時にグローバル変数を定義して、QMF セッションで使用し ます。

# <span id="page-28-0"></span>第 **3** 章 呼び出し可能インターフェース

本章では、QMF 呼び出し可能インターフェースの概要を述べます。特定言語の QMF 呼び出し可能インターフェースについては、言語ごとの呼び出し可能インターフェース を説明している、 『付録 A. [呼び出し可能インターフェース言語のサンプル・コード』](#page-140-0) の節を参照してください。

#### アセンブラー

131 [ページの『アセンブラー言語インターフェース』](#page-140-0)

**C** 言語 154 ページの『C [言語インターフェース』](#page-163-0)

#### **COBOL**

172 ページの『COBOL [言語インターフェース』](#page-181-0)

#### **FORTRAN**

189 ページの『FORTRAN [言語インターフェース』](#page-198-0)

- **PL/I** 205 ページの『PL/I [言語インターフェース』](#page-214-0)
- **REXX** 222 ページの『REXX [言語インターフェース』](#page-231-0)

#### 呼び出し可能インターフェースとは

それぞれのプログラム言語で、QMF コマンドを実行するために QMF 呼び出し可能イ ンターフェースを使用することができます。 QMF 呼び出し可能インターフェースは、 様々なプログラム言語用の標準インターフェースを提供し、共通記憶域およびプログラ ム変数へのアクセスを提供します。

アプリケーション・プログラムは、QMF コマンドを実行する必要がある場合、最初 に、プログラムと QMF の間の通信を開始するための、QMF 提供のルーチンへの呼び 出しを行わなければなりません。この呼び出しは、QMF 提供のインターフェース・ル ーチンに対して行います。 QMF には、サポートする言語ごとにルーチンが用意されて います。

アプリケーション・プログラムは、最初の開始呼び出しの後で 1 つまたは複数の QMF コマンドを出すことができます。アプリケーション・プログラムは、 QMF が提供する ルーチンを呼び出してから、各 QMF コマンドを出します。

QMF コマンドの処理が終了すると、QMF は QMF の状況を示す戻りコードを提供しま す。呼び出し可能インターフェースは、コマンドの処理に関する他の情報を収集し、こ の情報を QMF とアプリケーション・プログラムの両方からアクセス可能な変数に保管 します。これらの変数は、変数プール またはインターフェース連絡域 にあります。 呼 び出し可能インターフェースが呼び出しアプリケーション・プログラムに制御を戻した とき、アプリケーションはこれらの変数を参照できますが、変更してはなりません。

アプリケーション・プログラムは、QMF を使用する必要がなくなった場合、プログラ ムと QMF の間の通信を終了するための呼び出しを行います。この呼び出しは、QMF 提供のルーチンに対して行います。

## **QMF** 呼び出し可能インターフェースの使用に関する考慮事項

- v QMF に対する呼び出しの後は、QMF が QMF コマンドの処理を終了した場合の み、制御が呼び出し側のアプリケーション・プログラムに戻されます。
- v QMF は、呼び出しを処理していない間は、非アクティブ状態です。
- v アプリケーション・プログラムと QMF は、戻りコードと、変数プールまたはインタ ーフェース連絡域に保管されている変数データを使用して通信します。
- v すべての QMF コマンドは、英大文字でコーディングする必要があります。

QMF の各国語機能 (NLF) を使用している場合、 QMF コマンドは、主要言語として 指定した NLF 言語で作成し、かつ、英大文字で作成する (または英大文字に変換す る) 必要があります。

• 渡すコマンドの最大長は 256 バイトです。

図 7 は、アプリケーションが呼び出し可能インターフェースを介して QMF にコマンド を渡す方法を示しています。

 $\bigcap M$ 

| モツンヨン                         | インゾーノエーヘ                                               | আ⊬                 |
|-------------------------------|--------------------------------------------------------|--------------------|
| 1. QMF との<br>通信を<br>確立する      | <b>START</b><br>DSQ RETURN CODE=0                      | QMF セッションは<br>開始する |
| 2. QMF コマンドを QMF コマンド<br>発行する |                                                        | QMF はコマンドを<br>実行する |
|                               | DSQ RETURN CODE=0                                      |                    |
| 3 状況情報を<br>入手する               | GET GLOBAL -                                           | QMF は状況情報を<br>検索する |
|                               | DSQ RETURN CODE=0<br>グローバル変数は<br>アプリケーション<br>記憶域へ保管される |                    |
| 4. QMF との                     | EXIT                                                   | QMF セッション          |
| 通信が<br>終了する                   | DSQ RETURN CODE=0                                      |                    |

アプリケーション 呼び出し可能

図 *7. QMF* との通信に *QMF* 呼び出し可能インターフェースを使用するアプリケーション

呼び出し可能インターフェースを介してのコマンド発行の結果は、一般的に、コマンド を対話式で出した場合と同様です。

## <span id="page-30-0"></span>インターフェース連絡域 **(DSQCOMM)** の定義

QMF には、サポートしているプログラム言語ごとにインターフェース通信マクロが用 意されています。このマクロには、以下の情報が入っています。

- v インターフェース連絡域 (DSQCOMM) または連絡変数
- v 戻りコードと理由コードの定義
- v QMF に対する関数呼び出しの定義

このマクロは、上記のリストに示した変数が入っている記憶域を定義します。この記憶 域は呼び出し可能インターフェースの連絡域であり、この域内に保管された変数は、 QMF と呼び出し可能インターフェース・アプリケーションの両方からアクセス可能で す。ただし、値を変更するのは QMF だけにすべきです。アプリケーション・プログラ ムは、これらの変数を読み取り専用と見なすべきです。

REXX 呼び出し可能インターフェースは、連絡域を使用するのではなしに、QMF が提 供するインターフェース連絡変数を使用します。

QMF 呼び出し可能インターフェース連絡域は、すべての呼び出し可能インターフェー ス呼び出しに必要です。呼び出し可能インターフェース連絡域用の記憶域は、QMF を 使用するプログラムが割り振ります。

START コマンドは、QMF セッションの固有のインスタンスまたはオカレンスを確立し ます。START コマンドは、以下の条件のもとで 1 つの QMF セッションしか確立でき ません。

- TSO アドレス・スペース内
- v 単一の CMS 仮想計算機内
- 単一の CICS トランザクションから

START コマンドの実行中に、QMF はインターフェース連絡域を更新します。

インターフェース連絡域は、アプリケーション・プログラムが変更してはなりません。 ただし、以下の例外があります。

#### **DSQ\_COMM\_LEVEL**

DSO COMM LEVEL を DSO CURRENT COMM LEVEL の値に設定して、 DSQCOMM のレベルを識別します。これは、REXX には適用されません。

#### **DSQ\_INSTANCE\_ID**

QMF 内から呼び出し可能インターフェース・プログラムを呼び出す場合、最

初の呼び出しで DSQ\_INSTANCE\_ID をゼロ (0) に設定して、 QMF が変数を 最初の START コマンドによって設定された値にリセットするようにしなけれ ばなりません。

START コマンドに続くすべての呼び出しで、QMF インスタンスに対応するインターフ ェース連絡域のアドレスを渡す必要があります。アプリケーション・プログラムは、正 しいインターフェース連絡域を指していなければなりません。

サポートされる言語にはそれぞれ、インターフェース連絡域について記述する固有の連 絡マクロがあります。アプリケーション・プログラムは、移植可能であるためには、値 ではなく変数名によって変数を参照する必要があります。値は、システムによって異な る可能性があるからです。

インターフェース連絡域または連絡変数には、呼び出し側プログラムが変更してはなら ない 、 表 3 に示した情報が入ります。

表 *3.* 変更してはならない *DSQCOMM* フィールド

| フィールド      | 説明                                    |
|------------|---------------------------------------|
| 戻りコード      | QMF がコマンドを処理した後の、 QMF 処理の状況を示す。       |
| インスタンス ID  | START コマンドによって開始された QMF のインスタンスを示す。   |
| 完了メッセージ    | コマンドがユーザーの端末から出された場合に、QMF がユーザーの      |
| ID.        | 端末に表示するメッセージのメッセージ ID が入る。            |
|            | このフィールドは、各 QMF コマンドの完了時に設定される。この      |
|            | フィールドには、コマンドの終了時に QMF が表示するメッセージ      |
|            | が入る。                                  |
| 照会メッセージ    | RUN QUERY コマンドの結果として出される QMF メッセージのメ  |
| <b>ID</b>  | ッセージ ID が入る。これは、ユーザーの照会で表示されるメッセー     |
|            | ジのメッセージ ID である。                       |
|            | このフィールドは、照会の実行時にエラーが発生すると設定される。       |
|            | このフィールドには、コマンドの終了時に照会オブジェクト内で         |
|            | QMF が表示するメッセージが入る。                    |
| エラーがある     | パラメーターのエラーによって START コマンドが失敗した場合      |
| START コマンド | に、エラーがあるパラメーターが入る。                    |
| のパラメーター    |                                       |
| 取り消し標識     | QMF がコマンドを実行中に、ユーザーがコマンド処理を取り消した      |
|            | かどうかを示す。                              |
|            | 完了メッセージ ユーザーの端末に QMF が表示する完了メッセージが入る。 |

<span id="page-32-0"></span>表 *3.* 変更してはならない *DSQCOMM* フィールド *(*続き*)*

| フィールド   | 説明                                                                                                   |
|---------|----------------------------------------------------------------------------------------------------|
| 照会メッセージ | RUN QUERY コマンドの結果の照会メッセージ・テキストが入る。<br>これは、ユーザーの照会で QMF が表示するテキストである。                                 |
|         | たとえば、エラーがある照会オブジェクトを実行すると、QMFは、<br>照会の実行を妨げたエラーについて記述するメッセージを表示する。<br>照会メッセージには、このエラー・メッセージ・テキストが入る。 |

## 戻りコード

QMF 呼び出し可能インターフェースに対するそれぞれの呼び出しの後に、戻りコード が戻されます。戻りコード値は、QMF と共に出荷される連絡マクロによって記述され ます。

アプリケーションをシステム間で移植可能にしたい場合、戻りコード値は、システムに よって異なる可能性があるので、変数名で参照する必要があります。

呼び出し可能インターフェースからの戻りコードは、以下の状態を示します。

- v QMF が正常に要求を処理した。
- v 警告状態にもかかわらず、QMF が要求を処理した。
- v QMF がコマンドを正しく処理しなかった。
- v 重大エラーのため、QMF のこのインスタンスが終了した。

各戻りコードの定義については、本書の該当するプログラム言語の節を参照してくださ い。

## 呼び出し可能インターフェースを使用するためのコマンド

プロシージャー内で任意の QMF コマンドを使用するために呼び出し可能インターフェ ースを使用することができます。ただし、以下の 3 つのコマンドの場合、特殊な呼び出 し可能インターフェースの構文になります。

- v START
- v GET GLOBAL、拡張構文
- v SET GLOBAL、拡張構文

START は呼び出し可能インターフェースでしか機能しません。 REXX 以外の言語で作 成した呼び出し可能インターフェース・アプリケーションで GET GLOBAL および SET GLOBAL を使用する場合は、拡張構文 を使用してください。 SET GLOBAL コ マンドの拡張構文によって、長さが 32 768 文字までの値を入れることができるグロー バル変数を設定できます。アプリケーションでの GET GLOBAL コマンドと SET

GLOBAL コマンドの使用方法の詳細については、 57 ページの『[GET GLOBAL](#page-66-0)』およ び 65 ページの『[SET GLOBAL:](#page-74-0) 拡張構文』を参照してください。

呼び出し可能インターフェース・アプリケーションで使用できる上記のコマンドおよび 他のコマンドについては、 51 ページの『第 8 [章 アプリケーションでの](#page-60-0) QMF コマン [ド』を](#page-60-0)参照してください。各言語の START コマンドおよび SET GLOBAL コマンドの 例については、各言語のサンプル・プログラムを参照してください。

#### アセンブラー

134 [ページの『アセンブラー プログラミングの例』](#page-143-0)

**C** 言語 158 ページの『C [言語プログラミングの例』](#page-167-0)

#### **COBOL**

175 ページの『COBOL [プログラミングの例』](#page-184-0)

#### **FORTRAN**

192 ページの『FORTRAN [プログラミングの例』](#page-201-0)

**PL/I** 208 ページの『PL/I [プログラミングの例』](#page-217-0)

**REXX** 225 ページの『REXX [プログラミングの例』](#page-234-0)

#### アプリケーションからの **QMF** の開始

アプリケーションから他のすべてのコマンドを実行する場合には、まずその前に QMF を開始する必要があります。呼び出し可能インターフェースを使用している場合、 START コマンドを出して QMF を開始します。 QMF セッションは、一度に 1 つしか 開始できません。

アプリケーションは、QMF がすでに開始されているかどうかをテストするために START コマンドを出すことができます。 QMF は、まだ開始されていなければ、開始 されます。 QMF がすでに開始されていれば、非ゼロの戻りコードが戻され、次のメッ セージ番号とメッセージが表示されます。

DSQ50719 QMF already active. Secondary session not permitted.

REXX 呼び出し可能インターフェースを使用している場合、次のプログラムを実行する こともできます。

/\* test to see if QMF is active  $*/$ "SUBCOM QRW" if  $rc = 0$ then say "QMF is active" else say "QMF is not active"

START コマンドの結果が重大でないエラー (戻りコードが 4 または 8) の場合、QMF はエラーがあるまま開始されます。この場合、EXIT コマンドを出して QMF を停止す

<span id="page-34-0"></span>ることができます。 START コマンドをもう一度出す必要がある場合があります。エラ ーが続くようであれば、インターフェース連絡域の内容または QMF トレース・データ 出力でエラーの原因を調べてください。

QMF にパラメーターを渡すには、START コマンドで必要なコマンド・キーワードを指 定します。

START コマンドで使用する構文およびキーワードの詳細については、 67 [ページの](#page-76-0) 『[START](#page-76-0)』を参照してください。

### 呼び出し可能インターフェース・アプリケーションの実行

呼び出し可能インターフェース・アプリケーションを実行する場合、対話式 QMF を実 行する場合と同様に実行環境をセットアップする必要があります。

環境のセットアップおよび呼び出し可能インターフェース・アプリケーションのコンパ イルと実行については、 131 ページの『付録 A. [呼び出し可能インターフェース言語の](#page-140-0) [サンプル・コード』に](#page-140-0)ある各言語の該当するコーディング・サンプルを参照してくださ  $\mathcal{U}^{\lambda}$ 

## **QMF** 内からの呼び出し可能インターフェースの使用

**CICS** ユーザーへの注

CICS 環境にいる間は、QMF 内から呼び出し可能インターフェースを使用するこ とはできません。

CICS を除く、サポートされているすべての環境で、QMF 内から呼び出し可能インター フェースを使用して、QMF の一時記憶域を変更するアプリケーションを実行すること ができます。たとえば、QMF セッションの最中でも、呼び出し可能インターフェース を介してファイルのエクスポートまたはインポートを実行する必要がある場合がありま す。

CMS または TSO コマンドを使用してアプリケーションを呼び出すことによって、これ を実行することができます。アプリケーションからは、任意の有効な QMF コマンドを 実行できます。 QMF はすでにアクティブなので、START コマンドを出す必要はあり ません。

QMF を最初に呼び出す前に、DSQCOMM インスタンス ID (DSQ\_INSTANCE\_ID) をゼ ロ (0) に設定する必要があります。QMF は、現在のインスタンスを判別し、以後の QMF 呼び出しで使用するために DSQ\_INSTANCE\_ID を更新します。

## <span id="page-35-0"></span>エラー処理

CICS 以外の環境で QMF を実行している場合には、アプリケーション内でのエラー処 理のために、QMF が提供する REXX 変数または DSQCOMM 連絡域内の同様の値を使 用することができます。

たとえば、REXX 変数 dsq\_message\_text または DSQCOMM のメッセージ・テキス ト・フィールドには、QMF メッセージが入ります。

REXX では、QMF は各 QMF コマンドの完了後に、変数 dsq\_return\_code に以下のい ずれかの値を割り当てます。

#### **dsq\_success**

コマンドが正常に終了

#### **dsq\_warning**

警告を伴って正常に終了

#### **dsq\_failure**

コマンドが正しく実行されなかった

#### **dsq\_severe**

重大エラー、QMF セッションは終了

REXX 以外の言語の場合、QMF は同じ値を DSQCOMM の戻りコード・フィールド DSQ\_RETURN\_CODE に入れます。

このような戻りコードと値をアプリケーションで使用することができます。以下の例 は、REXX 呼び出し可能インターフェース・アプリケーションでエラー処理変数を使用 する方法を示しています。

. . . call dsqcix "CONVERT QUERY MYQUERY" if dsq\_return\_code ¬= dsq\_success then ... . . . call dsqcix "PRINT REPORT" if dsq return code=dsq severe | dsq return code=dsq failure then  $\ldots$ 

QMF は、メッセージ番号とメッセージ・テキストが入る変数も提供します。

各 DSQCOMM 内の変数またはフィールドの完全なリストについては、 131 [ページの](#page-140-0) 『付録 A. [呼び出し可能インターフェース言語のサンプル・コード』の](#page-140-0)各言語に該当す る節を参照してください。
## **CICS** のもとでの呼び出し可能インターフェース・プログラムの実行

QMF 呼び出し可能インターフェースを使用するプログラムを実行するには、 CICS プ ログラムをインストールする通常の方法を使用してそのプログラムを CICS にインスト ールします。 CICS におけるアプリケーションの詳細については、「*CICS (VSE/ESA* 版*)* 適用業務プログラミングの手引き」を参照してください。 QMF アプリケーショ ン・プログラムのインストールについての詳細は、「*CICS (VSE/ESA* 版*)* システム定義 の手引き」を参照してください。

通常の CICS 要件の他に、CICS で実行するすべての QMF 呼び出し可能インターフェ ース・プログラムには以下の考慮事項が適用されます。

v 環境

プログラムは、QMF プロダクトを呼び出すと、対話式 QMF プロダクトと同じ特性 を持つようになります。すなわち、非常に大きな会話型プログラムになります。

QMF は、CICS コマンドが入っているアセンブラー言語プログラムです。 QMF は、他のアセンブラー言語プログラム、またはいずれかの高水準言語 (VS COBOL II、PL/I、または C/370) で作成されたプログラムとリンクすることができます。 高 水準言語を使用して QMF を呼び出す場合、高水準言語プログラムを最初にリンク し、また、オンライン・リソース定義 (RDO) プログラムの定義によってその高水準 言語を指定する必要があります。高水準プログラムごとに、CICS に関する特定の考 慮事項と制約があります。高水準言語プログラミングの手引き、および *CICS* アプリ ケーション・プログラミングの 手引き の言語に関する考慮事項の節を参照してくだ さい。

CICS において、デフォルトの QMF 開始パラメーターのいずれかを指定変更するに は、START コマンドでこれらのキーワードを指定する必要があります。たとえば、 呼び出し可能インターフェースからのデフォルト・モード は BATCH です。対話式 QMF セッションを実行する場合には、 DSQSMODE=INTERACTIVE を使用して、 START コマンドを出す必要があります。

- v CICS の領域 (z/OS) または区画 (VSE) に関する考慮事項 QMF インターフェース連絡モジュールおよびメイン QMF モジュールが入っている ユーザー・プログラムは、同じ領域または区画で実行する必要があります。QMF イ ンストール時に記述する QMF リソースも、QMF を実行する CICS の領域または区 画に割り振る必要があります。
- v データベース
	- **DB2 (VSE** または **VM** 版**)** 呼び出し可能インターフェースを介して QMF を呼び 出すと、CICS トランザクションは、インストール済みのデータベース・パッケー ジを使用して QMF を実行するので、それ以上のアクションは不要です。
	- **DB2 (z/OS** 版**)** ユーザーのプログラムを呼び出す CICS トランザクションも、リ ソース管理テーブル (RCT) 項目によって DB2 に記述する必要があります。 RCT 項目に関する詳細については、「*DB2 for z/OS Administration Guide*」と 「*CICS/ESA* システム定義の手引き」を参照してください。

RCT PLAN 名は、呼び出し可能インターフェース・プログラムと QMF プロダク トの両方で同じでなければなりません。

# <span id="page-38-0"></span>第 **4** 章 アプリケーション用コマンド・インターフェースの使 用

QMF には、ISPF ダイアログから QMF サービスを使用するためのアプリケーション・ インターフェースが用意されています。このインターフェースは、コマンド・インター フェースです。コマンド・インターフェースを使用すれば、 QMF のもとで実行中の ISPF ダイアログから QMF コマンドを出すことができます。このインターフェースを 使用して、QMF は、図 8 に示すように、 ISPF 変数プールを介してダイアログと通信 することができます。

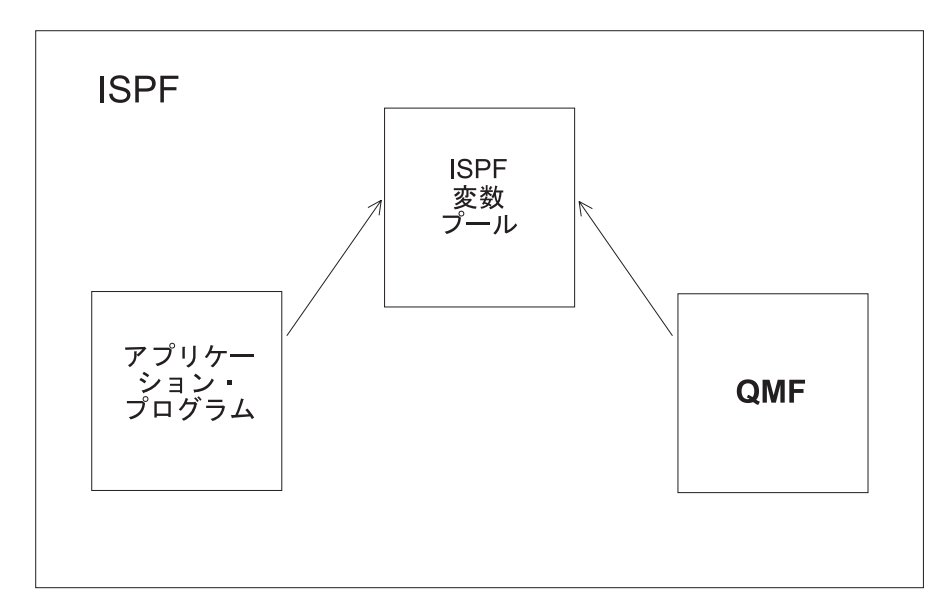

図 *8. QMF* と対話する *QMF* コマンド・インターフェース・アプリケーション

**CICS** ユーザーへの注 QMF コマンド・インターフェースには ISPF の実行が必要ですが、 ISPF は CICS 環境では実行しません。したがって、CICS のもとでのアプリケーション開 発には、QMF 呼び出し可能インターフェースを使用する必要があります。

コマンド・インターフェースを効果的に使用するには、ISPF サービスおよび変数プール についての理解が必要です。 ISPF の使用上の詳細については、「*ISPF: Dialog Management Guide and Reference*」を参照してください。

コマンド・インターフェース (DSQCCI) を使用するには、QMF セッションが実行中で なければなりません。コマンド・インターフェースを使用して QMF セッションを開始 することはできません。次のように、ISPSTART コマンドを使用すれば、 ISPF のもと で QMF セッションを開始することができます。

ISPSTART PGM(DSQQMFE) NEWAPPL(DSQE) PARM(...)

ISPF SELECT PGM サービスを使用して、QMF コマンド・インターフェース・プログ ラム DSQCCI を呼び出すことによって、ISPF ダイアログから QMF コマンドを使用し ます。 SELECT PGM サービスの PARM オプションを使用して QMF コマンドを渡し ます。コマンド・インターフェースを使用するプログラムを実行するには、以下のステ ップを実行する必要があります。

- 1. ISPF を開始する
- 2. QMF を開始する
- 3. CMS または TSO コマンドを使用してプログラムを実行する

重要**:** 上記のいずれかのステップを省略すると、プログラムは失敗します。

## コマンド・インターフェースを使用するプログラムの作成**:** 例

ユーザーに照会名の指定を入力し、照会を実行し、報告書を表示する ISPF パネルを表 示するために、コマンド・インターフェースを使用する必要があるものとします。

このシナリオでは、以下を行います。

- 1. コマンド・インターフェース REXX プログラムを作成する。プログラムは以下の処 理を行う。
	- a. DISPLAY サービスを使用して、ISPF パネル QRYNAME を表示する。 ADDRESS ISPEXEC "DISPLAY PANEL(QRYNAME)"
	- b. 直前の DISPLAY サービスからのユーザー入力に基づいて、QMF 照会を実行す る。ここで、ISPF 変数 QNAME には、QMF 照会の名前が入っている。 ADDRESS ISPEXEC "SELECT PGM(DSQCCI) PARM(RUN QUERY" QNAME ")"
	- c. 次のコマンドを使用して、照会の結果をユーザーに表示する。 ADDRESS ISPEXEC "SELECT PGM(DSQCCI) PARM(INTERACT)"
- 2. ISPF を開始する。
- 3. QMF を開始する。

4. QMF コマンド行から CMS または TSO コマンドを使用して作成したプログラムを 呼び出す。たとえば、プログラムの名前が GETINFO である場合、コマンドは使用 中のシステムにより以下のいずれかになります。

CMS GETINFO TSO GETINFO

## コマンド・インターフェースの呼び出し

コマンド・インターフェースは DSQCCI という名前のプログラムです。このプログラ ムは、ISPF SELECT サービスを介してプログラムから呼び出すことができます。

ISPF SELECT サービスを介してコマンド・インターフェースを呼び出す場合、実行す る QMF コマンドを大文字で PARM オペランドに入れて渡します。次のコマンドを実 行してください。

SELECT PGM(DSQCCI) PARM(qmf\_command)

コマンド・インターフェースに対するパラメーターとして指定するすべての QMF コマ ンドは、QMF プロファイルの設定値に関係なく大文字でなければなりません。 ISPF は、自動的にコマンドを小文字から大文字に変換しません。 QMF コマンドを小文字で 指定すると、QMF はそのコマンドを認識しません。 QMF がコマンドを実行している ときにプロンプト指示を出したい場合は、QMF コマンドの直前に INTERACT コマン ドをコーディングしてください。

呼び出し時に、NEWPOOL または NEWAPPL オプションを指定してはなりません。 NEWPOOL または NEWAPPL オプションを省略すれば、コマンド・インターフェース は、アプリケーションの変数に確実にアクセスできます。コマンド・インターフェース は、QMF とアプリケーションの間の通信に共用プールを使用します。

SELECT サービスを使用するには、RUN QUERY コマンドで 2 つのアンパーサンドを 使用する必要があります。これによって、ISPF はその変数を自分自身のものと解釈しな くなります。

## **END** コマンド

コマンド・インターフェース (DSQCCI) の実行中に、END コマンドを実行すると、 DSQCCI 呼び出しが終了し、制御が呼び出し側アプリケーションに戻ります。 QMF セ ッションはアクティブのままです。コマンド・インターフェースの呼び出し中は、アベ ンド (異常終了) だけが QMF セッションを終了します。

QMF は、コマンド・インターフェースの呼び出し中に EXIT コマンドまたは重大エラ ーに遭遇すると、 DSQCSESC を設定して、そのセッションを終了とマークします。 DSQCCI を呼び出したプログラムが終了し、制御が QMF に戻ると QMF セッションが 終了します。

## コマンド・インターフェースでの変数の使用

STATE コマンドは、QMF で提供された変数ごとに現行値を提供します。このコマンド は、コマンド・インターフェースでしか使用できません。 QMF 変数は、このコマンド の実行時に、VPUT コマンドを使用して QMF 変数を ISPF 変数プールに配置すること ができます。 表 4 は、QMF が ISPF 変数プールに置く使用可能な QMF 変数のサブ セットを示しています。

表 *4. ISPF* 変数プールの *QMF* 変数

| 変数のタイプ         | 変数名             |                 | 説明                                                 |
|----------------|-----------------|-----------------|----------------------------------------------------|
| STATE コマ<br>ンド | <b>DSQAAUTH</b> | <b>DSQAPLEN</b> | アプリケーションが STATE コマン<br>ドを出すと、QMF はこれらの変数<br>を更新する。 |
|                | <b>DSQABATC</b> | <b>DSQAPLNG</b> |                                                    |
|                | <b>DSQACMDM</b> | <b>DSQAPPFK</b> |                                                    |
|                | <b>DSQACRSR</b> | <b>DSQAPPRT</b> |                                                    |
|                | <b>DSQADBCS</b> | <b>DSQAPRMP</b> |                                                    |
|                | <b>DSQADBMG</b> | <b>DSQAPSPC</b> |                                                    |
|                | <b>DSQAIACT</b> | <b>DSQAPSYN</b> |                                                    |
|                | <b>DSQAITEM</b> | <b>DSQAPTRC</b> |                                                    |
|                | <b>DSQAITLO</b> | <b>DSQAPWID</b> |                                                    |
|                | <b>DSQAITMN</b> | <b>DSQAQMF</b>  |                                                    |
|                | <b>DSQAITMO</b> | <b>DSQAREVN</b> |                                                    |
|                | <b>DSQALANG</b> | <b>DSQAROWS</b> |                                                    |
|                | <b>DSQAMODL</b> | <b>DSQASUBI</b> |                                                    |
|                | <b>DSQAMODP</b> | <b>DSQASUBP</b> |                                                    |
|                | <b>DSQAOGRP</b> | <b>DSQATRAC</b> |                                                    |
|                | <b>DSQAPCAS</b> | <b>DSQAVARN</b> |                                                    |
|                | <b>DSQAPDEC</b> |                 |                                                    |

表 *4. ISPF* 変数プールの *QMF* 変数 *(*続き*)*

| 変数のタイプ           | 変数名             | 説明                                                 |  |
|------------------|-----------------|----------------------------------------------------|--|
| CONVERT コ<br>マンド | <b>DSQCLnnn</b> | CONVERT コマンドの処理中に、                                 |  |
|                  | <b>DSQCQnnn</b> | QMF はこれらの変数を更新する。                                  |  |
|                  | <b>DSQCQCNT</b> |                                                    |  |
|                  | <b>DSQCQLNG</b> |                                                    |  |
|                  | <b>DSQCQTYP</b> |                                                    |  |
| コマンド・メ<br>ッセージ   | <b>DSQCATTN</b> | コマンド・インターフェースによっ                                   |  |
|                  | DSQCIM00        | て出されたコマンドを処理するたび<br>に、QMF はこれらの変数を更新す              |  |
|                  | <b>DSQCIMnn</b> | る。                                                 |  |
|                  | <b>DSQCIMID</b> |                                                    |  |
|                  | <b>DSQCIMNO</b> |                                                    |  |
|                  | <b>DSQCIMSG</b> |                                                    |  |
|                  | <b>DSQCSESC</b> |                                                    |  |
| 照会メッセー<br>ジ      | DSQCIQ00        | RUN QUERY がエラー・メッセー<br>ジを戻すと、QMF はこれらの変数<br>を更新する。 |  |
|                  | <b>DSQCIQnn</b> |                                                    |  |
|                  | <b>DSQCIQID</b> |                                                    |  |
|                  | <b>DSQCIQMG</b> |                                                    |  |
|                  | <b>DSQCIQNO</b> |                                                    |  |
|                  | <b>DSQCISQL</b> |                                                    |  |

ISPF 変数プールで QMF 変数を使用する場合には、変数に 8 文字の名前を使用してく ださい。上記の変数の値および拡張名の説明については、 261 [ページの『付録](#page-270-0) E. QMF [グローバル変数表』を](#page-270-0)参照してください。

## コマンド・インターフェースの戻りコード

コマンド・インターフェースの戻りコードは、アプリケーションの言語に関係なく同じ です。戻りコードは正の値またはゼロです。ゼロという値は、正常な実行を示します。 正の値は、実行が失敗したか、異常終了したことを示します。

戻りコードは、ユーザーの EXEC または CLIST 内の変数に入れられます。 REXX exec を実行すると、戻りコードは RC と呼ばれる REXX 変数に置かれます。 CLIST を実行すると、戻りコードは CLIST 変数 &LASTCC に入れられます。

次の例は、戻りコードを調べる EXEC を示しています。

例 アプリケーションには、次のコードが含まれています。 ADDRESS ISPEXEC SELECT PGM(DSQCCI) PARM(RUN QUERYA (FORM=FORMA)) Select When  $(RC = 0)$  Then nop When  $(RC = 64)$  Then Say "You must run QMF with ISPF to use command interface." When  $(RC = 100)$  Then Say "You need to start QMF before you begin your application" Otherwise Say "Unexpected error ("RC") from QMF command interface." End 上記のコードは、照会を実行してから、REXX RC を使用してエラーをテストし ます。

エラー処理用のコードは、EXEC または CLIST だけでなく、プログラム・モジュール にも置くことができます。

## 戻りコード **0** ~ **16**

戻りコード 0 ~ 16 は、コマンド・インターフェースによって渡されたコマンドの QMF 処理について記述します。コマンド・インターフェースがこれらのいずれかのコ ードを戻す場合、QMF コマンド・メッセージ変数の値もアプリケーションの ISPF 共 用プールに戻します。各コードを表 5 に示します。

表 *5.* 戻りコード *0* <sup>~</sup> *16*

| 値        | 説明                                            |
|----------|-----------------------------------------------|
| $\Omega$ | 実行は正常に終了した                                    |
| 4        | QMF セッションは EXIT または END コマンドによって終了とマーク<br>された |
| 8        | 実行は失敗したが、セッションはエラーによって終了とマークされなか<br>った        |
| 16       | 重大エラー、セッションは終了とマークされた                         |

戻りコード 4 は、セッションを終了とマークする原因となったコマンドによってのみ戻 されます。次にアプリケーションが別のコマンドの実行を試みると、QMF は別の戻り コード値をユーザーに戻します。

#### **20** 以上の戻りコード

これらのコードは、通常、コマンド・インターフェース (DSQCCI) でのなんらかの失敗 を示しています。失敗によって、アプリケーションの共用プールへの変数のコピーが不 可能になっています。その結果、QMF 変数は無効であるか、または設定されていない 可能性があります。プログラムが STATE コマンドを使用している場合は、STATE 変 数についても同じことが言えます (変数は、アプリケーションの共用プールにコピーさ れていれば、設定されています)。

これらの戻りコードは、通常、0 ~ 16 の戻りコードより重大なエラーを示していま す。そのうちのいくつかについては、IBM 担当員に問い合わせる必要があるかもしれま せん。

次の表は、20 以上の値を持つ戻りコードの説明を示しています。共用変数は、QMF 変 数 (および、現行コマンドが STATE コマンドの場合は、STATE 変数) を参照します。

コードによっては、コマンドが実行されても共用変数が設定されないことがあります。 このことは、QMF が STATE コマンドを正しく実行したことを意味します。 QMF は、コマンド・インターフェースが更新済みの共用 QMF 変数と STATE 変数を設定す ると想定しました。しかし、コマンド・インターフェースは、エラー・コードの説明に 示されている理由で、設定に失敗しました。各コード[を表](#page-45-0) 6 に示します。

<span id="page-45-0"></span>表 *6. 20* 以上の戻りコード

| 値   | 説明                                                                       |
|-----|--------------------------------------------------------------------------|
| 20  | ユーザー出口ルーチンがコマンド・インターフェースを呼び出した。こ<br>れらの呼び出しは、常に無効である。コマンド・インターフェースに渡     |
|     | されたコマンドは実行されていない。共用変数は設定されていない。                                          |
| 24  | ISPF VCOPY コマンドでエラーが発生した。コマンド・インターフェ<br>ースに渡されたコマンドは実行された。共用変数は設定されていない。 |
| 32  | ISPF VREPLACE コマンドでエラーが発生した。コマンド・インターフ                                   |
|     | ェースに渡されたコマンドは実行された。共用変数は設定されていな                                          |
|     | $\mathcal{U}^{\lambda}$                                                  |
| 36  | ISPF VPUT コマンドでエラーが発生した。コマンド・インターフェー                                     |
|     | スに渡されたコマンドは実行された。共用変数は設定されていない。                                          |
| 40  | ISPF VREPLACE コマンドでエラーが発生した。このコードは、STATE                                 |
|     | コマンドの実行にのみ適用される。コマンド・インターフェースに渡さ                                         |
|     | れたコマンドは実行されたが、共用変数は設定されていない。                                             |
| 44  | ISPF VPUT コマンドでエラーが発生した。このコードは、STATE コマ                                  |
|     | ンドの実行にのみ適用される。 QMF 変数は設定されていたが、STATE                                     |
|     | 変数が設定されていなかった。                                                           |
| 60  | コマンド・インターフェースに無効な呼び出しが行われた。コマンド・                                         |
|     | インターフェースに渡されたコマンドは実行されていない。共用変数は                                         |
|     | 設定されていない。                                                                |
| 64  | このエラーは、DSQCCI が実行されたが、ISPF がアクティブでない場                                    |
|     | 合に発生する。たとえば、ユーザーが ISPF SELECT PGM コマンドを                                  |
|     | 使用しないで DSQCCI を呼び出した。                                                    |
| 100 | アンカーが見つからない。このエラーは、QMF がアクティブでないと                                        |
|     | きに、アプリケーションが QMF コマンドを実行しようとしたときに発                                       |
|     | 生する。アプリケーションを実行する前に、QMF を開始する。コマン                                        |
|     | ド・インターフェースに渡されたコマンドは実行されていない。共用変                                         |
|     | 数は設定されていない。                                                              |
| 104 | アンカーが見つからない。コマンド・インターフェースに渡されたコマ                                         |
|     | ンドは実行されていない。共用変数は設定されているが、無効である。                                         |

## 第 **5** 章 **ADDRESS QRW: QMF** コマンド環境の使用

**CICS** ユーザーへの注

REXX は、QMF CICS ではサポートされていないので、ADDRESS QRW は、 CICS 環境では機能しません。

REXX 言語は、コマンドのデフォルトの解決を決定するコマンド環境において機能しま す。 デフォルトのコマンド環境は、オペレーティング・システムによって、CMS また は TSO です。

QMF を開始するとき、REXX ADDRESS コマンドを介して、QMF をデフォルトのコ マンド環境として設定することができます。このコマンドを単独で、または QMF コマ ンドの前で使用することができます。

ADDRESS QRW ADDRESS QRW command

ADDRESS QRW を使用した場合、別の ADDRESS コマンドを出すまで、QMF はデフォル トのコマンド環境にとどまります。 ADDRESS QRW コマンド を使用した場合、QMF は、そのコマンドについてだけのコマンド環境になります。

QMF ロジックを持つプロシージャーを使用している場合、QRW がデフォルトのコマン ド環境になります。呼び出し可能インターフェースまたは REXX コマンド環境 ADDRESS QRW のいずれを使用しても QMF は同様に機能します。

次の例は、QMF コマンド環境の使用方法を示しています。

```
.
.
.
call dsqcix "START (DSQSMODE=INTERACTIVE"
if dsq_return_code=dsq_severe | dsq_return_code=dsq_failure
 then exit dsq_return_code
ADDRESS QRW
"RUN PROC MONDAY_P"
if dsq_return_code=dsq_severe | dsq_return_code=dsq_failure
 then exit dsq_return_code
"EXIT"
if dsq_return_code=dsq_severe | dsq_return_code=dsq_failure
 then exit dsq return code
.
.
```
図 *9. QMF* コマンド環境の使用例

## 第 **6** 章 **ISPF** を使用する **QMF** アプリケーションの作成

独自のユーザー・インターフェースを持つアプリケーションを作成することで、 「QMF」パネルをう回することができます。こうしたアプリケーションを作成する方法 の 1 つに、ISPF を使用する方法があります。

#### **CICS** ユーザーへの注

ISPF は CICS 環境で実行できないので、ISPF サービスを CICS のもとで使用す ることはできません。

ISPF を使用して、メインフレーム・システムでエンド・ユーザー・インターフェースを 提供することができます。 ISPF は、QMF 呼び出し可能インターフェースまたはコマ ンド・インターフェースと共に使用することができます。

本章では、ISPF と共に呼び出し可能インターフェースを使用する方法に関する考慮事項 について概説します。呼び出し可能インターフェースの使用方法の一般情報について は、 19 ページの『第 3 [章 呼び出し可能インターフェース』を](#page-28-0)参照してください。コ マンド・インターフェースの使用方法については、 29 ページの『第 4 [章 アプリケー](#page-38-0) [ション用コマンド・インターフェースの使用』を](#page-38-0)参照してください。

## **ISPF** アプリケーションからの **QMF** の開始および実行

呼び出し可能インターフェースに関する考慮事項は、以下のとおりです。

#### 呼び出し可能インターフェースは **ISPF** ダイアログの言語と一致しなければならない

ISPF ダイアログが PL/I プログラムの場合、PL/I 用の QMF 呼び出し可能インターフ ェースを使用する必要があります。

正しい言語 **ID** を使用しなければならない

DSQ*n* という ID を使用して ISPF アプリケーションを開始する必要があります。 *n* は 各国語機能 (NLF) ID です。このアプリケーション ID によって、QMF がファンクシ ョン・キーの設定やラベルなどの ISPF 環境を指定変更しないようにすることができま す。 QMF を開始するアプリケーションを開始するには、次の ISPF ステートメントを 使用してください。

SELECT PGM(MYPROG) NEWAPPL(DSQn)

ここで、*n* は NLF ID です。次に、PL/I プログラム MYPROG が、呼び出し可能インタ ーフェース START コマンドを使用して QMF を開始します。

ID DSQ*n* は、QMF の開始後も、ISPF 環境が変更されないように保証します。

NLF ID のリストについては、 70 [ページの表](#page-79-0) 7 を参照してください。

#### **STATE** コマンドの代わりに **GET GLOBAL** または **SET GLOBAL** を使用する

GET GLOBAL および SET GLOBAL コマンドは、すべての QMF グローバル変数に対 して機能しますが、STATE コマンドは、状態情報が入っている変数に対してしか機能 しません。 261 ページの『付録 E. QMF [グローバル変数表』](#page-270-0) にあるこれらの変数に関 する表を参照してください。

## 変数を含む照会の実行

アプリケーションは、変数を含む照会を実行することができます。以下の 3 つのうちの いずれかの方法で、ISPF サービスを使用するアプリケーションからこのような照会を実 行することができます。

v ISPF ファイル調整サービスを使用する。

この技法を使用する場合、ISPF ファイル調整スケルトンによって照会を表します。 このスケルトンでは、変更可能な照会の部分が ISPF ダイアログ変数として現れま す。これらの変数に適切な値を与えると、プログラムは特定の ISPF ファイル調整サ ービスを開始します。結果は、照会が入っている順次ファイルとなります。

次に、プログラムは、この照会を QMF 一時記憶域にインポートし、QMF に実行さ せます。必要な IMPORT および RUN コマンドは、呼び出し可能インターフェース または コマンド・インターフェースを介して実行することができます。

この技法を使用するには、プログラムで ISPF VDEFINE サービスを使用して ISPF ダイアログ変数を定義する方法を知っている必要があります。 *ISPF* 対話管理の手引 き および解説書 を参照してください。

- v プログラム開発機能 (PDF) エディターを使用して QMF オブジェクトを作成する。 PDF 編集マクロで PDF エディターを使用して、照会、プロシージャー、書式、およ びプロファイルに対するデータ入力項目を設計して制御することができます。 PDF マクロは、REXX プログラムを使用して作成することができます。
- ISPF ダイアログを使用して照会を作成する。

SQL 照会が入っているファイルを作成するために、プログラムは ISPF 表示サービス を使用して画面を表示し、ユーザーからの入力に基づいてファイルを作成することが できます。次に、このファイルを QMF にインポートして実行することができます。

## **ISPF** のもとでの **QMF** ロジックを持つプロシージャーからのプログラムの呼び出し

ISPF のもとで QMF を実行している場合、ロジックを持つプロシージャーから呼び出 し可能インターフェース・プログラムまたは REXX プログラムを呼び出すために、 ISPF SELECT サービスを使用する必要があります。呼び出し可能インターフェース・ プログラムを ISPF ダイアログ関数として実行していることを ISPF に伝えるために、 PGM キーワードを使用してください。このコマンドの構文は次のとおりです。

ADDRESS ISPEXEC "SELECT PGM(programname)"

REXX プログラムの場合は、プログラムを ISPF ダイアログ関数として実行しているこ とを ISPF に伝えるために、CMD キーワードを使用します。このコマンドの構文は次 のとおりです。

ADDRESS ISPEXEC "SELECT CMD(cmdname)"

または

ADDRESS ISPEXEC "SELECT CMD(cmdname parameters)"

cmdname は呼び出し可能インターフェース・プログラムまたは REXX プログラムの名 前です。

## ロジックを持つプロシージャーからの **ISPF** コマンドの使用

ISPF のもとで実行されるロジックを持つ QMF プロシージャーから ISPF コマンドを 実行するには、 QMF プログラム・ダイアログから ISPF コマンド・ダイアログに移動 する必要があります。 QMF プロシージャーから、ISPF SELECT CMD を発行してくださ い。

正しい ISPF 環境を設定し、ISPF コマンドが入っている REXX プログラムを実行する には、次に示すように、CMD キーワードを指定して ISPF SELECT コマンドを使用し てください。

ADDRESS ISPEXEC "SELECT CMD(userprogram)"

userprogram は、ISPF コマンドが入っている REXX プログラムです。

たとえば、ISPF コマンドが入っている REXX プログラムの名前が DIALOG である場 合、ロジックを持つプロシージャーに次のコマンドを組み込んでください。

ADDRESS ISPEXEC "SELECT CMD(DIALOG)"

ISPF の詳細については、*ISPF* 対話管理の手引きおよび解説書 を参照してください。

ISPF コマンドが入っている REXX プログラムを実行するために、**CMS** DIALOG または **TSO** DIALOG のように、QMF の CMS コマンドまたは TSO コマンドを使用することも できます。 QMF が ISPF SELECT CMD ステートメントを出してくれます。

### **ISPF** を使用する **QMF** アプリケーションの作成

ISPF のもとで QMF を実行中に、ロジックを持つプロシージャーが ISPF サービスを 必要とするプログラムを開始する場合、このプロシージャーは、上の例で示した ISPF SELECT CMD 環境を使用してこのプログラムを開始する必要があります。たとえば、 ISPF のもとで QMF を実行中であり、ロジックを持つプロシージャーが DB2 の DSN コマンドを開始するものとします。 DSN コマンドは ISPF サービスを使用するので、 以下のいずれかのコマンドを使用して DSN コマンドを出す必要があります。

ADDRESS ISPEXEC "SELECT CMD(DSN)"

または

ADDRESS ISPEXEC "SELECT CMD(DSNEXEC)"

ここで、DSNEXEC には ADDRESS TSO DSN ステートメントが入っています。

## 呼び出し可能インターフェースの考慮事項

QMF のアプリケーション内で、QMF バージョン 7 より前のバージョンでリンク・エ ディットされており、かつ、呼び出し可能インターフェースを使用する LIBDEF 関数を 使用したい場合は、QMF バージョン 7 インターフェース・モジュールを使用してユー ザーのアプリケーションをリンク・エディットし直す必要があります。

## **ISPF** で **EDIT** コマンドを使用する方法

ISPF のもとで QMF アプリケーションを実行する場合、QMF SQL の照会またはプロ シージャーを次のコマンドを使用して編集することができます。

EDIT QUERY EDIT PROC

PROC または QUERY パネル内から QMF EDIT コマンドを発行する場合は、 PROC または QUERY のオブジェクト・タイプを指定する必要はありません。EDIT コマンド は、各パネルから呼び出された際に、その値を想定します。デフォルトで、QMF EDIT コマンドはプロシージャーまたは照会を PDF エディター・セッションの状態にしま す。 QMF は、QMF アプリケーション ID の DSQ*n* を使用して、PDF エディターを 開始します。ここで、*n* は NLF ID です。 さらに、QMF はファンクション・キーお よびコマンド行の場所を QMF アプリケーションに一致するように設定します。

このデフォルトを変更するには、次のように EDIT QUERY および EDIT PROC コマ ンドを使用してください。

EDIT QUERY (E=name EDIT PROC (E=name

name には、以下のいずれかを指定できます。

• 使用可能なエディター

v DSQE 以外のアプリケーション ID を指定している REXX プログラムの名前。 QMF が提供するファンクション・キーとは異なるファンクション・キーを使用する 場合 QMF アプリケーション ID とは異なるアプリケーション ID を使用することが できます。

PDF PROFILE データ・セット・メンバーを必要とする PDF EDIT オプションを使用す る場合、このようなメンバーを作成する必要があります。たとえば、PDF EDIT RECOVERY オプションが DSQ*n* EDRT PROFILE データ・セット・メンバーを必要と している場合 (ここで、*n* は NLF 文字)、このメンバーは EDIT コマンドを使用する前 に存在していなければなりません。

QMF EDIT コマンドの詳細については、オンライン・ヘルプ、および「*DB2 QMF* 解説 書」を参照してください。

## アプリケーションをデバッグするための **ISPF** の使用

QMF トレース機能は、QMF のメッセージとコマンドしかトレースしません。アプリケ ーションの ISPF コマンドをトレースするには、メッセージを ISPF ログ・ファイルま たはデータ・セットに書き込みます。この ISPF サービスは、 125 [ページの『第](#page-134-0) 10 章 QMF [アプリケーションのデバッグ』に](#page-134-0)示す QMF トレース機能を補います。

### **ISPF** ログ・サービスの使用

ISPF ログ・サービスを使用して、メッセージを ISPF ログ・ファイルに書き込みます。 たとえば、REXX では、メッセージを ISPF ログに書き込むための ISPF コマンドは、 次のようになります。

ADDRESS ISPEXEC LOG MSG (*message-id*)

*message-id* は、メッセージ・ライブラリーから取り出されてログに書き込まれるメッセ ージの ID です。

## **PDF** ダイアログ・テストの使用

インストール先に PDF がある場合、ダイアログ・テスト・サービス (ログ・オプショ ン) を使用して、ログ・ファイルまたはデータ・セットの内容をブラウズすることがで きます。 ISPF を終了するときに、ログ・ファイルまたはデータ・セットを印刷するこ ともできます。

ダイアログ・テスト・サービスには、アプリケーションをデバッグするための他の多く の有用なオプションがあります。デバッグは対話式に行うことが可能です。アプリケー ションの全部または一部を実行し、結果を調査し、変更し、再実行することができま す。さらに、ダイアログ・テストを使用して、次の処理を実行できます。

- v 選択パネル、コマンド・プロシージャー、およびプログラムの開始
- パネルの表示
- 変数の追加および変数値の変更
- ISPF ダイアログ・サービスの実行
- ブレークポイント定義の追加、変更、および削除
- 関数および変数のトレース定義の追加、変更、および削除

ダイアログ・テスト・サービスのトレース・オプション (TRACES) によって、トレース 定義を作成、変更、および削除することができます。ダイアログ・サービス呼び出し、 および、ダイアログ変数の使用をモニターすることができます。処理中に、いずれかの トレース定義が満たされると、トレース出力が ISPF ログに書き込まれます。ダイアロ グ・テストの LOG オプションを使用して、ISPF ログをブラウズすることができます。 あるいは、ISPF を終了するときに印刷出力を調べることができます。

一般的な ISPF サービスおよび特殊なダイアログ・テストの詳細については、「*ISPF Dialog Management Guide and Reference*」を参照してください。

## 第 **7** 章 **2** か国語使用のアプリケーションの作成

多くの対話式ビジネス・アプリケーションは、いくつかの異なる国語で実行する必要が あります。英語版のアプリケーションを作成し、それを QMF がサポートする任意の国 語で実行することができるようになりました。

英語以外の言語の QMF 環境は、各国語機能 (NLF) です。 NLF は、ドイツ語や日本 語などの特定の言語用に調整した QMF セッションをユーザーに提供します。

QMF は、コマンドおよび書式に関して 2 か国語サポートを提供しています。任意の NLF を用いて英語の QMF コマンドを実行し、英語の書式を表示することができ、また 変換可能なアプリケーションを作成することができます。本章では、複数の言語環境、 または英語以外の言語環境で QMF を使用する方法について説明します。

## アプリケーション用の **2** か国語使用のオブジェクトの作成

2 か国語使用のアプリケーション内のオブジェクトは、他の QMF オブジェクトと同様 です。重要な点は、オブジェクトを英語で作成するか、保管することです。 2 か国語使 用の方法は、特定のオブジェクトによって異なります。

- 照会 指示照会および QBE 照会は自国語で作成することができ、SQL 照会は英語で 作成することができます。
- 書式 書式は常に主要言語で作成します。 SAVE コマンドのデフォルト言語 (ENGLISH) または主要言語を使用して保管します。

グローバル変数 DSQEC\_FORM\_LANG は、SAVE コマンドに使用する言語を 制御します。デフォルト値は英語を示す 1 です。値 0 は、書式を主要セッシ ョン言語で保管することを指定します。

#### プロシージャー

プロシージャーは、英語または主要言語のどちらを使用しても作成できます。

SAVE コマンドを使用することによって、NLF で作成し保管した書式を英語に変換する ことができます。たとえばフランス語では、SEMAINE\_F という名前の書式を WEEKLY\_F という名前で英語で保管するコマンドは、次のようになります。

SAUVER FORMAT SEMAINE F EN WEEKLY F (LANGUE=ANGLAIS

このコマンドは、NLF 書式を、2 か国語使用のアプリケーションで使用できる英語の書 式に変換します。

## コマンド言語変数の使用

NLF セッションで英語コマンドが使用されるようにするには、主要言語変数 DSOEC NLFCMD LANG を英語に設定します。この変数によって、英語と NLF セッ ションの主要言語との間での切り替えを行うことができます。

以下の例では、アプリケーションは WEEKLY\_P という名前のプロシージャーです。

"GET GLOBAL (CURR\_LANG=DSQEC\_NLFCMD\_LANG" "SET GLOBAL (DSQEC NLFCMD LANG='1'" "RUN PROC WEEKLY\_P" "SET GLOBAL (DSQEC\_NLFCMD\_LANG=CURR\_LANG"

上記のコマンドは、初期プロシージャーから高水準言語プログラムへの、有効な QMF アプリケーションの一部になりますが、この並び順でなければなりません。これらのコ マンドは、以下の処理を行います。

#### 主要言語値を保管する

GET GLOBAL コマンドは、CURR\_LANG という変数内の主要言語の値を保管します。 値を保管したら、DSQEC\_NLFCMD\_LANG を英語を示す値 1 にリセットします。

#### アプリケーションを実行する

QMF セッションを英語に設定すると、英語のアプリケーションを実行することができ ます。ユーザー・コマンドには、英語を使用する必要があります。ただし、ファンクシ ョン・キーを押した場合、対応するコマンドは主要言語を使用するものと想定されま す。

QMF は、プロンプト・パネルがユーザーの主要言語を使用するものと想定します。 「EXPORT コマンド・プロンプト」および「IMPORT コマンド・プロンプト」パネル の場合、デフォルトのファイル・タイプも主要言語で表示されます。

NLF がプロファイル内で大文字オプションを指定している場合、ユーザーが英語のコマ ンドを実行しても、 QMF はユーザーの主要言語オプションに従います。

#### 主要言語に戻る

アプリケーションが終了した後、コマンド言語変数を元の値にリセットする必要があり ます。

#### **2** か国語使用のアプリケーションでの初期プロシージャーの使用

アプリケーションが QMF を開始し、初期プロシージャーを実行すると、QMF はユー ザーが END コマンドを出すたびにそのプロシージャーを実行します。このプロシージ ャーがエラーを検出すると、QMF は終了します。たとえば、ユーザーが英語で実行中 に主要言語で END コマンドを出すと、QMF はそのコマンドをエラーとして解釈し、 終了します。

このような状態は、以下の 2 つのうちのいずれかの方法で回避できます。

• 2 か国語使用のアプリケーションを処理するように、初期プロシージャーを変更す る。

2 か国語使用の初期プロシージャーには、図 10 に示すコマンドが含まれます。

"GET GLOBAL (CURR\_LANG=DSQEC\_NLFCMD\_LANG" "SET GLOBAL (DSQEC\_NLFCMD\_LANG=0" . . . /\* QMF commands in the presiding language \*/ . . . "SET GLOBAL (DSQEC\_NLFCMD\_LANG=CURR\_LANG"

図 *10. 2* か国語使用のアプリケーション内の初期プロシージャー

v END コマンドの後に、初期プロシージャーを実行しないようにする。 変数 DSQEC\_RERUN\_IPROC を 0 に設定すれば、ユーザーが END コマンドを出し た後で QMF が初期プロシージャーを実行しないようにすることができます。

## 英語のコマンドの使用

ほとんどの QMF コマンドは、コマンドを英語で実行する前に主要言語変数を変更する 必要があります。しかし、プロンプト・パネルまたはメッセージを主要言語で表示する ためには、主要言語変数が英語に設定されていない場合でも、いくつかの英語のコマン ドは任意の NLF で実行できなければなりません。

たとえば、英語で作成し、しかもある NLF で実行させたい対話式アプリケーションが ある場合、ユーザー・カスタマイズ・メッセージを送信するには、MESSAGE コマンド を使用する必要があります。さらに、次の例のように、フランス語の NLF セッション で実行できるメッセージの表示には INTERACT コマンドが必要です。

```
proceed_text = 'Continue...'
"RUN WEEKLY Q'' /* Use the English RUN command */"SET GLOBAL (DSQEC NLFCMD LANG=0" /* switch back to French */"MESSAGE (TEXT='"proceed \textrm{Text"''''} /* message in French */
"INTERACT" \sqrt{*} show the report with message */
```
### **2** か国語使用のアプリケーションの作成

以下のコマンドは、どの NLF でも機能します。

- GET GLOBAL
- **INTERACT**
- MESSAGE
- SET GLOBAL
- v START

## 複数言語環境

QMF のインストール先に 1 つまたは複数の NLF をインストールすると、複数言語環 境が作成されます。適切な許可がある場合には、それぞれの QMF セッションごとに、 主要言語を選択することができます。たとえば、あるセッションに英語を選択した場 合、ドイツ語の NLF がインストール済みであれば、別のセッションにドイツ語を選択 することができます。 QMF セッション中は言語を切り替えることができませんが、コ マンド言語変数を切り替えることはできます。適切な言語環境を獲得するために、現行 セッションを終了して、別のセッションを開始してください。

### **QMF** セッション環境

NLF をインストールしていない場合、使用可能な唯一の QMF セッション環境は、英語 環境です。以下の節では、NLF と英語環境の類似点と相違点をリストしています。

#### 環境の類似点

多くの点で、QMF セッション環境は、どの NLF が作動中であるかは関係なく同じで す。最も重要な類似点は次のとおりです。

#### 能力

一般に、NLF セッションでは、英語セッションで実行できるすべてのことを実行できま す。すべての一時記憶域オブジェクトを作成して保管し、報告書をフォーマット設定し て印刷し、SQL コマンドを出すことができます。また、指示照会、SQL 照会、および QBE 照会を実行し、QMF プロシージャーを実行することができます。英語環境と NLF 環境の間の相違点は、何ができるかではなく、端末で何を入力する必要があるかという ことと端末画面にどの言語が表示されるかです。

#### **SQL** および **QBE**

SQL 言語および QBE 言語の動詞、演算子、およびキーワードは変換されません。

#### 書式の取扱コード

これらは同じものなので、変換されません。

#### システム・コマンド

CMS、TSO、または CICS および ISPF コマンドは、 QMF の CMS、TSO、または CICS コマンドを介して QMF から出すことができます。このコマンドは、変換による 影響を受けません。 CMS、TSO、または CICS の後ろに実行するコマンドを入力します。 このコマンドは、QMF の外で実行する場合とまったく同様に入力してください。

### 環境の相違点

NLF 環境と英語環境の間の重要な相違点をいくつか示します。

#### **QMF** 言語

各 NLF には、QMF 言語用の動詞とキーワードの完全なセットがあります。 NLF 言語 環境で操作中の場合には、これらの動詞とキーワードが QMF コマンドに現れていなけ ればなりません。特定の NLF では、これらの語は変換される場合があります。

たとえば、ドイツ語の NLF では、動詞 DISPLAY とキーワード PROC は、それぞれ ANZEIGEN および PROZEDUR に変換されています。ドイツ語の NLF セッションで は、QMF はコマンド ANZEIGEN PROZEDUR を理解しますが、DISPLAY PROC を理 解しません。

QMF 言語のいくつかのエレメントはコマンド同義語で、変換が可能です。その結果、 各 NLF には、固有の名前が付いたコマンド同義語表があります。 NLF をインストー ルすると、そのコマンド同義語表が作成され、NLF のプロファイルはその NLF に関す るコマンド同義語表名を示します。

#### **QMF** パネルおよびメッセージ

各 NLF には QMF メッセージとパネルの完全なセットがあります。 QMF のメッセー ジとパネルは、QMF コマンドの動詞とキーワードと同様に、変換されない場合もあり ます。多くの場合は変換されます。パネルとメッセージの中で、テキストの固定部分は 変換可能です。照会名のような可変情報は変換されません。

#### 許可されるパネル入力

ユーザー入力を必要とするプロンプト・パネルや書式パネルのような多くの QMF パネ ルでは、入力の範囲がキーワードの小さなセットに制限されているものがあります。許 可される値の大部分が変換されます。たとえば、英語の YES および NO 応答は、ドイ ツ語では JA および NEIN になります。

#### プロファイルのパラメーター値

複数言語環境では、QMF セッションに使用できる NLF ごとに別個のプロファイルを持 つことができます。各プロファイルでは、パラメーターとその意味は同じです。しか

し、QMF が提供するキーワードの一部として、その名前は変換することができます。 パラメーターによっては、想定できる値も変換することができます。

たとえば、英語のプロファイルでは、CASE パラメーターの値は UPPER、STRING、ま たは MIXED のいずれかです。ドイツ語のプロファイルでは、CASE パラメーターは SCHRIFT パラメーターとなり、可能な値は、GROSS、KETTE、および GEMISCHT に なります。

#### エクスポート後、および保管後の書式オブジェクト

SAVE、EXPORT、および IMPORT コマンドによって、書式オブジェクトを保管するた めの言語を指定することができます。書式オブジェクトは英語で保管することも、現行 セッションの主要言語で保管することもできます。これらのコマンドの詳細について は、「*DB2 QMF* 解説書」を参照してください。

#### サンプル表およびサンプル照会

IBM は、英語のサンプル表およびサンプル照会の変換バージョンを、いくつかの NLF に用意しています。たとえば、日本語のユーザー用の英語の表から変換されたサンプル 表があります。

## 変換可能なアプリケーションの作成

できるだけ多くの言語依存のオブジェクトに変数を使用することによって、新しい言語 にアプリケーションを適合させるための時間を節約することができます。このような変 数には、以下のものがあります。

- v QMF コマンドの動詞、オブジェクト名、およびオプション ID
- インストール先で定義するパネル名

アプリケーション用の独自のパネルを作成する場合、アプリケーションを実行される 言語ごとに変換したパネルのセットが必要です。これらのパネルに固有の名前を与 え、アプリケーション・ユーザーが使用できるようにします。そうしておけば、アプ リケーションは、パネル名に変数を使用できます。

v インストール先定義のメッセージ ID メッセージもパネルと同様に、適切な NLF 言語に変換する必要があります。アプリ ケーションは、メッセージ名に変数を使用することができます。

変数を使用すれば、複数の NLF で同じプログラムを使用することができます。

## 第 **8** 章 アプリケーションでの **QMF** コマンド

特定の環境において QMF コマンド行上で有効なコマンドは、すべてアプリケーション 内で有効です。さらに、QMF には、アプリケーション用として設計されたコマンドが 用意されています。

本章では、ユーザーが一般的にプログラムで使用する QMF コマンド、およびアプリケ ーション開発でのこれらのコマンドの使用方法について説明します。コマンドとその構 文の詳細については、「*DB2 QMF* 解説書」を参照してください。

## **CONNECT**

QMF CONNECT コマンドを使用して QMF セッション中に、リモート作業単位を分散 ネットワーク内の別のシステムに関連付けることができます。また、QMF CONNECT コマンドを使用して、QMF によってサポートされるリモート・データベースにアクセ スすることもできます。リモート・システムに接続すると、そのシステムが現行ロケー ションになります。アプリケーションを作成する場合、このコマンドを以下のインター フェースやプロシージャーから出すことができます。

- 呼び出し可能インターフェース
- v コマンド・インターフェース
- v プロシージャー (線形プロシージャーまたはロジックを持つプロシージャー)

QMF CONNECT コマンドを使用してリモート作業単位を開始すると、アプリケーショ ンの特定の側面が影響を受ける可能性があります。以下の考慮事項があります。

- v アプリケーションが新しいロケーションに接続すると、QMF プロファイル、コマン ド同義語、およびファンクション・キーが、新しい (現行の) ロケーションにおける 値に再初期化されます。
- v QMF を開始し QMF コマンドを発行するすべての呼び出し可能インターフェース・ プログラムおよびコマンド・インターフェース・プログラムは、ユーザーと同じシス テム (ローカル・システム) に常駐していなければなりません。プログラムは、ロー カル・システムで QMF を開始すれば、QMF CONNECT を発行してリモート・デー タベースに接続することができます。データベース・オブジェクトに影響を与える以 後のすべての QMF コマンドまたは SQL ステートメントは、現行ロケーション (リ モート・データベース) で実行されます。
- v QMF によって開始されるすべてのプログラムは、QMF を実行中のオペレーティン グ・システム (ローカル・システム) の規則に従っていなければなりません。
- v コマンドのタイプによって、リモート作業単位での動作は異なります。アプリケーシ ョンでリモート作業単位を使用する場合、システム固有のすべてのコマンドおよび大

## アプリケーションでの **QMF** コマンド

部分の QMF コマンドは、QMF を実行中のシステム (通常は、ローカル・システム) で実行されることに注意してください。ただし、QMF コマンドが、

- SQL コマンドをデータベースに送信する場合
- データベースに保管されている QMF オブジェクトおよびデータを使用または変更 する場合

には、これらのコマンドは、現行ロケーションのデータベースに影響を与えます。

注**:** DB2 QMF バージョン 8.1 では、z/OS の CONNECT コマンドが変更され、128 バ イトの許可 ID がサポートされています。許可 ID は、QMF 線形プロシージャー内で 複数の行にわたって継続する場合は、二重引用符で区切る必要があります。すべての継 続行の 1 桁目には、正符号 (+) がなければなりません。詳しくは、「*DB2 QMF* 解説 書」を参照してください。 DB2 QMF バージョン 8.1 は、接続に使用されている現行 の許可 ID よりも最大長が短い許可 ID を持つ QMF オブジェクト表を含むデータベー スとの接続をサポートしていません。例えば、現行の許可 ID が ″A23456789″ で、最 大長が 8 の許可 ID を持つ QMF オブジェクト表を含むデータベースに接続しようと すると、エラーが戻され、そのデータベースとの接続は確立されません。

### 新規のロケーションへの接続が長い名前に与える影響

QMF の始動時に、新しいロケーションまたは初期ロケーションに接続する場合、長い 名前のサポートは、以下に示すように、接続しようとしているデータベースに有効なデ ータベース制限と QMF オブジェクト表によって異なります。

- v 接続に使用される許可 ID の長さは、データベースでサポートされている許可 ID、 または QMF 制御表でサポートされている許可 ID のいずれかよりも長くなってはい けません。
- v 表名の最大長は、接続先のデータベースでサポートされている最大長によって異なり ます。
- v 表の列名の最大長は、接続先のデータベースでサポートされている最大長によって異 なります。
- v QMF オブジェクト名の最大長は、QMF 制御表でサポートされている最大長によって 異なります (QMF バージョン 7.2 以前の場合は 18 バイト、長い名前の QMF オブ ジェクト表にマイグレーションした後の DB2 QMF バージョン 8.1 の制御表の場合 は 128 バイト)。

例

| | | | | | | | |

| | | | | | | | | | | | | | |

> CMS を実行中のローカル VM システム (SANJOSE) にログオンしているものとしま す。以下に挙げることを行う REXX 呼び出し可能インターフェース・プログラムを作 成します。

- 1. QMF セッションを開始する。
	- CALL DSQCIX "START"
- 2. リモート DB2 データベース (DALLAS) に接続する。 CALL DSOCIX "CONNECT TO DALLAS"
- 3. リモート・データベースにデータを照会し、データをフォーマット設定し、報告書を 印刷するロジックを持つプロシージャーを実行する。

CALL DSQCIX "RUN PROC EARNINGS"

プロシージャー EARNINGS には次のロジックが含まれています。 . . . "RUN QUERY EARNQ (FORM=EARNF" "PRINT REPORT" . . .

このプロシージャーには、別の CONNECT コマンドは含まれていません。

4. QMF セッションを終了する。

CALL DSQCIX "EXIT"

このプログラムを作成する場合、以下のことに注意してください。

- アプリケーション・プログラムはローカル (SANJOSE) VM システムに常駐していな ければなりません。
- v QMF セッションはローカル (SANJOSE) VM システムで開始します。
- v プロシージャーはリモート・データベース (DALLAS) に常駐していなければなりま せん。 3 のステップでアプリケーションがプロシージャーを実行すると、DALLAS が現行ロケーションになります。
- v 2 のステップで CONNECT コマンドの後にアプリケーションまたはプロシージャー で使用するすべての QMF オブジェクト (この場合は、照会および書式) は、リモー ト・データベース (DALLAS) に常駐していなければなりません。
- v 3 のステップでプロシージャーで実行する SQL 照会 EARNQ は、DALLAS での DB2 データベースに対して実行されます。
- プロシージャー EARNINGS の PRINT コマンドは、現行ロケーション (DALLAS) のプロファイルによって指定されているプリンターで報告書を印刷します。この例で は、現行ロケーション (DALLAS) のプロファイルによって、プリンターがローカル VM システム (SANJOSE) にあると定義されていると想定しています。

QMF CONNECT コマンドを使用してのリモート・ロケーションへの接続の詳細につい ては、オンライン・ヘルプを参照してください。

## **END**

QMF セッションを終了するために、アプリケーション中に END コマンドを組み込む ことができます。エンド・ユーザーが対話式 QMF セッションを終了して、制御をアプ リケーションに戻す場合は、終了ファンクション・キーを押すか、コマンド行に END コマンドを入力しなければならないように、アプリケーションを設計することもできま す。

END コマンドを制御する規則は、それを実行するセッションのタイプによって異なりま す。この節では、以下の各タイプの QMF セッションでの END コマンドの機能につい て説明します。

- 呼び出し可能インターフェースによって開始されたセッション
- 初期プロシージャーを伴う、ISPF を使用する対話式セッション
- v 初期プロシージャーを伴わない、ISPF を使用する対話式セッション
- v INTERACT コマンドによって開始された対話式セッション
- バッチ・モード・セッション

## 呼び出し可能インターフェースによって開始されたセッション

呼び出し可能インターフェースによって開始された対話式セッションで、ユーザーによ って End コマンドが実行されると、対話式セッションが終了し、制御が呼び出し側の アプリケーションに戻ります。 QMF がアクティブ・セッションを終了する前に、「ホ ーム」パネルが現行パネルになります。 QMF はアクティブのままです。 QMF は、呼 び出し可能インターフェース・アプリケーションによって開始された後は、EXIT コマ ンドまたは重大エラーによってのみ終了します。

#### 初期プロシージャー **(DSQSRUN)** を伴う対話式セッション

次のキーワードを使用して QMF を開始すると、QMF は初期プロシージャーを実行す る対話式セッションを開始します。

DSQSRUN=xxxxx,DSQSMODE=I

ここで、xxxxx (DSQSRUN キーワードの値) は、QMF 初期プロシージャーの名前で す。このキーワードの説明は 68 ページの『START [コマンドのキーワード』に](#page-77-0)ありま す。

QMF を開始すると、QMF は初期プロシージャーを実行します。このプロシージャーが 終了すると、現行パネルが「ホーム」パネルでない限り、ユーザーは対話式セッション に入っています。現行パネルがホーム・パネルの場合、QMF は対話式セッションを開 始しません。その代わり、以下の両方の条件が真の場合、QMF はただちに初期プロシ ージャーを再始動します。

- 重大エラーが発生していない。
- v DSQEC\_RERUN\_IPROC グローバル変数が 1 に設定されている。

## アプリケーションでの **QMF** コマンド

プロシージャーの最後の現行パネルが「ホーム」パネルになるような初期プロシージャ ーは作成しないようにしてください。初期プロシージャーの最後の現行パネルがホー ム・パネルであると、割り込み不能ループが発生し、QMF は、開始されていないか、 または初期プロシージャーを実行中であるように見えます。プロシージャーに QMF EXIT または INTERACT コマンドのいずれかが含まれているようにしても、この問題 を回避することができます。

エンド・ユーザーが対話式セッションで END コマンドおよび DSOEC RERUN IPROC= 1 を出すと、OMF は単純に初期プロシージャーを再始動しま す。セッションを終了するには、EXIT コマンドを使用してください。

QMF が呼び出し可能インターフェースによって開始されていない場合には、 DSO RERUN IPROC を使用して、OMF が初期プロシージャーを再実行するかどうかを 制御することができます。 DSQEC\_RERUN\_IPROC = 0 を設定すると、 END コマン ドの実行時に初期プロシージャーが再実行されないで QMF が終了します。この変数 は、呼び出し可能インターフェース・アプリケーションには影響を及ぼしません。

#### 初期プロシージャーを伴わない対話式セッション

この場合、QMF の開始時に DSQSRUN パラメーターは指定しません。これによって、 ユーザーが制御を受ける前にどのプロシージャーも実行されなくなります。

エンド・ユーザーがこのような対話式セッション内から END コマンドを実行すると、 QMF は以下のいずれかのタスクを実行します。

- v 現行パネルがホーム・パネルでない場合、現行パネルをホーム・パネルにします
- v 現行パネルが「ホーム」パネルであれば、セッションを終了とマークします。 END コマンドがオンラインで実行されると、セッションは即時に終了します。このコマン ドがアプリケーションで実行されれば、アプリケーションが終了すると必ずセッショ ンも終了します。

### **INTERACT** コマンドによって開始された対話式セッション

アプリケーションは、 58 [ページの『](#page-67-0)INTERACT』で説明する INTERACT コマンドを使 用すれば、現在の対話式 QMF セッション内で新しい対話式 QMF セッションを開始す ることができます。古いセッションは、初期プロシージャーを伴うかどうかに関係な く、1 次セッションであっても、別のアプリケーションによって開始されたセッション であってもかまいません。

新しいセッションでの END コマンドは、ユーザーがオンラインで入力することもアプ リケーションで発行することもできます。いずれの方法で END コマンドを実行して も、現行パネルが何であれ、対話式セッションは終了とマークされます。

END コマンドをオンラインで出せば、セッションはただちに終了します。アプリケーシ ョンで出すと、セッションはアプリケーションの終了時に終了します。セッションが終 了すると、制御はそれを開始したアプリケーションに戻ります。

#### バッチ・モード・セッション

QMF バッチ・モード・セッションは、QMF でサポートされるすべての環境の非対話式 セッションで実行されます。デフォルトであるバッチ・モード (DSQSMODE=BATCH) を指定することによって、QMF を画面表示なしで開始することができます。 DSQQMFE を使用する場合、DSQSRUN を使用して初期プロシージャーを指定する必要 があります。ただし、呼び出し可能インターフェースを使用する場合、初期プロシージ ャーを指定する必要はありません。

バッチ QMF セッション中に、初期プロシージャーは END コマンドを出すことも、 END コマンドを出すアプリケーションを開始することもできます。結果は、初期プロシ ージャーを伴わない対話式セッションの場合と似ています。 END コマンドによって、 以下の処理が行われます。

- v 現行パネルがホーム・パネルでない場合、現行パネルをホーム・パネルにする
- v 現行パネルがホーム・パネルであれば、セッションを終了とマークする

END コマンドは、初期プロシージャーによって出された場合、セッションをただちに終 了します。アプリケーションで出された場合、セッションはアプリケーションが QMF EXIT コマンドを出すと、そのたびに終了します。

セッション中は、対話は許可されません。したがって、セッションは新規セッションを 開始できません。

## **EXIT**

EXIT コマンドは、QMF セッションの開始方法に関係なく同じように機能します。この コマンドは、ユーザーのすべてのセッションを終了とマークします。バッチ・モードに は、1 つのセッションしかありません。対話式セッションには、1 次セッションと、 INTERACT コマンドで開始されたすべてのセッションがあります。

コマンド行に EXIT を入力すると、これを入力しているセッションがただちに終了しま す。 INTERACT コマンドによって開始した各セッションは、そのセッションを開始し たアプリケーションが完了すると終了します。アプリケーションで EXIT コマンドを出 した場合、セッションは、元の QMF セッションが終了すると終了します。 INTERACT コマンドによって開始したすべての対話式セッションは、QMF が終了する 前に終了させる必要があります。

QMF を使用してアプリケーションを実行する場合、呼び出し可能インターフェース・ プログラムに QMF EXIT ステートメントを組み込むことが大切です。このコマンドを 組み込まないと、QMF セッションは、ログオフするまで、またはバッチ・ジョブが完 了するまでアクティブのままになります。

ユーザーまたはアプリケーションが EXIT コマンドを出すと、QMF は DSQAO\_TERMINATE を 1 (終了とマークする) に設定します。 QMF 内で実行中のア

プリケーションだけが、このグローバル変数をテストし使用することができます。 QMF がメイン QMF セッションに戻ったとき、DSQAO\_TERMINATE が 1 に設定され ていると、QMF はただちに終了してリソースを解放します。

## **GET GLOBAL**

GET GLOBAL コマンドを使用すると、アプリケーションの QMF グローバル変数にア クセスできます。REXX 以外の言語のために、QMF は GET GLOBAL コマンドの拡張 構文を用意しています。

▶ GET Global - (- 変数定義 -

#### 変数定義**:**

*number of varnames* , *varname lengths* , *varnames* ,

*value lengths* , *values* , *value type*

GET GLOBAL コマンドに指定するパラメーターは、アプリケーション・プログラムが 変数名および GET GLOBAL コマンドによって戻される値を保管するために使用する記 憶域を定義します。

#### **number of varnames (**変数の数**)**

要求する変数の数

#### **varname lengths (**変数名の長さ**)**

指定する各変数名の長さのリスト

変数名の長さは、記憶域内のグローバル変数名の実際の長さに等しくなければなり ません。後書きブランクで埋め込まれた 18 文字の区域が許可されます。

#### **varnames (**変数名**)**

QMF 変数の名前のリスト

グローバル変数名には、末尾ブランクを指定しないでください。末尾ブランクは、 QMF によって削除されます。

#### **value lengths (**値の長さ**)**

変数の値の長さのリスト

次の規則が変数値に適用されます。

- v 指定した値の長さが、QMF に保管されている値の長さより短い場合、QMF は右 側を切り捨て、右側が切り捨てられた値を戻します。
- v 指定した値の長さが、QMF に保管されている値の長さより長い場合、QMF は後 書きブランクで埋めた値を戻します。
- v 整数の長さは、常に 4 バイトでなければなりません。

#### **values (**値**)**

変数値のリスト

#### **value type (**値のタイプ**)**

値が入る記憶域のデータ・タイプ。データ・タイプは文字または整数でなければな りません。

## <span id="page-67-0"></span>**INTERACT**

INTERACT コマンドはユーザーを対話式 QMF セッションまたは GDDM ICU セッシ ョンに置きます。ユーザーは、これらのセッションにいる間、これらのプロダクトの通 常の対話式セッションにいる場合と同様にコマンドを入力することができます。

INTERACT には、セッションとコマンドという 2 つの形式があります。

## セッション形式の **INTERACT**

INTERACT コマンドを実行すると、QMF はユーザーを現行パネルに置いて、ユーザー が QMF コマンドを対話式に実行できるようにします。 INTERACT コマンドは、現行 セッション内で別の QMF セッションを作りだします。 INTERACT コマンドは、ユー ザーを対話式 QMF セッションまたは対話式 GDDM ICU セッションに置くことができ ます。

• 対話式 QMF セッションの場合

通常 QMF パネルを表示する QMF コマンドの後に INTERACT コマンドを出しま す。このセッションでは、ユーザーは対話式 QMF に有効なすべてのコマンドを入力 することができます。

• 対話式 GDDM ICU セッションの場合

通常 QMF に GDDM ICU を開始させ、「ICU」パネルを表示させるコマンドの後に INTERACT コマンドを実行します。このセッションで、ユーザーは ICU に有効なす べてのコマンドを入力することができます。

#### シナリオ

次の例では、報告書を作成するために 1 つのステップしか必要としないプロシージャー が実行されます。

 $/*$  This procedure prints the weekly sales report.  $*/$ "RUN QUERY WEEKLY\_SALES\_Q (FORM=WEEKLY\_SALES\_F" "PRINT REPORT"

図 *11. INTERACT* コマンドがない単純なプロシージャー

QMF は、フォーマット設定済みデータおよび "OK,your procedure was run (プロシー ジャーが実行されました)" というメッセージが入っている REPORT パネルを表示しま す。

複数のステップからなるプロシージャーを作成することもできます。プロシージャーの 中間結果を見たい場合、INTERACT コマンドを使用する必要があります。複数の照会を

実行するプロシージャーの中間結果を見るには、最初の RUN コマンドの直後に INTERACT コマンドを挿入します。

/\* This procedure generates a report showing annual sales.  $*/$ "RUN QUERY WEEKLY SALES Q (FORM=WEEKLY SALES F" "INTERACT" "RUN QUERY YEAR\_TOTAL\_Q (FORM=YEAR\_TOTAL\_F"

図 *12.* プロシージャーでの *INTERACT* の使用

「ホーム」パネルからこのプロシージャーを実行すると、QMF はフォーマット設定済 みデータが入っている「REPORT」パネルを表示します。次に、「REPORT」パネルか ら END コマンドを入力します。このプロシージャーは、2 次照会を実行し、最終報告 書を表示します。 INTERACT コマンドを省略すると、QMF は最初の照会の結果を表 示せずに最終報告書だけを表示します。

INTERACT コマンドを、呼び出し可能インターフェースを介して出しても、同じ結果が 得られます。ただし、REXX では同じコマンドが次のようになります。

```
.
.
call dsqcix "RUN QUERY WEEKLY SALES Q (FORM=WEEKLY SALES F"
call dsqcix "INTERACT"
call dsqcix "RUN QUERY YEAR_TOTAL_Q (FORM=YEAR_TOTAL_F"
.
.
.
```
図 *13. REXX* アプリケーションでの *INTERACT* の使用

Call dsqcix "INTERACT" の行は、呼び出し可能インターフェースを介して INTERACT コマンドを出すための REXX 構文です。 呼び出し可能インターフェースを介して INTERACT コマンドを実行する場合には、使用するプログラム言語に適した構文を使用 しなければなりません。

#### 報告書の表示の抑止

.

QMF 呼び出し可能インターフェース・アプリケーションで照会を実行すると、QMF は 結果の報告書を表示します。ただし、DSODC DISPLAY RPT グローバル変数をゼロ (0) に設定することによって、報告書を自動的に表示しないように QMF に指示するこ とができます。 START コマンドで DSQADPAN=0 を指定しても、このグローバル変数を 設定することができます。

このグローバル変数は、アプリケーションから RUN QUERY コマンドを出した場合に のみ有効です。このグローバル変数は、QMF コマンド行から RUN QUERY を出した 場合には、報告書の表示に影響を与えません。

#### **INTERACT** セッションの終了

ユーザーが END コマンドを出すと、制御は INTERACT コマンドを出したプロセスに 戻ります。ただし、2 つのセッションは独立していません。 INTERACT セッション中 に実行したすべてのことが、古いセッションの再開時に有効のまま残ります。たとえ ば、ユーザーが新しい対話式セッションで現行の書式オブジェクトを変更した場合、こ の新しいセッションが終了するとき、古いセッションでの現行の書式オブジェクトにこ れらの変更が組み込まれています。

ユーザーが QMF オブジェクト・パネルから END コマンドを出した後、 (対話式 QMF のように) アプリケーションに QMF ホーム・パネルを表示させたい場合、 [228](#page-237-0) ページの『INTERACT [ループを使用する](#page-237-0) REXX の例』のロジックを追加してくださ い。

## コマンド形式の **INTERACT**

コマンド・インターフェース (DSQCCI) は、コマンド・インターフェース・アプリケー ションがコマンド形式の INTERACT を使用し、QMF が対話式セッション (DSQSMODE=I) を実行している場合にのみ、QMF コマンドを対話式に実行します。

コマンド形式の INTERACT は、呼び出し可能インターフェースを介して出したコマン ドには影響を与えません。呼び出し可能インターフェースにおいて、コマンドを対話式 に実行するかどうかを制御する唯一の方法は、START コマンドのキーワード DSQSMODE を設定することです。DSQSMODE キーワードの詳細については、 70 [ペー](#page-79-0) [ジの表](#page-79-0) 7 を参照してください。

指定したコマンドの対話式実行を要求するには、次の構文を使用してください。次のコ マンドを出します。

#### INTERACT *command*

ここで、*command* は指定するコマンドです。 QMF は、QMF とユーザーの間でコマン ドの実行に関するダイアログが実際に行われると、このコマンドを対話式に実行しま す。このダイアログには、各種の QMF プロンプトおよび状況パネルが現れます。

たとえば、次のコマンドは、RUN QUERY コマンドのオプションに関するコマンド・プ ロンプト・パネルを表示します。

#### INTERACT RUN QUERY ABC ?

QMF バッチ・セッションのように対話式実行が許可されていない場合は、コマンド・ フォームの INTERACT はこの後のコマンドに影響を与えません。

DSQAO\_INTERACT という名前の変数を調べれば、現行セッションで対話式実行が許可 されるかどうかを検査するすることができます。値 1 は INTERACT が許可されること

を意味します。バッチ・アプリケーションでは、対話式実行が許可されません。 DSQAO\_INTERACT の詳細については、[263](#page-272-0) ページの『付録 E. QMF [グローバル変数](#page-270-0) [表』を](#page-270-0)参照してください。

## **MESSAGE**

|

アプリケーションを作成する場合、ユーザーに表示する情報、またはユーザーが次に実 行すべき機能に関する特定のメッセージをそれらのユーザーに送信しなければならない 場合があります。 MESSAGE コマンドを使用すれば、独自のメッセージを作成して QMF パネルに表示することができます。 ISPF では、ISPF エラー・メッセージに関す るメッセージ・ヘルプを QMF が表示するように指定することもできます。

MESSAGE コマンドの構文:

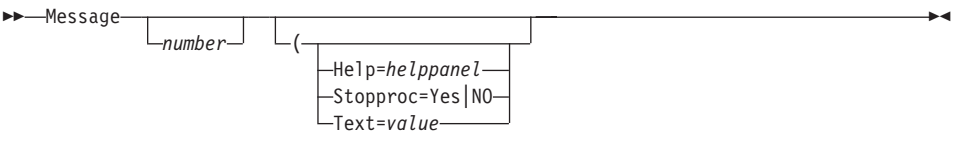

#### **number (**番号**:ISPF** の場合のみ**)**

*number (*番号*)* は、ISPF のもとでのみ有効です。このパラメーターは、ISPF メッ セージ・ライブラリーのメッセージ定義の識別番号です。

#### **HELP**

このパラメーターを使用して、この状態で通常表示されるメッセージに定義されて いるヘルプ・パネル以外のヘルプ・パネルを指定できます。 *helppanel* を適切なパ ネル ID で置換します。

QMF パネルの定義が DSQPNLE にある場合、そのパネルを変更して、表示される ようにすることはできません。

ISPF では、独自のパネルを作成して表示したい場合は、そのパネルの定義を ISPF パネル・ライブラリーに入れる必要があります。このライブラリーは、ISPPLIB フ ァイルまたはデータ・セットに連結されている必要があります。このパネルは、メ ニューまたはデータ入力パネルではなく、ヘルプ・パネルでなければなりません。

ISPF において、*number (*番号*)* を指定した場合、*helppanel (*ヘルプ・パネル*)* はデ フォルトで、*number (*番号*)* によって指定したメッセージ定義を示すヘルプ・パネ ル標識になります。

ISPF において、*number (*番号*)* によって指定したメッセージ定義がヘルプ・パネル 標識を定義していない場合、MESSAGE コマンドはメッセージ・ヘルプを提供しま せん。その代わりに、ユーザーがヘルプを要求すると、オブジェクト・パネルに関 する OMF ヘルプがユーザーの画面に表示されます。

#### **STOPPROC**

Stopproc を使用すると、プロシージャー終了スイッチ を設定することによって線 形プロシージャーの実行を抑止できます。 次のコマンドは、プロシージャー終了ス イッチを設定します。

Message (Stopproc=Yes

Stopproc=Yes の場合、プロシージャー終了スイッチがオンになります。 デフォル ト値は No (オフ) です。 このスイッチは線形プロシージャーだけに影響を与えま す。

このスイッチがオンの間、制御を受けたすべての QMF プロシージャーは、実行を ただちに終了します。このスイッチがオフの間、プロシージャーは通常どおり実行 されます。

スイッチがオフの場合、オンに戻すことができるのは MESSAGE コマンドだけで す。スイッチがオンの場合、以下のいずれかが発生するまでオンのままです。

- v 他の QMF コマンドが発行される。このコマンドとは、スイッチをオンにするオ プションが指定された MESSAGE コマンドを除く、すべての QMF コマンドで す。
- v アプリケーションの終了時に、制御がユーザーに戻される。ユーザーは、QMF プロシージャーを実行するオンライン・コマンドをいつでも出すことができま す。

変数 DSOCM MESSAGE を調べれば、プロシージャー終了スイッチがオンかどう かを検査することができます。終了オプションが有効である場合、この変数には終 了スイッチをオンにした MESSAGE コマンドに関するメッセージが入っていま す。

### **TEXT** オプション

**TEXT=** を使用すれば、メッセージを定義したり、ISPF メッセージ定義内のテキス トを指定変更することができます。 *value (*値*)* をメッセージに使用する文字ストリ ングで置換します。ブランク文字を含む値は、区切り文字で囲む必要があります。 メッセージ値に使用することができる有効な区切り文字は、単一引用符、括弧、お よび二重引用符です。区切り文字に二重引用符を使用した場合、二重引用符はメッ セージの一部として表示されます。メッセージ値の最大長は、1 バイト文字で 360 文字です。 78 文字を超えるメッセージ値は、最初の 78 文字を残し切り捨てられ ます。 QMF はテキストを大文字変換しませんが、MESSAGE が DSQCCI (コマン ド・インターフェース) を介して出された場合、ISPF はテキストを大文字変換する 場合があります。

メッセージに引用符が入っている場合、**TEXT=** の指定では二重引用符を使用する 必要があります。

ISPF において、デフォルトは、*number (*番号*)* によって指定された ISPF メッセー ジの長メッセージ・テキスト であり、これが生成されるメッセージになります。テ
キストはそのままの状態で残ります。ユーザーの QMF プロファイルの CASE 設 定値に関係なく、大文字への変換は行われません。

## メッセージ生成のための **MESSAGE** コマンドの使用例

プロシージャーを使用して、2 つの照会を実行し、2 つの報告書を表示するアプリケー ションを作成するものとします。 QMF が最初の報告書を表示した後、2 番目の報告書 に進む準備ができたときに対話式セッションを終了するように、ユーザーに指示するメ ッセージを表示する必要があるものとします。 図 14 に示すような線形プロシージャー を作成することができます。このプロシージャーには、REPORT パネル上に表示され る、MESSAGE コマンドによって定義したメッセージが含まれています。 メッセージ を REPORT パネルに表示するには、MESSAGE コマンドを INTERACT コマンドの直 前に置いてください。

```
.
.
   RUN QUERY WEEKLY SALES Q (FORM=WEEKLY SALES F
   MESSAGE (TEXT='OK, press END when you are finished viewing this report.'
   INTERACT
   RUN QUERY YEAR_TOTAL_Q (FORM=YEAR_TOTAL_F
```
. . .

| | | | | | | | | |

|

 $\overline{\phantom{a}}$ 

 $\overline{\phantom{a}}$ 

.

図 *14. MESSAGE* コマンドの使用例

ロジックを持つプロシージャーを組み込む場合、図 15 に示すように、テキスト・スト リングの代わりに REXX 変数を使用することができます。 REXX 変数を使用する場 合、*messagetext* テキスト・ストリング内の変数名を二重引用符で囲む必要があります。

```
oktext = 'OK, press END when you are finished viewing this report.'
"RUN QUERY WEEKLY_SALES_Q (FORM=WEEKLY_SALES_F"
"MESSAGE (TEXT='"oktext"'"
"INTERACT"
"RUN QUERY YEAR_TOTAL_Q (FORM=YEAR_TOTAL_F"
```
図 *15.* プロシージャーにおける *MESSAGE* コマンドでの *REXX* 変数の使用

### **QMF REXX** プロシージャーからのメッセージの発行例

/\* QMF REXX PROCEDURE \*/ MSGTEXT="ZAAAAAAAAAAAAAAAAAAAAAAAAAAAAAAAAAAAAAAAAAAAAAAAAA"||, "AAAAAAAAAAAAAAAAAAAAAAAAAAAAAAAAAAAAAAAAAAAAAAAAAAA"||, "AAAAAAAAAAAAAAAAAAAAAAAAAAAAAAAAAAAAAAAAAAAAAAAAAAA"||, "AAAAAAAAAAAAAAAAAAAAAAAAAAAAAAAAAAAAAAAAAAAAAAAAAAA"||, "AAAAAAAAAAAAAAAAAAAAAAAAAAAAAAAAAAAAAAAAAAAAAAAAAAA"||, "AAAAAAAAAAAAAAAAAAAAAAAAAAAAAAAAAAAAAAAAAAAAAAAAAAA"||, "AAAAAAAAAAAAAAAAAAAAAAAAAAAAAAAAAAAAAAAAAAAAAAAAAAA"||, "AAAAAAAAAX""MESSAGE(TEXT=("MSGTEXT"))"/\*MAXTEXT=360PARANS\*/EXIT

#### **QMF** 線形プロシージャーからの **QMF MESSAGE** コマンドの実行例

MESSAGE(TEXT='XXXXXXXXXXXXXXXXXXXXXXXXXXXXXXXXXXXXXXXXXXXXXXXXXXXXXXXXXXXXXXXX +BXXXXXXXXXXXXXXXXXXXXXXXXXXXXXXXXXXXXXXXXXXXXXXXXXXXXXXXXXXXXXXXXXXXXXXXXXXXX +CXXXXXXXXXXXXXXXXXXXXXXXXXXXXXXXXXXXXXXXXXXXXXXXXXXXXXXXXXXXXXXXXXXXXXXXXXXXX +DXXXXXXXXXXXXXXXXXXXXXXXXXXXXXXXXXXXXXXXXXXXXXXXXXXXXXXXXXXXXXXXXXXXXXXXXXXXX +EXXXXXXXXXXXXXXXXXXXXXXXXXXXXXXXXXXXXXXXXXXXXXXXXXXXXXXXXXXXZ')

### **ISPF** が使用可能な場合の **MESSAGE** コマンドの例

- MESSAGE MSG011X
	- メッセージ・テキストは、MSG011X 内の長メッセージです。
	- メッセージ・ヘルプ・パネルは、MSG011X 内に (もしあれば) 指定されているパ ネルです。
	- QMF がコマンドを処理した後にプロシージャー終了スイッチを設定するかどうか は、MSG011X のプロシージャー終了スイッチによって決定されます。
- v MESSAGE MSG011X (HELP=PANELX STOPPROC=YES
	- メッセージ・テキストは、MSG011X 内の長メッセージです。
	- メッセージ・ヘルプ・パネルは、PANELX という名前のパネルです。
	- プロシージャー終了オプションはオンに変更され、アプリケーション内の QMF 線 形プロシージャーの実行を抑止します。

## **SET GLOBAL**

<span id="page-73-0"></span>| | | | |

> SET GLOBAL コマンドを使用すれば、独自のグローバル変数を作成して QMF コマン ドで置換変数として使用することができます。ユーザー独自のグローバル変数を使用す ることも、QMF によって提供されているグローバル変数を使用することもできます。 QMF によって提供されているグローバル変数のリストについては、 261 [ページの『付](#page-270-0) 録 E. QMF [グローバル変数表』を](#page-270-0)参照してください。

> 特定のプロシージャー用にグローバル変数を設定するには、以下のいずれかを実行して ください。

- v SHOW GLOBALS パネルで変数を設定する。 変数名の長さは最大 18 文字まで、値の長さは最大 32 768 文字までです。
- v コマンド行または SET GLOBAL プロンプト・パネルで、プロシージャー内の SET GLOBAL コマンドの線形構文を使用する。
- v REXX 以外の呼び出し可能インターフェース言語の拡張構文を使用する。呼び出し可 能インターフェースでの SET GLOBAL コマンドの拡張構文使用の詳細については、 『[SET GLOBAL:](#page-74-0) 拡張構文』を参照してください。

### **SET GLOBAL:** 線形構文

グローバル変数名の長さは最大 17 文字まで、値の長さは最大 2,000 文字までです。 SET GLOBAL コマンドの線形構文は次のとおりです。

<span id="page-74-0"></span>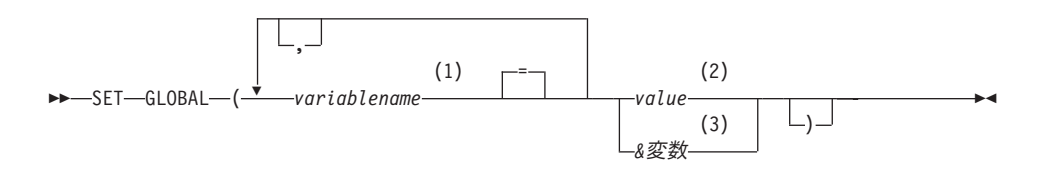

### 注**:**

- 1 値を割り当てられたグローバル変数の識別
- 2 グローバル変数を構成する文字ストリング。ブランク文字を含む値は、区切り文 字で囲む必要があります。グローバル値に使用することができる有効な区切り文 字は、単一引用符、括弧、および二重引用符です。区切り文字として二重引用符 を使用する場合、二重引用符もグローバル変数の一部に組み込まれます。 SET GLOBAL コマンドが線形プロシージャーから入力され、変数が複数行に渡る場 合、値は引用符で囲み、継続文字 (+) を各行の先頭に使用する必要があります。 区切り文字として二重引用符を使用する場合、二重引用符もグローバル変数値の 一部に組み込まれます。複数行に渡る場合、括弧を区切り文字として使用するこ とはできません。
- 3 グローバル変数の内容を含むグローバル変数名

#### **varname=value (**変数名 **=** 値**)**

変数名に値を割り当てます。

たとえば、DEPT という名前のグローバル変数を設定するには、次のコマンドを出しま す。

• 線形プロシージャーの場合

SET GLOBAL (DEPT=38

• ロジックを持つプロシージャーの場合

"SET GLOBAL (DEPT=38"

SET GLOBAL コマンドの詳細については、「*DB2 QMF* 解説書」を参照してくださ い。

グローバル変数は、定義後、変数をリセットするか、QMF セッションを終了するまで 定義済みのまま残ります。 RESET GLOBAL コマンドの使用方法については、「*DB2 QMF* 解説書」を参照してください。

### **SET GLOBAL:** 拡張構文

REXX 以外の言語 (アセンブラー、C、COBOL、FORTRAN、または PL/I) で作成した アプリケーション内でグローバル変数の値を変更するには、拡張構文で SET GLOBAL コマンドを使用する必要があります。このコマンドの例は、 131 [ページの『付録](#page-140-0) A. 呼 [び出し可能インターフェース言語のサンプル・コード』の](#page-140-0)該当する言語のサンプル・プ ログラムを参照してください。

SET GLOBAL 拡張構文コマンドで使用する変数名の最大長は 17 文字です。変数値の 最大長は 32 768 文字です。 ▶▶ SET GLOBAL―(─| 変数定義 -

### 変数定義**:**

*number of varnames* , *varname lengths* , *varnames* ,

*value lengths* , *values* , *value type*

### **number of varnames (**変数の数**)**

要求する変数の数。

### **varname lengths (**変数名の長さ**)**

指定する各変数名の長さのリスト。

変数名の長さは、記憶域内のグローバル変数名の実際の長さに等しくなければなり ません。後書きブランクで埋め込まれた 18 文字の区域が許可されます。

#### **varnames (**変数名**)**

QMF 変数の名前のリスト。

#### **value lengths (**値の長さ**)**

変数値の長さのリスト。

次の規則が変数値に適用されます。

- v 指定した値の長さが、記憶域に保管されている値の長さより短い場合、 QMF に 保管されるときに値の右側が切り捨てられます。
- v 指定した値の長さが、記憶域に保管されている値の長さより長い場合、 QMF に 保管されるときに値の中に認識できない文字が組み込まれる可能性があります。
- v 整数の長さは、常に 4 バイトでなければなりません。

QMF は、記憶域内の、ユーザーが割り当てたアドレスから開始して、ユーザーが 割り当てた長さの値を使用します。長さが長すぎる場合、QMF は異常終了する可 能性があります。

#### **values (**値**)**

変数値のリスト。

#### **value type (**値のタイプ**)**

値が入る記憶域のデータ・タイプ。これは、文字または整数でなければなりませ ん。

REXX 呼び出し可能インターフェースで SET GLOBAL を使用している場合は、 [64](#page-73-0) ペ ージの『[SET GLOBAL](#page-73-0)』に示しているように、 SET GLOBAL コマンドの線形構文し か使用できません。この線形構文の場合、グローバル変数名の最大長は 17 文字で、変 数値の最大長は 2,000 文字です。

### グローバル変数の使用規則

- v SET GLOBAL コマンドでは、RUN コマンドや CONVERT コマンドと異なり、変数 名の先頭にアンパーサンドが付きません。
- v QMF 書式は、変数名または総計変数名を形成するために設定されたグローバル変数 を認識しません。
- v QMF 書式は、名前に疑問符があるグローバル変数を認識しません。

### グローバル変数名の定義規則

- v グローバル変数名は、コマンド行で入力する場合は 17 文字に、呼び出し可能インタ ーフェースを介して入力する場合は 18 文字に制限されています。ただし、SET GLOBAL コマンドの制限のため、使用する名前は 17 文字にしてください。
- v グローバル変数名は数字を含んでいてかまいませんが、最初の文字だけは数字であっ てはなりません。
- v グローバル変数は DSQ で開始してはなりません。これらの文字は、QMF の事前定 義グローバル変数として QMF によって予約されています。
- v グローバル変数名の最初の文字は、英字 (A から Z) か、以下に示すいずれかの特殊 文字でなければなりません。

¢!\$~{}?@#%¥

v グローバル変数名には、ブランクや、以下の文字が含まれていてはなりません。

\*() - + ¬ |:; " ' < > /., = &

v グローバル変数名に後書きブランクがあっても、それは認識されません。

## **START**

呼び出し可能インターフェースを介して QMF を開始する場合、START コマンドを使 用する必要があります。 1 時点では 1 つの QMF セッションしかアクティブにできま せん。 QMF がすでに開始されているかどうかをアプリケーションにテストさせたい場 合には、 24 [ページの『アプリケーションからの](#page-33-0) QMF の開始』を参照してください。

この節には、START コマンドの構文とキーワードに関する情報、およびキーワードの 説明の表があります。 ▶▶─START─(─| キーワード定義 |-

キーワード定義**:** *number of keywords* , *keyword lengths* , キーワード ,

*value lengths* , *values* , *value type*

アセンブラー、C、COBOL、FORTRAN、および PL/I は、START コマンドに関する以 下の仕様を使用します。

**number of keywords (**キーワードの数**)** START コマンドで使用する開始コマンド・キーワードの数

### **keyword lengths (**キーワードの長さ**)**

指定する各開始コマンド・キーワードの長さ

### **keywords (**キーワード**)**

開始コマンド・キーワードの名前

『START コマンドのキーワード』 を参照してください。

### **value lengths (**値の長さ**)**

各開始コマンド・キーワードの値の長さが入っているリスト

#### **values (**値**)**

このコマンドに指定する開始コマンド・キーワードの値のリスト

#### **value type (**値のタイプ**)**

値が入る記憶域のデータ・タイプ。値のタイプは、START コマンドの場合は、文 字でなければなりません。

## **REXX** 呼び出し可能インターフェースの場合の **START** コマンドの構文

REXX 呼び出し可能インターフェースの場合、START コマンドの構文は次のとおりで す。

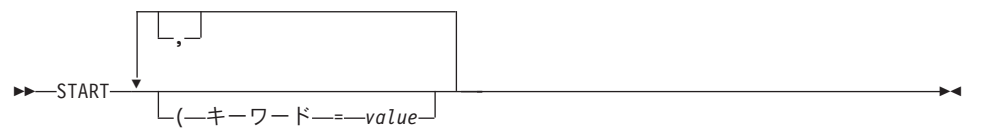

## **START** コマンドのキーワード

START コマンドには、以下のいずれかのキーワードを指定します。

#### **DSQADPAN**

DSQSIROW

### **DSQALANG**

DSQSMODE

### **DSQSBSTG**

**DSOSPILL** 

### **DSQSCMD (CMS** および **TSO** のみ**)**

DSQSPLAN (TSO のみ)

### **DSQSDBCS**

DSQSPRID (TSO のみ)

### **DSQSDBNM**

DSQSRSTG (CMS および TSO のみ)

**DSQSDBQN (CICS** のみ**)**

**DSOSRUN** 

## **DSQSDBQT (CICS** のみ**)**

DSQSSPQN (CICS のみ)

### **DSQSDBUG**

DSQSSUBS (TSO のみ)

### **DSQSDCSS (CMS** のみ**)**

DSQSUSER (CICS/VSE のみ)

これらのキーワードの説明は、 70 [ページの表](#page-79-0) 7 にあります。

QMF では、以下の規則に従って START コマンド・キーワードを指定することができ ます。

- v START コマンドで任意の開始コマンド・キーワードを指定することができます。 QMF でサポートされるすべての環境 (CICS を除く) では、REXX プログラム中で、 DSQSCMD パラメーターによって指定した DSQSCMD 以外の任意のキーワードを指 定することができます。 QMF CICS は REXX をサポートしないので、START コマ ンドですべてのキーワードを指定する必要があります。
- v いずれかのキーワードを指定しないと、DSQSCMD キーワードで指定したプログラム に現れる START コマンド・キーワードの値が、QMF によって使用されます。この プログラムを使用していない場合、QMF により各キーワードのデフォルト値が使用 されます。
- v アプリケーションまたは初期プロシージャーで、特定の環境でサポートされないキー ワードを指定すると、このようなキーワードは無視されます。これにより、環境固有 のキーワードを変更せずに、複数の QMF 環境で実行可能な単一のプログラムをコン パイルすることができます。

これらのキーワードおよび環境依存性による影響の詳細については、ご使用のプラット フォームの「インストールと管理の手引き」を参照してください。

## <span id="page-79-0"></span>表 *7. START* コマンドのキーワード、説明、およびデフォルト値

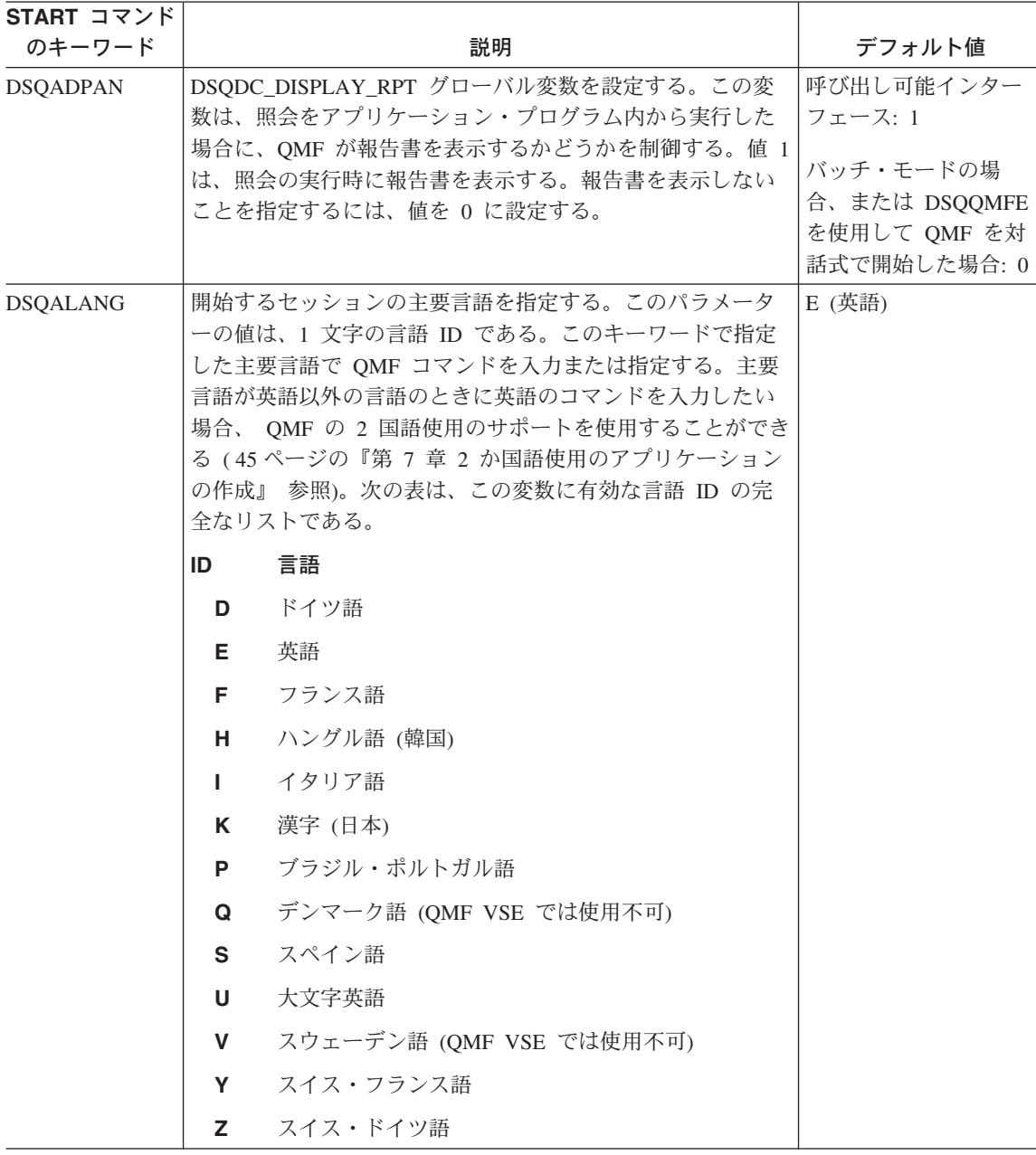

表 *7. START* コマンドのキーワード、説明、およびデフォルト値 *(*続き*)*

| START コマンド<br>のキーワード            | 説明                                                                                                    | デフォルト値                                                 |
|---------------------------------|----------------------------------------------------------------------------------------------------|--------------------------------------------------------|
| <b>DSQSBSTG</b>                 | 報告書作成に使用する記憶域のバイト数を OMF に伝える。<br>これにより、CICS 内の同じアドレス・スペースに複数のユー<br>ザーが存在する場合に、記憶域の量を制限することができ<br>る。TSO および CMS でも、この変数を同様の目的で使用で<br>きる。                                                                                                    | CICS の場合: 500 000<br>バイト<br>CMS または TSO の場<br>合: 0 バイト |
|                                 | TSO および CMS では、このキーワードと DSQSRSTG キー<br>ワードの両方を指定した場合、このキーワードが優先する。<br>このキーワードを指定しない場合、DSQSRSTG キーワードが<br>使用される。                                                                                                    |                                                        |
|                                 | CICS ユーザーへの注: CICS の場合、DSQSBSTG が常に使<br>用され、 DSQSRSTG は使用されない。                                                                                                    |                                                        |
|                                 | DSQSBSTG の値を、報告書作成に必要な記憶域の最小サイズ<br>より少なく設定すると、QMF は必要な記憶域の最小サイズを<br>自動的に割り振る。この最小サイズは、環境によって異な<br>る。大きな報告書には最小サイズより多くの記憶域が必要な<br>場合がある。                                                                                                    |                                                        |
| DSQSCMD (CMS<br>および TSO の<br>み) | QMF プログラム・パラメーターを設定する REXX プログラ<br>ムを指定する。<br>QMF は、呼び出し可能インターフェース・アプリケーション<br>から START コマンドを受け取ると、このキーワードによっ<br>て指定されている REXX プログラムを呼び出す。この<br>REXX プログラムは、START コマンドに指定されていない<br>キーワードのデフォルトとして、QMF が使用する QMF プ<br>ログラム・パラメーターの値を提供する。<br>START (DSQSCMD=yourprogram | <b>DSQSCMDE</b>                                        |
|                                 | CICS ユーザーへの注: QMF CICS は、REXX をサポートし<br>ないので、CICS のもとでは、DSQSCMD はサポートされな<br>い。CICS のもとで呼び出し可能インターフェースを使用して<br>QMF を開始した場合に、QMF プログラム・パラメーターを<br>設定したければ、START コマンドでキーワードを設定する必<br>要がある。                                                                                |                                                        |

## 表 *7. START* コマンドのキーワード、説明、およびデフォルト値 *(*続き*)*

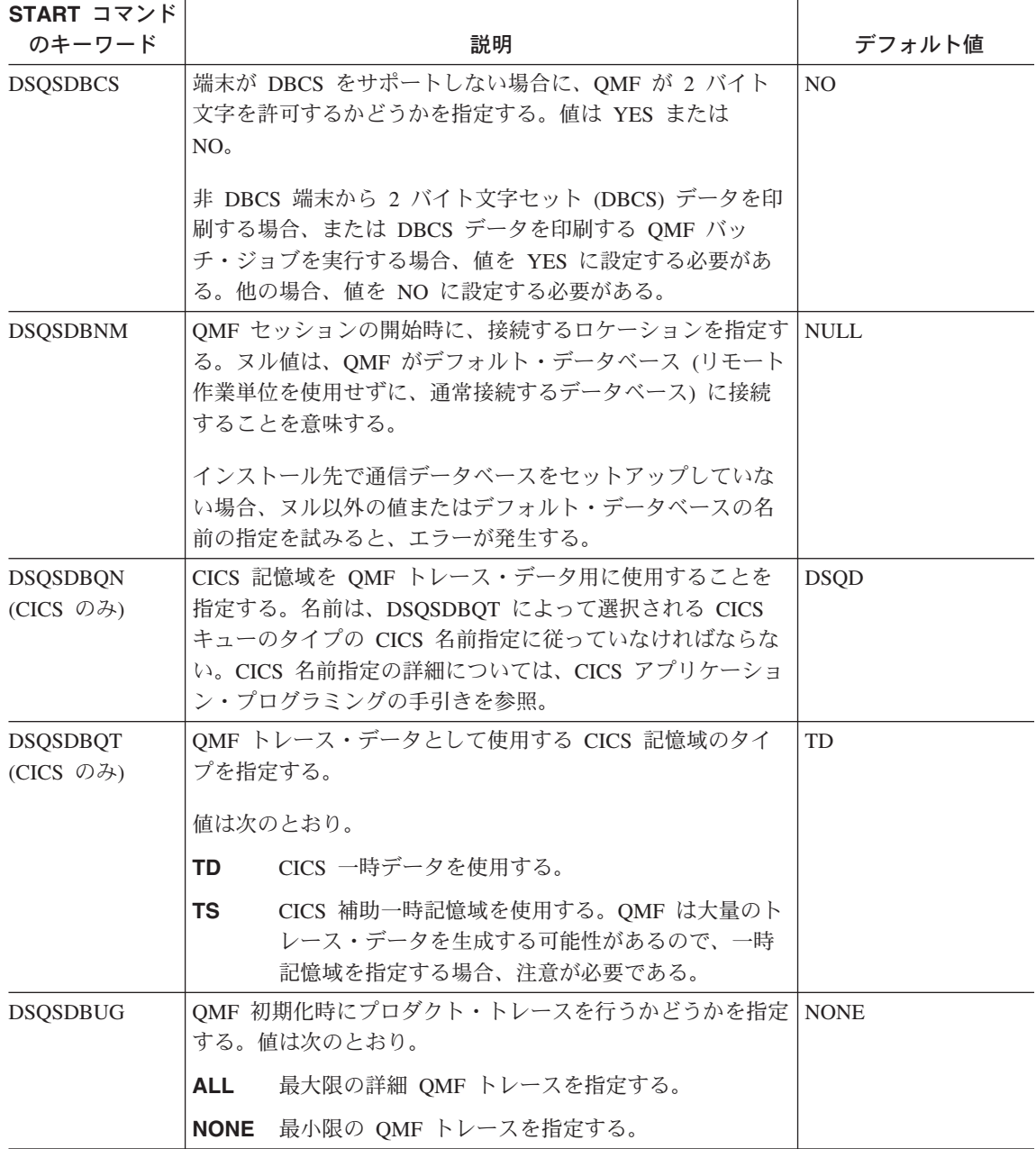

| START コマンド<br>のキーワード                   | 説明                                                                                                    | デフォルト値                            |
|----------------------------------------|----------------------------------------------------------------------------------------------------|-----------------------------------|
| <b>DSQSDCSS</b><br>(CMS のみ)            | QMF 実行モジュールが入っている DCSS (非連続共用セグメ<br>ント)の名前を指定する。                                                                                                    | QMF720n、ここで $n$<br>は各国語 ID である。   |
|                                        |                                                                                                    | 英語の場合、デフォル<br>トは QMF720E であ<br>る。 |
| <b>DSQSIROW</b>                        | RUN QUERY、IMPORT DATA、または DISPLAY コマンド<br>で最初のデータ画面を表示する前に QMF が取り出す行数を<br>示す。                                                                                                    | 100                               |
| <b>DSQSMODE</b>                        | 作業するモードを QMF に指示する。                                                                                                    | B (バッチ)                           |
|                                        | 対話モードを指定する。<br>L.                                                                                                    |                                   |
|                                        | バッチ・モードを指定する。<br>в                                                                                                    |                                   |
|                                        | DSQSMODE の値が B の場合、QMF がバックグラウンド・<br>ジョブで実行できるように、パネル表示は禁止される。                                                                                                    |                                   |
| <b>DSQSPILL</b>                        | QMF が予備ファイルまたはデータ・セットを使用するかどう                                                                                                    | CICS の場合: NO                      |
|                                        | かを指定する。可能な値は YES または NO である。                                                                                                    | CMS および TSO の場<br>合: YES          |
| <b>DSQSPLAN</b><br>(TSO のみ)            | QMF に割り当てる DB2 アプリケーション・プラン ID を指<br>定する。                                                                                                    | <b>QMF810</b>                     |
| DSQSPRID(TSO<br>のみ)                    | Q.PROFILES から適切な行を選択し、Q.ERROR_LOG 項目を<br>適格化するために、TSO ログオン ID または 1 次許可 ID<br>を使用するかどうかを指定する。許可される値は、PRIMEID<br>または TSOID である。                                                                                  | <b>PRIMEID</b>                    |
| <b>DSQSRSTG</b><br>(CMS および<br>TSO のみ) | ユーザーのアプリケーションおよびユーザーのアプリケーシ<br>ョンが呼び出す他のアプリケーションのために予約する、仮<br>想記憶域のバイト数を指定する。 QMF 環境からアプリケーシ<br>ョンを実行する予定の場合、このパラメーターを使用する。<br>ユーザーのアプリケーションのために記憶域を予約しない場<br>合、QMF は使用可能なすべての仮想記憶域を使用して、大き<br>な報告書を作成する可能性がある。 | ゼロ (0)                            |

表 *7. START* コマンドのキーワード、説明、およびデフォルト値 *(*続き*)*

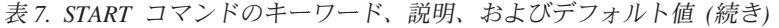

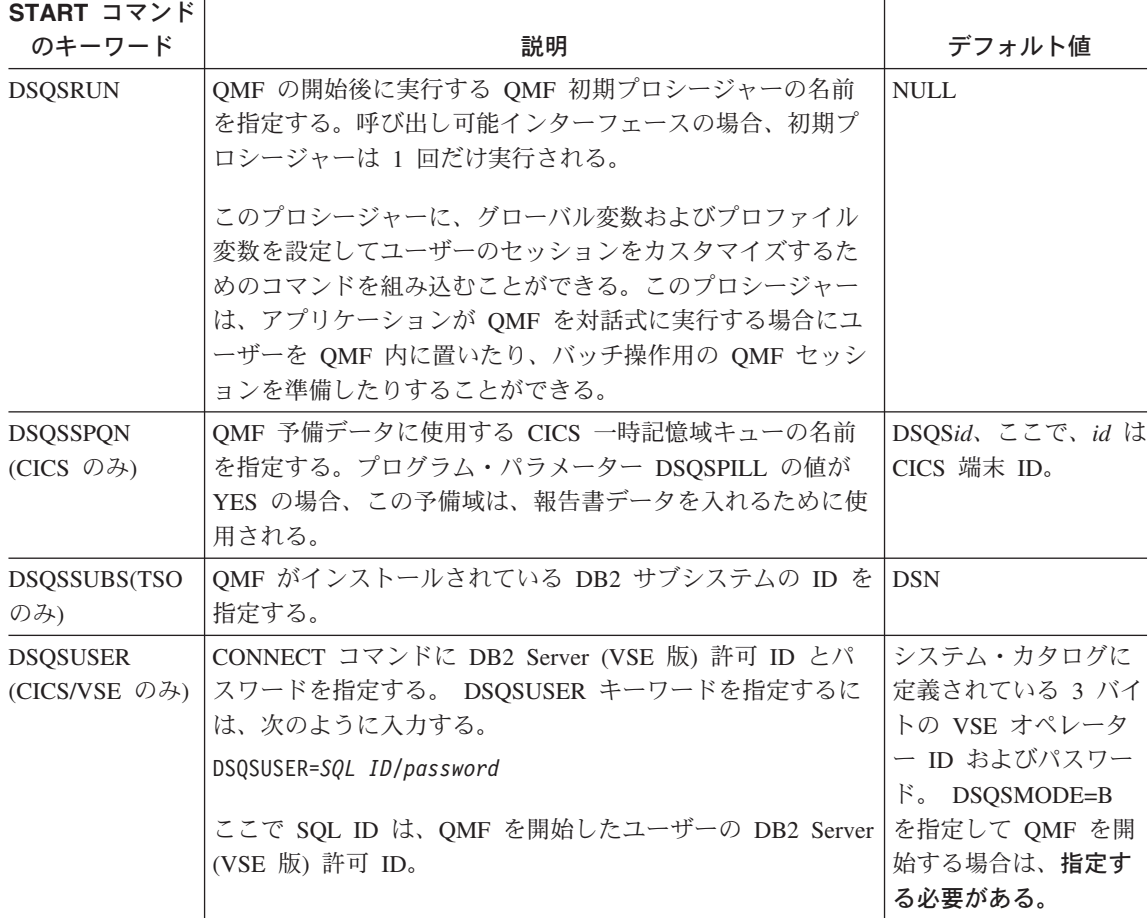

## コマンド同義語の使用

QMF では、QMF コマンドに似たコマンドであるコマンド同義語を作成できます。コマ ンド同義語を使用すれば、コマンドの柔軟性が増すので、エンド・ユーザーにとって非 常に有用です。たとえば、コマンド同義語は特定のコマンドの機能を実行したり、アプ リケーションを開始したりすることができます。 QMF ユーザーがコマンド同義語にア クセスできるようにするには、コマンド同義語を 1 つまたは複数のコマンド同義語表に 入力する必要があります。ユーザーがコマンド同義語を出すと、QMF はユーザーのア プリケーションを開始する TSO、RUN、CICS、または CMS コマンドを実行します。

## コマンド同義語の作成

コマンド同義語を作成するためには、以下のことを行います。

1. 記述コマンドを作成する。

QMF コマンドは、動詞 *-* 目的語 フォーマットに従います。すべてのコマンドは動 詞 (作用語) であり、多くのコマンドには、その後に目的語 (記述名詞) がありま す。たとえば、END は動詞のみのコマンドであり、 CONVERT QUERY は動詞 - 目的語コマンドです。

既存の QMF コマンドと同じ動詞を使用してコマンド同義語を作成することができ ます。この場合、元の QMF コマンドも、その前にコマンド QMF を指定すれば、使 用することができます。コマンド QMF については、「*DB2 QMF* 解説書」を参照し てください。

たとえば、週の売上高が入力されたかどうかを調べるために、プロシージャーが報告 書を実行するとします。今週のデータがない場合、プロシージャーは、表エディター を呼び出して、最新の情報を表に追加します。プロシージャーの名前に関係なく、コ マンド同義語はユーザーにわかりやすくする必要があります。 UPDATE SALES のよう な動詞 - 目的語のペアを選択することができます。

作成するコマンド同義語でパラメーターまたはオプションが必要である場合、置換変 数 &ALL を使用できます。

2. 該当するコマンド同義語表を、新しいコマンド同義語を使用して更新する。

使用するコマンド同義語表の名前を知っていなければなりません。変数 DSOAP SYNONYM TBL に、各ユーザーのコマンド同義語表の名前が入っていま す。

データベース管理者は、コマンド同義語表へアクセスすることができます。個人用の コマンド同義語を作成したい場合、ユーザーがコマンド同義語を追加できるように定 義した視点を作成することができます。

たとえば、コマンド同義語表には、コマンド同義語 UPDATE SALES に関する次の ような情報が含まれています。

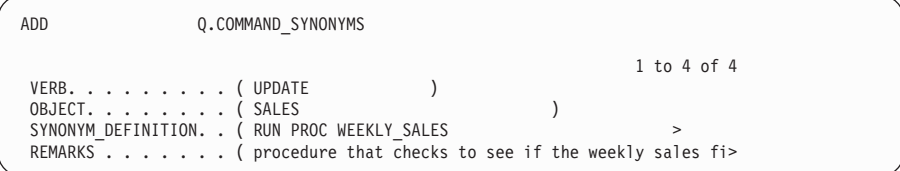

追加ファンクション・キーを押すと、QMF は、このコマンド同義語をユーザーの表 に追加します。ただし、このコマンドを使用する前に、QMF に再接続する必要があ ります。

3. 必要に応じて、プロファイルを更新する。

このコマンド同義語を新しい表または視点に追加する場合、新しい表または視点の名 前をユーザーのプロファイルに追加してください。

4. QMF セッションを終了する。

新しい QMF セッションを開始するまで、QMF は、ユーザーによるコマンド同義語 表およびプロファイル表への変更を認識しません。

## **RUN QUERY** の報告書ミニ・セッション

QMF 報告書を生成するアプリケーションを作成する場合、報告書ミニ・セッションを 使用することによって、ユーザーによる QMF へのアクセスを制限することができま す。報告書ミニ・セッションでは、報告書を表示中にユーザーが発行できるコマンドが QMF によって制限されます。報告書ミニ・セッションに有効なコマンドと無効なコマ ンドは、 77 [ページの表](#page-86-0) 8 と 77 [ページの表](#page-86-0) 9 にリストされています。

報告書ミニ・セッションは、ネスト・セッション (セッション内のセッション) として 機能します。ミニ・セッション内で、最初の QMF セッションはそのまま残りますが、 報告書の表示中は、一時的に使用不可になります。ミニ・セッションは、END コマンド を発行するまで (または、終了ファンクション・キーを押すまで) 現行のアクティブ・ セッションになります。 ミニ・セッションを終了すると、アプリケーションでの指示に 従って、最初の QMF セッションまたは呼び出しアプリケーションに戻ります。アプリ ケーションは、報告書ミニ・セッションが終了するまで、後続のコマンドを発行するこ とができません。

有効な OMF グローバル変数 DSODC DISPLAY RPT によって、OMF が報告書ミニ・ セッションを開始するかどうかが決定されます。なぜなら、DSQDC\_DISPLAY\_RPT に よって、照会の実行後に QMF が報告書を表示するかどうかが決定されるからです (1 に設定されている場合は表示し、0 に設定されている場合は表示を抑止します)。

呼び出し可能インターフェースを使用して QMF を開始する場合、以下のようになりま す。

- グローバル変数 DSODC DISPLAY RPT のデフォルト値は 1 です。 (DSOOMFE を 使用して QMF を開始した場合、それが対話式であるかバッチ・モードであるかに関 係なく、このグローバル変数のデフォルト値は 0 です)。
- v 照会を実行するプロシージャーまたはアプリケーションを実行すると、 QMF は報告 書ミニ・セッションを開始します。このミニ・セッション内で、QMF は照会結果の 報告書を表示します。
- v プロシージャーまたはアプリケーションが照会を実行しない場合、または照会を SQL パネルから実行する場合、QMF は報告書ミニ・セッションを開始しません。

QMF に報告書ミニ・セッションを開始させたくない場合、以下のいずれかを実行して ください。

- DSODC DISPLAY RPT の値を 0 に変更する。
- v 呼び出し可能インターフェースから QMF を開始するときに、DSQADPAN パラメー ターを 0 に設定する。

<span id="page-86-0"></span>グローバル変数の詳細については、 64 ページの『[SET GLOBAL](#page-73-0)』を参照してくださ  $\mathcal{V}^{\lambda}$ 

報告書ミニ・セッションから、以下のコマンドおよびこれらのコマンドの同義語を発行 することができます (制約事項は括弧内に示してあります)。

表 *8.* ミニ・セッションで有効なコマンド

| • BACKWARD         | $\cdot$ FORWARD    | • RETRIEVE       |
|--------------------|--------------------|------------------|
| • BOTTOM           | $\cdot$ GET GLOBAL | $\cdot$ RIGHT    |
| • CANCEL (ポップアッ    | $\cdot$ HELP       | • SAVE (データ)     |
| プ・ウィンドウがアクテ        | • INTERACT         | • SET (プロファイル、グロ |
| ィブの場合)             | $\cdot$ ISPF       | ーバル変数)           |
| $\cdot$ CICS       | $\cdot$ LEFT       | • SHOW (報告書、図表)  |
| $\cdot$ CMS        | $\cdot$ MESSAGE    | • SWITCH (ヘルプがアク |
| • DISPLAY (報告書、図表) |                    | ティブの場合)          |
|                    | • PRINT (報告書、図表)   |                  |
| $\cdot$ END        | $\cdot$ OMF        | $\cdot$ TOP      |
| <b>ENTER</b><br>٠  |                    | $\cdot$ TSO      |

表 9 は、ミニ・セッションで無効 なコマンドのリストです。

表 *9.* ミニ・セッションで無効なコマンド

| $\bullet$ ADD     | $\cdot$ ERASE    | • REDUCE         |
|-------------------|------------------|------------------|
| • CANCEL          | $\cdot$ EXIT     | • REFRESH        |
| • CHANGE          | • EXPORT         | • RESET GLOBAL   |
| $\cdot$ CHECK     | • EXTRACT        | • RESET (照会、プロシー |
| $\cdot$ CLEAR     | $\cdot$ GETOMF   | ジャー、書式)          |
| • CONNECT         | • IMPORT         | $\cdot$ RUN      |
| • CONVERT         | $\cdot$ INSERT   | • SAVE           |
| • DELETE          | • INTERACT       | • SEARCH         |
| • DESCRIBE        | $\cdot$ IRM      | • SHOW           |
| ・ DISPLAY (照会、プロシ | $\cdot$ LIST     | $\cdot$ SORT     |
| ージャー、プロファイ        | $\cdot$ NEXT     | • SPECIFY        |
| ル、書式)             | • PREVIOUS       | · START          |
| $\cdot$ DRAW      | • PRINT (照会、プロシー | • SWITCH         |
| $\cdot$ EDIT      | ジャー、プロファイル、      |                  |
| • ENLARGE         | 書式)              |                  |

無効なコマンドを発行する exec、CLIST、またはプロシージャーを実行すると、QMF はエラー・メッセージを戻します。

# 第 **9** 章 **QMF** オブジェクトのインポートとエクスポート

QMF 環境の外で QMF オブジェクトを使用するアプリケーションを作成することがで きます。 QMF EXPORT コマンドおよび IMPORT コマンドを使用して、QMF 環境の 外に QMF オブジェクトを配置してください。

以下のオブジェクトをエクスポートすることができます。

- 図表 データ
- 書式 プロシージャー
- 照会 報告書

### 表

オブジェクトをエクスポートすると、オブジェクトは QMF によって外部フォーマット に変換され、ファイル、データ・セット、または CICS データ・キューに置かれます。 QMF オブジェクトの外部フォーマットは、QMF アプリケーション開発の強力な要素で す。 IMPORT コマンドは、外部フォーマットをファイル、データ・セット、または CICS データ・キューから読み取り、(コマンドの発行方法に従って) オブジェクトを QMF 一時記憶域またはデータベースに置きます。

データ・オブジェクトおよび表オブジェクトは、QMF フォーマットまたは IXF フォー マットでエクスポートすることができます。書式オブジェクト、指示照会オブジェク ト、および報告書オブジェクトのフォーマットは、エンコード・フォーマットと呼ばれ る複雑なフォーマットです。図表は、図形データ・フォーマット (GDF)、GDDM フォ ーマットでエクスポートされます。

本章では、すべての QMF エクスポート・フォーマットについて説明し、アプリケーシ ョンでの使用方法を示します。 231 [ページの『付録](#page-240-0) B. エクスポート / インポート・ [フォーマット』で](#page-240-0)、データの QMF フォーマットについて説明し、エンコード・フォー マット・オブジェクトに関する表番号とフィールド番号を定義しています。IXF フォー マットの詳細については、 245 ページの『付録 C. [統合交換フォーマット](#page-254-0) (IXF)』を参 照してください。

**CICS** ユーザー**:** IMPORT コマンドまたは EXPORT コマンドを使用するアプリケーシ ョンを作成する場合には、 123 ページの『CICS [キューを使用する場合](#page-132-0) [の規則と考慮事項』を](#page-132-0)参照してください。

IMPORT コマンドおよび EXPORT コマンドの構文については、「*DB2 QMF* 解説書」 を参照してください。 QMF オブジェクトのインポートおよびエクスポートについて は、オンライン・ヘルプを参照してください。

## エクスポートしたファイル、データ・セット、または **CICS** データ・キューを使用し て何ができるか

インポート/エクスポート機能によって以下の操作を実行できます。

- v 照会結果をアプリケーションに提供する。 QMF EXPORT コマンドを使用すれば、データベースからデータを取り出し、それを アプリケーションに取り入れることができます。
- v アプリケーション内でオブジェクトを作成し、QMF 内で使用する。 オブジェクトに関する適切なフォーマットを使用して、QMF 環境の外側でオブジェ クトを作成することができます。オブジェクトが入っているファイル、データ・セッ ト、または CICS データ・キューを QMF にインポートすると、新しい QMF オブ ジェクトが作成されます。

報告書と図表は、QMF にインポートできません。

- v データベースに非 QMF オブジェクトを保管する。 オブジェクトをプロシージャー・オブジェクトまたは照会オブジェクトとしてインポ ートする場合、QMF はオブジェクトをそのまま QMF 環境に持ち込み、追加のレコ ードまたはフィールドをインポート・ファイルに挿入しません。レコード長が 79 バ イト以下の任意のプログラムまたはファイルをインポートすることができます。
- v QMF オブジェクトを他の環境またはプロダクトで使用できるようにする。
	- 注意**:**

システムまたは環境間で転送された、エクスポート・オブジェクトには、そのエクス ポート・オブジェクトを変更または破棄してしまう可能性のある変換が行われるリス クがあります。エクスポート・オブジェクトを、たとえば、**EBCDIC** および **ASCII** システムといった異なる **CCSID** または文字セットを使用して稼働している環境間 や、異なる **NLF** 環境間で転送しないでください。

CONVERT QUERY コマンドを使用すれば、指示照会または QBE 照会を SQL 照会 に変換し、それをエクスポートして他のプロダクトで使用することができます。 CONVERT コマンドの詳細については、「*DB2 QMF* 解説書」を参照してください。 QMF オブジェクトを以下のように転送することができます。

- VM 内の CMS セッション間
- TSO またはネイティブ z/OS バッチ環境の QMF と、CICS 区画外一時データ・ キューを使用する CICS 環境の QMF との間
- SENDFILE によるネットワーク上
- v データベースの外にオブジェクトおよびデータを保管する。 たとえば、プログラムの途中で外部プログラムが処理できるようにデータをエクスポ ートすることができます。
- 2 か国語使用のアプリケーションを作成する。

主要言語で QMF 書式を作成してから、EXPORT コマンドで LANGUAGE= オプション を使用して英語に変換することができます。 また、IMPORT および EXPORT コマ ンドで LANGUAGE= オプションを使用して、英語の書式を主要言語に変換することも できます。

## データのエクスポートと保管

EXPORT DATA と SAVE DATA の相違点は、オブジェクトを保管する場所と方法にあ ります。これによって結果の使用方法が異なります。

- v データ・オブジェクトをエクスポートすると、ファイル、データ・セット、または CICS データ・キューが作成されます。 QMF アプリケーション・プログラムまたは 他の外部アプリケーションを介して、それぞれの項目を順次に読み取り、変更し、印 刷できます。
- v SAVE DATA コマンドはデータベース表を作成します。保管済みのデータを使用して 行うアクションは、データベースを介して行う必要があります。

## データ・オブジェクトと表オブジェクト

照会を実行すると、QMF は結果を報告書に表示します。報告書は、データ・オブジェ クトまたは報告書オブジェクトとしてエクスポートすることができます。報告書オブジ ェクトをエクスポートする場合、このオブジェクトは、書式オブジェクトに指定されて いるデータのフォーマットを保持します。報告書オブジェクトを HTML 報告書として エクスポートすると、適切な HTML コーディングでパッケージされます。この報告書 をインターネット上で表示するために Web サーバーに置くことができます。 QMF の データ・オブジェクトと表オブジェクトは、生データの形でエクスポートされます。報 告書オブジェクトの詳細については、 113 [ページの『報告書オブジェクト』を](#page-122-0)参照して ください。

表の表示用の生データは、データ・オブジェクトとして一時記憶域に保管されます。デ ータベースに保管されたリレーショナル表および視点は、表オブジェクトと呼ばれま す。一時記憶域内の表 (DATA) とデータベースに保管されている表 (TABLE) のエクス ポート・フォーマットは同じです。データとしてエクスポートしたオブジェクトを表と してインポートできます。また、逆も可能です。

データ・オブジェクトと表オブジェクトは、QMF フォーマットまたは統合交換フォー マット (IXF) でエクスポートすることができます。

EXPORT コマンドに、DATAFORMAT=QMF または DATAFORMAT=IXF を指定しま す。 QMF フォーマットはデフォルトです。詳しくは、 231 [ページの『データの](#page-240-0) QMF [フォーマット』を](#page-240-0)参照してください。

## **QMF** オブジェクトのインポートとエクスポート

IXF には、2 進フォーマットと文字フォーマットという 2 つのフォーマットがありま す。この説明は、 85 ページの『2 [進数と文字』に](#page-94-0)あります。IXF フォーマットの説明 は、 245 ページの『付録 C. [統合交換フォーマット](#page-254-0) (IXF)』にあります。

&ファイルにユーザー固有の表を作成するには、QMF フォーマットまたは IXF フォー マットを指定して必要なデータが入っているファイル、データ・セット、または CICS データ・キューをインポートします。必要に応じて、望ましいフィールドを組み込み、 ユーザー固有のデータを追加します。次に、このファイル、データ・セット、または CICS データ・キューを表オブジェクトとして QMF にインポートしてください。ファ イル、データ・セット、または CICS データ・キューを表オブジェクトとしてデータベ ースにインポートするコマンドの例を次に示します。

IMPORT TABLE MYTABLE FROM MYDATA

EXPORT コマンドおよび IMPORT コマンドの詳細については、「*DB2 QMF* 解説書」 を参照してください。 CICS/VSE ユーザーは、 123 ページの『CICS [キューを使用する](#page-132-0) [場合の規則と考慮事項』を](#page-132-0)参照してください。

## **QMF** フォーマットのデータ・オブジェクトの解釈**:** 例

データ・レコードの長さが分かれば、ヘッダー・レコードの長さを計算することができ ます。この例では、各データ・レコードの長さは 23 バイトです。 231 [ページの『デー](#page-240-0) タの QMF [フォーマット』で](#page-240-0)は、最初の 12 バイトにレベル情報と番号情報が入ってい ることを説明しています。データの列ごとに 24 バイトがあり、3 つの列があります。 したがって、この 3 つの列から構成されるデータ・オブジェクトの場合、ヘッダーは 84 バイトになります。

 $(12 + (24 \text{ X } 3) = 84)$ 

Q.STAFF から次のデータをエクスポートする場合は、

ID NAME COMM

10 SANDERS -20 PERNAL 612.45

各列の幅を計算するために、次のような表を使用します。

表 *10.* 列の幅の計算

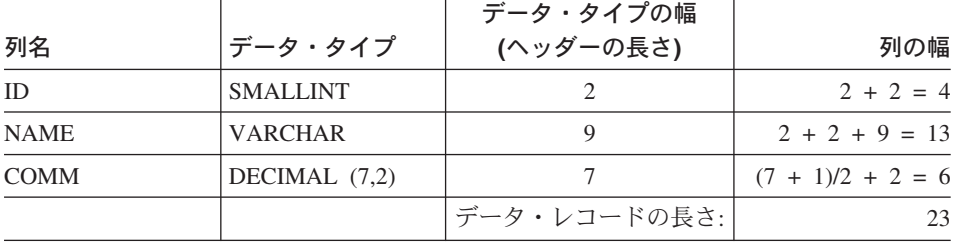

<span id="page-92-0"></span>各ヘッダー・レコードの長さは、データ・レコードと同じ 23 バイトです。ヘッダーの 84 バイトは、4 つの 23 バイトのヘッダー・レコードに渡って分散され、最後のレコー ドにはブランクが埋め込まれます。

図 16 は、報告書からのヘッダーおよびその 16 進数表示を示しています。反転表示の 番号は、図の下の注を示しています。

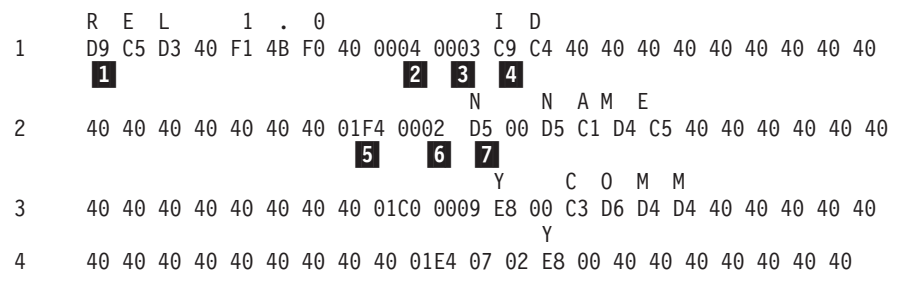

図 *16. QMF* フォーマットでエクスポートされたデータ・オブジェクトのサンプル・ヘッダー・レ コード: 40 は、16 進数コード・ブランク文字を表します。

図 17 は、報告書からのデータおよびその 16 進数表示を示しています。各バイト位置 の意味の詳細については、 231 [ページの『データの](#page-240-0) QMF フォーマット』を参照してく ださい。

10 S A N D E R S 1 00 00 00 0A 00 00 00 07 E2 C1 D5 C4 C5 D9 E2 00 00 FF FF 00 00 00 40 40 8- 9- 10- 20 P E R N A L 2 00 00 00 14 00 00 00 06 D7 C5 D9 D5 C1 D3 00 00 00 00 00 00 61 24 5C

図 *17. QMF* フォーマットでエクスポートされたデータ・オブジェクトのサンプル・データ・レコ ード

### **1** REL 1.0

オブジェクト・フォーマット・レベル: 1.0

オブジェクト・フォーマット・レベルは、このオブジェクトが使用するオブジ ェクト・フォーマットのバージョンを QMF に指示します。 QMF オブジェク ト・フォーマットを変更するたびに、レベル番号が変更されます。オブジェク ト・フォーマットは、新しいリリースごとに変更されるわけではありません。

### 2-**X'0004'**

ヘッダー・レコード数: 4

### 3-**X'0003'**

データ列数: 3

4-**X'C9 C4'**

列名: ID

## 5-**X'1F4'**

データ・タイプ: SMALLINT

### 6-**X'0002'**

列幅: 2

### 7-**X'D5'**

ヌルの使用: N は NO を意味する

### 8-**X'0A'**

最初のデータ・レコードの最初の列の値: 10

### 9-**X'07'**

最初のデータ・レコードの 2 番目の列の名前の長さ: 7

## 10-**X'FFFF'**

標識情報: 列にはヌル値が入る

データ・オブジェクトまたは表オブジェクトをエクスポートしたときに生成されるファ イル、データ・セット、または CICS データ・キューの詳細については、 122 [ページの](#page-131-0) 『外部化 QMF [オブジェクトの仕様』を](#page-131-0)参照してください。

IXF フォーマットの例については、 245 ページの『付録 C. [統合交換フォーマット](#page-254-0) [\(IXF\)](#page-254-0)』を参照してください。

## データ・オブジェクトと表オブジェクトのエクスポート **/** インポートに関する 規則と情報

データ・オブジェクトまたは表オブジェクトのインポートおよびエクスポートに関する 一般的な考慮事項を以下に示します。

## ファイル、データ・セット、または **CICS** データ・キューは割り振られたまま になる

QMF IMPORT DATA コマンドは、データを QMF 一時記憶域に保管してから、報告書 を画面に表示するように見えます。実際には、データの一部だけが保管され、表示され ます。ファイル、データ・セット、または CICS データ・キューはオープンの状態であ り、QMF に割り振られています。ユーザーがファイル、データ・セット、または CICS データ・キューをスクロールすると、QMF がレコードを読み取ります。

この接続は、データ・オブジェクトが置換またはリセットされるまで、あるいは QMF がすべてのレコードを読み取るまで保持されます。この時点で、ファイル、データ・セ ット、または CICS データ・キューはクローズされ、QMF に割り振られているとは見 なされなくなります。これは、アプリケーションが、IMPORT DATA コマンドによって QMF に割り振られたファイル、データ・セット、または CICS データ・キュー を、削 除または変更してはならないことを意味します。アプリケーションは、読み取っていた

<span id="page-94-0"></span>データ・セットを変更または削除する前に、別のデータ・ソースを使用して開始する か、QMF 一時データ記憶域を空にする (RESET DATA) 必要があります。

IMPORT コマンドの実行中、QMF は、ファイル、データ・セット、または CICS デー タ・キュー を読み取るときにロックしません。 すなわち、ファイル、データ・セッ ト、または CICS データ・キューを読み取るときに変更されないようにするステップを 実行しません。 QMF が読み取りを終了する前に、ファイル、データ・セット、または CICS データ・キュー がなんらかの方法で消去または変更されると、結果は予測不可能 になり、システム・エラーの原因になります。

QMF がオブジェクトを完成する必要がある場合で、そのデータ・オブジェクト用に十 分な記憶域がない場合、不完全データ・プロンプトが表示されます。 QMF がデータ・ オブジェクトを完成する必要があるのは、たとえば、同じファイル、データ・セット、 または CICS データ・キューへのオブジェクトのエクスポートが要求されたときです。 この状態は、現在 EXPORT コマンドで指定した同じファイル、データ・セット、また は CICS データ・キュー から、以前に IMPORT DATA コマンドを実行していること を意味します。

### **2** 進数と文字

QMF フォーマット、または IXF フォーマットの 2 進数フォーマット (OUTPUTMODE=BINARY) を使用して、データ・オブジェクトまたは表オブジェクトを エクスポートすると、データは生の 2 進数フォーマットになります。 しかし、IXF の 文字フォーマット (OUTPUTMODE=CHARACTER) を使用すると、エクスポート後のデ ータは EBCDIC 形式になります。書式、報告書、プロシージャー、および SQL 照会オ ブジェクトのエクスポート後のデータも EBCDIC 形式になります。

PL/I、COBOL、および アセンブラーなどの言語で作成したアプリケーション・プログ ラムは、通常、2 進数データを文字データより速く、効率的に読み取り、処理すること ができます。 1 つの IBM プロダクトから別のプロダクトへデータを交換する場合に は、2 進数の方がより効率的に実行されます。しかし、アプリケーション・プログラム を REXX で作成する場合、またはデータをエディターで処理する場合は、 EBCDIC (文字) データの方がより効率的です。

### エラー

QMF は、ファイル、データ・セット、または CICS データ・キューからデータをイン ポートした後、報告書パネルおよび確認メッセージを表示します。ファイル、データ・ セット、または CICS データ・キューにフォーマット・エラーが含まれていると、QMF は報告書パネルを表示しないで、代わりに、IMPORT コマンドを処理する前に現行パネ ルであったオブジェクト・パネルに、エラー・メッセージを表示します。ただし、現行 のオブジェクト・パネルが報告書パネルであった場合、QMF は、インポート後のデー タにエラーを検出すると、ホーム・パネルとエラー・メッセージを表示します。

書式オブジェクトと異なり、データ・オブジェクトまたは表オブジェクトをインポート する場合の入力ファイル、データ・セット、または CICS データ・キューのフォーマッ

トは、同じオブジェクトを EXPORT DATA または EXPORT TABLE コマンドを使用 してエクスポートしたときに生成されるはずの出力ファイル、データ・セット、または CICS データ・キューのフォーマットと正確に一致していなければなりません。

## ロング・ネーム用の書式更新

 $\blacksquare$ | |

| | | | | | |

> | | | | | |

| | | | | 18 文字を超える列名がある場合は、DATA、TABLE、または IXF フォーマットの列名 フィールド・サイズを 30 文字まで増やす必要があります。

### **DATA** または **TABLE** フォーマット

テーブル名および許可 ID は、DATA または TABLE フォーマットに含まれません。 18 文字を超える列名がある場合、列名フィールド・サイズを 18 から 30 文字まで増や す必要があります。リリース番号は、QMF DATA オブジェクトでのより長い列名の使 用を示すために、REL 3.0 に変更されました。この新しいリリース番号を使用すると、 オブジェクトをバージョン 8.1 以前の QMF へインポートする場合、エラーが生じま す。

### **IXF** フォーマット

IXF (T) テーブル・レコードには、QMF EXPORT TABLE コマンドを使用してエクス ポートされているテーブルの所有者および名前が含まれます。しかし、RUN QUERY コ マンドの結果である QMF データ・オブジェクトをエクスポートするとき、(T) テーブ ル・レコードにはブランクの所有者と名前が含まれます。ロング・ネーム・サポートの 場合、テーブル名は 18 文字で、所有者名は 8 文字で切り捨てられます。

18 文字を超える列名がある場合は、(C) 列レコード内の列名フィールドを 18 から 30 文字まで増やす必要があります。長い列名が存在する場合、(H) ヘッダー・レコード内 の IXF バージョン番号は *0001* に設定されます。 18 文字を超える列名がない場合 は、以前のリリースの QMF と互換性のある古い IXF フォーマットが使用されます。 これらの場合、(H) ヘッダー・レコード内の IXF バージョン番号は *0000* になります。

## プロシージャーおよび **SQL** 照会

これらのオブジェクトを示すファイル、データ・セット、または CICS データ・キュー のフォーマットは、すべてのオブジェクトのなかで最も単純です。ファイル、データ・ セット、または CICS データ・キューの各レコードは、画面に表示される行のイメージ (79 バイトの固定長レコード) と本質的に同じです。

次に SQL 照会を示します。

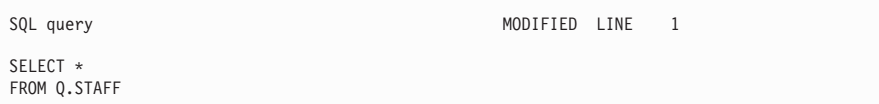

次に、対応する外部フォーマットの照会を示します。

\* \* \* Top of File \* \* \* SELECT \* FROM Q.STAFF

#### $* * *$  End of File  $* * *$

レコード・フォーマットが単純なので、QMF の外側での SQL 照会またはプロシージャ ーの、作成あるいは編集は非常に単純です。 SQL 照会またはプロシージャーは、79 バ イトの照会またはプロシージャーのレコードが入っている固定長のファイル、データ・ セット、または CICS データ・キューから構成されます。結果のファイル、データ・セ ット、または CICS データ・キューをインポートすれば、照会またはプロシージャーは QMF 一時記憶域に置かれるので、実行が可能になります。

## 図表オブジェクト

図表オブジェクトは、エクスポートして、QMF 環境の外で処理することができます。 図表は、QMF オブジェクトとしてデータベースに保管したり、データベースから取り 出したりすることができません。図表は、QMF にインポートできません。

QMF が図表オブジェクトをエクスポートする場合、データを報告書フォーマットから 図形データ・フォーマット (GDF) に変換します。 GDDM フォーマットの 1 つである GDF は、データ交換用の既存の標準です。たとえば、エクスポート後の図表データを GDDM ユーティリティーを使用して印刷したり、文書スクリプト・ファイルに組み込ん だりすることができます。 GDF フォーマットの詳細については、*GDDM* アプリケーシ ョン・プログラミングの手引き を参照してください。

エクスポート後の図表オブジェクトを、 GDF フォーマットに設定されたファイルまた はデータ・セットと同様に使用することができます。以下に例を示します。

- v アプリケーションは、文書構成プログラム (DCF) を使用して QMF 報告書 (印刷済 みの報告書またはエクスポート後の報告書) と QMF 図表 (エクスポート後の図表) を結合し、フォーマット設定済みの情報をプリンターに送信することができます。
- アプリケーションは、GGXA などのグラフィックス・エディターを使用して、エクス ポート後の QMF 図表を変更したり微調整したりすることができます。

## エンコード・オブジェクト

書式オブジェクトおよび指示照会オブジェクトは、エンコード・フォーマットでエクス ポートとインポートが行われます。エンコード・フォーマットは、オブジェクトを表構 造に変換するフォーマットです。エンコード・フォーマットによって、オブジェクトの 個々の部分を容易に処理することができます。報告書オブジェクトもエンコード・フォ ーマットでエクスポートされますが、報告書をインポートすることはできません。

書式、報告書、または指示照会 (リレーショナルまたはエンティティー・リレーション シップ) のエンコード・フォーマットは、以下のレコードから構成されます。

- v 固定書式レコード: ヘッダー・レコード (H) (88 ページを参照)
- 可変長フォーマット・レコード
	- データ値レコード (V) [\(92](#page-101-0) ページを参照)
	- データ表記述レコード (T) [\(94](#page-103-0) ページを参照)
	- 表行レコード (R) [\(98](#page-107-0) ページを参照)
	- オブジェクト・レコードの終わり (E) [\(99](#page-108-0) ページを参照)

アスタリスク (\*) によって示されているアプリケーション・データ・レコードは、エク スポート後のファイル内のオブジェクトに関連する情報とコメントを保管するために、 アプリケーション・プログラムで使用することができます。詳細については、 100 [ペー](#page-109-0) [ジの『アプリケーション・データ・レコード](#page-109-0) (\*)』を参照してください。

上記のレコードの他に、エクスポート後の報告書に以下のレコードを入れることができ ます。

- v 報告書行レコード (L) [\(116](#page-125-0) ページを参照)
- v データ継続レコード (C) [\(118](#page-127-0) ページを参照)

エクスポートされたファイル、データ・セット、または CICS データ・キューの仕様に ついては、 122 ページの『外部化 QMF [オブジェクトの仕様』を](#page-131-0)参照してください。

### 固定フォーマット・レコード

大部分のレコードは、可変長フォーマットです。しかし、ヘッダー・レコードは、レコ ードが入っているファイルまたはデータ・セットが可変長フォーマットの場合でも固定 フォーマットです。

ヘッダー・レコード **(H)**

ヘッダー・レコードは、エクスポート後の書式、報告書、または指示照会の内容を識別 するために使用されます。ヘッダー・レコードは、エクスポート・ファイルの最初のレ コードです。このレコードは、オブジェクトの特性について記述します。

ヘッダー・レコードには、表 11 に示す情報が入っています (アスタリスクは、そのフ ィールドがインポートに必要であることを示しています)。

表 *11.* ヘッダー・レコード情報

| バイト位置      | 情報とタイプ                                                                            |
|------------|-----------------------------------------------------------------------------------|
| $01*$      | ヘッダー・レコード標識 (H)                                                                   |
| 02         | ブランク                                                                              |
| $03-05*$   | プロダクト ID (OMF)                                                                    |
| 06         | ブランク                                                                              |
| 07-08      | 書式、報告書、または指示照会がエクスポートされた OMF のリリース・レベル: 11 (OMF<br>バージョン 8 を示す)                   |
| 09         | ブランク                                                                              |
| $10*$      | オブジェクトのタイプ: F (書式)、 R (報告書)、 T (リレーショナル指示照会)、 E (ER 指<br>示照会)                     |
| 11         | ブランク                                                                              |
| $12 - 13*$ | OMF オブジェクト・レベル: 01 (報告書)、 04 (書式)、 01 (リレーショナル指示照会また<br>は ER 指示照会)                |
| 14         | ブランク                                                                              |
| $15*$      | オブジェクトのフォーマット: E (書式、報告書、およびリレーショナル指示照会または ER<br>指示照会の各オブジェクトのエクスポートに使用されたフォーマット) |
| 16         | ブランク                                                                              |
| 17         | オブジェクトの状況 E - エラーを含んでいる (書式の場合のみ)、W - 警告を含んでいる、<br>V - 有効                         |
| 18         | ブランク                                                                              |
| 19         | 全オブジェクトまたは部分オブジェクトの標識: W (全オブジェクト)                                                |
| 20         | ブランク                                                                              |
| 21         | オブジェクトのエクスポート時に使用された国語: E (英語)                                                    |
| 22         | ブランク                                                                              |
| $23*$      | インポート時に、一時記憶域内のオブジェクトに行うアクション: R (オブジェクトの置換)                                      |
| 24         | ブランク                                                                              |
| 25-26      | 後続の各レコードの先頭にある制御域の長さ: 01 (書式)、02 (報告書)、01 (リレーショナル<br>指示照会または ER 指示照会)            |
| 27         | ブランク                                                                              |
| 28-29      | V レコードおよび T レコードに指定されている整数の長さフィールドの長さ (03)                                        |
| 30         | ブランク                                                                              |
| 31-38      | 日付スタンプ: yy/mm/dd                                                                  |
| 39         | ブランク                                                                              |
| 40-44      | タイム・スタンプ: hh:mm                                                                   |
| 45         | ブランク                                                                              |
| 51         | ブランク                                                                              |

H レコード内のオブジェクト・レベルが、オブジェクトのフォーマットの変更を示しま す。すべてのオブジェクト・フォーマットは、オブジェクト・レベル 01 から開始され ます。 QMF の新しいリリースでオブジェクト・フォーマットが変更されると、オブジ

## **QMF** オブジェクトのインポートとエクスポート

ェクト・レベルは 1 ずつ増加します。オブジェクト・レベルは、フォーマットの変更に よって、アプリケーションにエラーが生じる可能性がある場合にのみ増加します。報告 書、書式、および指示照会の各オブジェクト・タイプのレベルの変更を検査してくださ い。このエンコード・フォーマットについては、 83 [ページの図](#page-92-0) 17 を参照してくださ い。

インポートするオブジェクトによってアプリケーションに問題が生じないことを確認す るために、オブジェクト・レベル値を検査してください。

#### 指示照会用の **H** レコードの例

H QMF 11 T 01 E V W E R 01 03 98/11/20 17:12

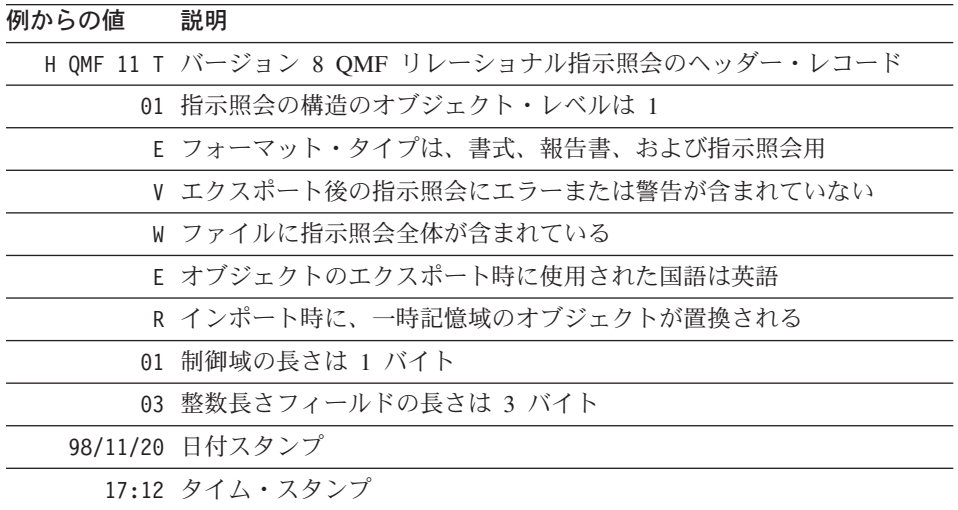

指示照会エンコード・フォーマットの完全な例については、 104 [ページの図](#page-113-0) 19 を参照 してください。

#### 書式用の **H** レコードの例

H QMF 11 F 04 E V W E R 01 03 98/12/16 22:08

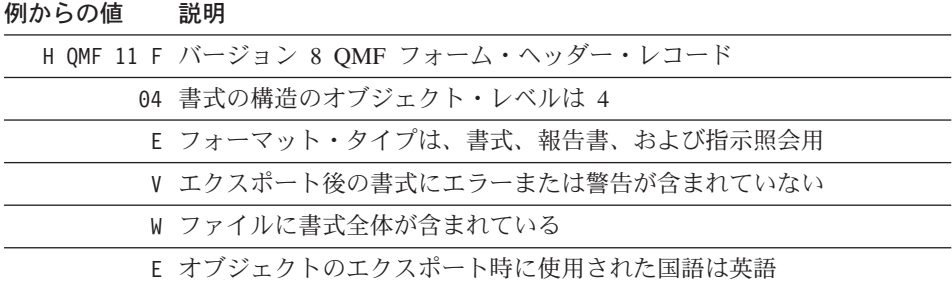

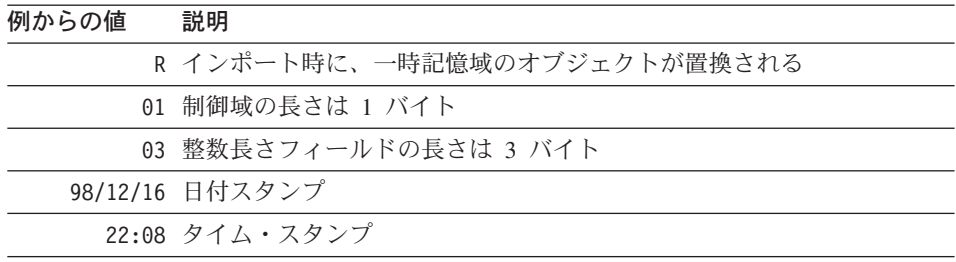

書式エンコード・フォーマットの完全な例については、 107 [ページの図](#page-116-0) 20 を参照して ください。

### 報告書用の **H** レコードの例

H QMF 11 R 01 E V W E R 02 03 98/10/14 16:20

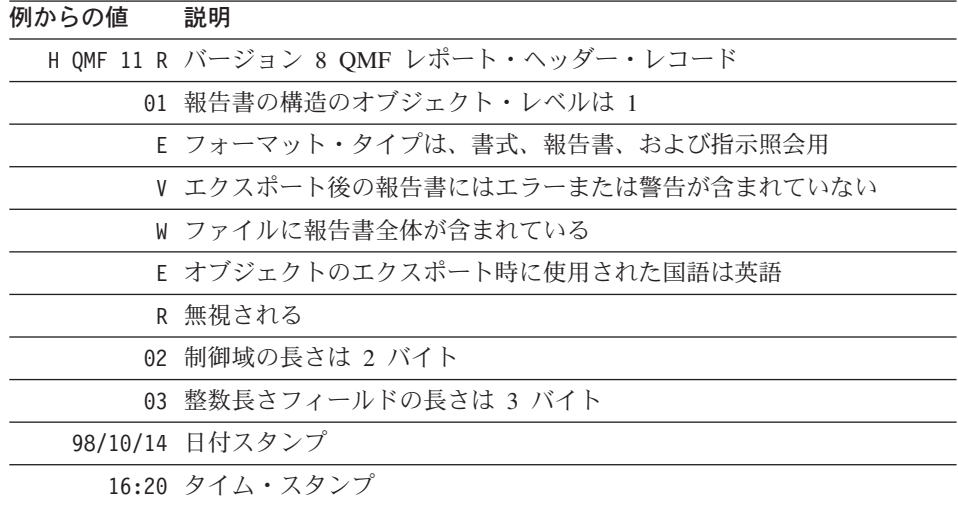

報告書エンコード・フォーマットの完全な例については、 115 [ページの図](#page-124-0) 22 を参照し てください。

## 可変長フォーマット・レコード

固定フォーマット・レコードである H レコードを除いて、すべてのレコードは可変長 フォーマット・レコードです。

標識 レコード・タイプ

- **V** データ値 ( 92 [ページの『データ値レコード](#page-101-0) (V)』を参照)
- **T** データ表記述 ( 94 [ページの『データ表記述レコード](#page-103-0) (T)』を参照)
- **R** 表行 ( 98 [ページの『表行レコード](#page-107-0) (R)』を参照)

## <span id="page-101-0"></span>**QMF** オブジェクトのインポートとエクスポート

- **E** オブジェクトの終わり ( 99 [ページの『オブジェクトの終わりレコード](#page-108-0) (E)』を 参照)
- **\*** アプリケーション・データ ( 100 [ページの『アプリケーション・データ・レコ](#page-109-0) [ード](#page-109-0) (\*)』を参照)
- **L** 報告書行 ( 116 [ページの『報告書行レコード](#page-125-0) (L)』を参照)
- **C** データの継続 ( 118 [ページの『データ継続レコード](#page-127-0) (C)』を参照)

可変長フォーマット・レコードが入力時に受け入れられます。これは、レコードを含ん でいるファイル、データ・セット、または CICS データ・キューではなく、レコード自 体のことです。可変長フォーマット・レコードの一般的なフォーマットは次のとおりで す。

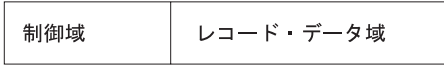

制御域は次のとおりです。

バイト位置

#### 説明

- **01** レコード ID (H、V、T、R、E、\*、L、C)
- **02** ブランク (省略される場合がある。特定のタイプの可変長フォーマット・レコ ードを参照)

レコード・データ域は、個々のレコードに関する情報が入っている可変長域です。この 区域の各フィールドは、区切り文字 (本書の場合はブランク文字) によって分離されま す。

### データ値レコード **(V)**

値レコードは、オブジェクトの単一フィールドの値 (たとえば、書式でのヘッダーの前 のブランク行) を提供するために使用されます。 V レコードには以下のデータが含まれ ています。

- オブジェクトに固有のフィールド番号
- フィールドの長さ
- フィールドの値

231 ページの『付録 B. エクスポート / [インポート・フォーマット』は](#page-240-0)、指示照会、書 式、および報告書オブジェクトに含まれているフィールドに割り当てられているフィー ルド番号をリストしています。

V レコードの内容は次のとおりです。

#### **V** レコードの制御域

バイト位置

説明

- **01** 値レコード ID (V)
- **02** ブランク (報告書の場合にのみ使用され、書式および指示照会の場合には省略 される)

### **V** レコードのレコード・データ域

バイト位置

説明

- **01** ブランク
- **02-05** フィールド番号 (1001-9999)
- **06** ブランク
- **07-09** データ値の長さ (000-999) アスタリスク (\*) に続く 2 つのブランクでもよ い。アスタリスクは、データ値がレコードの終わりによって区切られているこ とを示す。
- **10** ブランク
- **11-** 終わり

データ

注**:**

- 1. レコード・データ域のバイト位置は、制御域の終わりからのオフセットであり、その 長さはヘッダー・レコードに示されています。
- 2. 省略されたデータ値 (長さフィールドの後がレコード終わりまたはブランクのみ) は、フィールドにヌル値が入っていることを示します。
- 3. 長さフィールドがゼロの場合、フィールドのデフォルト値が適用され、警告メッセー ジが出されます。
- 4. 指定された長さが、後に続く実際のデータと異なる場合、QMF によって警告が出さ れます。

<span id="page-103-0"></span>**V** レコードの例 書式 V 1511 \* NONE (フィールド番号の全リストについては、[236](#page-245-0) ページを参照してください。) フィールド 折り返し報告書行の幅 値 'NONE' 報告書 V 1001 006 PERIOD (フィールド番号の全リストについては、[241](#page-250-0) ページを参照してください。) フィールド プロファイル DECIMAL オプション 長さ 6 値 'PERIOD' 指示照会 V 1501 001 K (フィールド番号の全リストについては、[233](#page-242-0) ページを参照してください。) フィールド 重複行 長さ 1 値 'K' (保持)

## データ表記述レコード **(T)**

エンコード・フォーマットでは、オブジェクトの大部分のデータが表に現れます。 これ らはデータベースのリレーショナル表ではなく、エンコードされたフォーマット内の情 報をグループ化する方法です。

各 T レコードは 1 つの表を定義し、各表はオブジェクトの特定の部分 (たとえば、書 式内の合計計算) に対応しています。したがって、エクスポート後の 1 つのファイルに は、このような多くのエンコード表が入っている可能性があります。エンコード表およ び各列のフィールド番号については、 231 [ページの『付録](#page-240-0) B. エクスポート / インポー [ト・フォーマット』を](#page-240-0)参照してください。

T レコードの後には常に R レコードが続きます。 T レコードは、その後に続く R レ コードについて記述します。 T レコードの後に R レコードがない場合、その表は省略 されます。

アプリケーション・プログラムがエクスポート後の書式、報告書、または指示照会の表 の内容を参照する場合は、 T レコード内のエンコードを使用して、R レコード内の値 を正しく見つけるようにしてください。アプリケーション・プログラムで R レコード 内の情報を見つけるために、固定オフセットを使用してはなりません。

T レコードの内容は次のとおりです。

#### **T** レコードの制御域

バイト位置

説明

- **01** 表レコード ID (T)
- **02** ブランク (報告書の場合にのみ使用され、書式および指示照会の場合には省略 される)

### **T** レコードのレコード・データ域

以下のリストに示したバイト位置は、制御域の終わりからのオフセットです。制御域の 長さはヘッダー・レコードに示されています。

バイト位置

説明

- **01** ブランク
- **02-05** 表番号 (1001-9999)
- **06** ブランク
- **07-09** この表内の行数 (R レコード)。数値の代わりに使用されたアスタリスク (\*) は、表が、後続のすべての R レコードから構成されることを意味する。
- **10** ブランク
- **11-13** レコード (000-999) 内の列数
- **14** ブランク
- **15-18**、**24-27**、**...** この列のフィールド番号 (反復フィールド)
- **19**、**28**、**...**

ブランク (反復フィールド)

**20-22**、**29-31**、**...** この列のデータ値の長さ (反復フィールド)

## **QMF** オブジェクトのインポートとエクスポート

バイト 11-13 (列数) は、後続のフィールド番号 / データ値の長さのペアの個数を示し ます。これは、バイト 15-22 の情報が列ごとに反復されることを意味します。

**T** レコードの例 **(**書式**)** T 1110 \* 002 1112 007 1113 018 (フィールド番号の全リストについては、[236](#page-245-0) ページを参照してください。) フィールド 列ヘッダー表 行 すべて 列 2 列フィールド 列データ・タイプ 長さ 7 列フィールド 列ヘッダー 長さ 18

**T** レコードの例 **(**指示照会**)** T 1110 008 002 1112 001 1113 027 (フィールド番号の全リストについては、[233](#page-242-0) ページを参照してください。) フィールド 表定義の表 行 8 列 2 列フィールド 表 ID 長さ 1 列フィールド 表名 長さ 27

**T** レコードの例 **(**報告書**)** T 1010 005 003 1012 008 1013 003 1014 006 (フィールド番号の全リストについては、[241](#page-250-0) ページを参照してください。) フィールド フォーマット設定済み報告書表 行 5 列 3 列フィールド BREAKn 長さ 8 列フィールド データ用の編集コード 長さ 3 列フィールド データが入っているフィールドの開始位置 長さ 6

### 規則および注**:**

- 1. 書式または指示照会をインポートする場合、R レコード数が、T レコードのレコ ード・データ域のバイト 07-09 に指定されている行カウントと一致していなけれ ばなりません。さもないと、QMF は警告を出します。
- 2. 書式または指示照会をインポートする場合、バイト 11-13 に示されている列数 が、後続のバイトにあるフィールド番号 / 長さのペア数と一致していなければな りません。さもないと、QMF は警告を出します。
- 3. フィールド番号 / 長さのペア数は、表内の列数に限定されます。また、その並び 順は任意です。
- 4. 長さがゼロの列 (またはこの表に含まれていない列) は、一時記憶域内のオブジェ クトの更新時にデフォルト値に設定され、警告が出されます。指示照会の場合 は、常にそうとは限りません。可能な場合はデフォルトが提供されますが、他の 場合はエラーになります。
- 5. 列フィールドをブランクに設定するには、列の T レコードに正の長さがあり、R レコードにブランク値がなければなりません。

### <span id="page-107-0"></span>表行レコード **(R)**

R レコードは、エンコード表内の単一行に関する値のセットを提供します。 R レコー ドには、関連する T レコードによって記述されている順に並べられた値のリストが入 っています。 R レコードは、T レコードに指定されているデータ値の位置と長さの記 述に一致しています。 R レコードの内容は次のとおりです。

### **R** レコードの制御域

バイト位置

説明

- **01** 行レコード ID (R)
- **02** ブランク (報告書の場合にのみ使用され、書式および指示照会の場合には省略 される)

### **R** レコードのレコード・データ域

制御域に続いて、R レコードのデータ域は、区切り文字 (ブランク文字) によって分離 されている一連の値から構成されます。フォーマットは次のとおりです。 val.. val... val..

ここで、val... はこの行と列のデータ値であり、 \_ は区切り文字です。
$^-$  R レコードの例 ― この例で、列値の長さは、常に、その列の T レコードに示されています。 書式 R  $\qquad$  2 SALARY (フィールド番号の全リストについては、[236](#page-245-0) ページを参照してください。) 列値 ' 2' 列値 'SALARY' 報告書 R GROUP L2 (フィールド番号の全リストについては、[241](#page-250-0) ページを参照してください。) 列値 'GROUP ' 列値 'L2' 指示照会 R C A.DEPT (フィールド番号の全リストについては、[233](#page-242-0) ページを参照してください。) 列値 'C' 列値 'A.DEPT'

### 規則および注**:**

- 1. R レコードは、別の R レコードまたは T レコードの直後に続いていなければなり ません。
- 2. データ値の数 (v..v) は、関連する T レコード内の記述に一致していなければなりま せん。
- 3. 関連する T レコード内の長さがゼロのデータ値は、オブジェクトのこの行と列に値 が適用されないこと、すなわち、デフォルト値に設定されることを示します。ただ し、T レコード内にフィールドが存在する場合、R レコードにこのフィールド用の 余分なブランクが入っていなければなりません (長さがゼロの値によって、R レコー ド内では 1 つのブランクの後に別のブランクが続きます)。

### オブジェクトの終わりレコード **(E)**

E レコードは、エクスポートしたオブジェクトの終わりを指定します。これは、エクス ポートしたファイルの最後のレコードで、文字 E として現れます。エクスポート後の報 告書の場合、E レコードの後にブランク文字が続いて、制御域を終了します。 書式の 場合、ブランクは省略されます。

<span id="page-109-0"></span>E レコードに続くレコードはすべて無視されます。 E レコードがインポート中のファ イルに組み込まれていない場合、QMF はファイルの終わりがオブジェクトの終わりを 暗黙指定していると想定します。

# アプリケーション・データ・レコード **(\*)**

アプリケーション・データ・レコードによって、アプリケーション・プログラムは、外 部ファイルの特定のオブジェクトに関連するコメントなどの固有のデータを組み込むこ とができます。アプリケーション・プログラムは、これらレコードをコメント・レコー ドとして頻繁に使用して、ファイル内のオブジェクトをさらに詳細に記述します。アス タリスクに続く情報は基本的に無視され、入力処理に影響を与えません。

アプリケーション・データ・レコードは、ヘッダー (H) レコードの前を除く外部ファイ ル内のどこにでも置くことができます。 QMF はエクスポート時にアプリケーション・ データ (\*) レコードを書き込みません。しかし、これらのレコードを、作成後のファイ ル、データ・セット、または CICS データ・キュー内で使用することができます。これ らのレコードは、コメント・レコードとして役に立ちます。アプリケーション・デー タ・レコードの内容は次のとおりです。

### バイト位置

説明

- **01** アプリケーション・データ・レコード ID (\*)
- **02-** レコードの終わり

データ

<span id="page-110-0"></span>- アプリケーション・データ・レコードの例 -

\*This is the form that groups by DEPT.

このようなコメントが、エクスポートされた書式内に組み込まれます。

# エンコード・フォーマット・オブジェクトのエクスポート

エンコード・フォーマットを使用してオブジェクトをエクスポートすると、以下の処理 が行われます。

- v すべての表番号とフィールド番号は、4 桁の番号として書き込まれます。
- v 表の各列は、オブジェクト内に通常現れる並び順に書き込まれます。ただし、最大長 の列は表レコードおよび関連する行レコードの右端に移動されます。
- v 数値の長さは、必要に応じた先行ゼロを含めて、3 桁です。
- v ブランク文字は、すべてのレコード内で区切り文字として使用されます。
- v 各レコードの最後の文字の後には、区切り文字は書き込まれません。
- すべての予約フィールド内にはブランクが書き込まれます。
- v E レコードが、出力ファイルに書き込まれる最後のレコードです。

## エンコード・フォーマット・オブジェクトのインポート

書式、報告書、または指示照会をインポートする場合、以下のことに注意してくださ い。

- v ファイルの構成は、可変長レコードの場合も固定長レコードの場合もあります。 [122](#page-131-0) ページの『外部化 QMF [オブジェクトの仕様』お](#page-131-0)よび 231 [ページの『付録](#page-240-0) B. エク スポート / [インポート・フォーマット』を](#page-240-0)参照してください。
- v レコード ID (H、V、T、R、E、\*、L、または C) が各レコードの最初の位置になけ ればなりません。
- v 最初の 2 バイトは、制御情報 (制御域) 用に予約されています。
- 各データ・フィールド (フィールド番号、長さ、および値を含む) の前後に区切り文 字が 1 つずつ必要です。例外として、レコード内の最後のデータ・フィールドの場 合、レコード終わりが区切り文字のように機能するので、後に区切り文字を続ける必 要はありません (本書の例では、区切り文字としてブランク文字を使用しています)。
- v QMF は、IMPORT 時に重複するデータ値または表を検出すると、前の値または表を 置換します。しかし、特定のオブジェクトの規則に違反する重複は許可されません。 たとえば、書式用に提供された列数は、最初の COLUMNS 表の処理後に変更できま せん。
- v 表番号、フィールド番号、および数値の長さに、先行ゼロまたは先行ブランクを組み 込むことができます。しかし、後書きブランク (ブランク区切り文字を除く) は許可 されません。フィールドは右寄せしなければなりません。
- v 長さまたはカウントの代わりに \* を使用した場合、左寄せされ、後書きブランクで 埋められます。
- v データ入力フィールド用に提供された値がフィールドより短い場合、後書きブランク で埋められます。長い場合は、切り捨てられます。
- v レコードが固定フォーマットの長さより短い場合、指定されずに残されたフィールド はブランクと想定されます。

# 指示照会オブジェクト

この節では、リレーショナル指示照会の外部フォーマットを示します。

エクスポート後の指示照会オブジェクトには、指示照会の基本パネルの確認域に表示さ れる情報が入っています。エクスポート後の指示照会ファイル、データ・セット、また は CICS データ・キューは、QMF 一時記憶域にインポートしたり、データベースに直 接入れることができます。指示照会をインポートする場合、QMF はインポートする照 会が、データベース内のデータと整合しているかどうかを検査します。たとえば、イン ポートする指示照会の表 XYZ に列 A、B、および C がある場合、QMF は、列 A、B、および C がある表 XYZ がデータベース内に存在するかどうかを検査します。

指示照会オブジェクトに関連する表番号とフィールド番号のリストについては、 [233](#page-242-0) ペ [ージの『指示照会オブジェクトの表番号とフィールド番号』を](#page-242-0)参照してください。

# 指示照会オブジェクトのエクスポート

この節では、エクスポート後の指示照会の例を示します。 103 [ページの図](#page-112-0) 18 は、エク スポート前の指示照会の指示照会基本パネル確認テキストを示しています。

<span id="page-112-0"></span>Tables: Q.STAFF(A) Q.ORG(B) Q.STAFF(C) Join Tables: A.DEPT And B.DEPTNUMB And A.ID And C.ID Columns: A.ID A.DEPT A.JOB A.SALARY DEPTNUMB C.SALARY C.SALARY+A.COMM Row Conditions: If A.SALARY Is Greater Than 10000 And A.DEPT Is Equal To 84 or 96 Sort: Descending by C.SALARY+A.COMM Duplicate Rows: Keep duplicate rows

図 *18.* エクスポート前のサンプル指示照会

104 [ページの図](#page-113-0) 19 は、エクスポート後の指示照会のフォーマットを示しています。

<span id="page-113-0"></span>H QMF 11 T 01 E V W E R 01 03 98/11/20 17:12 T 1110 003 002 1112 001 1113 050 R A Q.STAFF R B Q.ORG R C Q.STAFF T 1150 002 002 1152 020 1153 020 R A.DEPT B.DEPTNUMB R A.ID C.ID T 1210 007 002 1212 001 1213 255 R C A.ID R C A.DEPT R C A.JOB R C A.SALARY R C B.DEPTNUMB R C C.SALARY R C C.SALARY+A.COMM T 1310 009 003 1312 001 1313 008 1314 255 R 1 C A.SALARY R 2 IS GT R 3 10000 R4I R 1 C A.DEPT R 2 IS EQ R 3 84 R 3 96 R4A T 1410 001 002 1412 001 1413 255 R D C.SALARY+A.COMM V 1501 001 K E

図 *19.* エクスポートしたファイル、データ・セット、または *CICS* データ・キュー

# 指示照会のインポート

アプリケーションが編集または生成した指示照会オブジェクトをインポートする場合 は、以下に注意してください。

- v 指示照会ファイルをインポートする場合、インポートするレコードは、ヘッダー (H) レコードの後に決まった順に並んでいなければなりません。並び順は次のとおりでな ければなりません。
	- 1. T レコード (表定義)
	- 2. R レコード (表名)
	- 3. T レコード (列定義)
	- 4. R レコード (列)
	- 5. 行条件レコード (フィールド番号 1310) は、各条件内で、項目タイプ順序番号 (フィールド番号 1312) に従った並び順、すなわち、指示照会の確認域に行データ が現れる順と同じでなければなりません。

6. 残りのレコードの並び順は任意です。

- v 表に関する表は、他の表または V レコードの前に現れなければなりません。
- v 表の T レコード内の行カウントの値は、\* または 0-15 の整数でなければなりませ ん。行カウントのゼロ値によって、その照会のすべてが無視されます。これは空の照 会がインポートされることを意味します。
- v QMF は、指示照会インポートに関する警告を出しません。
- v 2 番目の表に関する表 (表 1110) を指定すると、QMF はエラーを出し、その表の内 容は無視されます。
- v 指示照会はインポート時にデフォルト値を提供しません。
- v ソート表がある場合、その前に列表がなければなりません。
- v QMF はインポート・ファイル内の重複レコードを受け入れます。そのレコードの最 新値が使用されます。
- v すべての列名は、インポート時に、表 ID によって修飾されていなければなりませ ん。
- v 指示照会を事前割り振りデータ・セットにエクスポートする場合、許可される最小論 理レコード長 (LRECL) は 259 バイトです。
- v 指示照会のエクスポート・フォーマットは、使用する国語に関係なく同じです。フォ ーマットは言語によって異なることはありません。ヘッダー・レコード内の言語バイ トは、インポート時に無視されます。指示照会のエクスポート時に使用されるコード については、 233 [ページの『指示照会オブジェクトの表番号とフィールド番号』を](#page-242-0)参 照してください。

合計機能および合計式は変換されません。したがって、合計機能 COUNT、AVG、 SUM、MIN、および MAX は変更されないままです。これらは、変換されない SQL 記号です。

# 書式オブジェクト

書式オブジェクトには、QMF のすべての書式パネルに指定されている情報が入ってい ます。書式をエクスポートすると、変更した書式パネルが QMF によってエンコード・ フォーマットに変換されます。以下のパネルは、パネルを変更した場合にのみ、エンコ ード・フォーマットになります。

- FORM.BREAKn,  $ZZ\bar{C}$  n = 3 ~ 6
- FORM.CALC
- FORM.CONDITIONS
- FORM.DETAIL が 1 より大きい、すべてのバリエーション・パネル

外部フォーマットから未使用のパネルを除去することによって、システム上のスペース を節約することができます。

# デフォルト書式の作成**:** 例

LAYOUT コマンドによって、ユーザーは QMF 一時記憶域にデータがない状態でも (QMF 一時記憶域またはデータベース内の) 書式に基づいたサンプル報告書を表示する ことができます。 LAYOUT は、サンプル・データを生成し、 QMF にインポートし、 それに書式を適用して報告書を作成します。

**CICS** ユーザーへの注

LAYOUT コマンドには ISPF が必要ですが、CICS では利用できません。

ユーザーは、書式を作成し、エクスポートし、初期化の一部として QMF にインポート することによって、照会を実行せずに書式を表示することができます。初期プロシージ ャー中に書式をインポートすれば、ユーザーは SHOW FORM を入力することによって書式 にアクセスすることができます。

インポートできる最小の書式はヘッダー・レコードと終了レコードです。しかし、 FORM.COLUMNS を使用するためには、少なくとも 1 列の情報が必要です。

空の報告書を作成する照会を実行することによって、デフォルト書式を作成することが できます。

SQL query

SELECT JOB FROM Q.STAFF WHERE NAME='empty\_set'

QMF によって報告書が表示されたら、EXPORT FORM TO DEFAULT (CICS では (QUEUETYPE=*xx* パラメーターを含めて) を入力してください。 DEFAULT と名付けられ たファイル、データ・セット、または CICS データ・キューには、 107 [ページの図](#page-116-0) 20 に示されている情報が入ります。

R 1 LEFT V 3201 002 NO V 3202 001 1 V 3203 001 0 V 3204 001 1T 3210 001 003 3212 004 3213 006 3214 055 R 1 RIGHT V 3080 001 2 V 3101 002 NO V 3102 002 NO V 3103 001 0 V 3104 001 0 T 3110 001 003 3112 004 3113 006 3114 055 R 1 LEFT V 3201 002 NO V 3202 001 1 V 3203 001 0 V 3204 001 1 T 3210 001 003 3212 004 3213 006 3214 055 R 1 RIGHT E

図 *20.* エクスポートされた書式のサンプル・フォーマット *(2/2)*

初期プロシージャー内でコマンド IMPORT FORM FROM DEFAULT (CICS では (QUEUETYPE=*xx* パラメーターを含めて) を出すことによって ユーザーがログオンするた びに、デフォルトのファイル、データ・セット、または CICS データ・キューをインポ ートすることができます。

## アプリケーション内の **QMF** 書式オブジェクトに関する考慮事項

アプリケーションで QMF 書式を使用する場合、以下の点に注意してください。

v **QMF** の外側での書式ファイル、データ・セット、または **CICS** データ・キューの作 成

QMF の外で書式ファイルを作成する場合 (EXPORT FORM を使用していない場 合)、QMF に正常にインポートするためには完全な書式オブジェクトは不要です。必 要なのは、ヘッダー (H) レコードと、それに続く COLUMNS 表の T レコードと R レコードだけです。書式の残りの部分については、インポート時にデフォルト値が適 用されます。

ユーザー固有の書式ファイル、データ・セット、または CICS データ・キューを作成 すれば、EXPORT FORM を使用した場合に入手するファイル、データ・セット、ま たは CICS データ・キューと正確に同じである必要はありません。たとえば、書式を エクスポートするとき、QMF によって値 (V) レコード内のすべてのデータ値の前に 長さが置かれますが、書式をインポートするとき、データ値をレコード終わりによっ て区切ることを指定するための (\*) を使用できます。

<span id="page-118-0"></span>インポート後の書式内の R レコード・カウントが、QMF によってデフォルト書式の 関連領域にすでに割り振られているデフォルト行数より少ない場合、余分な行は QMF によって保持されます。

v ヘッダー・レコード内のオブジェクト・レベルの検査

書式ファイル、データ・セット、または CICS データ・キューのヘッダー・レコード 内のオブジェクト・レベルは、書式の生成時のフォーマット構造のレベルを示します (オブジェクト・レベルは、[88](#page-97-0) ページで説明したようにヘッダー・レコードのバイト 12 および 13 に示されます)。アプリケーションが書式ファイル、データ・セット、 または CICS データ・キューの内容を適切に解釈しているかを確認するには、オブジ ェクト・レベルが、アプリケーションがベースとしているフォーマットを示している かどうかを検査します。

v アプリケーション・データ・レコードの使用

100 [ページの『アプリケーション・データ・レコード](#page-109-0) (\*)』で説明したアプリケーシ ョン・データ・レコードは、アプリケーション・プログラム内で役に立ちます。この レコードによって、書式オブジェクトに関するファイル、データ・セット、または CICS データ・キュー内に、ユーザー固有のコメントを組み込むことができます。こ のレコードは、ファイル、データ・セット、または CICS データ・キュー内のヘッダ ー・レコードの後の任意の場所に置くことができます。 QMF は、このようなレコー ドを読み取ると、レコード内の \* の後にあるすべてのデータを無視します。したが って、このレコードは、インポート・プロセスに何の影響も与えません。

v 日付 **/** 時刻情報のインポートとエクスポート

インストール先が日付 / 時刻データ・タイプをサポートしている場合に、日付 / 時 刻情報がある書式をエクスポートした後、日付 / 時刻データ・タイプをサポートしな い QMF のインストール先で、この書式をインポートすることはできません。インポ ートを試みると、IMPORT コマンド処理が停止し、QMF によってエラー・メッセー ジが出されます。

v **CICS** で書式を使用する場合の制約

QMF CICS のもとでは、 REXX は使えないので、REXX に基づいている QMF 書 式上の区域は、 CICS 環境でその書式を実行する場合、機能しません。このような区 域には、 FORM.CALC パネル、FORM.CONDITIONS パネル、および定義指定ウィン ドウでのすべての入力が含まれます。したがって、REXX 計算、条件付き行フォーマ ット設定、および列定義は、QMF CICS ユーザーは使えません。

入出力用の書式ファイル、データ・セット、または CICS データ・キューを制御につい てのその他の情報および規則については、 101 [ページの『エンコード・フォーマット・](#page-110-0) [オブジェクトのインポート』を](#page-110-0)参照してください。

# 書式オブジェクトのインポート

書式をインポートする場合、以下のフィールドは大文字でなければなりません。

v すべてのレコードのレコード ID

- ヘッダー・レコード内の以下のフィールド
	- プロダクト ID (QMF)
	- オブジェクトのタイプ (F)
	- オブジェクトのフォーマット (E)
	- オブジェクトに対するアクション (R)
- v COLUMNS 表に関する R レコード内のデータ・タイプ値 (NUMERIC、CHAR、 GRAPHIC、UNKNOWN)。インストール先が日付 / 時刻データ・タイプをサポートし ている場合、データ・タイプ値 DATE、TIME、および TIMEST も大文字でなければ なりません。
- v 書式パネル内で使用されるすべての書式キーワードおよび置換変数。書式をインポー トする場合、書式内のすべての入力はそのまま残されます。書式キーワードが小文字 の場合、書式パネル内のエラー標識がオンになります。エラーを訂正するには、フィ ールドに重ねて入力してください。データ・タイプ値が大文字でない場合、エラーが 生じて IMPORT が終了します。

ヘッダー・レコードの直後に、COLUMNS 表の T レコード (フィールド番号 1110) が 続いていなければなりません。このレコードには、表内の行数の数値カウントが入って いなければなりません (\* 行カウントは許可されません)。

COLUMNS 表全体を読み取った場合、指定されていないフィールドはデフォルト値に設 定されて、書式が表示されます。

## バリエーション・パネル

バリエーション番号フィールド (フィールド番号 2790) は、このフィールドに続くすべ てのバリエーション・パネル情報によって、どのバリエーション・パネルが更新される かを示します。この V レコードは、特定のバリエーション・パネルの他のすべての V、T、および R レコードの前に来なければなりません。

特定のバリエーション用の値が、エンコード・フォーマットに複数回現れた場合、後の 値が前の値を置換します。書式内のバリエーションの数は、書式内の最高のバリエーシ ョン番号に等しい数です。インポート時には、バリエーション番号の並び順は無関係で す。

### 変換後の書式

英語の書式を英語以外のセッションにインポートするとき、H レコード内の各国語 ID が E であると、QMF は自動的に書式内の予約語を現行セッションの言語に変換しま す。

## インポート書式でのデータ・タイプ、編集コード、および幅の省略

COLUMNS 表では、データ・タイプ (フィールド番号 1112)、編集コード (フィールド 番号 1117)、および幅 (フィールド番号 1116) を以下の規則に従ってオプショナルで省 略することができます。

- v データ・タイプと幅を省略する場合には、編集コードを指定する必要があります。指 定した編集コードに基づいて、データ・タイプと幅の適切なデフォルトが QMF によ って挿入されます。
- v 編集コードと幅を省略する場合、データ・タイプを指定する必要があります。編集コ ードと幅のデフォルト値が QMF によって提供されます。
- v 幅は、データ・タイプまたは編集コードと共に指定する必要があります。

表 12 には、列データ・タイプ・フィールドの値に関する情報が示してあります。

表 *12.* 列データ・タイプ・フィールドの値

| データ・タイプ値       | データ・タイプ番号   文字ストリング     |                     |          |
|----------------|-------------------------|---------------------|----------|
| (QMF 書式)       | (データベース書式)   (データベース書式) |                     | 意味       |
| <b>DATE</b>    | 384                     | <b>DATE</b>         | 日付       |
| <b>TIME</b>    | 388                     | <b>TIME</b>         | 時刻       |
| <b>TIMEST</b>  | 392                     | <b>TIMESTAMP</b>    | タイム・スタンプ |
|                | 496                     | <b>INTEGER</b>      | 整数       |
|                | 500                     | <b>SMALLINT</b>     | 小整数      |
|                | 484                     | <b>DECIMAL</b>      | 10 進数    |
| <b>NUMERIC</b> | 480                     | <b>FLOAT</b>        | 浮動小数点    |
|                | 448                     | <b>VARCHAR</b>      | 可変文字     |
|                | 452                     | <b>CHAR</b>         | 固定文字     |
|                | 456                     | <b>LONG VARCHAR</b> | 長可変      |
|                |                         |                     | 文字       |
| <b>CHAR</b>    | 904                     | ROWID               | 行 ID     |
|                |                         |                     | 可変図形     |
|                | 464                     | <b>VARGRAPHIC</b>   | 固定図形     |
|                | 468                     | <b>GRAPHIC</b>      | 長可変      |
| <b>GRAPHIC</b> | 472                     | LONG VARGRAPHIC     | 図形       |

上記のデータ・タイプ値の他に、U、V、または無効な編集コードに対して QMF が使 用する UNKNOWN データ・タイプがあります。

### インポート中のエラーの検出

|

| | | |

> QMF がインポート中に書式ファイルのフォーマットでエラーを検出すると、インポー ト機能はエラーおよびファイル内のエラーの場所について示すメッセージを出して終了 します。

> エラーがヘッダー・レコード内で検出されても、書式が一時記憶域内にすでに存在して いる場合は、既存の書式が表示されます。書式が正常にインポートされた場合は、QMF によってその書式パネルが表示されます。

ヘッダー・レコードが読み取られた後でエラーが検出された場合、一時記憶域内の既存 の書式が廃棄され、ホーム・パネルが表示されます。ただし、データ・オブジェクトが 存在している場合、QMF によってデータのデフォルト書式が生成されますが、表示は されません。

特定の小さなエラーが QMF によって検出されても、インポートは終了しません。この ような場合、QMF は警告メッセージを出し、可能であれば、デフォルト値を適用しま す。次に例を示します。

- v V レコード
	- ゼロの長さフィールド
	- 指定された長さフィールドが、実際に提供されたデータの長さと一致しない場合
- T レコード
	- ゼロの列の長さ
	- 指定された列数が、後続のフィールド番号 / 長さのペアと一致しない場合

以下の 2 つのうちのいずれかの方法で、エラーと警告に応答することができます。

- v 1 度に 1 つずつ問題を修正する
- v SET PROFILE (TRACE=L2) を指定して IMPORT FORM を実行する

SET PROFILE (TRACE=L2) を指定して IMPORT FORM を実行すれば、IMPORT コマ ンドに関連するすべてのメッセージ番号のリストを入手できます。次のコマンド

HELP message\_number

を実行すると、当該メッセージ番号のエラー・メッセージが表示されます。

# 書式オブジェクトのエクスポート

236 [ページの『書式オブジェクトの表番号とフィールド番号』は](#page-245-0)、書式オブジェクトの 様々な部分へのフィールド番号の割り当てをリストしています。また、エクスポート後 のファイル内で、書式のどの部分が表で、どの部分がそれぞれの値であるかも示してい ます。列データ・タイプ (フィールド 1112) は、書式パネルに表示されませんが、外部 フォーマットの書式に関連しています。

書式のインポート時に列データ・タイプは不要です。インポート時に列データ・タイプ がない場合、QMF は編集コードからデフォルトのデータ・タイプ情報を提供します。 詳細については、 109 [ページの『書式オブジェクトのインポート』を](#page-118-0)参照してくださ い。エクスポート時に QMF が提供するデータ・タイプ・キーワード (フィールド番号 1112) は、指定された編集コードに基づいています。U、V、または無効な編集コードに ついては、QMF はデータ・タイプ・キーワード UNKNOWN を指定します。 113 [ペー](#page-122-0) [ジの表](#page-122-0) 13 は、QMF が、指定された編集コードについて生成するデータ・タイプ・キー ワードを示しています。この表では、x は表示される 10 進数の桁数を表し、0 から 99 の整数になります。

<span id="page-122-0"></span>表 *13.* 指定された編集コードに対して生成されるデータ・タイプ・キーワード

| 指定された編集コード                                            | データ・タイプ・キーワード  |
|-------------------------------------------------------|----------------|
| B, BW, C, CW, CT, CDx, X, XW                          | <b>CHAR</b>    |
| G, GW                                                 | <b>GRAPHIC</b> |
| E, D, I, J, K, L, P, EZ, DZ, IZ, JZ, KZ, LZ, PZ, DZC, | <b>NUMERIC</b> |
| $Dx$ , $Ix$ , $Jx$ , $Kx$ , $Lx$ , $Px$               |                |
| <b>TDXx</b>                                           | <b>DATE</b>    |
| <b>TTXx</b>                                           | <b>TIME</b>    |
| TSI                                                   | <b>TIMEST</b>  |
| U, V                                                  | <b>UNKNOWN</b> |
| 上記以外 (無効)                                             | <b>UNKNOWN</b> |

### バリエーション・パネル

書式をエクスポートする場合、QMF はデフォルト値から変更された値を持つバリエー ション・パネルだけをエクスポートします。したがって、外部書式のバリエーションの 合計数が、パネル上のバリエーション・カウント標識に示されている数より少ない場合 があります。各バリエーション番号を変更して、そのバリエーションを連続する順序の 中に戻すことができます。

### 変換後の書式

英語以外のセッションから書式をエクスポートする場合、現行セッションの言語または 英語のいずれかを指定できます。このため、H レコード内の各国語 ID が、書式のエク スポート元のセッションの言語を示していない可能性があります。

# 報告書オブジェクト

QMF によって報告書を表示すると、書式と一時記憶域内のデータ・オブジェクトの対 話の結果を見ることができます。報告書オブジェクトは、一時記憶域には存在しませ ん。報告書をエクスポートすると、QMF によって、実際には書式とデータ・オブジェ クトの対話がエクスポートされます。報告書は、データベースに保管できません。ま た、エクスポート後の報告書を QMF にインポートすることもできません。しかし、エ クスポート後の報告書を使用して、以下のことを行えます。

- v 報告書からデータを取り出して、アプリケーションで使用する。
- v 報告書の外観を印刷用に変更し、アプリケーションによって再表示する。

## 報告書のエクスポート例

この例は、レベル 1 の切れ目がある報告書を示しています。 114 [ページの図](#page-123-0) 21 は、 エクスポートされる報告書を示しています。横方向の報告書の例については、[119](#page-128-0) ペー ジを参照してください。

<span id="page-123-0"></span>フィールド番号のリストについては、 241 [ページの『報告書オブジェクトの表番号とフ](#page-250-0) [ィールド番号』を](#page-250-0)参照してください。

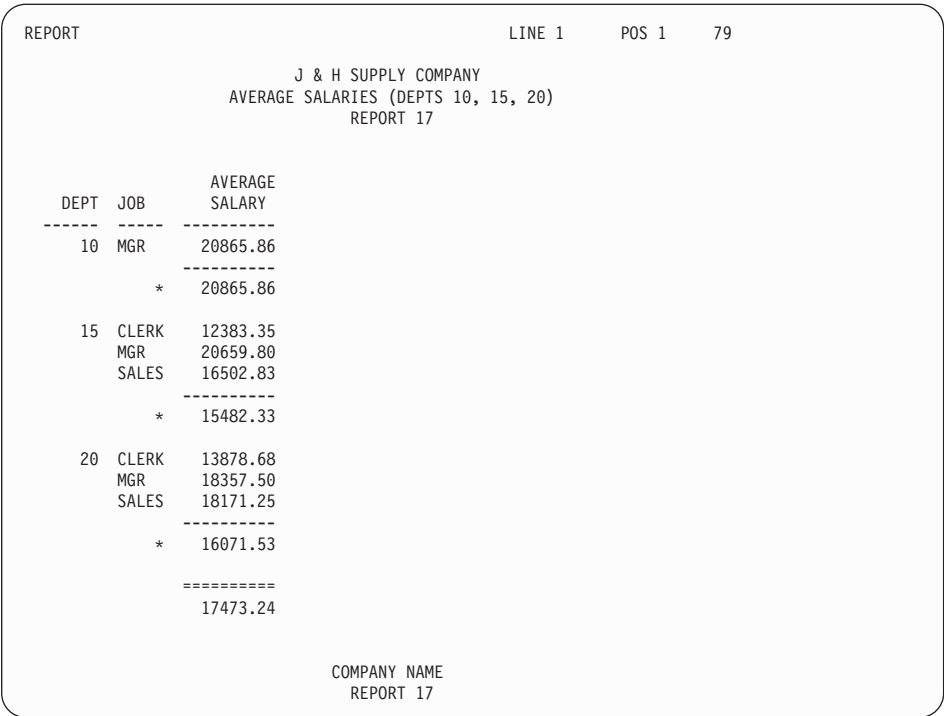

図 *21. QMF* の表報告書

115 [ページの図](#page-124-0) 22 は、図 21 に示した報告書のエクスポート後のフォーマットを示して います。

<span id="page-124-0"></span>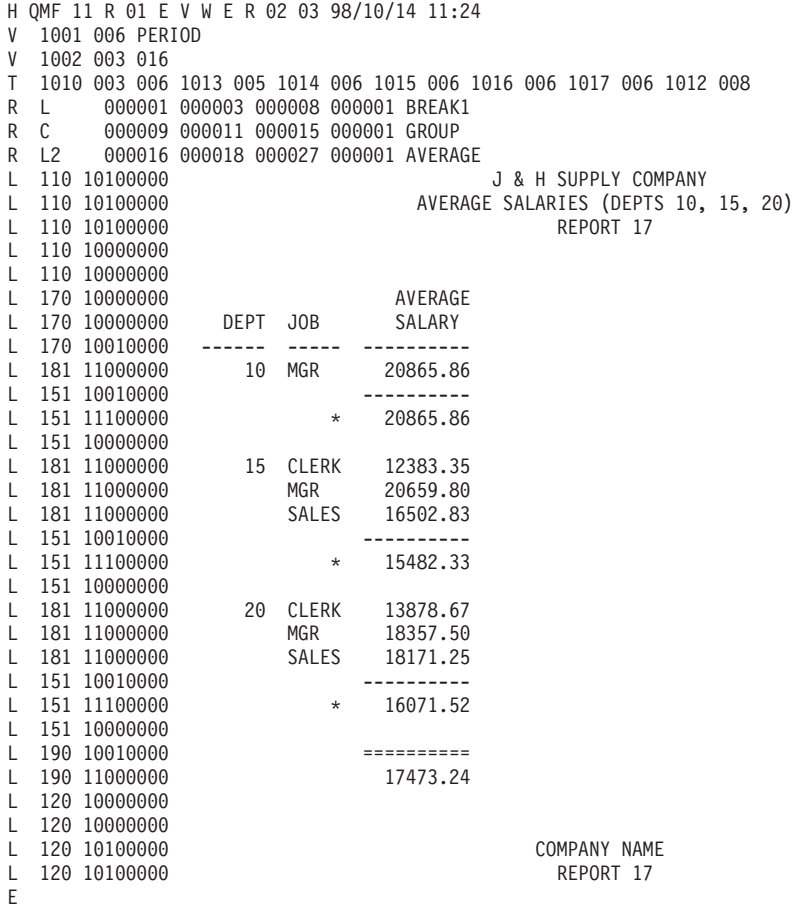

図 *22.* エクスポート後のサンプル報告書のフォーマット

QMF は、報告書をエクスポートするとき、フォーマット設定済み報告書の全テキスト と報告書の内容を解釈するための追加情報を書き込みます。

ヘッダー・レコードは、エクスポート・ファイルの最初のレコードです。この後に適切 な V、T、および R の各レコードが続きます。報告書が横方向スタイルの報告書の場合 には、最初のグループの後に、V、T、および R の各レコードから構成される別のグル ープが続きます。

H、V、T、R、および E の各レコードの他に、エクスポート報告書には、以下の 2 つ の追加のレコード・タイプも必要です。

- v 報告書行レコード (L)
- v データ継続レコード (C)

これらの 2 つのレコードは、V、T、および R の各レコードの最後のグループの後に続 きます。

アプリケーションで報告書のフォーマット設定済みデータのみを使用したい場合、QMF に印刷出力をファイル、データ・セット、または CICS データ・キューに送らせること ができます。このファイル、データ・セット、または CICS データ・キューにはレイア ウト情報がなく、フォーマット設定済みデータのみが入ります。

# 報告書行レコード **(L)**

報告書内のフォーマット設定済みの各行は、L レコードによって記述されます。報告書 内の行ごとに 1 つの L レコードがあります。他の可変長フォーマット・レコード (V、T、R) と同様に、L レコードは制御域に続くレコード・データ域から構成されま す。制御域のフォーマットは、他のレコードに似ています。レコード・データ域は、固 定域に続くフォーマット設定済みの報告書行自体からなります。固定域は、その後に続 く報告書行に関する情報を提供します。

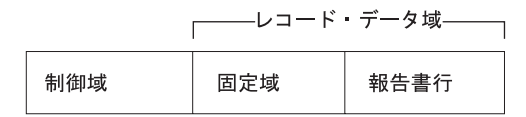

L レコードの内容は次のとおりです。

### **L** レコードの制御域**:**

#### バイト位置

#### 説明

- **01** 値レコード ID (L)
- **02** 継続標識。現行レコードをデータ継続レコードに継続するかどうかを示す ( 118 [ページの『データ継続レコード](#page-127-0) (C)』参照)。
	- C は継続を示す
	- v D は、現行レコード終わりと次のレコードのデータ部分の先頭に、DBCS 区 切り文字 SO と SI を挿入して、継続することを示す
	- v ブランクは継続しないことを示す

(以下の説明の後にある注 [1](#page-126-0) および 2 (117 [ページ](#page-126-0)) 参照。)

#### **L** レコードのレコード・データ域 **(**固定域**)**

#### バイト位置

#### 説明

- **01** ブランク
- **02-04** 報告書構成部分標識。 110 = ページ・ヘッダー、120 = ページ後書き、13n =

切れ目ヘッダー (n は切れ目番号、1-6)、15n = 切れ目後書き (n は切れ目番 号、1-6)、170 = 列ヘッダー、171 = 明細ヘッダー、180 = 明細行、181 = グ ループ合計行、190 = 最終後書き

- <span id="page-126-0"></span>**05** ブランク
- **06-13** 行タイプ属性。バイト 06 は常に 1。バイト 7-13 の各バイトは、フォーマッ ト設定済みの報告書の行に、対応する行タイプ属性があるかどうかを示す (1 = 属性がある、0 = 属性がない)。
- バイト位置

説明

- **06** 1
- **07** データ
- **08** テキスト
- **09** 区切り文字
- **10** 列の折り返し。注 3 を参照。
- **11** 行の折り返し。注 3 を参照。
- **12** 2 番目のデータ行 (横方向報告書のみ)。注 4 を参照。
- **13** 予約済み
- **14** ブランク
- **L** レコードのレコード・データ域 **(**報告書行**):**
- バイト位置

説明

**01-** 終わり

実際のフォーマット設定済み報告書行

- L レコードの例
- L 151 11100000 DEPARTMENT TOTALS 93,659.45
- (切れ目 1 後書き行にはテキストとデータが入る)

注**:**

- 1. C レコードは、制御域のバイト 2 にある継続文字によってマークされている L レ コードの直後に続きます。
- 2. 制御域内の継続標識として D が指定されている場合、現行レコードが長すぎて単一 の物理レコードに収まらないこと、および、レコードを分割するプロセスで、継続す る DBCS データの整合性を保持するために、現行レコードと次のレコードに、 SO (シフトアウト) と SI (シフトイン) 文字が追加されたことを意味します。
- <span id="page-127-0"></span>3. 列の折り返し (バイト 10) と行の折り返し (バイト 11) に関する属性は、複数の物 理的な報告書行への、単一の論理報告書行の継続を示すために使用されます。特定の L フォーマット・レコード内にいずれかの属性がある場合、列データまたは折り返 し行が、次の L フォーマット・レコードに継続されることを意味します。
- 4. パーセント列または累積合計列を含む横方向報告書には、グループ (さらに、切れ目 および最終) 合計ごとに 2 つのデータ行を入れることができます。最初の合計デー タ行には、固有の横方向値ごとに横方向に計算された、列の累積パーセント値または 累積合計値が入ります。 2 番目の合計データ行には、(報告書内または制御の切れ目 内の) グループごとに下方向に計算された列の累積パーセント値または累積合計値が 入ります。2 番目のデータ行 (バイト 12) の行タイプは、この特性を持つエクスポ ート後の報告書内の 2 番目のデータ行を示します。

# データ継続レコード **(C)**

C レコードは、値または値のセットを複数のレコードに継続するために使用します。こ のレコードは、継続するレコードの直後に続けます。C レコードのフォーマットは、継 続する元のレコードのフォーマットに対応します。 QMF は、L レコードを継続するた めにだけ C レコードを使用します。C レコードには以下の区域があります。

**C** レコードの制御域**:**

### バイト位置

### 説明

- **01** 値レコード ID (C)
- **02** 継続標識。現行レコードを別の C レコードに継続するかどうかを示す。
	- v C は継続を示す
	- v D は、現行レコード終わりと次のレコードのデータ部分の先頭に、DBCS 区 切り文字 SO と SI を挿入して、継続することを示す
	- v ブランクは継続しないことを示す

(1 (117 [ページ](#page-126-0)) および 2 (117 [ページ](#page-126-0)) の注を参照してください。)

### **C** レコードのレコード・データ域

以下のリストに示したバイト位置は、制御域の終わりからのオフセットです。制御域の 長さはヘッダー・レコードに示されています。

### バイト位置

### 説明

### **01** ブランク

#### **02-** 終わり

継続する値または値のセット

<span id="page-128-0"></span> $-$  **C** レコードの例 ――― 単一の報告書行の値がテキストの途中で分割されるが、別の継続レコードには継 続されない報告書行の継続 C ARS ---> <---- TOTAL ---> 単一の報告書行の値がテキストの途中で分割され、かつ、レコードが別の C レコ ードに継続される報告書行の継続 CC ERK ---> <---- MGR ---> <---- SAL

### 横方向報告書のエクスポート例

図 23 は、エクスポート後の横方向スタイルの報告書を示しています。

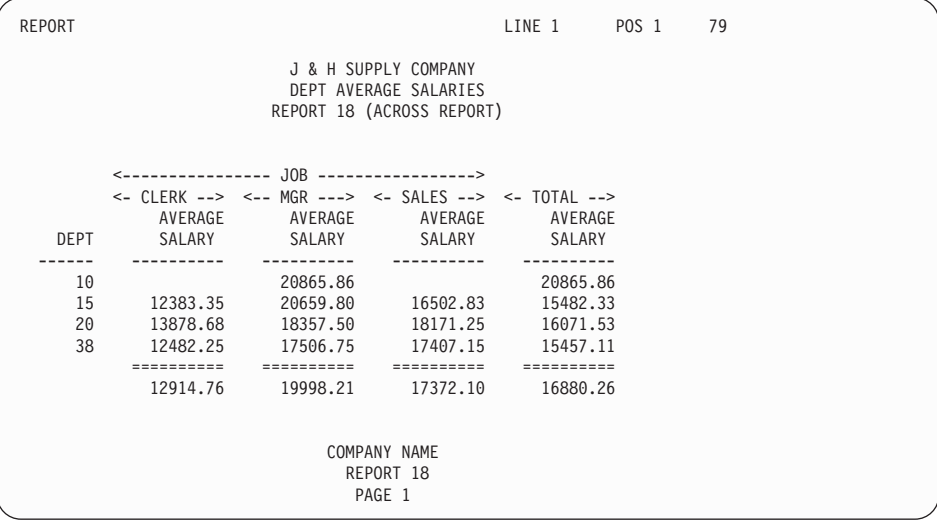

図 *23.* サンプル横方向報告書: この報告書は QMF 横方向報告書機能を使用しています。

120 [ページの図](#page-129-0) 24 は、図 23 の結果のエンコード・フォーマットを示しています。

<span id="page-129-0"></span>H QMF 11 R 01 E V W E R 02 03 98/10/14 16:20 V 1001 006 PERIOD V 1002 003 016 T 1010 002 006 1013 005 1014 006 1015 006 1016 006 1017 006 1012 008 000001 000003 000008 000001 GROUP R L2 000003 000005 000014 000001 AVERAGE V 2001 005 C V 2002 003 001 V 2003 003 YES T 2010 004 003 2012 006 2013 006 2014 006 R 000014 000018 000009 R 000029 000031 000023 R 000042 000046 000037 R 000056 000060 000051 L 110 10100000 J & H SUPPLY COMPANY L 110 10100000 DEPT AVERAGE SALARIES<br>L 110 10100000 DEPT AVERAGE SALARIES REPORT 18 (ACROSS REPORT) L 110 10000000 L 110 10000000 L 170 10000000 <---------------- JOB ----------------> L 170 11000000 <- CLERK --> <-- MGR ---> <- SALES --> <- TOTAL --> L 170 10000000 AVERAGE AVERAGE AVERAGE AVERAGE L 170 10000000 DEPT SALARY SALARY SALARY SALARY L 170 10010000 ------ ---------- ---------- ---------- ---------- L 181 11000000 10 20865.86 20865.86 L 181 11000000 15 12383.35 20659.80 16502.83 15482.33 L 181 11000000 20 13878.68 18357.50 18171.25 16071.53 L 181 11000000 38 12482.25 17506.75 17407.15 15457.11 L 190 10010000 ========== ========== ========== ========== L 190 11000000 12914.76 19998.21 17372.10 16880.26 L 120 10000000 L 120 10000000 L 120 10100000 COMPANY NAME L 120 10100000 REPORT 18 L 120 10100000 PAGE 1 E

図 *24.* エクスポート後の横方向スタイル報告書のフォーマット

# **HTML** 報告書

HTML 用の報告書をエクスポートすると、QMF はその本文の前後に必要な HTML タ グを置きます。これによって、その報告書を Web サーバー上に置いて、HTML 準拠の Web ブラウザーで表示することができます。 121 [ページの図](#page-130-0) 25 は、QMF が報告書の 前後に置く HTML コーディングを示しています。

```
<HTML>
<HEAD>
<TITLE>
Report
</TITLE>
</HEAD>
<BODY><PRE>J & H SUPPLY COMPANY
          AVERAGE SALARY (DEPTS 10, 15, 20)
```
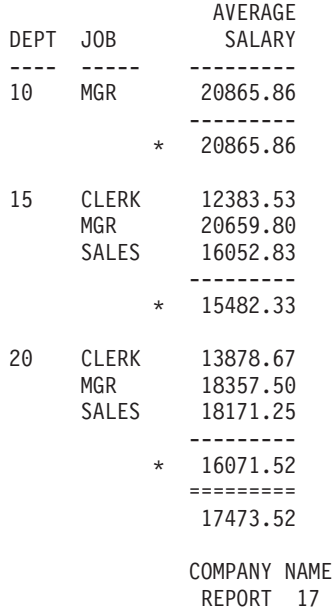

REPORT 17

 $<$ /PRE $>$  $<$ /BODY $>$ </HTML>

図 *25. HTML* 報告書のコーディング・サンプル

# <span id="page-131-0"></span>**QBE** 照会

QBE 照会オブジェクトは、QMF の内部フォーマットを使用してエクスポートされま す。このフォーマットは、どのような方法でも変更できません。

# 外部化 **QMF** オブジェクトの仕様

表 14 は、TSO ファイル、CMS IMPORT ファイル、および CMS EXPORT ファイルの 仕様をリストしています。

CICS の場合、レコード・サイズは 表 14 に示すサイズと同じですが、強制されるわけ ではありません。たとえば、一時記憶域キューから、レコード・サイズが 32k の SQL 照会をインポートした場合、QMF はそれを 79 バイトに切り捨てます。

レコード・フォーマットは、CICS 一時記憶域または一時データ・キューの要素ではあ りません。一時記憶域キューは、レコードをそのフォーマットに関係なく保持します。 一時データ・キューは、宛先管理テーブル (DCT) に対して定義され、レコード・フォ ーマットは無視されます。

キュー名は、ユーザーが生成し、デフォルトの接頭部または接尾部はありませ。 CICS TS キュー名は 8 バイトです。TD キュー名は 4 バイトです。

表 *14.* ファイルおよびデータ・セットの属性

| オブジェクト    | レコード・サイズ                   | レコード・フォーマット (CMS/TSO)   |
|-----------|----------------------------|-------------------------|
| データまたは表   | 最大サイズ: 7,000 バイト           | レコードは固定長でなければならな        |
| (QMF フォーマ |                            | $\mathcal{V}^{\lambda}$ |
| ット)       |                            |                         |
| データまたは表   | 最大サイズ: 32,756 (注 2 参照) インポ | レコードは可変長でなければならな        |
| (IXF フォーマ | ート時に IXF ファイル、データ・セッ       | い、                      |
| ット)       | ト、または CICS データ・キュー とし      |                         |
|           | て OMF が受け入れる最小 LRECL は     |                         |
|           | 49 バイト                     |                         |
| 指示照会      | 最大: 7,290 バイト              | レコードは EXPORT では可変長でな    |
|           |                            | ければならないが、IMPORT では固定    |
|           | 最小: EXPORT では 266 バイト、     | 長または可変長のいずれでもよい。        |
|           | IMPORT では 41 バイト           |                         |
| SQL 照会    | EXPORT では 79 バイト、IMPORT で  | レコードは EXPORT では固定長でな    |
|           | は 255 バイト以下ならばよいが、79       | ければならないが、 IMPORT では固定   |
|           | バイトに切り捨てられる。               | 長または可変長のいずれでもよい。        |
| QBE 照会    | 1,024 バイトでなければならない (注 3    | レコードは可変長でなければならな        |
|           | 参照)。                       | $\mathcal{V}^{\lambda}$ |
| 書式        | 最大: 7,290 バイト              | レコードは EXPORT では可変長でな    |
|           |                            | ければならないが、IMPORT では固定    |
|           | 最小: EXPORT では 161 バイト、     | 長または可変長のいずれでもよい。        |
|           | IMPORT では 23 バイト           |                         |

表 *14.* ファイルおよびデータ・セットの属性 *(*続き*)*

| オブジェクト   | レコード・サイズ                  | レコード・フォーマット (CMS/TSO) |
|----------|---------------------------|-----------------------|
| プロシージャー  | EXPORT では 79 バイト、IMPORT で | レコードは EXPORT では固定長でな  |
|          | はどのようなサイズでもよいが、79         | ければならないが、 IMPORT では固定 |
|          | バイトに切り捨てられる。              | 長または可変長のいずれでもよい。      |
| 報告書      | 最大: 7,290 バイト             | レコードは可変長でなければならな      |
|          |                           | い。                    |
|          | 最小: 65 バイト                |                       |
| HTML 報告書 | 最大: 32,000 バイト            | レコードは可変長でなければならな      |
|          |                           | い。                    |

注**:**

- 1. EXPORT または IMPORT コマンドでは、ファイル、データ・セット、または CICS データ・キューの名前を指定する必要があります。名前の詳細については、「*DB2 QMF* 解説書」を参照してください。
- 2. 定義列が入っているエクスポート後の書式の最小の LRECL は、161 バイトです。 書式に列定義情報が入っていない場合、 CMS の最小 LRECL は 113 バイトです。
- 3. 空の QBE 照会は 828 バイトです。
- 4. レコード・サイズは、通常、エクスポート中の表内のデータ行の長さ (ヌル標識およ び DBCS 区切り文字のスペースを含む)、プラス IXF D タイプ・レコード・カウン ト・フィールドの長さ (5 バイト) です。行の長さから引き出されたレコード・サイ ズが、最長の IXF ヘッダー・レコードの長さ (81 バイト) より短い場合、レコー ド・サイズは 81 バイトに設定されます。

# **CICS** キューを使用する場合の規則と考慮事項

#### 規則**:**

- 1. CICS では、IMPORT と EXPORT のいずれの場合も、QUEUETYPE オプションを 指定する必要があります。デフォルト値はありません。
- 2. CICS では、一時データ (TD) キューからオブジェクトをインポートする場合、正し いオブジェクト・タイプを指定する必要があります。キューは、QMF がその内容を 取り出すと、空になります。たとえば、一時データ・キュー内のオブジェクト・タイ プがプロシージャーの場合に、「書式」を指定すると、QMF によってエラー・メッ セージが出されます。しかし、そのキューは現在は空になっているので、(訂正した オブジェクト・タイプを指定しても) 同じキューを使用して IMPORT コマンドをも う 1 度正常に出すことはできません。
- 3. CICS では、IMPORT コマンドを出す前に、一時データ・キューまたは一時記憶域 (TS) キューに、単一の完全な QMF オブジェクトが入っていなければなりません。

4. 一時データ・キューへエクスポートする場合、EXPORT コマンドを出す前に、その キューがオープンされていて、使用可能で、かつ、空でなければなりません。 CICS 一時データ・キューに関する情報については、「*CICS (VSE/ESA* 版*)* 適用業務プログ ラミングの手引き」を参照してください。

### 考慮事項**:**

QMF は CICS 一時データ・キューを、一時記憶域キューとは異なる方法で処理しま す。

- v 一時データ・キュー**:** QMF は、オブジェクトを画面に表示する前に一時データ・キ ュー全体をインポートします。これは、キュー全体の内容が記憶域または予備域に収 まらなければならないことを意味します。さらに、表示するオブジェクトが大きい場 合、QMF が画面にオブジェクトを表示する前に、遅れが生じる可能性があります。 CICS の区画内一時データ・キューは、最高 32K のデータ行まで保持できます。区画 外一時データ・キューは、オブジェクトを保持するために必要な大きさになります。
- v 一時記憶域キュー**:** QMF は、ユーザーに表示する前に、約 100 行の一時記憶域を読 み取ります。一時記憶域キューは、最高 32K のデータ行まで保持することができま す。
- v キューへの **QMF** オブジェクトの追加**:** QMF は、IMPORT および EXPORT コマン ドで SUSPEND パラメーターを使用して、CICS にコマンドの実行時期を制御させま す。

IMPORT および EXPORT コマンドの SUSPEND パラメーターは、照会が使用中で ある場合に行うべきアクションを指定します。 SUSPEND パラメーターを YES に設 定した場合、QMF は CICS データ・キュー名に関して CICS ENQ (待機) を発行し ます。 これは、キューが使用可能になるまで待機してから QMF オブジェクトをキ ューに書き込むように CICS に指示して、QMF トランザクションがキューによって 処理中の他のジョブを妨害しないようにします。

SUSPEND パラメーターを NO に設定した場合、EXPORT コマンドは取り消され、メ ッセージが戻されます。 SUSPEND のデフォルト値は NO です。 QMF が自動 ENQ を発行した場合、EXPORT および IMPORT コマンドの SUSPEND オプションに反 映されます。

# <span id="page-134-0"></span>第 **10** 章 **QMF** アプリケーションのデバッグ

エラー処理コマンドとアプリケーション・サポート・コマンドに加えて、 QMF にはユ ーザーのプログラムのためのデバッグ機能も用意されています。本章で説明する技法 は、呼び出し可能インターフェース・アプリケーションに適用されます。

ISPF のデバッグ技法については、 39 [ページの『第](#page-48-0) 6 章 ISPF を使用する QMF アプ [リケーションの作成』を](#page-48-0)参照してください。また、TRACE ステートメントを介して REXX トレース機能を使用することができます。このステートメントの詳細について は、「*REXX* 解説書」を参照してください。

# 呼び出し可能インターフェース・アプリケーションのデバッグ

QMF には、アプリケーションのデバッグのために、L と A という 2 つのトレース・ オプション、およびいくつかの異なるレベルのトレース方法が用意されています。

# トレース用の **L** オプションの使用

L オプションによって、QMF セッションを開始する前に割り振った外部 QMF トレー ス・データ出力にメッセージとコマンドを書き込むように QMF に指示することができ ます。選択できる L オプションは 2 つあります。

- **L1** すべての QMF メッセージを QMF トレース・データ出力に書き込む。
- **L2** すべての QMF メッセージおよびコマンドを QMF トレース・データ出力に書 き込む。たとえば、L2 を使用して、 Q.SYSTEM\_INI システム初期化プロシー ジャー・コマンドおよびメッセージをトレースして、デバッグすることができ ます。

L オプションは以下のいずれかの方法で設定することができます。

- 1. DISPLAY PROFILE コマンドを出し、PROFILE オブジェクトが表示されたら、TRACE オプションを L1 または L2 に変更する。
- 2. 次のコマンドを出します。

SET PROFILE (TRACE=x

ここで x は L1 または L2。

トレース・データ出力を自分で割り振った場合には、端末でトレース情報を印刷した り、後で表示したりすることができます。いずれの場合も、QMF セッションの後でデ ータを調べることができます。割り振りの詳細については、 127 [ページの『](#page-136-0)QMF トレ [ース・データ出力の割り振り』を](#page-136-0)参照するか、インストール先の情報センターにお問い 合わせください。

# トレース用の **A** オプションの使用

A オプションによって、QMF アプリケーション・サポート・サービスのトレース・レ ベルを指定することができます。

A オプションの設定値は、A0、A1、または A2 です。 A0 はデフォルト値で、A トレ ースを実行しないことを示すシグナルとして解釈されます。A1 および A2 により、こ の順に詳細さのレベルを上げて結果を要求することができます。これは、他の QMF ト レース・オプションにも使用されるパターンです。

A オプションの指定は、L オプションの指定と同様に、QMF SET コマンドを介して、 または DISPLAY PROFILE コマンドの実行後に画面上にこのオプションを入力することに よって行います。 たとえば、デバッグするアプリケーションを呼び出す直前に、次のよ うに入力することができます。

SET PROFILE (TRACE=L2A1)

アプリケーションを開始すると、L2 トレースと A1 トレースの両方が有効になってい ます。

現在の A オプションの設定値を判別するには、変数 DSQAO\_APPL\_TRACE を調べて ください。この値は、0、1、または 2 で、それぞれ設定値 A0、A1、または A2 を示 します。 DSQAO\_APPL\_TRACE の値を使用すれば、図 26 に示すようにアプリケーシ ョンに必要なトレースの種類を選択することができます。

```
/* REXX program to set tracing \star/call dsqcix "GET GLOBAL(A_TRACE=DSQAO_APPL_TRACE"
if a trace > 0 then
 do
   /* trace code for both A1 and A2 */.
.
.
   if a trace = 2 then
     do
        /* trace code for just A2 \rightarrow/
.
.
.
     end
 end
```
図 *26.* トレース設定のサンプル *REXX* プログラム

図 26 に示すようなネスト DO グループは、アプリケーションのどこにでも置くことが できます。このような場合、アプリケーションのデバッグに役立つように特定のデータ 域のスナップショット・ダンプが取られるか、特定の重要な変数の値が印刷されるか、

<span id="page-136-0"></span>デバッグ・モジュールがロードされるか他の診断プロシージャーが実行されます。何が 実行されるかは、アプリケーションの実行時に A オプションとして有効である設定値 によって異なります。

A オプション・コードは、大きなアプリケーションで使用するのに最適です。デバッグ を終了した後、アプリケーションにこのコードを残すことを考えてください。この場 合、A0 を設定してアプリケーションを実行すれば、A トレース出力は作成されませ ん。アプリケーションを変更してバグが入り込んだ可能性がある場合、このコードを再 び実行することができます。

# トレースをオフにする

アプリケーションをテストした後にトレースをオフにするには、次のコマンドを出しま す。

SET PROFILE (TRACE=NONE

これによって、QMF セッションの残りの部分のトレースが中止されますが、永続 QMF プロファイルは影響を受けません。

# **QMF** トレース・データ出力の割り振り

トレースを使用する場合、QMF を呼び出す前に、QMF トレース・データ出力を割り振 る必要があります。この出力を、始動プロシージャーを介して自動的に割り振ることが できます。この場合でも、元の割り振りが要件に合わない場合には、出力の再割り振り が必要なことがあります。

CMS または TSO で QMF トレース・データ出力を割り振る方法の例については、該 当する言語について説明している章にある、アセンブルまたはコンパイルおよび実行の コーディング例を参照してください。

アセンブラー

[アセンブラー言語インターフェース](#page-140-0) [\(131](#page-140-0) ページ以降)

**C** 言語 C [言語インターフェース](#page-163-0) [\(154](#page-163-0) ページ以降)

### **COBOL**

COBOL [言語インターフェース](#page-181-0) [\(172](#page-181-0) ページ以降)

#### **FORTRAN**

FORTRAN [言語インターフェース](#page-198-0) [\(189](#page-198-0) ページ以降)

**PL/I** PL/I [言語インターフェース](#page-214-0) [\(205](#page-214-0) ページ以降)

**REXX** REXX [言語インターフェース](#page-231-0) [\(222](#page-231-0) ページ以降)

各例のコマンドは、順次トレース・データ出力を割り振っています。この出力は QMF セッションの終了後に端末で調べることができます。出力は固定長の 80 文字のレコー

ドから構成されます。トレース情報は、1 行につき 80 文字にフォーマット設定されま す。端末画面で、出力の行全体を表示することができます。

CICS では、QMF がトレース・データを置くロケーションを、プログラム・パラメータ ー DSQSDBQT および DSQSDBQN を使用して指定することができます。 QMF は大 量のトレース・データを生成する可能性があるので、CICS 一時記憶域を使用する場合 は注意が必要です。 CICS 一時記憶域は、メッセージまたは少量のアプリケーション・ トレース・データのみに使用することをお勧めします。

# **QMF MESSAGE** コマンドによるトレースの使用

QMF MESSAGE コマンドを、アプリケーションの終了時にメッセージの表示以外に使 用することができます。すなわち、QMF トレース・データ出力にメッセージを記録す るために使用することができます。そのためには、TRACE に関する L オプションを L1 または L2 に設定して、アプリケーションを実行します ( 125 [ページの『トレース用](#page-134-0) の L [オプションの使用』を](#page-134-0)参照)。これにより、MESSAGE コマンドを介して処理され たすべてのメッセージが、他の QMF メッセージ (および L2 を使用した場合には、コ マンド) と共に、QMF トレース・データ出力に記録されます。

MESSAGE コマンドをプログラム内の重要なロケーションに置くことによって、有用な 情報を QMF トレース・ファイルにログを記録することができます。その情報は、端末 または印刷出力で調べることができます。 QMF トレース・データ出力の詳細について は、 127 ページの『QMF [トレース・データ出力の割り振り』を](#page-136-0)参照してください。

アプリケーションが、次の例に示すようなコマンドを出したとします。 call dsqcix "SET PROFILE (TRACE=L2" . . . call dsqcix "MESSAGE (TEXT='QUERYA COMPLETED SUCCESSFULLY'" . . . call dsqcix "MESSAGE (TEXT='EXECB ENTERED WITH VALUE OF 7'" . . . メッセージ 'QUERYA COMPLETED SUCCESSFULLY' および 'EXECB ENTERED WITH VALUE OF 7' を含むレコードが、QMF トレース・データ出力

に書き込まれます。

QMF メッセージは、リリースによって異なる可能性があるので、QMF トレース・デー タ出力をアプリケーションの入力として使用すべきではありません。

例

# **START** コマンドおよび他の **QMF** コマンド上のエラーのデバッグ

DSQCOMM のレベルによっては、DSQCOMM 内にメッセージ・テキストが入ることが あります。 START コマンド (または他の QMF コマンド) が失敗した場合、このメッ セージ・テキストはデバッグにとって非常に価値があります。 QMF のすべてのエラ ー・メッセージについては、「*DB2 QMF* メッセージおよびコード」を参照してくださ  $V_{\lambda_{\alpha}}$ 

# <span id="page-140-0"></span>付録 **A.** 呼び出し可能インターフェース言語のサンプル・コー ド

この付録には、以下の QMF 呼び出し可能インターフェース言語のサンプル・コードが あります。

アセンブラー

『アセンブラー言語インターフェース』

**C** 言語 154 ページの『C [言語インターフェース』](#page-163-0)

#### **COBOL**

172 ページの『COBOL [言語インターフェース』](#page-181-0)

### **FORTRAN**

189 ページの『FORTRAN [言語インターフェース』](#page-198-0)

**PL/I** 205 ページの『PL/I [言語インターフェース』](#page-214-0)

**REXX** 222 ページの『REXX [言語インターフェース』](#page-231-0)

この付録には、QMF によってサポートされる各言語のサンプル・プログラムがありま す。各サンプル・プログラムは、以下のことを行います。

- QMF を開始する。
- 3 つのグローバル変数を設定する。
- v Q1 と呼ばれる照会を実行する。
- v 書式 F1 を使用して結果の報告書を印刷する。
- v QMF セッションを終了する。

照会 Q1 または 書式 F1 は QMF では提供されませんが、サンプル・プログラムは、 これらのオブジェクトを使用するように書かれています。

この付録では、呼び出し可能インターフェースを使用して、プログラムをアセンブルま たはコンパイルし、リンク・エディットし、実行する方法も示しています。 QMF に は、以下の例にある REXX EXEC、JCL、または CLIST は含まれていませんが、これ らをコピーしてインストール先に合うように変更することができます。

# アセンブラー言語インターフェース

アセンブラー言語を使用する場合、呼び出し可能インターフェースでアセンブラー H または高水準アセンブラー (HLASM) を使用する必要があります。 QMF には、アセン ブラー言語用に 1 つの関数呼び出し DSQCIA が用意されています。

CICS/VSE の場合、31 ビット・アドレッシングを構成するために HLASM を使用する 必要があります。

# アセンブラー用のインターフェース連絡域マッピング **(DSQCOMMA)**

DSQCOMMA はアセンブラー用の DSQCOMM マッピングであり、プロダクトと共に出 荷されます。 表 15 は、DSQCOMMA の各値を示しています。

表 *15. DSQCOMMA* のインターフェース連絡域

| 構造名                             | データ・タイプ         | 説明                                                                                              |
|---------------------------------|-----------------|-------------------------------------------------------------------------------------------------|
| DSQ_RETURN_CODE                 | DS F            | QMF コマンドの実行後の状況を示す。値は次<br>のとおり。                                                                 |
|                                 |                 | <b>DSQ_SUCCESS</b><br>要求が正常に実行された                                                               |
|                                 |                 | <b>DSQ WARNING</b><br>警告を伴って正常に終了                                                               |
|                                 |                 | <b>DSQ_FAILURE</b><br>コマンドが正しく実行されなかった                                                          |
|                                 |                 | <b>DSQ_SEVERE</b><br>重大エラー、QMF セッションは終了                                                         |
| DSQ_INSTANCE_ID                 | DS F            | START コマンドの実行時に、QMF によって設<br>定される ID                                                            |
| DSQ_COMM_LEVEL                  | DS CL12         | DSQCOMM のレベルを識別する。<br><b>OMF</b><br>START コマンドを出す前に、<br>DSQ_CURRENT_COMM_LEVEL の値に設定す<br>る必要がある |
| DSQ_PRODUCT                     | DS CL2          | 使用中の IBM 照会プロダクトを識別する                                                                           |
| DSQ_PRODUCT_RELEASE             | DS CL2          | 使用中の照会プロダクトのリリース・レベルを<br>識別する                                                                   |
| DSQ_RESERVE1                    | DS XL28         | 将来の使用のために予約されている。                                                                               |
| DSQ_MESSAGE_ID                  | DS CL8          | 完了メッセージ ID                                                                                      |
| DSQ_Q_MESSAGE_ID                | DS CL8          | 照会メッセージ ID                                                                                      |
| DSQ_START_PARM_<br><b>ERROR</b> | DS CL8          | パラメーター・エラーのために START が失敗<br>したときの、エラーがあるパラメーター                                                  |
| DSQ_CANCEL_IND                  | DS C            | OMF コマンドの実行中にユーザーが取り消し<br>たかどうかによって、以下の 2 つの値のいず<br>れかが入る。                                      |
|                                 |                 | • DSQ_CANCEL_YES                                                                                |
|                                 |                 | • DSQ_CANCEL_NO                                                                                 |
| DSQ_RESERVE2                    | DS XL23         | 将来の使用のために予約されている。                                                                               |
| DSQ_RESERVE3                    | <b>DS XL156</b> | 将来の使用のために予約されている。                                                                               |
| DSQ_MESSAGE_TEXT                | DS CL128        | 完了メッセージ・テキスト                                                                                    |

表 *15. DSQCOMMA* のインターフェース連絡域 *(*続き*)*

| 構造名                | データ・タイプ 説明           |              |
|--------------------|----------------------|--------------|
| DSQ_Q_MESSAGE_TEXT | DS CL <sub>128</sub> | 照会メッセージ・テキスト |

# アセンブラー言語用の関数呼び出し

アセンブラー言語の関数呼び出しには、DSQCIA と DSQCIA 拡張構文という 2 つのフ ォーマットがあります。

### **DSQCIA**

この呼び出しは、アプリケーション・プログラム変数にアクセスする必要がない QMF コマンド用です。大部分の QMF コマンドに、この呼び出しを使用します。

CALL DSQCIA,(DSQCOMM,CMDLTH,CMDSTR),VL

各パラメーターには以下の値が入ります。

### **DSQCOMM**

インターフェース連絡域

#### **CMDLTH**

コマンド・ストリング CMDSTR の長さ。FULLWORD パラメーター

#### **CMDSTR**

実行する QMF コマンド。CMDLTH によって指定した長さの大文字ストリング

VL はアセンブラーの VARIABLE LIST ステートメントです。

## **DSQCIA** 拡張構文

拡張構文フォーマットの DSQCIA 関数は、アプリケーション・プログラム変数へのア クセスが必要な 3 つの QMF コマンド (START および拡張フォーマットの GET GLOBAL と SET GLOBAL) 用です。

CALL DSQCIA,(DSQCOMM,CMDLTH,CMDSTR, PNUM,KLTH,KWORD,VLTH,VALUE,VTYPE),VL

各パラメーターには以下の値が入ります。

### **DSQCOMM**

インターフェース連絡域

#### **CMDLTH**

コマンド・ストリング CMDSTR の長さ。FULLWORD パラメーター

### **CMDSTR**

実行する QMF コマンド。CMDLTH によって指定した長さの大文字ストリング

#### **PNUM**

コマンド・キーワード数。FULLWORD パラメーター

#### **KLTH**

指定する各キーワードの長さ。FULLWORD パラメーターまたは FULLWORD パ ラメーターの配列

#### **KWORD**

QMF キーワード (単数または複数)。 KLTH によって指定した長さと同じの、文字 または文字の構造

#### **VLTH**

キーワードに関連する各値の長さ。 FULLWORD パラメーターまたは FULLWORD パラメーターの配列

#### **VALUE**

各キーワードに関連する値。この値のタイプを VTYPE パラメーターに指定しま す。この値は、文字、文字の構造、FULLWORD パラメーター、または FULLWORD パラメーターの配列のいずれかです。

#### **VTYPE**

値ストリング VALUE の QMF データ・タイプ。このタイプの値は、通信マクロ DSQCOMMA に提供されている以下の 2 つの値のいずれかです。

- v 文字値を示す DSQ\_VARIABLE\_CHAR。VTYPE が DSQ\_VARIABLE\_CHAR で ある場合、VALUE は妥当性検査されません。
- v 整数値を示す DSQ\_VARIABLE\_FINT。VTYPE が DSQ\_VARIABLE\_FINT であ れば、VALUE は妥当性検査されます。 VALUE は整数でなければなりません。

VALUE フィールドに指定したすべての値のデータ・タイプを VTYPE に指定する 必要があります。

VL はアセンブラーの VARIABLE LIST ステートメントです。

# アセンブラー プログラミングの例

サンプル・ソース・コード・リストを、ここで見ることも、オンラインでアクセスする こともできます。

- z/OS の場合、サンプル・プログラムはライブラリー QMF810.SDSQSAPE のメンバー です。
- v VM の場合、サンプル・プログラムはプロダクション・ディスクにあります。
- v VSE の場合、サンプル・プログラムは QMF サブライブラリーにあり、名前は DSQABFAC.Z です。

アセンブラー呼び出し可能インターフェースのサンプル・プログラムは、以下の機能を 実行します。

- OMF を開始する。
- 3 つのグローバル変数を設定する。
- v Q1 と呼ばれる照会を実行する。
- v 書式 F1 を使用して結果の報告書を印刷する。
- v QMF セッションを終了する。

照会 Q1 または 書式 F1 は QMF では提供されませんが、サンプル・プログラムは、 これらのオブジェクトを使用しています。

この節では、呼び出し可能インターフェースを使用するアセンブラー・プログラムをア センブルし、リンク・エディットし、実行する方法も示します。この例の REXX EXEC、JCL、または CLIST は QMF では出荷されませんが、ここからコピーしてイン ストール先に合うように変更することができます。

## **CICS/MVS** および **CICS/VSE** 用のサンプル・アセンブラー・プログラム

プログラム DSQABFAC は、 CICS 用の QMF と共に出荷されます。

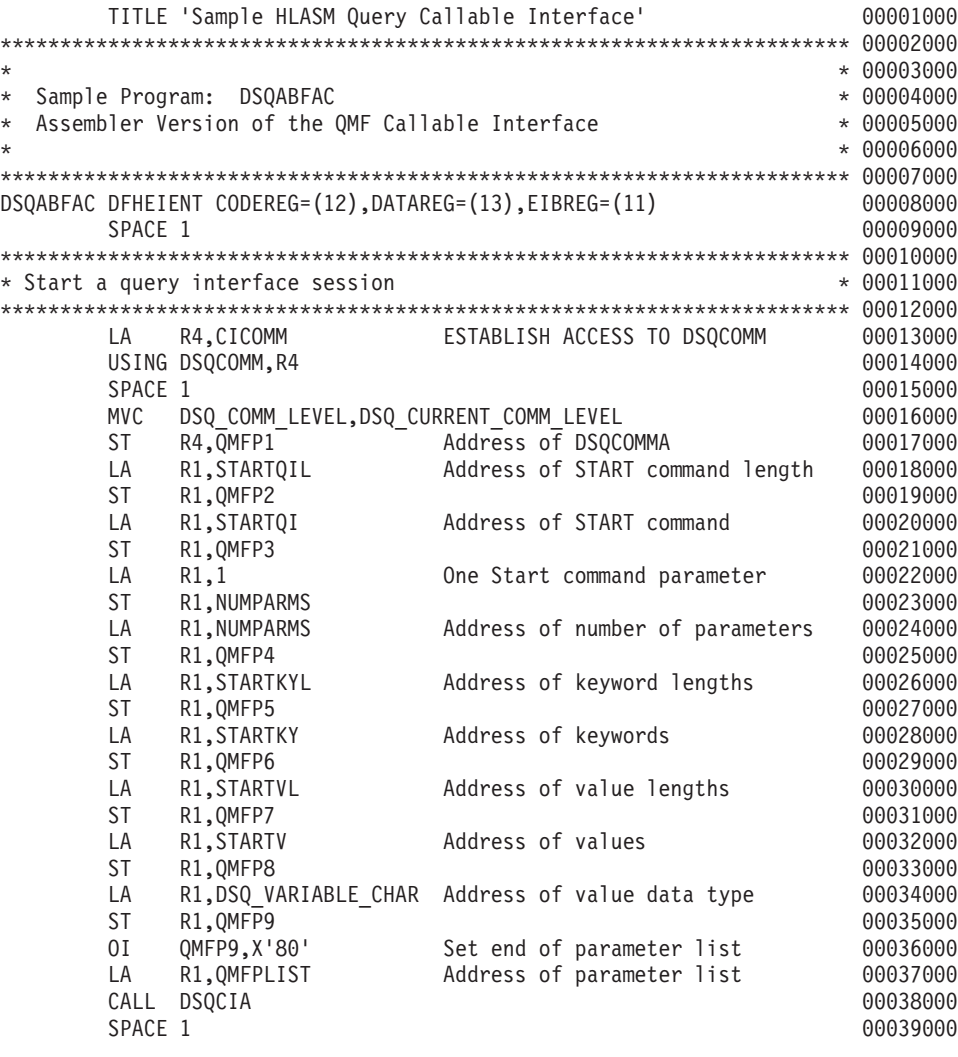

図 *27. DSQABFAC*、*CICS/MVS* および *CICS/VSE* 用のサンプル *HLASM* プログラム *(1/5)*

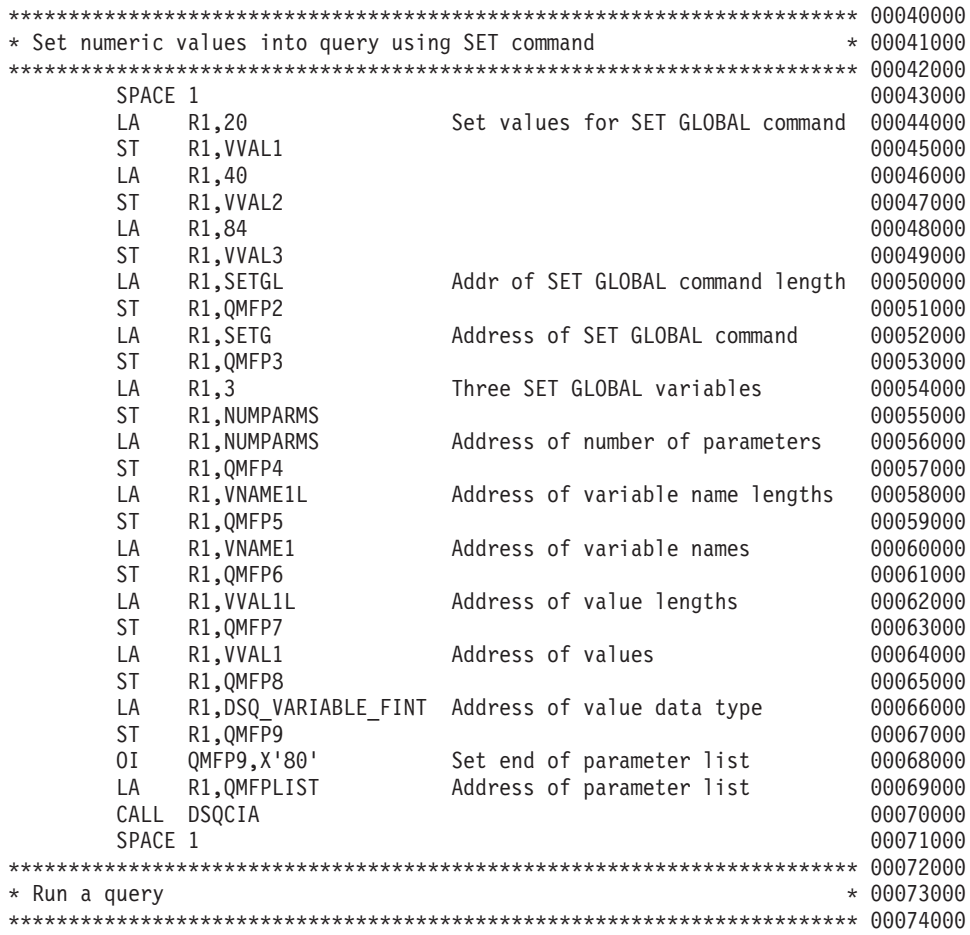

図 *27. DSQABFAC*、*CICS/MVS* および *CICS/VSE* 用のサンプル *HLASM* プログラム *(2/5)*

## 呼び出し可能インターフェースのサンプル

LA R1,QUERYL Addr of RUN QUERY command length 00075000 ST R1,0MFP2 00076000 LA R1,QUERY Address of RUN QUERY command 00077000 ST R1,0MFP3 00078000 OI QMFP3,X'80' Set end of parameter list 00079000 LA R1.QMFPLIST Address of parameter list 00080000 CALL DSQCIA 00081000 SPACE 1 00082000 \*\*\*\*\*\*\*\*\*\*\*\*\*\*\*\*\*\*\*\*\*\*\*\*\*\*\*\*\*\*\*\*\*\*\*\*\*\*\*\*\*\*\*\*\*\*\*\*\*\*\*\*\*\*\*\*\*\*\*\*\*\*\*\*\*\*\*\*\*\*\* 00083000 \* Print the result of the query \* 00084000 \* 00084000 \*\*\*\*\*\*\*\*\*\*\*\*\*\*\*\*\*\*\*\*\*\*\*\*\*\*\*\*\*\*\*\*\*\*\*\*\*\*\*\*\*\*\*\*\*\*\*\*\*\*\*\*\*\*\*\*\*\*\*\*\*\*\*\*\*\*\*\*\*\*\* 00085000 LA R1, REPTL **Addr of PRINT Report command 1th** 00086000 ST R1,0MFP2 00087000 LA R1, REPT Address of PRINT Report command 00088000 ST R1,0MFP3 00089000 00089000 00089000 00089000 00089000 00089000 00089000 00089000 00089000 00089000 00089000 OI QMFP3,X'80' Set end of parameter list 00090000 LA R1,QMFPLIST Address of parameter list 00091000 CALL DSQCIA 00092000 SPACE 1 00093000 \*\*\*\*\*\*\*\*\*\*\*\*\*\*\*\*\*\*\*\*\*\*\*\*\*\*\*\*\*\*\*\*\*\*\*\*\*\*\*\*\*\*\*\*\*\*\*\*\*\*\*\*\*\*\*\*\*\*\*\*\*\*\*\*\*\*\*\*\*\*\* 00094000 \* End the query interface session \* 00095000 \* 00095000 \*\*\*\*\*\*\*\*\*\*\*\*\*\*\*\*\*\*\*\*\*\*\*\*\*\*\*\*\*\*\*\*\*\*\*\*\*\*\*\*\*\*\*\*\*\*\*\*\*\*\*\*\*\*\*\*\*\*\*\*\*\*\*\*\*\*\*\*\*\*\* 00096000 LA R1,ENDQIL Address of EXIT command length 00097000 ST R1,QMFP2 00098000 LA R1, ENDQI Address of EXIT command 00099000 ST R1, QMFP3 00100000 00100000 00100000 00100000 00100000 0010000 001000 00100 001 OI QMFP3,X'80' Set end of parameter list 00101000 LA R1, QMFPLIST Address of parameter list 00102000 CALL DSQCIA 00103000 SPACE 1 00104000 \*\*\*\*\*\*\*\*\*\*\*\*\*\*\*\*\*\*\*\*\*\*\*\*\*\*\*\*\*\*\*\*\*\*\*\*\*\*\*\*\*\*\*\*\*\*\*\*\*\*\*\*\*\*\*\*\*\*\*\*\*\*\*\*\*\*\*\*\*\*\* 00105000  $*$  Return  $*$  00106000 \*\*\*\*\*\*\*\*\*\*\*\*\*\*\*\*\*\*\*\*\*\*\*\*\*\*\*\*\*\*\*\*\*\*\*\*\*\*\*\*\*\*\*\*\*\*\*\*\*\*\*\*\*\*\*\*\*\*\*\*\*\*\*\*\*\*\*\*\*\*\* 00107000 SPACE 1 00108000

図 *27. DSQABFAC*、*CICS/MVS* および *CICS/VSE* 用のサンプル *HLASM* プログラム *(3/5)*

|              |                                                | XR              | R15, R15                               | ZERO RETURN CODE                | 00109000     |
|--------------|------------------------------------------------|-----------------|----------------------------------------|---------------------------------|--------------|
|              |                                                |                 | DFHEIRET RCREG=15                      |                                 | 00110000     |
|              |                                                |                 |                                        |                                 |              |
| * Data Areas |                                                |                 |                                        |                                 | $* 00112000$ |
|              |                                                |                 |                                        |                                 |              |
|              |                                                | SPACE 1         |                                        |                                 | 00114000     |
|              | $\star$                                        |                 | Query Interface commands               |                                 | 00115000     |
|              |                                                | SPACE 1         |                                        |                                 | 00116000     |
|              | STARTQI                                        | DC              | C'START'                               | START FUNCTION                  | 00117000     |
|              | <b>SETG</b>                                    | DC              | C'SET GLOBAL'                          | SET GLOBAL FUNCTION             | 00118000     |
|              | QUERY                                          | DC              | C'RUN QUERY Q1'                        | RUN QUERY                       | 00119000     |
|              | REPT                                           | DC              | C'PRINT REPORT (FORM=F1)' PRINT REPORT |                                 | 00120000     |
|              | ENDQI                                          | DC              | C'EXIT'                                | END INTERFACE                   | 00121000     |
|              |                                                | SPACE 1         |                                        |                                 | 00122000     |
|              |                                                | DS              | 0F                                     |                                 | 00123000     |
|              | STARTQIL DC                                    |                 | AL4(L'STARTQI)                         | LENGTH OF START FUNCTION        | 00124000     |
|              | SETGL                                          | DC              | AL4(L'SETG)                            | LENGTH OF SET GLOBAL FUNCTION   | 00125000     |
|              | QUERYL                                         | <b>DC</b>       | AL4 (L'QUERY)                          | LENGTH OF RUN QUERY COMMAND     | 00126000     |
|              | REPTL                                          | DC              | AL4(L'REPT)                            | LENGTH OF PRINT REPORT COMMAND  | 00127000     |
|              | ENDQIL                                         | DC              | AL4(L'ENDQI)                           | LENGTH OF END INTERFACE COMMAND | 00128000     |
|              |                                                | SPACE 1         |                                        |                                 | 00129000     |
|              |                                                |                 | START command keyword                  |                                 | 00130000     |
|              |                                                | SPACE 1         |                                        |                                 | 00131000     |
|              | STARTKY                                        | DC.             | C'DSQSMODE'                            |                                 | 00132000     |
|              | <b>STARTV</b>                                  | D <sub>C</sub>  | C'INTERACTIVE'                         |                                 | 00133000     |
|              |                                                | DS              | 0F                                     |                                 | 00134000     |
|              | STARTKYL DC                                    |                 | AL4(L'STARTKY)                         |                                 | 00135000     |
|              | <b>STARTVL</b>                                 | DC              |                                        |                                 | 00136000     |
|              |                                                | SPACE 1         | AL4(L'STARTV)                          |                                 | 00137000     |
|              |                                                |                 |                                        |                                 |              |
|              |                                                |                 | SET GLOBAL command variable names      |                                 | 00138000     |
|              |                                                | SPACE 1         |                                        |                                 | 00139000     |
|              | VNAME1                                         | DC              | C'MYVAR01'                             |                                 | 00140000     |
|              | VNAME2                                         | D <sub>C</sub>  | C'SHORT'                               |                                 | 00141000     |
|              | VNAME3                                         | DC              | C'MYVAR03'                             |                                 | 00142000     |
|              |                                                | DS              | ΘF                                     |                                 | 00143000     |
|              | VNAME1L                                        | DC              | AL4(L'VNAME1)                          |                                 | 00144000     |
|              | VNAME2L                                        | DC              | AL4 (L'VNAME2)                         |                                 | 00145000     |
|              | VNAME3L                                        | DC              | AL4(L'VNAME3)                          |                                 | 00146000     |
|              |                                                | SPACE 1         |                                        |                                 | 00147000     |
|              |                                                |                 | SET GLOBAL command values              |                                 | 00148000     |
|              |                                                | SPACE 1         |                                        |                                 | 00149000     |
|              | VVAL1L                                         | DC              | AL4(L'VVAL1)                           |                                 | 00150000     |
|              | VVAL2L                                         | <b>DC</b>       | AL4(L'VVAL2)                           |                                 | 00151000     |
|              | VVAL3L                                         | DC              | AL4(L'VVAL3)                           |                                 | 00152000     |
|              | * Callable interface communications definition |                 |                                        |                                 | 00153000     |
|              |                                                | <b>DSQCOMMA</b> |                                        |                                 | 00154000     |
|              |                                                |                 |                                        |                                 |              |

図 *27. DSQABFAC*、*CICS/MVS* および *CICS/VSE* 用のサンプル *HLASM* プログラム *(4/5)*

\* Equates for registers 0-15 00155000 R0 EQU 00 00156000 R1 EQU 01 **Decision of the CONTENT OF THE CONTENT OF THE CONTENT OF THE CONTENT OF THE CONTENT OF THE CONTENT O** R2 EQU 02 00158000 R3 EQU 03 00159000 R4 EQU 04 00160000 R5 EQU 05 00161000 PM 00161000 PM 00161000 PM 00161000 PM 00161000 PM 00161000 PM 00161000 PM 00161000 PM 0016 R6 EQU 06 00162000 R7 EQU 07 00163000 PM 00163000 PM 00163000 PM 00163000 PM 00163000 PM 00163000 PM 00163000 PM 00163000 PM 0016 R8 EQU 08 00164000 R9 EQU 09 00165000 R10 EQU 10 00166000 R11 EQU 11 00167000 R12 EQU 12 **Decision of the CONTENT OF TA** CONTENT OF TAG 00168000 R13 EQU 13 00169000 R14 EQU 14 00170000 R15 EQU 15 00171000 \* Local variables located in CICS working storage 00172000 DFHEISTG DSECT 00173000 ORG DFHEIUSR 00174000 NUMPARMS DS F TERRORISM NUMBER OF KEYWORDS 000175000 \* QMF SET GLOBAL command values 00176000 VVAL $1$  DS F  $00177000$ VVAL2 DS F  $00178000$ VVAL3 DS F  $00179000$ \* QMF Callable interface parameter list 00180000 QMFPLIST DS 0D 00181000 QMFP1 DS F 00182000 QMFP2 DS F 00183000 QMFP3 DS F 00184000 QMFP4 DS F 00185000 QMFP5 DS F 00186000 QMFP6 DS F 00187000 QMFP7 DS F 00188000 QMFP8 DS F 00189000 QMFP9 DS F 00190000 \* Callable interface communications area 00191000 CICOMM DS CL(DSQCOMM\_LEN) 00192000 CSECT 00193000 SPACE 1 00194000 END DSQABFAC 00195000

図 *27. DSQABFAC*、*CICS/MVS* および *CICS/VSE* 用のサンプル *HLASM* プログラム *(5/5)*

## **TSO** および **CMS** 用のサンプル・アセンブラー・プログラム

TSO および CMS の場合、QMF はプロダクトと共に次のプログラムを出荷します。プ ログラム名は DSQABFA です。

呼び出し可能インターフェースのサンプル

```
DSQABFA TITLE 'SAMPLE CALLABLE INTERFACE'
DSQABFA CSECT
\star* Sample Program: DSQABFA
                                                     \star* Assembler Version of the OMF Callable Interface
                                                     \star\star\starSPACE 1
      STM R14, R12, 12 (R13) SAVE ENTRY REGISTERS
      BALR R12,0
                           INITIALIZE BASE REGISTER
      USING \star, R12
      LA R2, SAVEAREA
                          CHAIN SAVE AREAS
      ST -
          R2,8(R13)
         R13, SAVEAREA+4
      ST
      LR R13, R2
                            ESTABLISH SAVE AREA
      SPACE 1
* Start a query interface session
                                                     \ddot{\phantom{0}}\overline{A}R4,CICOMM
                           ESTABLISH ACCESS TO DSQCOMM
      USING DSQCOMM, R4
      SPACE 1
      MVC DSQ_COMM_LEVEL, DSQ_CURRENT_COMM_LEVEL
      LA
           R1,1 1 PARAMETER
      ST
           R1, NUMPARMS
      CALL DSQCIA,
                                                     Χ
                         QI COMMON AREA
                                                     \mathsf{X}(CICOMM,
                          START COMMAND LENGTH<br>START COMMAND
           STARTQIL,
                                                     \chiΧ
           STARTOI.
           NUMPARMS,
                          NUMBER OF KEYWORDS
                                                     X
           STARTKYL,
                          KEYWORD LENGTHS
                                                     \chiSTARTKY,
                          KEYWORDS
                                                     \mathsf{X}STARTVL,
                          VALUE LENGTHS
                                                     \mathsf{X}STARTV.
                           VALUES
                                                     X
           DSQ VARIABLE CHAR), VL VALUES ARE CHARACTERS
      SPACE 1
```
図28. DSQABFA、TSO および CMS 用のサンプル・アセンブラー・プログラム (1/4)

\* Set numeric values into query using SET command  $\star$ SPACE 1 LA R1,20 SET VALUES TO BE MODIFIED **ST** R1.VVAL1 R1,40 LA **ST** R1, VVAL2 LA R1,84 **ST** R1, VVAL3 LA  $R1,3$ 3 PARAMETERS R1, NUMPARMS **ST** SPACE 1 CALL DSQCIA, Χ  $\chi$ (CICOMM, SETGL, SET GLOBAL COMMAND LENGTH  $\mathsf{X}$ SETG, SET GLOBAL COMMAND X NUMPARMS, NUM OF VARIABLES TO BE SET  $\chi$ VNAME1L, VARIABLE NAME LENGTHS  $\mathsf{X}$ VNAME1, VARIABLE NAMES  $\chi$ VVAL1L, **VALUE LENGTHS**  $\chi$  $\chi$ VVAL1, VALUES DSQ VARIABLE FINT), VL VALUES ARE INTEGERS SPACE 1 \* Run a query  $\star$ SPACE 1 CALL DSQCIA,  $\chi$ (CICOMM, X QUERY COMMAND LENGTH  $\chi$ QUERYL, QUERY), VL TEXT OF OUERY COMMAND SPACE 1 \* Print the result of the query  $\star$ SPACE 1 CALL DSQCIA, (CICOMM, REPTL, REPT), VL SPACE 1 \* End the query interface session  $\div$ SPACE 1 CALL DSQCIA, (CICOMM, ENDQIL, ENDQI), VL SPACE 1

図28. DSOABFA、TSO および CMS 用のサンプル・アセンブラー・プログラム (2/4)

\*\*\*\*\*\*\*\*\*\*\*\*\*\*\*\*\*\*\*\*\*\*\*\*\*\*\*\*\*\*\*\*\*\*\*\*\*\*\*\*\*\*\*\*\*\*\*\*\*\*\*\*\*\*\*\*\*\*\*\*\*\*\*\*\*\*\*\*\*\*\* \* Return \* \*\*\*\*\*\*\*\*\*\*\*\*\*\*\*\*\*\*\*\*\*\*\*\*\*\*\*\*\*\*\*\*\*\*\*\*\*\*\*\*\*\*\*\*\*\*\*\*\*\*\*\*\*\*\*\*\*\*\*\*\*\*\*\*\*\*\*\*\*\*\* SPACE 1<br>SR R15,R15 SR R15,R15 SET RETURN CODE L R13,4(R13) L R14,12(R13) RESTORE CALLER REGISTERS LM R0,R12,20(R13) BR R14 EJECT \*\*\*\*\*\*\*\*\*\*\*\*\*\*\*\*\*\*\*\*\*\*\*\*\*\*\*\*\*\*\*\*\*\*\*\*\*\*\*\*\*\*\*\*\*\*\*\*\*\*\*\*\*\*\*\*\*\*\*\*\*\*\*\*\*\*\*\*\*\*\* \* Data Areas \* \*\*\*\*\*\*\*\*\*\*\*\*\*\*\*\*\*\*\*\*\*\*\*\*\*\*\*\*\*\*\*\*\*\*\*\*\*\*\*\*\*\*\*\*\*\*\*\*\*\*\*\*\*\*\*\*\*\*\*\*\*\*\*\*\*\*\*\*\*\*\* SPACE 1 \* Query Interface commands SPACE 1 STARTQI DC C'START' START FUNCTION SETG DC C'SET GLOBAL' SET GLOBAL FUNCTION QUERY DC C'RUN QUERY Q1' RUN QUERY REPT DC C'PRINT REPORT (FORM=F1)' PRINT REPORT ENDQI DC C'EXIT' END INTERFACE SPACE 1 DS 0F STARTQIL DC AL4(L'STARTQI) LENGTH OF START FUNCTION SETGL DC AL4(L'SETG) LENGTH OF SET GLOBAL FUNCTION QUERYL DC AL4(L'QUERY) LENGTH OF RUN QUERY COMMAND REPTL DC AL4(L'REPT) LENGTH OF PRINT REPORT COMMAND ENDQIL DC AL4(L'ENDQI) LENGTH OF END INTERFACE COMMAND SPACE 1 \* START command keyword SPACE 1 STARTKY DC C'DSQSMODE' STARTV DC C'INTERACTIVE' DS 0F STARTKYL DC AL4(L'STARTKY) STARTVL DC AL4(L'STARTV) SPACE 1

図 *28. DSQABFA*、*TSO* および *CMS* 用のサンプル・アセンブラー・プログラム *(3/4)*

\* SET GLOBAL command variable names SPACE 1 VNAME1 DC C'MYVAR01' VNAME2 DC C'SHORT' C'MYVAR03' DS 0F VNAME1L DC AL4(L'VNAME1) VNAME2L DC AL4(L'VNAME2) VNAME3L DC AL4(L'VNAME3) SPACE 1 \* SET GLOBAL command values SPACE 1 VVAL1 DS F VVAL2 DS F VVAL3 DS F VVAL1L DC AL4(L'VVAL1) VVAL2L DC AL4(L'VVAL2) VVAL3L DC AL4(L'VVAL3) SPACE 1 NUMPARMS DS F NUMBER OF KEYWORDS SPACE 1 \* callable interface communications area SPACE 1 CICOMM DS CL(DSQCOMM\_LEN) SPACE 1 SAVEAREA DS 18F EJECT DSQCOMMA SPACE 1 R0 EQU 00 EQUATES FOR REGISTERS 0-15 R1 EQU 01 R2 EQU 02 R3 EQU 03 R4 EQU 04 R5 EQU 05 R6 EQU 06 R7 EQU 07 R8 EQU 08 R9 EQU 09 R10 EQU 10 R11 EQU 11 R12 EQU 12 R13 EQU 13 R14 EQU 14 R15 EQU 15 SPACE 1 END DSQABFA

図 *28. DSQABFA*、*TSO* および *CMS* 用のサンプル・アセンブラー・プログラム *(4/4)*

# アセンブラー用の **DSQCOMM**

この連絡域は、バージョン 2.4 と バージョン 3.2 の間で変更されました。 QMF はこ のファイルを DSQCOMMA として出荷します。

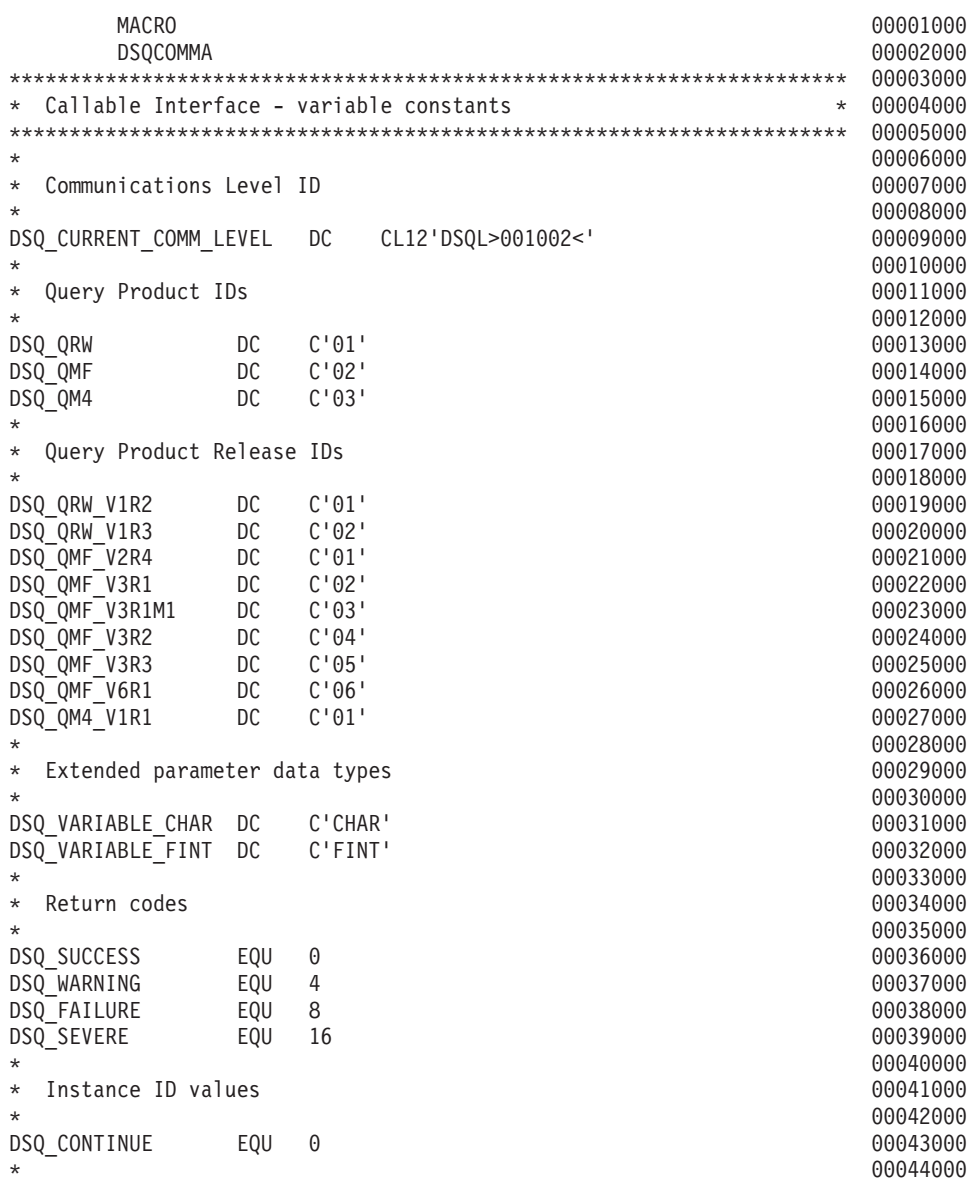

図 *29. DSQCOMMA*、アセンブラー連絡域 *(1/2)*

\* Cancel indicator 00045000 00046000 DSQ CANCEL YES EOU  $C'1'$ 00047000  $C'0'$ DSQ CANCEL NO EOU 00048000 00049000  $\star$ 00050000  $C'1'$ EQU DSQ INTERACTIVE 00051000 DSQ BATCH EQU  $C'2'$ 00052000 00053000 DSQ YES EOU  $C'1'$ 00054000 DSQ NO **EOU**  $C'2'$ 00055000 00056000 00057000 \* Callable Interface Communications Area 00058000  $\star$ 00059000 **DSOCOMM DSECT** 00060000 DSQ RETURN CODE **DS** F FUNCTION RETURN CODE 00061000 DSQ INSTANCE ID DS F. ID ESTABLISHED IN START CMD 00062000 DSQ COMM LEVEL **DS** CL<sub>12</sub> COMMUNICATIONS LEVEL ID 00063000 **DSO PRODUCT** DS. CL<sub>2</sub> OUERY PRODUCT ID 00064000 DSQ PRODUCT RELEASE DS  $CL2$ QUERY PRODUCT RELEASE ID 00065000 DSQ RESERVE1 DS CL<sub>28</sub> RESERVED 00066000 DSQ MESSAGE ID **DS** CL8 COMPLETION MESSAGE ID 00067000 DSQ Q MESSAGE ID **DS** CL<sub>8</sub> QUERY MESSAGE ID 00068000 DSQ START PARM ERROR DS CL8 START PARAMETER IN ERROR 00069000 DSQ CANCEL IND DS  $\mathsf{C}$ CMD CANCEL INDICATOR 00070000 DSQ RESERVE2 **DS** CL<sub>23</sub> RESERVED 00071000 DSQ RESERVE3 DS CL156 RESERVED 00072000 DSQ MESSAGE TEXT **DS** CL128 COMPLETION MESSAGE 00073000 DSQ Q MESSAGE TEXT DS CL128 QUERY MESSAGE 00074000 SPACE 1 00075000 DSQCOMM LEN EOU \*-DSOCOMM LENGTH OF DSQCOMM AREA 00076000 **MEND** 00077000

図 29. DSOCOMMA、アセンブラー連絡域 (2/2)

# CICS でのアセンブラー・プログラムの実行

プログラムは、作成した後、実行する前に、変換し、アセンブルし、リンク・エディッ トする必要があります。この節にリストした例は、そのために必要なステップを示して います。この例の REXX EXEC、JCL、または CLIST は OMF では出荷されません が、ここからコピーしてインストール先に合うように変更することができます。

### z/OS での CICS 用の変換、アセンブル、およびリンク・エディット

QMF 呼び出し可能インターフェースを使用するプログラムを変換し、アセンブルし、 リンク・エディットする場合、以下のことに注意してください。

- v 連絡域マクロ DSQCOMMA がアセンブル・ステップで使用可能であるか、またはそ れを DSECT としてプログラムにコピーする必要がある。
- v プログラムのリンク・エディット・フェーズで QMF インターフェース・モジュール DSQCIA が使用可能でなければならない。

次の JCL は、CICS 提供のプロシージャー DFHEBTAL の例を示しています。このプ ロシージャーの使用方法については、「*CICS (VSE/ESA* 版*)* システム定義の手引き」を 参照してください。

```
//sampasm JOB
// EXEC PROC=DFHEBTAL
//TRN.SYSIN DD *
*ASM XOPTS(CICS translator options .....)
          .
         Your program or copy of QMF sample DSQABFA
          .
/*
//* Provide Access to QMF Communications Macro DSQCOMM
//ASM.SYSLIB DD DSN=QMF810.SDSQSAPE,DISP=SHR
//* Provide Access to QMF Interface Module
//LKED.QMFLOAD DD DSN=QMF810.SDSQLOAD,DISP=SHR
//LKED.SYSIN DD *
         INCLUDE CICSLOAD(DFHEAI)
         INCLUDE CICSLOAD(DFHEAI0)
         INCLUDE QMFLOAD(DSQCIA)
         ORDER DFHEAI,DFHEAI0
         ENTRY sampasm
         MODE AMODE(31) RMODE(ANY)
         NAME sampasm(R)
/*
```
図 *30. CICS* 変換プログラム、アセンブラー、リンケージ・エディターの実行用 *JCL*

#### **VSE** での **CICS** 用の変換、アセンブル、およびリンク・エディット

以下の VSE ジョブ制御は、VSE/ESA で実行中の CICS に HLASM プログラムをイン ストールする例です。この例は QMF に含まれており、DSQ3CIAC.Z.という名前で QMF サブライブラリーに置かれています。詳細については、「*CICS (VSE/ESA* 版*)* <sup>シ</sup> ステム定義の手引き」を参照してください。

インストール先で HLASM を使用している場合、システム管理者が E-Deck のマクロ処 理を扱う VSE ライブラリー出口を設定していることを確認してください。この出口は DSQCOMMA を読み取ります。この出口のセットアップ方法の詳細な説明については、

「*VSE Guide to System Functions*」および「*IBM High-Level Assembler Programmer's Guide for OS/390, VM and VSE*」を参照してください。

## 呼び出し可能インターフェースのサンプル

次の HLASM コンパイラー・オプションを使用して、プログラムをアセンブルしてくだ さい。

'LIBMAC,USING(NOLIMIT,NOWARN),EXIT(LIBEXIT(EDECKXIT(ORDER=EA)))'

LIBEXIT パラメーターには、 CICS 変換プロセスによって作成された CICS マクロ定 義が入っています。

// JOB DSQ3CIAC

```
* --------------------------------------------------------------------
* Install QMF Callable Interface (HLASM)
* ---------------------------------------------------------------------
// SETPARM VOLID=volid *-- update volid for syspch
// SETPARM START=rtrk *-- update start track/block (syspch)
// SETPARM SIZE=ntrks *-- update number of tracks/blocks (syspch)
* ---------------------------------------------------------------------
// DLBL IJSYSPH,'ASM.TRANSLATION',0
// EXTENT SYSPCH,,1,0,&START,&SIZE.
ASSGN SYSPCH,DISK,VOL=&VOLID.,SHR
* Library search chain must contain the QMF, CICS and HLASM sublibrary
// LIBDEF *,SEARCH=(PRD2.PROD,PRD1.BASE,PRD2.CONFIG)
// LIBDEF PHASE,CATALOG=PRD2.PROD
* --------------------------------------------------------------------
* Step 1: Translate Callable Interface program
* ---------------------------------------------------------------------
* You may need to update or remove the SLI statement for your program.
* ---------------------------------------------------------------------
// EXEC DFHEAP1$
* $$ SLI MEM=DSQABFAC.Z,S=PRD2.PROD
/*
```
図 *31. VSE* でアセンブラーおよびエディターを実行するためのジョブ制御 *(1/2)*

```
* --------------------------------------------------------------------
* Step 2: Assemble Callable Interface program
* ---------------------------------------------------------------------
CLOSE SYSPCH,00D
// DLBL IJSYSIN,'ASM.TRANSLATION',0
// EXTENT SYSIPT
ASSGN SYSIPT,DISK,VOL=&VOLID.,SHR
// OPTION CATAL,DECK,SYM,ERRS
   PHASE DSQABFAC,*
         INCLUDE DFHEAI
         INCLUDE DFHEAI0
         INCLUDE DSQCIA
         INCLUDE DSQCLOD2
         INCLUDE DSQCMCVP
// EXEC ASMA90,SIZE=(ASMA90,50K), C
               PARM='LIBMAC,USING(NOLIMIT,NOWARN),EXIT(LIBEXIT(EDECKXITC
               (ORDER=EA)))'
CLOSE SYSIPT,SYSRDR
/*
* --------------------------------------------------------------------
* Step 3: Link-edit Callable Interface program
* ---------------------------------------------------------------------
// EXEC LNKEDT,PARM='AMODE=31,RMODE=ANY'
/*
/&
// JOB RESET
ASSGN SYSIPT,SYSRDR IF 1A93D, CLOSE SYSIPT,SYSRDR
ASSGN SYSPCH,00D IF 1A93D, CLOSE SYSPCH,00D
/&
```
図 *31. VSE* でアセンブラーおよびエディターを実行するためのジョブ制御 *(2/2)*

## **VM** の **CMS** のもとでのプログラムのアセンブルおよび実行

次のサンプル・プログラムは、アセンブラー H コンパイラーを使用して、呼び出し可 能インターフェース・アプリケーションをアセンブルして実行します。この例の REXX EXEC は QMF では出荷されませんが、ここからコピーして、インストール先に合うよ うに変更することができます。

## 呼び出し可能インターフェースのサンプル

```
/* Assemble your program and execute it.
                                        \star/TRACE off
ADDRESS CMS
/* Assemble the program
                                        \star /
"ERASE TEMPP MACLIB A"
"MACLIB GEN TEMPP DSQCOMMA"
Maclist = "TEMPP DMSSP CMSLIB OSMACRO"
"GLOBAL MACLIB" Maclist
"HASM yourname"
/* Access DB2 Server for VM and initialize database
                                        \star/"EXEC PRODUCT SOLDS"
"EXEC SOLINIT DBNAME(SOLDBA)"
/* Access GDDM product disk
                                        \star/"EXEC PRODUCT GDDM"
/* Issue Filedefs for QMF product
                                        \star /
/* DEBUG = DDNAME FOR OMF DIAGNOSTICS OUTPUT
                                        \star/"FILEDEF DSQDEBUG PRINTER ( LRECL 80 BLKSIZE 80 RECFM FBA PERM"
/* PRINT = DDNAME FOR QMF PRINTED OUTPUT
                                        \star/"FILEDEF DSQPRINT PRINTER ( LRECL 133 BLKSIZE 133 RECFM FBA PERM"
/* EDIT = DDNAME FOR OMF EDIT TRANSFER FILE
                                        \star/"FILEDEF DSOEDIT DISK OMFEDIT FILE A (PERM"
/* DSQSIDE = DDNAME FOR OMF SPILL FILE
                                        \star/"FILEDEF DSQSPILL DISK DSQSIDE DATA A1 (PERM"
/* DSQPNLE = DDNAME FOR PANEL FILE
                                        \star/"FILEDEF DSQPNLE DISK DSQPNLE FILE * (PERM"
"FILEDEF ISPLLIB CLEAR"
"FILEDEF ISPLLIB DISK DSQLDLIB LOADLIB *"
```
図32. プログラムをアセンブルし、実行する REXX プログラム (1/2)

 $/*$  Provide access to QMF and GDDM program libraries  $\star$ / "GLOBAL LOADLIB DSQLDLIB " "GLOBAL TXTLIB ADMRLIB ADMPLIB ADMGLIB" Say "Starting to execute 'ASSEMBLER' program" ADDRESS CMS "RUN yourname"  $Fx$ it $\theta$ 

図 32. プログラムをアセンブルし、実行する REXX プログラム (2/2)

# TSO でのアセンブラー・プログラムの実行

プログラムは、TSO で実行する前に、アセンブルし、リンク・エディットする必要があ ります。以下の節には、プログラムをアセンブルしリンク・エディットするサンプル・ ジョブ、および ISPF を使用する場合と使用しない場合に、TSO 内でアセンブル済みプ ログラムを実行するためのサンプル・プログラムがあります。

#### TSO でのアセンブルとリンク・エディット

次のサンプル・ジョブは、アセンブラー H を使用してプログラムをアセンブルし、リ ンク・エディットします。いくつかのパラメーターは、インストール先によって異なる ことがあります。詳細については、インストール先の OMF 管理者にお問い合わせくだ さい。

//sampasm JOB //STEP1 EXEC PROC=ASMHCL //\* Provide Access to QMF Communications Macro DSQCOMM //C.SYSLIB DD DSN=QMF810.SAMPLIB,DISP=SHR //C.SYSIN DD \* . Your program or copy of QMF sample DSQABFA . /\* //\* Provide Access to QMF Interface Module //L.QMFLOAD DD DSN=QMF810.SDSQLOAD,DISP=SHR //L.SYSIN DD \* INCLUDE QMFLOAD(DSQCIA) ENTRY sampasm MODE AMODE(31) RMODE(ANY) NAME sampasm(R) /\*

図 *33. TSO* でのアセンブラーおよびリンケージ・エディターの実行のための *JCL*

プログラムは、正常にアセンブルした後、実行することができます。

## **ISPF** のもとの **TSO** での実行

ユーザーのプログラムは、正常にアセンブルした後、次のようなプログラムを作成する ことによって、ISPF のもとで実行することができます。

```
PROC 0
CONTROL ASIS
/* Specify attribute list for dataset allocations */
ATTR PRINTDCB LRECL(133) RECFM(F B A) BLKSIZE(1330)
ATTR DEBUGDCB LRECL(80) RECFM(F B) BLKSIZE(3120)
ATTR UDUMPDCB LRECL(125) RECFM(V B A) BLKSIZE(1632)
ATTR EDITDCB LRECL(79) RECFM(F B A) BLKSIZE(4029)
/* Datasets used by TSO
                                       \star/ALLOC FI(SYSPROC) DA('QMF810.SDSQCLTE','ISR.ISRCLIB')
ALLOC FI(SYSEXEC) DA('QMF810.SDSQEXCE')
/* Datasets used by ISPF
                                        \star/
ALLOC FI(ISPLLIB) SHR REUSE +
    DA('QMF810.SDSQLOAD','ADM.GDDMLOAD','DSN.DSNEXIT','DSN.DSNLOAD')
ALLOC FI(ISPMLIB) SHR REUSE +
    DA('QMF810.SDSQMLBE','ISR.ISRMLIB','ISP.ISPMLIB')
ALLOC FI(ISPPLIB) SHR REUSE +
    DA('QMF810.SDSQPLBE','ISR.ISRPLIB','ISP.ISPPLIB')
ALLOC FI(ISPSLIB) SHR REUSE +
    DA('QMF810.SDSQSLBE','ISR.ISRSLIB','ISP.ISPSLIB')
ALLOC FI(ISPTLIB) SHR REUSE +
    DA('ISR.ISRTLIB','ISP.ISPTLIB')
/* OMF/GDDM Datasets
ALLOC FI(ADMGGMAP) DA('QMF810.QMFMAPS') SHR REUSE
ALLOC FI(ADMCFORM) DA('QMF810.DSQCFORM') SHR REUSE
ALLOC FI(DSQUCFRM) DA('QMF810.DSQUCFRM') SHR REUSE
ALLOC FI(ADMSYMBL) DA('ADM.GDDMSYM') SHR REUSE
ALLOC FI(ADMGDF) DA('ADM.GDDM.CHARTLIB') SHR REUSE
ALLOC FI(ADMDEFS) DA('ADM.GDDM.NICKNAME') SHR REUSE
/* Datasets used by QMF
                                       \star/ALLOC FI(DSOPRINT) SYSOUT(X) USING(PRINTDCB)
ALLOC FI(DSQDEBUG) SYSOUT(X) USING(DEBUGDCB)
ALLOC FI (DSQUDUMP) SYSOUT (X) USING (UDUMPDCB)
ALLOC FI(DSQSPILL) NEW UNIT(SYSDA) SPACE(1,1) TRACKS
ALLOC FI(DSQEDIT) NEW UNIT(SYSDA) USING(EDITDCB)
ALLOC FI(DSQPNLE) DA('QMF810.DSQPNLE') SHR REUSE
/* Start your program as the initial ISPF dialog */
ISPSTART PGM(sampasm) NEWAPPL(DSQE)
EXIT CODE(4)
```
図 34. ISPF のもとの TSO でのプログラム実行のための CLIST

EXIT CODE(4) は ISPF 後処理パネルを抑止します。

### ISPF を使用しない TSO での実行

ユーザーのプログラムは、正常にアセンブルした後、次のようなプログラムを作成する ことによって、ISPF を使用しない TSO で実行することができます。

```
PROC 0
CONTROL ASIS
/* Note: QMF, DB2 and GDDM load libraries must be allocated */
                                   \star/1*before executing this CLIST.
    Name of QMF load library is "QMF810.SDSQLOAD".
/*\star//* Specify attribute list for dataset allocations
                                      \star/ATTR PRINTDCB LRECL(133) RECFM(F B A) BLKSIZE(1330)
ATTR DEBUGDCB LRECL(80) RECFM(F B) BLKSIZE(3120)
ATTR UDUMPDCB LRECL(125) RECFM(V B A) BLKSIZE(1632)
ATTR EDITDCB LRECL(79) RECFM(F B A) BLKSIZE(4029)
/* Datasets used by TSO
                                      \star/ALLOC FI(SYSPROC) DA('QMF810.SDSQCLTE')
ALLOC FI(SYSEXEC) DA('QMF810.SDSQEXCE')
/* OMF/GDDM Datasets
                                      \star/ALLOC FI(ADMGGMAP) DA('QMF810.QMFMAPS') SHR REUSE
ALLOC FI(ADMCFORM) DA('QMF810.DSQCFORM') SHR REUSE
ALLOC FI(DSQUCFRM) DA('QMF810.DSQUCFRM') SHR REUSE
ALLOC FI (ADMSYMBL) DA ('ADM.GDDMSYM') SHR REUSE
ALLOC FI(ADMGDF) DA('ADM.GDDM.CHARTLIB') SHR REUSE
ALLOC FI(ADMDEFS) DA('ADM.GDDM.NICKNAME') SHR REUSE
/* Datasets used by QMF
ALLOC FI(DSQPRINT) SYSOUT(X) USING(PRINTDCB)
ALLOC FI(DSQDEBUG) SYSOUT(X) USING(DEBUGDCB)
ALLOC FI(DSQUDUMP) SYSOUT(X) USING(UDUMPDCB)
ALLOC FI(DSQSPILL) NEW UNIT(SYSDA) SPACE(1,1) TRACKS
ALLOC FI(DSQEDIT) NEW UNIT(SYSDA) USING(EDITDCB)
ALLOC FI(DSQPNLE) DA('QMF810.DSQPNLE') SHR REUSE
/* Start your program using TSO CALL command
                                      \star/CALL sampasm
EXT CODE(0)
```
図35. ISPF を使用しない TSO でのプログラム実行用の CLIST

## C 言語インターフェース

C 言語のために、QMF には DSQCOMMC 通信マクロ、および DSQCICE と DSQCIC という 2 つの関数呼び出しが用意されています。

**注: C++** アプリケーションから OMF にアクセスするには、C で作成されたインターフ ェースが必要です。

# **C** 言語用のインターフェース連絡域マッピング **(DSQCOMMC)**

DSQCOMMC は C 言語用の DSQCOMM マッピングであり、プロダクトと共に出荷さ れます。表 16 は、DSQCOMMC の各値を示しています。

表 *16. DSQCOMMC* のインターフェース連絡域

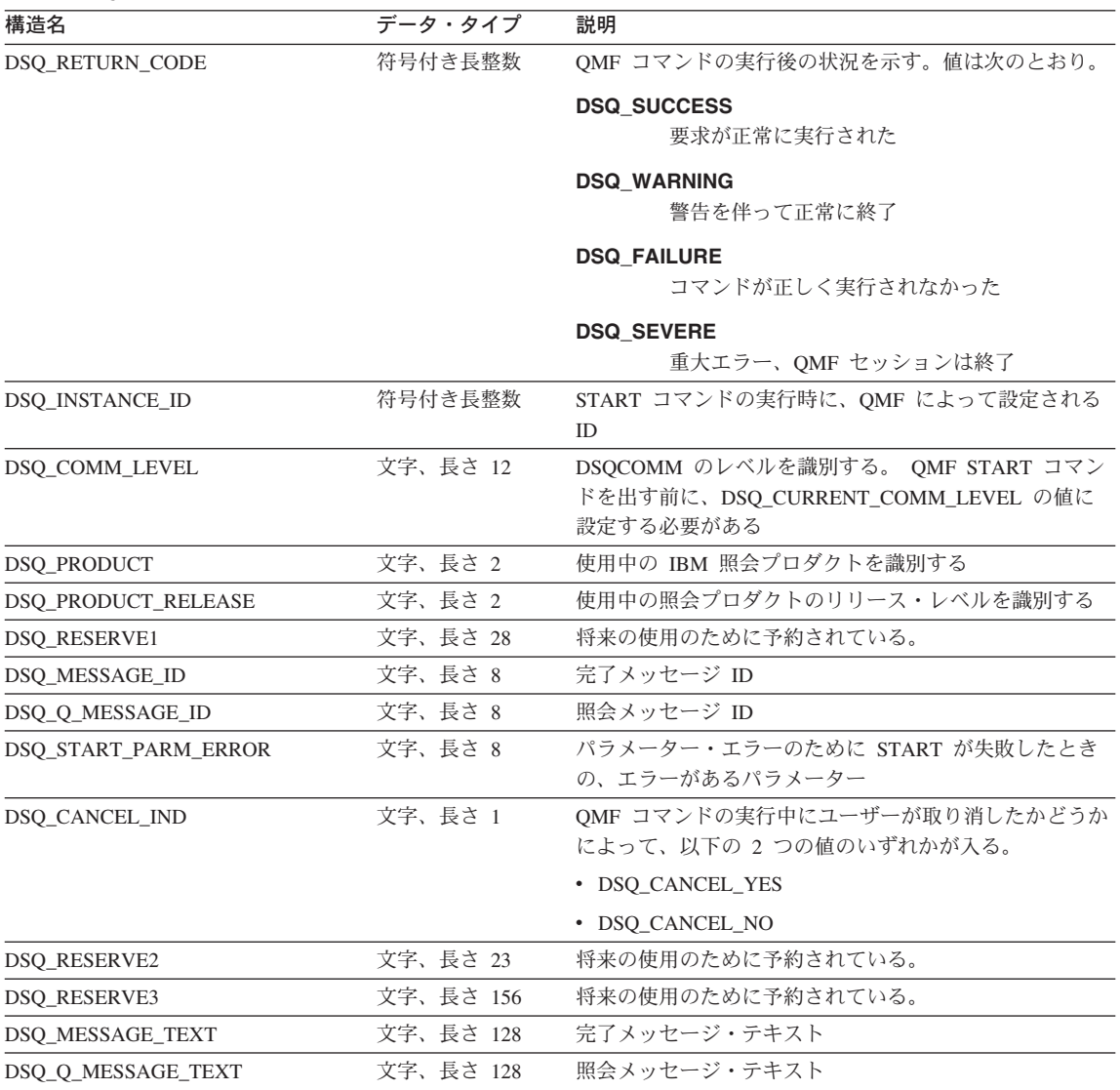

# **C** 言語用の関数呼び出し

QMF には、C 言語用に DSQCIC と DSQCICE という 2 つの関数呼び出しが用意され ています。

#### **DSQCIC**

この呼び出しは、アプリケーション・プログラム変数にアクセスする必要がない QMF コマンド用です。大部分の QMF コマンドに、この呼び出しを使用します。

DSQCIC (&DSQCOMM,&CMDLTH,&CMDSTR)

各パラメーターには以下の値が入ります。

#### **DSQCOMM**

インターフェース連絡域

#### **CMDLTH**

コマンド・ストリング CMDSTR の長さ。長タイプのパラメーター

#### **CMDSTR**

実行する QMF コマンド。CMDLTH によって指定した長さの、無符号文字タイプ の配列として指定します。QMF コマンドは大文字でなければなりません。

#### **DSQCICE**

この呼び出しには、アプリケーション・プログラム変数へのアクセスが必要な 3 つの QMF コマンド (START および拡張フォーマットの GET GLOBAL と SET GLOBAL) 用の拡張構文があります。

DSQCICE (&DSQCOMM,&CMDLTH,&CMDSTR, &PNUM,&KLTH,&KWORD, &VLTH,&VALUE,&VTYPE);

各パラメーターには以下の値が入ります。

#### **DSQCOMM**

インターフェース連絡域

#### **CMDLTH**

コマンド・ストリング CMDSTR の長さ。長整数パラメーター

#### **CMDSTR**

実行する QMF コマンド。これは、無符号文字タイプの配列です。 QMF コマンド は大文字でなければなりません。

#### **PNUM**

コマンド・キーワード数。これは、長整数パラメーターです。

#### **KLTH**

指定する各キーワード &KWORD の長さ。これは、長整数パラメーターまたは長整 数パラメーターの配列です。

#### **KWORD**

QMF キーワード (単数または複数)。各キーワードは、無符号文字配列です。

**VLTH**

キーワードに関連する各値の長さ。長整数パラメーターまたは長整数パラメーター の配列。

#### **VALUE**

各キーワードに関連する値。この値のタイプは、VTYPE パラメーターに指定しま す。この値は、無符号文字配列、長整数パラメーター、または長整数パラメーター の配列です。

#### **VTYPE**

値ストリング VALUE のデータ・タイプ。このタイプの値は、通信マクロ DSQCOMMC に提供されている以下の 2 つの値のいずれかです。

- 無符号文字タイプを示す DSQ\_VARIABLE\_CHAR
- 長整数を示す DSO VARIABLE FINT

VALUE フィールドに指定したすべての値のデータ・タイプを、VTYPE に指定す る必要があります。

- C 言語インターフェースは、他の言語のインターフェースと似ています。しかし、パラ メーターに関する以下の考慮事項があります。
- v コマンド・ストリング、START、GET、および SET のコマンド・パラメーターは、 すべて入力文字ストリングです。これらのパラメーターとして、 C では、ヌル値で 終了する記憶域を渡す必要があります。ヌル値はパラメーターの長さに含めなければ なりません。 QMF インターフェースに渡すパラメーター長を入手するために、コン パイル時長さ関数を使用する必要があります。
- ストリングが、ストリングの終わりに到達する前にヌルによって終了しない場合、 QMF によってエラーが戻されます。ヌル値 (X'00') は、文字ストリングの終わりを示 します。
- v 出力文字ストリングである C パラメーター (GET コマンドによって入手した値を含 む) の場合、QMF によって、QMF 記憶域からアプリケーションの記憶域にデータが 移動され、ストリングの終わりにヌル標識が設定されます。文字ストリングがユーザ ーの記憶域に収まらない場合には、警告メッセージが出され、データの右側が切り捨 てられます。ヌル標識は、常にデータ・ストリングの終わりに置かれます。

## 移行情報

DSQCOMM はバージョン 2.4 と バージョン 3.2 の間で変更されました。

- v 古い DSQCOMM を使用し続ける場合、プログラムを再コンパイルする必要はありま せん。
- バージョン 3.2 の DSOCICX を使用する場合、バージョン 2.4 のプログラムを再び リンク・エディットする必要があります。

ただし、バージョン 3.2 の DSQCOMM には、START コマンドにエラーがある場合に 特に有用なメッセージ・テキストが用意されています。新しい DSQCOMM を使用する 場合、プログラムを再コンパイルして、 DSQ\_COMM\_LEVEL (DSQCOMM の) を DSQ\_CURRENT\_COMM\_LEVEL に初期化する必要があります。この値を設定しない場 合、QMF は DSQCOMM をバージョン 2.4 のレベルとして扱います。

#### **z/OS** での **CICS** ユーザーへの注

DSQCICX はバージョン 3 リリース 1 モディフィケーション 1 とバージョン 3 リリース 2 の間で変更されました。 QMF が提供する関数呼び出しとメイン OMF プログラム間のインターフェースが、CALL インターフェースから EXEC CICS LINK インターフェースに変更されました。新しいインターフェースは、ユ ーザー・プログラムと QMF プロダクトからの分離性が高くなっています。イン ターフェースが変更されたので、呼び出し可能インターフェースを使用したプロ グラムを再びリンク・エディットする必要があります。

## **C** 言語プログラミングの例

この例は、IBM C 言語用の 呼び出し可能インターフェースを示しています。

以下のプログラム DSQABFC は QMF プロダクトと共に出荷されます。サンプル・ソ ース・コード・リストをここで見ることも、オンラインでアクセスすることもできま す。

- v z/OS の場合、サンプル・プログラムはライブラリー QMF810.SDSQSAPE のメンバー です。
- v VM の場合、サンプル・プログラムはプロダクション・ディスクにあります。
- v VSE の場合、サンプル・プログラムは QMF サブライブラリーにあり、名前は DSQABFC.Z です。

C 言語呼び出し可能インターフェースのサンプル・プログラムは、以下の機能を実行し ます。

- v QMF を開始する。
- 3 つのグローバル変数を設定する。
- v Q1 と呼ばれる照会を実行する。
- v 書式 F1 を使用して結果の報告書を印刷する。
- v QMF セッションを終了する。

照会 Q1 または 書式 F1 は QMF では提供されませんが、サンプル・プログラムは、 これらのオブジェクトを使用しています。

この節では、呼び出し可能インターフェースを使用する C 言語プログラムをコンパイ ルし、リンク・エディットし、実行する方法も示します。この例の REXX

EXEC、JCL、または CLIST は QMF では出荷されませんが、ここからコピーしてイン ストール先に合うように変更することができます。

```
/* Sample Program: DSQABFC
                                          \star//* C Version of the Callable Interface
                                    \star//* Include standard and string "C" functions
                                          \star/#include <string.h>
#include <stdlib.h>
/* Include and declare query interface communications area
                                          \star/#include <DSQCOMMC.H>
int main()
   ₹
struct dsqcomm communication area; /* DSQCOMM from include */
/* Query interface command length and commands
                                          \star/signed long command length;
static char start_query_interface[] = "START";
static char set global variables[] = "SET GLOBAL";
static char run query \left[\overline{\right] = "RUN QUERY Q1";
static char print report[] = "PRINT REPORT (FORM=F1";
static char end_query_interface[] = "EXIT";/* Query command extension, number of parameters and lengths
                                          \star/signed long number_of_parameters; /* number of variables
                                         \star/signed long keyword lengths [10]; \prime \star lengths of keyword names \star/<br>signed long data lengths [10]; \prime \star lengths of variable data \star/
```
図 36. DSQABFC、サンプル C プログラム (1/3)

```
/* Variable data type constants
                                         \star/static char char_data_type[] = DSQ_VARIABLE_CHAR;
static char int data type[] = DSQ VARIABLE FINT;
/* Keyword parameter and value for START command
                                         \star/static char start keywords\lceil \cdot \rceil = \text{''DSQSMODE}";
static char start keyword values[] = "INTERACTIVE";/* Keyword parameter and values for SET command
                                         \star/#define SIZE VAL 8
char set keywords [3] [SIZE VAL]; /* Parameter name array
                                         \star/signed long set values[3];
                     /* Parameter value array
                                         \star//* MAIN PROGRAM
                                         \star//* Start a Query Interface Session
                                         \star/strncpy (communication area.dsq comm level,
        DSQ CURRENT COMM LEVEL,
        sizeof(communication area.dsq comm level));
  number of parameters = 1;
  command_length = sizeof(start_query_interface);
  keyword lengths[0] = sizeof(start keywords);
  data lengths[0] = sizeof(start keyword values);
  dsqcice(&communication area,;
       &command length,;
       &start query interface[0],
       &number of parameters,;
       &keyword lengths[0],
       \&start keywords[0],
       &data lengths[0],
       &start_keyword_values[0],
       & char data type [0] );
```
図 36. DSOABFC、サンプル C プログラム (2/3)

```
/* Set numeric values into query using SET command
                                                \star/number of parameters = 3;
   command length = sizeof(set global variables);
   \frac{1}{3} strcpy(set keywords[0],"MYVAR01");
   strcpy(set_keywords[1],"SHORT");
   strcpy(set keywords[2],"MYVAR03");
   keyword lengths [0] = SIZE VAL;keyword lengths [1] = SIZE VAL;keyword lengths[2] = SIZE VAL;data lengths [0] = sizeof(long);
   data lengths[1] = sizeof(long);
   data lengths[2] = sizeof(long);
   set values [0] = 20;
   set values \lceil 1 \rceil = 40;
   set_values[2] = 84;dsqcice(&communication area,;
         &command length,;
         &set global variables[0],
         &number of parameters,;
         &keyword lengths[0],
         &set keywords[0][0],
         &data lengths[0],
         \&set values[0],
         \text{\&int} data type[0]);
/* Run a Ouerv
                                                \star /
command length = sizeof(run query);dsqcic(&communication area,&command length,;
            &run query[0]);
/* Print the results of the query
                                                \star /
command length = sizeof(print report);
   dsgcic(&communication area,&command length,;
            \&print_report[0]);/* End the query interface session
                                                \star/command length = sizeof(end query interface);
   dsgcic(&communication area,&command length,;
            &end_query_interface[0]);
   exit(0);\mathcal{E}
```
図 36. DSQABFC、サンプル C プログラム (3/3)

## **C** 用の **DSQCOMM**

この組み込みファイル DSQCOMMC は QMF プロダクトと共に出荷されます。

/\*\*\*\*\*\*\*\*\*\*\*\*\*\*\*\*\*\*\*\*\*\*\*\*\*\*\*\*\*\*\*\*\*\*\*\*\*\*\*\*\*\*\*\*\*\*\*\*\*\*\*\*\*\*\*\*\*\*\*\*\*\*\*\*\*\*/ /\* C Include for Query Callable Interface (MVS/VM) \*/ /\*\*\*\*\*\*\*\*\*\*\*\*\*\*\*\*\*\*\*\*\*\*\*\*\*\*\*\*\*\*\*\*\*\*\*\*\*\*\*\*\*\*\*\*\*\*\*\*\*\*\*\*\*\*\*\*\*\*\*\*\*\*\*\*\*\*/ /\* Structure declare for Communications Area \*/ struct dsqcomm { long int dsq return code; /\* Function return code \*/ long int dsq\_instance\_id; /\* id established in start cmd\*/ char dsq comm level[12]; /\* communications level id  $*/$ char dsq\_product[2];  $\rightarrow$  /\* query product id  $\rightarrow$  / char dsq\_product\_release[2]; /\* query product release \*/ char dsq reserve1[28];  $/*$  reserved  $*/$ char dsq\_message\_id[8]; /\* completion message ID \*/ char dsq q message id[8]; /\* query message ID  $*/$ char dsq\_start\_parm\_error[8]; /\* start parameter in error \*/ char dsq\_cancel\_ind[1]; /\* cmd cancelled indicator \*/  $/* 1 = \text{cancelled}, 0 = \text{not} \text{ cancelled}*/$ <br> $/* RESERVED AREAS$  \*/ char dsq reserve2[23]; /\* RESERVED AREAS \*/ char dsq\_reserve3[156]; char dsq\_message\_text[128]; /\* Message text \*/ char dsq\_q\_message\_text[128]; /\* Query message text \*/ } ; /\* RETURN CODES \*/ #define DSQ\_SUCCESS 0 #define DSQ\_WARNING 4 #define DSQ<sup>-</sup>FAILURE #define DSQ SEVERE 16  $\frac{1}{2}$  Communications Level  $\frac{1}{2}$ #define DSQ\_CURRENT\_COMM\_LEVEL "DSQL>001002<" /\* Query Product Codes \*/ #define DSQ\_QRW "01" #define DSQ QMF #define DSQ\_QM3 "03" /\* Query Product Release Levels \*/ #define DSQ\_QRW\_V1R2 "01" #define DSQ\_QRW\_V1R3 "02" #define DSQ\_QMF\_V2R4 "01" #define DSQ\_QMF\_V3R1 #define DSQ\_QMF\_V3R1M1 "03" #define DSQ\_QMF\_V3R2 "04" #define DSQ\_QMF\_V3R3 "05" #define DSQ\_QMF\_V6R1 "06" #define DSQ\_QM4\_V1R1 "01"

図 *37. DSQCOMMC*、*C* 連絡域 *(1/2)*

 $/*$  INSTANCE CODES  $*/$ #define DSQ\_CONTINUE 0  $\prime$ \* CANCELLED INDICATOR  $\star$ / #define DSQ\_CANCEL\_YES "1" #define DSQ\_CANCEL\_NO "0"  $\frac{1}{2}$  variable types #define DSQ\_VARIABLE\_CHAR "CHAR" #define DSQ\_VARIABLE\_FINT "FINT" #define DSQ\_INTERACTIVE "1" #define DSQ\_BATCH "2" #define DSQ\_YES "1" #define DSQ\_NO "2"  $/*$  Call Interface structure  $*$  $/*$  Calling format for normal call with 3 parameters  $* /$ #define dsqcic(parm1, parm2, parm3 )\ dsqcicx( parm1, parm2, parm3) /\* Calling format for call with CMD EXT area 9 parameters  $*$ / #define dsqcice(parm1, parm2, parm3,\ parm4, parm5, parm6, parm7, parm8, parm9 )\ dsqcicx( parm1, parm2, parm3, \ parm4, parm5, parm6, \ parm7, parm8, parm9 )  $/*$  DECLARE OS LINKAGE FORMAT #pragma linkage(dsqcicx, OS)

図 *37. DSQCOMMC*、*C* 連絡域 *(2/2)*

## **CICS** のもとでのプログラムの実行

プログラムを作成した後、実行する前に、変換し、コンパイルし、リンク・エディット する必要があります。この節の例は、必要なステップを示しています。この例の REXX EXEC、JCL、または CLIST は QMF では出荷されませんが、ここからコピーしてイン ストール先に合うように変更することができます。

CICS のもとで QMF 呼び出し可能インターフェースを使用するプログラムを変換し、 コンパイルし、リンク・エディットする場合、以下のことについて考慮してください。

v 連絡域マクロ DSQCOMMC がコンパイル・ステップで使用可能であるか、またはそ れをプログラムにコピーする必要がある。

v リンク・エディット・フェーズで QMF インターフェース・モジュール DSQCICX が使用可能でなければならない。

**z/OS** での **CICS** の場合の変換、コンパイル、およびリンク・エディット 以下の例は CICS 提供のプロシージャー DFHEBTDL を使用しています。

```
//sampleC JOB
// EXEC PROC=DFHEBTDL
//TRN.SYSIN DD *
#pragma XOPTS(CICS translator options .....)
         .
         Your program or copy of QMF sample DSQABFC
         .
/*
//* Provide Access to QMF Communications Macro DSQCOMMC
//ASM.SYSLIB DD DSN=QMF810.SDSQSAPE,DISP=SHR
//* Provide Access to QMF Interface Module
//LKED.QMFLOAD DD DSN=QMF810.SDSQLOAD,DISP=SHR
//LKED.SYSIN DD *
         INCLUDE CICSLOAD(DFHELII)
         INCLUDE QMFLOAD(DSQCICX)
         ORDER DFHELII
         ENTRY sampleC
         MODE AMODE(31) RMODE(ANY)
         NAME sampleC(R)
/*
```
図 *38. CICS* 変換プログラム、*C* コンパイラー、リンケージ・エディターの実行用 *JCL*

C/370 言語プログラムは AMODE=31 を指定してリンク・エディットする必要がありま す。

**VSE** での **CICS** の場合の変換、コンパイル、およびリンク・エディット C/370 プリリンク・ステップ中に、サブライブラリー PRD2.PROD (QMF デフォルト・ インストール・サブライブラリー) にある IBM 提供のインターフェース・オブジェク ト (DSQCICX.OBJ、DSQCLOD2.OBJ、および DSQCMCVP.OBJ) が、 LIBDEF \* 検索チ ェーン内で使用可能でなければなりません。

リンク・エディットの段階では、 165 [ページの図](#page-174-0) 39 に示すように、CICS アセンブラ ー・インターフェース DFHEAI0 が LIBDEF \* 検索チェーン内に存在していなければな りません。

このサンプル・ジョブ制御は、DSQ3CIC.Z. として PRD2.PROD に保管されています。

<span id="page-174-0"></span>// JOB DSQ3CIC Sample job to Install QMF Callable Interface (C/370) \* --------------------------------------------------------------------- \* Install QMF Callable Interface Example (C/370) \* --------------------------------------------------------------------- // SETPARM VOLID=volid \*-- update volid for syspch // SETPARM START=rtrk \*-- update start track/block // SETPARM SIZE=ntrks \*-- update number of tracks/blocks<br>// SETPARM VOLID2=volid2 \*-- update volid for work area // SETPARM VOLID2=volid2 \*-- update volid for work area // SETPARM START2=rtrk \*-- update start track/block // SETPARM SIZE2=ntrks \*-- update number of tracks/blocks \* --------------------------------------------------------------------- // DLBL IJSYSPH,'c.translation',0 // EXTENT SYSPCH,,1,0,&START,&SIZE ASSGN SYSPCH,DISK,VOL=&VOLID,SHR \* Library search chain must contain the QMF, CICS and C/370 sublibrary // LIBDEF \*,SEARCH=(PRD2.PROD,PRD1.BASE,PRD2.CONFIG) // LIBDEF PHASE,CATALOG=PRD2.PROD \* -------------------------------------------------------------------- \* Step 1: Translate callable interface program (C/370) \* --------------------------------------------------------------------- \* You may need to update or remove the SLI statement for your program. \* --------------------------------------------------------------------- // EXEC DFHEDP1\$,SIZE=256K ..\* \$\$ SLI MEM=DSQABFC.Z,S=PRD2.QMFD /\* CLOSE SYSPCH,00D \* --------------------------------------------------------------------- \* Step 2: Compile callable interface program (C/370) \* --------------------------------------------------------------------- // DLBL IJSYSIN,'c.translation',0 // EXTENT SYSIPT ASSGN SYSIPT,DISK,VOL=&VOLID,SHR // DLBL IJSYSPH,'compiler.output',0 // EXTENT SYSPCH,,1,0,&START2,&SIZE2 ASSGN SYSPCH,DISK,VOL=&VOLID2,SHR // OPTION DECK // EXEC EDCCOMP,SIZE=EDCCOMP,PARM='RENT' CLOSE SYSIPT,SYSRDR CLOSE SYSPCH,00D \* --------------------------------------------------------------------- \* Step 3: Pre-link callable interface program (C/370) \* --------------------------------------------------------------------- // DLBL IJSYSIN,'compiler.output',0 // EXTENT SYSIPT ASSGN SYSIPT,DISK,VOL=&VOLID2,SHR // OPTION CATAL,NODECK PHASE DSQABFC,\* INCLUDE DFHELII INCLUDE DFHEAI0 // EXEC EDCPRLK,SIZE=EDCPRLK CLOSE SYSIPT,SYSRDR /\*

図 *39. CICS/VSE* 変換プログラム、*C* コンパイラー、およびリンケージ・エディターの実行用のジ ョブ制御 *(1/2)*

**C** 言語インターフェース

```
* ---------------------------------------------------------------------
* Step 4: Link-edit callable interface program (C/370)
* ---------------------------------------------------------------------
// EXEC LNKEDT,PARM='AMODE=24,RMODE=24'
/*
/&
// JOB RESET
ASSGN SYSIPT,SYSRDR IF 1A93D, CLOSE SYSIPT,SYSRDR
ASSGN SYSPCH,00D IF 1A93D, CLOSE SYSPCH,00D
/&
```
図 *39. CICS/VSE* 変換プログラム、*C* コンパイラー、およびリンケージ・エディターの実行用のジ ョブ制御 *(2/2)*

# **VM** の **CMS** のもとでのプログラムのコンパイルと実行

次のプログラムは、IBM C コンパイラーを使用して呼び出し可能インターフェース・ア プリケーションをコンパイルし実行します。

この例の REXX EXEC は QMF では出荷されませんが、ここからコピーして、インス トール先に合うように変更することができます。

```
/* Compile your program and run it.
**/
TRACE off
ADDRESS CMS
/* Access C product disk using an exec, PRODUCT, that you write. */
EXEC PRODUCT ADC370
/* Compile the program
"GLOBAL TXTLIB IBMLIB SCEELKED"
"GLORAL LOADLIR FDCLINK SCREERUN"
"CC" PNAME "(SOURCE SHOWINC"
/* Create an executable "C" module file
GLOBAL LOADLIR DSOLDLIR SCREERUN"
"GLOBAL TXTLIB EDCBASE ADMRLIB ADMPLIB ADMGLIB'
"CMOD vourname DSOCICX DSOCLOD2 DSOCMCVP'
/* Access DB2 Server for VM and initialize database
"EXEC PRODUCT SQLDS"
"EXEC SQLINIT DBNAME(SQLDBA)"
/* Access GDDM product disk
,<br>/**************
         "EXEC PRODUCT GDDM"
/* Issue Filedefs for QMF product
/* DEBUG = DDNAME FOR QMF DIAGNOSTICS OUTPUT
"FILEDEF DSQDEBUG PRINTER ( LRECL 80 BLKSIZE 80 RECFM FBA PERM"
/* PRINT = DDNAME FOR QMF PRINTED OUTPUT
"FILEDEF DSQPRINT PRINTER ( LRECL 133 BLKSIZE 133 RECFM FBA PERM"
/* EDIT = DDNAME FOR QMF EDIT TRANSFER FILE
                                      \star/"FILEDEF DSQEDIT DISK OMFEDIT FILE A (PERM"
/* DSQSIDE = DDNAME FOR OMF SPILL FILE
                                      \star/"FILEDEF DSQSPILL DISK DSQSIDE DATA A1 (PERM"
/* DSOPNLE = DDNAME FOR PANEL FILE
                                      \star/"FILEDEF DSOPNLE DISK DSOPNLE FILE * (PERM"
'FILEDEE ISPLLIB CLEAR"
"FILEDEF ISPLLIB DISK DSQLDLIB LOADLIB *"
/* Provide access to QMF and C program libraries
"GLOBAL LOADLIB DSQLDLIB SCREERUN"
"GLOBAL TXTLIB EDCBASE ADMRLIB ADMPLIB ADMGLIB"
Say "Starting to run 'C' program"
"vourname"
```
Exit 0

図 40. ユーザーのプログラムをコンパイルし実行する REXX プログラム

このプログラムは、インストール先に合うように変更する必要がある場合があります。

## TSO での C プログラムの実行

次の節には、呼び出し可能インターフェース・アプリケーションをコンパイルしリン ク・エディットするサンプル・ジョブ、および ISPF を使用する場合と使用しない場合 に、コンパイル済みプログラムを実行するためのサンプル・プログラムがあります。

#### TSO でのコンパイルとリンク・エディット

以下のジョブは、z/OS 用の IBM C コンパイラーを使用して、呼び出し可能インターフ ェース・アプリケーションをコンパイルしリンク・エディットします。いくつかのパラ

 $\star$ /

メーターは、インストール先によって異なることがあります。詳細については、インス トール先の QMF 管理者にお問い合わせください。

//sampleC  $JOR$ //STEP1 EXEC PROC=EDCCL, LPARM='MAP' //\* Provide Access to QMF Communications Macro DSQCOMM //COMPILE.SYSIN DD DATA, DLM='<>' Your program or copy of QMF sample DSQABFC  $\sim$ //\* Provide Access to QMF Interface Module DSQCICX  $/*$ 

図41. TSO での C コンパイラーとリンケージ・エディターの実行のための JCL

#### ISPF を使用しない TSO でのプログラムの実行

ユーザーのプログラムを正常にコンパイルした後、実行するために、次のようなプログ ラムを作成することができます。

```
PROC 0
CONTROL ASIS
/* Note: OMF, DB2, GDDM and C load libraries must be
                                      \star/allocated before running this CLIST.
/*\star//*Name of QMF load library is "QMF810.SDSQLOAD".
                                     \star//* Specify attribute list for dataset allocations
                                      \star/ATTR PRINTDCB LRECL(133) RECFM(F B A) BLKSIZE(1330)
ATTR DEBUGDCB LRECL(80) RECFM(F B) BLKSIZE(3120)
ATTR UDUMPDCB LRECL(125) RECFM(V B A) BLKSIZE(1632)
ATTR EDITDCB LRECL(79) RECFM(F B A) BLKSIZE(4029)
/* Datasets used by TSO
                                      \star/ALLOC FI(SYSPROC) DA('QMF810.SDSQCLTE')
ALLOC FI(SYSEXEC) DA('QMF810.SDSQEXCE')
```
図 42. ISPF を使用しない TSO でのプログラム実行のための CLIST (1/2)

```
/* OMF/GDDM Datasets
                                        \star/ALLOC FI(ADMGGMAP) DA('QMF810.QMFMAPS') SHR REUSE
ALLOC FI(ADMCFORM) DA('QMF810.DSQCFORM') SHR REUSE
ALLOC FI(DSQUCFRM) DA('QMF810.DSQUCFRM') SHR REUSE
ALLOC FI(ADMSYMBL) DA('ADM.GDDMSYM') SHR REUSE
ALLOC FI(ADMGDF) DA('ADM.GDDM.CHARTLIB') SHR REUSE
ALLOC FI(ADMDEFS) DA('ADM.GDDM.NICKNAME') SHR REUSE
/* Datasets used by OMF
                                        \star/ALLOC FI(DSQPRINT) SYSOUT(X) USING(PRINTDCB)
ALLOC FI(DSQDEBUG) SYSOUT(X) USING(DEBUGDCB)
ALLOC FI (DSQUDUMP) SYSOUT (X) USING (UDUMPDCB)
ALLOC FI(DSQSPILL) NEW UNIT(SYSDA) SPACE(1,1) TRACKS
ALLOC FI(DSQEDIT) NEW UNIT(SYSDA) USING(EDITDCB)
ALLOC FI(DSQPNLE) DA('QMF810.DSQPNLE') SHR REUSE
/* Start your program using TSO CALL command
                                        \star /
CALL sampleC
EXIT CODE(0)
```
|図42.ISPF を使用しない TSO でのブログラム実行のための CLIST (2/2)|

## ISPF のもとの TSO でのプログラムの実行

ユーザーのプログラムを正常にコンパイルした後、実行するために、次のようなプログ ラムを作成することができます。

```
PROC 0
CONTROL ASIS
/* Specify attribute list for dataset allocations
                                     \star/ATTR PRINTDCB LRECL(133) RECFM(F B A) BLKSIZE(1330)
ATTR DEBUGDCB LRECL(80) RECFM(F B) BLKSIZE(3120)
ATTR UDUMPDCB LRECL(125) RECFM(V B A) BLKSIZE(1632)
ATTR EDITDCB LRECL(79) RECFM(F B A) BLKSIZE(4029)
/* Datasets used by TSO
                                     \star/ALLOC FI(SYSPROC) DA('QMF810.SDSQCLTE','ISR.ISRCLIB')
ALLOC FI(SYSEXEC) DA('QMF810.SDSQEXCE')
```
図43. ISPF のもとの TSO での DSQABFC の実行のための CLIST (1/2)
```
/************************************************************/
/* Datasets used by ISPF *//************************************************************/
ALLOC FI(ISPLLIB) SHR REUSE +
     DA('QMF810.SDSQLOAD','ADM.GDDMLOAD','DSN.DSNEXIT','DSN.DSNLOAD', +
        'EDC.SEDCLINK','PLI.SIBMLINK')
ALLOC FI(ISPMLIB) SHR REUSE +
     DA('QMF810.SDSQMLBE','ISR.ISRMLIB','ISP.ISPMLIB')
ALLOC FI(ISPPLIB) SHR REUSE +
     DA('QMF810.SDSQPLBE','ISR.ISRPLIB','ISP.ISPPLIB')
ALLOC FI(ISPSLIB) SHR REUSE +
     DA('QMF810.SDSQSLBE','ISR.ISRSLIB','ISP.ISPSLIB')
ALLOC FI(ISPTLIB) SHR REUSE +
     DA('ISR.ISRTLIB','ISP.ISPTLIB')
/************************************************************/
/* QMF/GDDM Datasets */
/************************************************************/
ALLOC FI(ADMGGMAP) DA('QMF810.QMFMAPS') SHR REUSE
ALLOC FI(ADMCFORM) DA('QMF810.DSQCFORM') SHR REUSE
ALLOC FI(DSQUCFRM) DA('QMF810.DSQUCFRM') SHR REUSE
ALLOC FI(ADMSYMBL) DA('ADM.GDDMSYM') SHR REUSE
ALLOC FI(ADMGDF) DA('ADM.GDDM.CHARTLIB') SHR REUSE
ALLOC FI(ADMDEFS) DA('ADM.GDDM.NICKNAME') SHR REUSE
/************************************************************/
/* Datasets used by QMF *//************************************************************/
ALLOC FI(DSQPRINT) SYSOUT(X) USING(PRINTDCB)
ALLOC FI(DSQDEBUG) SYSOUT(X) USING(DEBUGDCB)
ALLOC FI(DSQUDUMP) SYSOUT(X) USING(UDUMPDCB)
ALLOC FI(DSQSPILL) NEW UNIT(SYSDA) SPACE(1,1) TRACKS
ALLOC FI(DSQEDIT) NEW UNIT(SYSDA) USING(EDITDCB)
ALLOC FI(DSQPNLE) DA('QMF810.DSQPNLE') SHR REUSE
/************************************************************/
/* Start your program as the initial ISPF dialog *//************************************************************/
ISPSTART PGM(sampleC) NEWAPPL(DSQE)
EXIT CODE(4)
```
図 *43. ISPF* のもとの *TSO* での *DSQABFC* の実行のための *CLIST (2/2)*

EXIT CODE(4) は ISPF 後処理パネルを抑止します。

# **COBOL** 言語インターフェース

COBOL で呼び出し可能インターフェース・プログラムを作成する場合、VS COBOL II、COBOL/370、z/OS および VM 用 IBM COBOL、または VSE 用 IBM COBOL を 使用する必要があります。 <sup>1</sup> 。

# **COBOL** 用のインターフェース連絡域マッピング **(DSQCOMMB)**

DSQCOMMB は COBOL 用の DSQCOMM マッピングであり、プロダクトと共に出荷 されます。 表 17 は、DSQCOMMB の各値を示しています。

表 *17. DSQCOMMB* のインターフェース連絡域

| 構造名                  | データ・タイプ     | 説明                                |
|----------------------|-------------|-----------------------------------|
| DSQ-RETURN-CODE      | PIC $9(8)$  | OMF コマンドの実行後の状況を示す。値は次のとおり。       |
|                      |             | <b>DSQ-SUCCESS</b>                |
|                      |             | 要求が正常に実行された。                      |
|                      |             | <b>DSQ-WARNING</b>                |
|                      |             | 警告を伴って通常終了した。                     |
|                      |             | <b>DSQ-FAILURE</b>                |
|                      |             | コマンドが正しく実行されなかった。                 |
|                      |             | <b>DSQ-SEVERE</b>                 |
|                      |             | 重大エラー。OMF セッションが終了した。             |
| DSQ-INSTANCE-ID      | PIC $9(8)$  | START コマンドの実行時に、QMF によって設定される     |
|                      |             | <b>ID</b>                         |
| DSO-COMM-LEVEL       | PIC $X(12)$ | DSQCOMM のレベルを識別する。 QMF START コマン  |
|                      |             | ドを出す前に、DSQ_CURRENT_COMM_LEVEL の値に |
|                      |             | 設定する必要がある                         |
| DSO-PRODUCT          | PIC $X(2)$  | 使用中の IBM 照会プロダクトを識別する             |
| DSQ-PRODUCT-RELEASE  | PIC $X(2)$  | 使用中の照会プロダクトのリリース・レベルを識別する         |
| DSO-RESERVE1         | PIC $X(28)$ | 将来の使用のために予約されている。                 |
| DSO-MESSAGE-ID       | PIC $X(8)$  | 完了メッセージ ID                        |
| DSO-O-MESSAGE-ID     | PIC $X(8)$  | 照会メッセージ ID                        |
| DSO-START-PARM-ERROR | PIC $X(8)$  | パラメーター・エラーのために START が失敗したとき      |
|                      |             | の、エラーがあるパラメーター                    |

<sup>1.</sup> COBOL/370 は、 CICS/VSE ではサポートされません

表 *17. DSQCOMMB* のインターフェース連絡域 *(*続き*)*

| 構造名                | データ・タイプ      | 説明                                                     |
|--------------------|--------------|--------------------------------------------------------|
| DSO-CANCEL-IND     | PIC $X(1)$   | OMF コマンドの実行中にユーザーが取り消したかどうか<br>によって、以下の 2 つの値のいずれかが入る。 |
|                    |              | • DSO-CANCEL-YES                                       |
|                    |              | • DSO-CANCEL-NO                                        |
| DSQ-RESERVE2       | PIC $X(23)$  | 将来の使用のために予約されている。                                      |
| DSQ-RESERVE3       | PIC $X(156)$ | 将来の使用のために予約されている。                                      |
| DSQ-MESSAGE-TEXT   | PIC $X(128)$ | 完了メッセージ・テキスト                                           |
| DSO-O-MESSAGE-TEXT | PIC $X(128)$ | 照会メッセージ・テキスト                                           |

# **COBOL** 用の関数呼び出し

QMF には、COBOL 言語用に 1 つの関数呼び出し DSQCIB が用意されています。こ れは、通信マクロ DSQCOMMB に記述されています。この関数呼び出しには、DSQCIB と DSQCIB 拡張フォーマットという 2 つのフォーマットがあります。

#### **DSQCIB**

この呼び出しは、アプリケーション・プログラム変数にアクセスする必要がない QMF コマンド用です。大部分の QMF コマンドに、この呼び出しを使用します。

CALL DSQCIB USING DSQCOMM CMDLTH CMDSTR

各パラメーターには以下の値が入ります。

#### **DSQCOMM**

インターフェース連絡域

#### **CMDLTH**

コマンド・ストリング CMDSTR の長さ。これは、整数パラメーターです。

#### **CMDSTR**

実行する QMF コマンド。これは、CMDLTH によって指定した長さの大文字のス トリングです。

#### **DSQCIB**、拡張フォーマット

この呼び出しには、アプリケーション・プログラム変数へのアクセスが必要な 3 つの QMF コマンド (START および拡張フォーマットの GET GLOBAL と SET GLOBAL) 用の拡張構文があります。

DSQCIB USING DSQCOMM CMDLTH CMDSTR PNUM KLTH KWORD VLTH VALUE VTYPE

各パラメーターには以下の値が入ります。

#### **DSQCOMM**

インターフェース連絡域

#### **CMDLTH**

コマンド・ストリング CMDSTR の長さ。これは、整数パラメーターです。

#### **CMDSTR**

実行する QMF コマンド。これは、CMDLTH によって指定した長さの大文字のス トリングです。

#### **PNUM**

コマンド・キーワード数。これは、整数パラメーターです。

#### **KLTH**

指定する各キーワードの長さ。これは、整数パラメーターまたは整数パラメーター の配列です。

#### **KWORD**

QMF キーワード (単数または複数)。各キーワードは、KLTH によって指定した長 さの文字または文字の構造です。すべてのキーワードの長さが同じであれば、文字 の配列を使用することができます。

#### **VLTH**

キーワードに関連する各値の長さ。これは、整数パラメーターまたは整数パラメー ターの配列です。

#### **VALUE**

各キーワードに関連する値。この値のタイプは、VTYPE パラメーターに指定しま す。この値は、文字、文字の構造、整数パラメーター、または整数パラメーターの 配列です。

#### **VTYPE**

値ストリング VALUE の QMF データ・タイプ。このタイプの値は、通信マクロ DSQCOMMB に提供されている以下の 2 つの値のいずれかです。

- v 文字値を示す DSQ-VARIABLE-CHAR
- v 整数値を示す DSQ-VARIABLE-FINT

VALUE フィールドに指定したすべての値のデータ・タイプを、VTYPE に指定す る必要があります。

#### **COBOL** との **ISPF LIBDEF** サービスの使用

QMF インターフェース DSQCIB への動的呼び出しを使用していて、ユーザーの QMF アプリケーションにおいて LIBDEF 関数を使用したい場合は、動的呼び出しを静的呼び 出しに変更してください。たとえば、ID 呼び出しステートメント

CALL DSQCIB USING ...

を次のリテラル呼び出しの形に変更します。

CALL "DSQCIB" USING ...

# 移行情報

DSQCOMM はバージョン 2.4 と バージョン 3.2 の間で変更されました。

- v 古い DSQCOMM を使用し続ける場合、プログラムを再コンパイルする必要はありま せん。
- v バージョン 3.2 の DSQCIB を使用する場合、バージョン 2.4 のプログラムを再びリ ンク・エディットする必要があります。

新しい DSQCOMM には、START コマンドにエラーがある場合に特に有用なメッセー ジ・テキストが用意されています。新しい DSQCOMM を使用する場合、プログラムを 再コンパイルして、DSQ\_COMM\_LEVEL (DSQCOMM の) を DSO CURRENT COMM LEVEL に初期化する必要があります。この値を設定しない場

合、QMF は DSQCOMM をバージョン 2.4 のレベルとして扱います。

#### **z/OS** での **CICS** ユーザーへの注

DSQCIB はバージョン 3 リリース 1 モディフィケーション・レベル 1 とバージ ョン 3 リリース 2 の間で変更されました。 QMF が提供する関数呼び出しとメ イン QMF プログラム間のインターフェースが、CALL インターフェースから EXEC CICS LINK インターフェースに変更されました。新しいインターフェース は、ユーザー・プログラムと QMF プロダクトからの分離性が高くなっていま す。インターフェースが変更されたので、呼び出し可能インターフェースを使用 したプログラムを再びリンク・エディットする必要があります。

## **COBOL** プログラミングの例

次のプログラム DSQABFCO は QMF プロダクトと共に出荷されます。この例は、VS COBOL II を使用しています。

サンプル・ソース・コード・リストをここで見ることも、オンラインでアクセスするこ ともできます。

- z/OS の場合、サンプル・プログラムはライブラリー QMF810.SDSQSAPE のメンバー です。
- v VM の場合、サンプル・プログラムはプロダクション・ディスクにあります。
- v VSE の場合、サンプル・プログラムは QMF サブライブラリーにあり、名前は DSQABFCO.Z です。

COBOL 言語呼び出し可能インターフェースのサンプル・プログラムは、以下の機能を 実行します。

- QMF を開始する。
- 3 つのグローバル変数を設定する。
- v Q1 と呼ばれる照会を実行する。
- v 書式 F1 を使用して結果の報告書を印刷する。
- v QMF セッションを終了する。

照会 Q1 または 書式 F1 は QMF では提供されませんが、サンプル・プログラムは、 これらのオブジェクトを使用しています。

この節では、呼び出し可能インターフェースを使用する COBOL プログラムをコンパイ ルし、リンク・エディットし、実行する方法も示します。この例の REXX EXEC、JCL、または CLIST は QMF では出荷されませんが、ここからコピーしてイン ストール先に合うように変更することができます。

```
****************************************************************
* The following is a VS COBOL II version of the query
* callable interface *** DSQABFCO **.
****************************************************************
IDENTIFICATION DIVISION.
PROGRAM-ID. DSQABFCO.
  DATE-COMPILED.
ENVIRONMENT DIVISION.
DATA DIVISION.
WORKING-STORAGE SECTION.
*************************
* Copy DSQCOMMB definition - contains query interface variables
*************************
  COPY DSQCOMMB.
* Query interface commands
01 STARTQI PIC X(5) VALUE "START".
01 SETG PIC X(10) VALUE "SET GLOBAL".
01 QUERY PIC X(12) VALUE "RUN QUERY Q1".
01 REPT PIC X(22) VALUE "PRINT REPORT (FORM=F1 ".
01 ENDQI PIC X(4) VALUE "EXIT".
* Query command length
01 QICLTH PIC 9(8) USAGE IS COMP-4.
* Number of variables
01 QIPNUM PIC 9(8) USAGE IS COMP-4.
* Keyword variable lengths
01 QIKLTHS.
  03 KLTHS PIC 9(8) OCCURS 10 USAGE IS COMP-4.
* Value Lengths
01 QIVLTHS.
  03 VLTHS PIC 9(8) OCCURS 10 USAGE IS COMP-4.
* Start Command Keyword
01 SNAMES.
  03 SNAME1 PIC X(8) VALUE "DSOSMODE".
* Start Command Keyword Value
01 SVALUES.
  03 SVALUE1 PIC X(11) VALUE "INTERACTIVE".
* Set GLOBAL Command Variable Names to set
01 VNAMES.
  03 VNAME1 PIC X(7) VALUE "MYVAR01".
  03 VNAME2 PIC X(5) VALUE "SHORT".<br>03 VNAME3 PIC X(7) VALUE "MYVAR03
             PIC X(7) VALUE "MYVAR03".
* Variable value parameters
01 VVALUES.<br>03 VVALS
                 PIC 9(8) OCCURS 10 USAGE IS COMP-4.
01 TEMP PIC 9(8) USAGE IS COMP-4.
```
図 *44. DSQABFCO*、サンプル *COBOL* プログラム *(1/2)*

```
PROCEDURE DIVISION.
*
* Start a query interface session
     MOVE DSQ-CURRENT-COMM-LEVEL TO DSQ-COMM-LEVEL.
    MOVE 5 TO QICLTH.
    MOVE 8 TO KLTHS(1).
    MOVE 11 TO VLTHS(1).
    MOVE 1 TO QIPNUM.
     CALL DSQCIB USING DSQCOMM, QICLTH, STARTQI,
                        QIPNUM, QIKLTHS, SNAMES,
                        QIVLTHS, SVALUES, DSQ-VARIABLE-CHAR.
*
* Set numeric values into query variables using SET GLOBAL command
    MOVE 10 TO QICLTH.
    MOVE 7 TO KLTHS(1).
    MOVE 5 TO KLTHS(2).
    MOVE 7 TO KLTHS(3).
    MOVE 4 TO VLTHS(1).
    MOVE 4 TO VLTHS(2).
    MOVE 4 TO VLTHS(3).
    MOVE 20 TO VVALS(1).
    MOVE 40 TO VVALS(2).
    MOVE 84 TO VVALS(3).
    MOVE 3 TO QIPNUM.
    CALL DSQCIB USING DSQCOMM, QICLTH, SETG,
                        QIPNUM, QIKLTHS, VNAMES,
                        QIVLTHS, VVALUES, DSQ-VARIABLE-FINT.
*
* Run a Query
    MOVE 12 TO QICLTH.
    CALL DSQCIB USING DSQCOMM, QICLTH, QUERY.
*
* Print the results of the query
    MOVE 22 TO QICLTH.
     CALL DSQCIB USING DSQCOMM, QICLTH, REPT.
*
* End the query interface session
    MOVE 4 TO QICLTH.
     CALL DSQCIB USING DSQCOMM, QICLTH, ENDQI.
    STOP RUN.
```
図 *44. DSQABFCO*、サンプル *COBOL* プログラム *(2/2)*

CICS の場合、STOP RUN ステートメントを GOBACK ステートメントに変更する必要 があります。

# **COBOL** 用の **DSQCOMM**

この組み込みファイルは DSQCOMMB と呼ばれ、QMF プロダクトと共に出荷されま す。

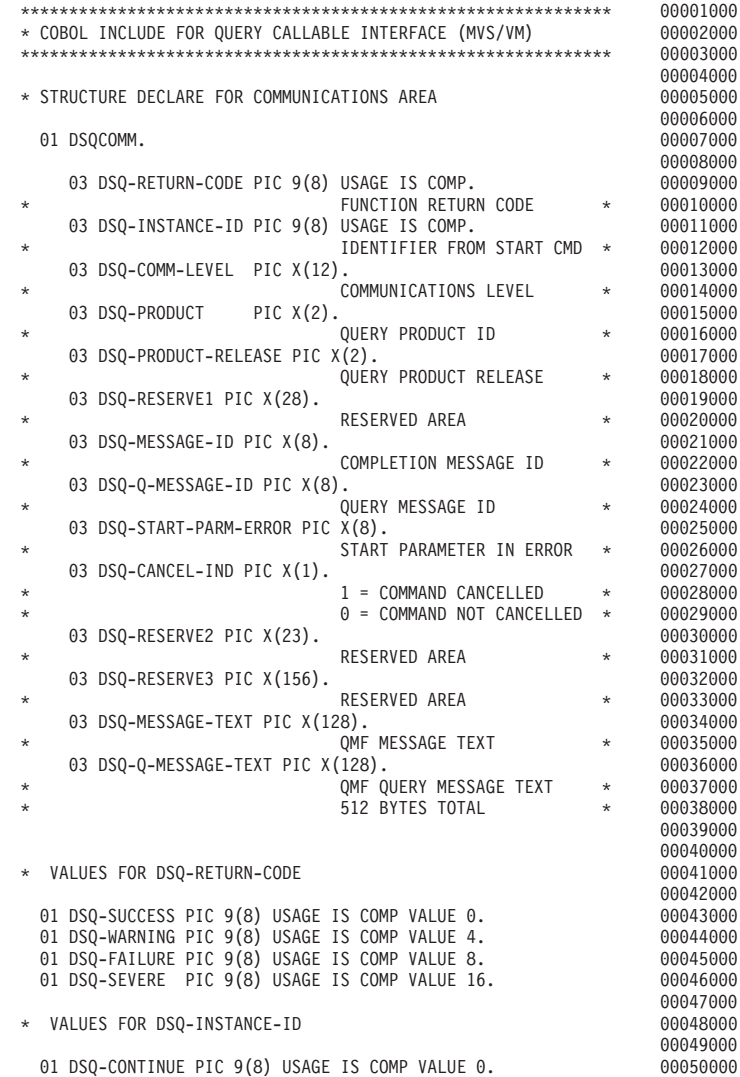

図 *45. DSQCOMMB*、*COBOL* 連絡域 *(1/2)*

# **COBOL** 言語インターフェース

\* VALUES FOR DSQ-COMM-LEVEL 00052000 00053000<br>00054000 01 DSQ-CURRENT-COMM-LEVEL PIC X(12) VALUE "DSQL>001002<". 00055000 \* VALUES FOR DSQ-PRODUCT 00056000 00057000 01 DSQ-QRW PIC X(2) VALUE "01".<br>01 DSO-OMF PIC X(2) VALUE "02". 01 DSQ-QMF PIC X(2) VALUE "02". 00059000 01 DSQ-QM4 PIC X(2) VALUE "03". 00061000 \* VALUES FOR DSQ-PRODUCT-RELEASE 00062000 00063000 01 DSQ-QRW-V1R2 PIC X(2) VALUE "01". 00064000 01 DSQ-QRW-V1R3 PIC X(2) VALUE "02". 00065000 01 DSQ-QMF-V2R4 PIC X(2) VALUE "01". 00066000 01 DSQ-QMF-V3R1 PIC X(2) VALUE "02". 00067000 01 DSQ-QMF-V3R1M1 PIC X(2) VALUE "03". 00068000 01 DSQ-QMF-V3R2 PIC X(2) VALUE "04". 00069000 01 DSQ-QMF-V3R3 PIC X(2) VALUE "05". 00070000 01 DSQ-QMF-V6R1 PIC X(2) VALUE "06". 00071000 01 DSQ-QM4-V1R1 PIC X(2) VALUE "01". 00072000 00073000 \* VALUES FOR DSQ-CANCEL-INDE 00074000 00075000 01 DSQ-CANCEL-YES PIC X(1) VALUE "1". 00076000 01 DSQ-CANCEL-NO PIC X(1) VALUE "0". 00077000 00078000 \* VALUES FOR MODE 00079000 00080000<br>00081000 01 DSQ-INTERACTIVE PIC X(1) VALUE "1". 00081000 01 DSQ-BATCH PIC X(1) VALUE "2". 00082000 00083000 \* VALUES YES AND NO 00084000 00085000 01 DSQ-YES PIC X(1) VALUE "1". 00086000 PIC  $X(1)$  VALUE "2". 00088000 \* CALLABLE INTERFACE PROGRAM NAME 00089000 00090000 01 DSQCIB PIC X(6) VALUE "DSQCIB". 00091000 00092000<br>00093000 \* VALUES FOR VARIABLE TYPE ON CALL PARAMETER 00094000 01 DSQ-VARIABLE-CHAR PIC X(4) VALUE "CHAR". 00095000 01 DSQ-VARIABLE-FINT PIC X(4) VALUE "FINT". 00096000

図 *45. DSQCOMMB*、*COBOL* 連絡域 *(2/2)*

# **COBOL** 呼び出し可能インターフェース・プログラムの実行に関する考慮事項

QMF 呼び出し可能インターフェースを使用するプログラムを変換し、コンパイルし、 リンク・エディットする場合は、以下について考慮してください。

v 実行環境

QMF は、COBOL 環境ではアセンブラー・サブプログラムとして実行されます。 COBOL プログラムは、COBOL 動的呼び出しを使用して、QMF インターフェース・ プログラム DSQCIB を CALL する必要があります。

• 引用符またアポストロフィ

COBOL プログラム内では、リテラルを区切るために引用符 (") またはアポストロフ ィ (') を使用する必要があります。 CICS 変換プロセスおよび COBOL コンパイラ ーに対して、使用する区切り文字を示すために、QUOTE または APOST を指定してく ださい。 COBOL コンパイラーで有効な APOST または QUOTE オプションが、 CICS 変換プログラムでも有効であることを確認してください。

QMF によって配布される連絡域 DSQCOMMB およびサンプル COBOL プログラム DSQABFCO は、リテラルの区切り文字として引用符を使用しています。インストー ル先またはユーザーのプログラムで引用符の代わりにアポストロフィを使用している 場合、QMF によって配布された DSQCOMMB を変更するか、または引用符をアポ ストロフィに変更して、構造をプログラムにコピーしてください。

• 通信マクロ DSOCOMMB

連絡域 DSQCOMMB が COBOL コンパイル・ステップで使用可能であるか、または それを制御構造としてプログラムにコピーする必要があります。

• インターフェース・モジュール DSQCIB プログラムのリンク・エディット・フェーズで QMF インターフェース・モジュール が使用可能でなければなりません。

### **CICS** での **COBOL** プログラムの実行

プログラムを作成した後、実行する前に、必要に応じて、変換し、コンパイルし、リン ク・エディットしなければなりません。この節でリストされているプログラムは、必要 なステップを示しています。

この例の REXX EXEC、JCL、または CLIST は QMF では出荷されませんが、ここか らコピーしてインストール先に合うように変更することができます。

#### **z/OS** での **CICS** の場合の変換、コンパイル、およびリンク・エディット

次の例は、COBOL をサポートする、CICS 提供のプロシージャー DFHEBTVL を示し ています。CICS 内で使用するためにプログラムを変換する方法については、CICS ライ ブラリーを参照してください。

```
//samCOBOL JOB
// EXEC PROC=DFHEBTVL
//TRN.SYSIN DD \star*CBL XOPTS(CICS translator options ...QUOTE COBOL2)
          .
         Your program or copy of QMF sample DSQABFCO
          .
/*
//* Provide Access to QMF Communications Macro DSQCOMMB
//COB.SYSLIB DD DSN=QMF810.SDSQSAPE,DISP=SHR
//* Provide Access to QMF Interface Module
//LKED.QMFLOAD DD DSN=QMF810.SDSQLOAD,DISP=SHR
//LKED.SYSIN DD *
         INCLUDE CICSLOAD(DFHECI)
         INCLUDE QMFLOAD(DSQCIB)
         ORDER DFHECI
         ENTRY samCOBOL
         MODE AMODE(31) RMODE(ANY)
         NAME samCOBOL(R)
/*
```
図 *46. CICS* 変換プログラム、*COBOL* コンパイラー、リンケージ・エディターの実行用 *JCL*

**VSE** での **CICS** の場合の変換、コンパイル、およびリンク・エディット 183 [ページの図](#page-192-0) 47 の VSE ジョブ制御は、COBOL プログラムを VSE で実行中の CICS にインストールする例です。 COBOL プログラムを変換およびコンパイルする方 法については、CICS ライブラリーを参照してください。

この例は QMF に含まれており、DSQ3CICO.Z という名前で QMF サブライブラリー に置かれています。

```
* $$ JOB JNM=DSQ3CICO,DISP=D,CLASS=0
// JOB DSQ3CICO Sample job to Install QMF Callable Interface (COBOL)
* --------------------------------------------------------------------
* Install QMF Callable Interface Example (COBOL)
* ---------------------------------------------------------------------
// SETPARM VOLID=volid *-- update volid for syspch
// SETPARM START=rtrk *-- update start track/block (syspch)
// SETPARM SIZE=ntrks *-- update number of tracks/blocks (syspch)
* ---------------------------------------------------------------------
// DLBL IJSYSPH,'CICS.TRANSLAT.OUTPUT',0
// EXTENT SYSPCH,,1,0,&START,&SIZE
ASSGN SYSPCH,DISK,VOL=&VOLID,SHR
* Library search chain must contain the QMF, CICS and COBOL sub library
// LIBDEF *,SEARCH=(PRD2.PROD,PRD1.BASE,PRD2.CONFIG)
// LIBDEF PHASE,CATALOG=PRD2.PROD
* --------------------------------------------------------------------
* Step 1: Translate callable interface program (COBOL)
* ---------------------------------------------------------------------
* You may need to update or remove the SLI statement for your program.
* ---------------------------------------------------------------------
// EXEC DFHECP1$,SIZE=256K,PARM='XOPTS(CICS,QUOTE)'
* $$ SLI MEM=DSQABFCO.Z,S=PRD2.PROD
/*
  * ---------------------------------------------------------------------
* Step 2: Compile callable interface program (COBOL)
* ---------------------------------------------------------------------
CLOSE SYSPCH,00D
// DLBL IJSYSIN,'CICS.TRANSLAT.OUTPUT',0
// EXTENT SYSIPT
ASSGN SYSIPT,DISK,VOL=&VOLID,SHR
// OPTION NODECK,CATAL
   PHASE DSOABFCO.*
         INCLUDE DFHECI
// EXEC IGYCRCTL,PARM='SZ(MAX),OBJECT,MAP,RES,NODYNAM,QUOTE,LIB,RENT'
CLOSE SYSIPT,SYSRDR
/*
* ---------------------------------------------------------------------
* Step 3: Link-edit callable interface program (COBOL)
* ---------------------------------------------------------------------
// EXEC LNKEDT,PARM='AMODE=31,RMODE=ANY'
/*
/&
// JOB RESET
ASSGN SYSIPT,SYSRDR IF 1A93D, CLOSE SYSIPT,SYSRDR
ASSGN SYSPCH,00D IF 1A93D, CLOSE SYSPCH,00D
/&
* $$ EOJ
```
図 *47. CICS/VSE* 変換プログラム、*COBOL* コンパイラー、およびリンケージ・エディターの実行用 のジョブ制御

### COBOL 言語インターフェース

### VM の CMS のもとでのプログラムのコンパイルと実行

次のプログラムは、IBM COBOL コンパイラーを使用して呼び出し可能インターフェー ス・アプリケーションをコンパイルし実行します。

この例の REXX EXEC は OMF では出荷されませんが、ここからコピーして、インス トール先に合うように変更することができます。

```
/* Compile your COBOL program and run it.
                                \star/TRACE off
ADDRESS CMS
/* Access COBOL product disk using a program, PRODUCT, that you
                                \star//* write.
                                \star/"EXEC PRODUCT COBOL"
/* Get QMF DSQCOMM into a macro library and set GLOBAL compile
                                \star//* maclibs.
                                \star/
"ERASE TEMPP MACLIB A"
"MACLIB GEN TEMPP DSOCOMMB"
Maclist = "TEMPP VSC2MAC COB2MLIB COB2PLIB DMSSP CMSLIB OSMACRO"
"GLOBAL MACLIB" Maclist
/* Compile the program
                                \star/
"GLOBAL TXTLIB SCEELKED"
"COBOL2 yourname (LIB RESIDENT LIST RENT DYNAM"
```
図48. CMS で COBOL をコンパイルし実行するためのプログラム (1/2)

```
/* Access DB2 Server for VM and initialize database
                                           \star/"EXEC PRODUCT SQLDS"
"EXEC SQLINIT DBNAME(SQLDBA)"
/* Access GDDM product disk
                                            \star/"EXEC PRODUCT GDDM"
/* Issue Filedefs for QMF product
                                            \star//* DEBUG = DDNAME FOR QMF DIAGNOSTICS OUTPUT
                                            \star/"FILEDEF DSQDEBUG PRINTER ( LRECL 80 BLKSIZE 80 RECFM FBA PERM"
/* PRINT = DDNAME FOR QMF PRINTED OUTPUT
                                           \star/"FILEDEF DSQPRINT PRINTER ( LRECL 133 BLKSIZE 133 RECFM FBA PERM"
/* EDIT = DDNAME FOR OMF EDIT TRANSFER FILE
                                           \star/"FILEDEF DSQEDIT DISK QMFEDIT FILE A (PERM"
/* DSOSIDE = DDNAME FOR OMF SPILL FILE
                                           \star/"FILEDEF DSQSPILL DISK DSQSIDE DATA A1 (PERM"
/* DSOPNLE = DDNAME FOR PANEL FILE
                                           \star/"FILEDEF DSQPNLE DISK DSQPNLE FILE * (PERM"
"FILEDEF ISPLLIB CLEAR"
"FILEDEF ISPLLIB DISK DSQLDLIB LOADLIB *"
/* Provide access to QMF and COBOL program libraries
                                           \star/"GLOBAL LOADLIB DSQLDLIB VSC2LOAD"
"GLOBAL TXTLIB VSC2LTXT ADMRLIB ADMPLIB ADMGLIB SCEELKED"
Say "Starting to run COBOL program"
"RUN yourname"
Exit<sub>0</sub>
```
図 48. CMS で COBOL をコンパイルし実行するためのプログラム (2/2)

# TSO での COBOL プログラムの実行

以下の節には、COBOL コンパイラーとリンケージ・エディターを実行するサンプル JCL、および ISPF を使用する場合と使用しない場合に、TSO 内でコンパイル済みプロ グラムを実行するためのサンプル・プログラムがあります。

### TSO でのコンパイルとリンク・エディット

次のジョブは、呼び出し可能インターフェース・アプリケーションをコンパイルするた めに、COBOL コンパイラーを使用しています。次に、アプリケーションをリンク・エ ディットしています。いくつかのパラメーターは、インストール先によって異なること

### **COBOL** 言語インターフェース

があります。詳細については、インストール先の QMF 管理者にお問い合わせくださ い。

```
//samCOBOL JOB
//STEP1 EXEC PROC=IGYWCL
//* Provide Access to QMF Communications Macro DSQCOMM
//COBOL.SYSLIB DD DSN=QMF810.SAMPLIB,DISP=SHR<br>//COBOL.SYSIN DD *
//COBOL.SYSIN
          .
          Your program or copy of QMF sample DSQABFCO
          .
/*
//* Provide Access to QMF Interface Module
//LKED.QMFLOAD DD DSN=QMF810.SDSQLOAD,DISP=SHR
//LKED.SYSIN DD *
          INCLUDE QMFLOAD(DSQCIB)
          ENTRY samCOBOL
          MODE AMODE(31) RMODE(ANY)
          NAME samCOBOL(R)
/*
```
図 *49. COBOL* コンパイラーとリンケージ・エディターの実行のための *JCL*

#### **ISPF** を使用しない **TSO** でのプログラムの実行

プログラムが正常にコンパイルされた後、それを実行するには、次の例のようなプログ ラムを作成します。

```
PROC 0
CONTROL ASIS
/* Note: QMF, DB2, GDDM and COBOL load libraries must be
                                        \star/allocated before running this CLIST.
1\star\star/
/*
      Name of QMF load library is "QMF810.SDSQLOAD".
                                        \star//* Specify attribute list for dataset allocations
                                        \star/
ATTR PRINTDCB LRECL(133) RECFM(F B A) BLKSIZE(1330)
ATTR DEBUGDCB LRECL(80) RECFM(F B) BLKSIZE(3120)
ATTR UDUMPDCB LRECL(125) RECFM(V B A) BLKSIZE(1632)
ATTR EDITDCB LRECL(79) RECFM(F B A) BLKSIZE(4029)
/* Datasets used by TSO
                                        \star/ALLOC FI(SYSPROC) DA('OMF810.SDSOCLTE')
ALLOC FI(SYSEXEC) DA('QMF810.SDSQEXCE')
/* OMF/GDDM Datasets
                                        \star /
ALLOC FI(ADMGGMAP) DA('QMF810.QMFMAPS') SHR REUSE
ALLOC FI(ADMCFORM) DA('QMF810.DSQCFORM') SHR REUSE
ALLOC FI(DSQUCFRM) DA('QMF810.DSQUCFRM') SHR REUSE
ALLOC FI(ADMSYMBL) DA('ADM.GDDMSYM') SHR REUSE
ALLOC FI(ADMGDF) DA('ADM.GDDM.CHARTLIB') SHR REUSE
ALLOC FI(ADMDEFS) DA('ADM.GDDM.NICKNAME') SHR REUSE
/* Datasets used by OMF
                                        \star/
ALLOC FI(DSQPRINT) SYSOUT(X) USING(PRINTDCB)
ALLOC FI(DSQDEBUG) SYSOUT(X) USING(DEBUGDCB)
ALLOC FI(DSQUDUMP) SYSOUT(X) USING(UDUMPDCB)
ALLOC FI(DSQSPILL) NEW UNIT(SYSDA) SPACE(1,1) TRACKS
ALLOC FI(DSOEDIT) NEW UNIT(SYSDA) USING(EDITDCB)
ALLOC FI(DSQPNLE) DA('OMF810.DSQPNLE') SHR REUSE
/* Start your program using TSO CALL command
                                        \star/CALL samCOBOL
EXT CODE(0)
```
図 50. COBOL コンパイラーとリンケージ・エディターの実行のための JCL

#### ISPF のもとの TSO でのプログラムの実行

プログラムが正常にコンパイルされた後、それを実行するには、次の例のようなプログ ラムを作成します。

```
PROC 0
CONTROL ASIS
/* Specify attribute list for dataset allocations \star/
ATTR PRINTDCB LRECL(133) RECFM(F B A) BLKSIZE(1330)
ATTR DEBUGDCB LRECL(80) RECFM(F B) BLKSIZE(3120)
ATTR UDUMPDCB LRECL(125) RECFM(V B A) BLKSIZE(1632)
ATTR EDITDCB LRECL(79) RECFM(F B A) BLKSIZE(4029)
/* Datasets used by TSO
                                        \star/ALLOC FI(SYSPROC) DA('QMF810.SDSQCLTE','ISR.ISRCLIB')
ALLOC FI(SYSEXEC) DA('QMF810.SDSQEXCE')
/* Datasets used by ISPF
                                         \star/ALLOC FI(ISPLLIB) SHR REUSE +
    DA('QMF810.SDSQLOAD','ADM.GDDMLOAD','DSN.DSNEXIT','DSN.DSNLOAD', +
      'PRDUCT.COB2LIB')
ALLOC FI(ISPMLIB) SHR REUSE +
    DA('OMF810.SDSOMLBE','ISR.ISRMLIB','ISP.ISPMLIB')
ALLOC FI(ISPPLIB) SHR REUSE +
    DA('QMF810.SDSQPLBE','ISR.ISRPLIB','ISP.ISPPLIB')
ALLOC FI(ISPSLIB) SHR REUSE +
    DA('QMF810.SDSQSLBE','ISR.ISRSLIB','ISP.ISPSLIB')
ALLOC FI(ISPTLIB) SHR REUSE +
    DA('ISR.ISRTLIB','ISP.ISPTLIB')
/* OMF/GDDM Datasets
                                         \star/ALLOC FI(ADMGGMAP) DA('QMF810.QMFMAPS') SHR REUSE
ALLOC FI(ADMCFORM) DA('QMF810.DSQCFORM') SHR REUSE
ALLOC FI(DSOUCFRM) DA('OMF810.DSOUCFRM') SHR REUSE
ALLOC FI(ADMSYMBL) DA('ADM.GDDMSYM') SHR REUSE
ALLOC FI(ADMGDF) DA('ADM.GDDM.CHARTLIB') SHR REUSE
ALLOC FI(ADMDEFS) DA('ADM.GDDM.NICKNAME') SHR REUSE
/* Datasets used by QMF
                                         \star/ALLOC FI(DSQPRINT) SYSOUT(X) USING(PRINTDCB)
ALLOC FI(DSQDEBUG) SYSOUT(X) USING(DEBUGDCB)
ALLOC FI (DSQUDUMP) SYSOUT (X) USING (UDUMPDCB)
ALLOC FI(DSQSPILL) NEW UNIT(SYSDA) SPACE(1,1) TRACKS
ALLOC FI(DSQEDIT) NEW UNIT(SYSDA) USING(EDITDCB)
ALLOC FI(DSQPNLE) DA('QMF810.DSQPNLE') SHR REUSE
/* Start your program as the initial ISPF dialog */
ISPSTART PGM(samCOBOL) NEWAPPL(DSQE)
EXIT CODE(4)
```
図 51. ISPF のもとの TSO でのプログラム実行のための CLIST

EXIT CODE(4) は、「ISPF 後処理」パネルの表示を抑止します。

# **FORTRAN** 言語インターフェース

**CICS** ユーザーへの注

FORTRAN は CICS のもとでは使えないので、FORTRAN 用の QMF 呼び出し可 能インターフェースは、CICS のもとでは機能しません。

# **FORTRAN** 用のインターフェース連絡域マッピング **(DSQCOMMF)**

DSQCOMMF は FORTRAN 用の DSQCOMM マッピングであり、プロダクトと共に出 荷されます。 表 18 は、ユーザーが変更してはならない DSQCOMMF の情報を示して います。

表 *18.* インターフェース連絡域 *DSQCOMMF*

| 構造名                         | データ・タイプ        | 説明                                                                                |
|-----------------------------|----------------|-----------------------------------------------------------------------------------|
| DSO RETURN CODE             | <b>INTEGER</b> | OMF コマンドの実行後の状況を示す。値は次のとお<br>$\n  D$ .                                            |
|                             |                | <b>DSQ SUCCESS</b>                                                                |
|                             |                | 要求が正常に実行された                                                                       |
|                             |                | <b>DSQ WARNING</b>                                                                |
|                             |                | 警告を伴って正常に終了                                                                       |
|                             |                | <b>DSQ FAILURE</b>                                                                |
|                             |                | コマンドが正しく実行されなかった                                                                  |
|                             |                | <b>DSQ SEVERE</b>                                                                 |
|                             |                | 重大エラー、OMF セッションは終了                                                                |
| DSO INSTANCE ID             | <b>INTEGER</b> | START コマンドの実行時に、OMF によって設定され<br>る ID                                              |
| DSQ_COMM_LEVEL              | CHARACTER(12)  | DSOCOMM のレベルを識別する。 OMF START コ<br>マンドを出す前に、DSO CURRENT COMM LEVEL<br>の値に設定する必要がある |
| DSQ_PRODUCT                 | CHARACTER(2)   | 使用中の IBM 照会プロダクトを識別する                                                             |
| <b>DSO PRODUCT RELEASE</b>  | CHARACTER(2)   | 使用中の照会プロダクトのリリース・レベルを識別す<br>$\mathcal{Z}_{\mathcal{D}}$                           |
| DSQ_RESERVE1                | CHARACTER(28)  | 将来の使用のために予約されている。                                                                 |
| DSQ_MESSAGE_ID              | CHARACTER(8)   | 完了メッセージ ID                                                                        |
| DSO O MESSAGE ID            | CHARACTER(8)   | 照会メッセージ ID                                                                        |
| <b>DSO START PARM ERROR</b> | CHARACTER(8)   | パラメーター・エラーのために START が失敗したと<br>きの、エラーがあるパラメーター                                    |

# **FORTRAN** 言語インターフェース

表 *18.* インターフェース連絡域 *DSQCOMMF (*続き*)*

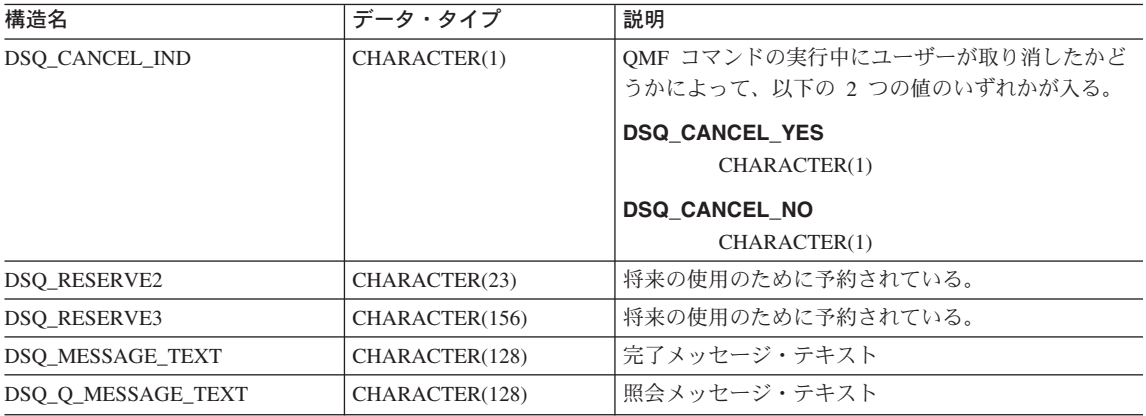

# **FORTRAN** 用の関数呼び出し

QMF には、FORTRAN 言語用に DSQCIF と DSQCIFE という 2 つの関数呼び出しが 用意されています。 2 つの呼び出しは、通信マクロ DSQCOMMF に記述されていま す。

#### **DSQCIF**

この呼び出しは、アプリケーション・プログラム変数にアクセスする必要がない QMF コマンド用です。大部分の QMF コマンドに、この呼び出しを使用します。

RC = DSQCIF(DSQCOMM,

- + CMDLTH,
- + CMDSTR)

各パラメーターには以下の値が入ります。

#### **DSQCOMM**

連絡域

#### **CMDLTH**

コマンド・ストリング CMDSTR の長さ。整数パラメーター。

#### **CMDSTR**

実行する QMF コマンド。CMDLTH によって指定した長さの、大文字のストリン グです。

#### **DSQCIFE**

この呼び出しには、アプリケーション・プログラム変数へのアクセスが必要な 3 つのコ マンド (START および拡張フォーマットの GET GLOBAL と SET GLOBAL) 用の拡 張構文があります。

この呼び出しの構文は次のとおりです。

RC = DSQCIFE(DSQCOMM,

- + CMDLTH,
- + CMDSTR,
- + PNUM,
- + KLTH,
- + KWORD,
- + VLTH,
- + VALUE,
- + VTYPE)

各パラメーターには以下の値が入ります。

#### **DSQCOMM**

インターフェース連絡域

#### **CMDLTH**

コマンド・ストリング CMDSTR の長さ。整数パラメーター。

#### **CMDSTR**

実行する QMF コマンド。CMDLTH によって指定した長さの、大文字のストリン グです。

#### **PNUM**

コマンド・キーワード数。整数パラメーター。

#### **KLTH**

指定済みの各キーワードの長さ。整数パラメーターまたはパラメーターの配列で す。

#### **KWORD**

QMF キーワード (単数または複数)。 KLTH によって指定した長さと同じの、文字 または文字の構造です。

すべてのキーワードの長さが同じ場合、文字の配列を使用することができます。 QMF は、キーワードが連続記憶域にあり、特殊な区切り文字によって区切られて いないと想定します。

#### **VLTH**

キーワードに関連する各値の長さ。整数パラメーターまたはパラメーターの配列で す。

#### **VALUE**

各キーワードに関連する値

この値のタイプを VTYPE パラメーターに指定します。この値は、文字、文字の構 造、整数パラメーター、またはパラメーターの配列のいずれかです。文字値の場 合、QMF は、値が連続記憶域にあり、特殊な区切り文字によって区切られていな いと想定します。

# **FORTRAN** 言語インターフェース

#### **VTYPE**

値ストリング VALUE の QMF データ・タイプ。VTYPE の値は、通信マクロ DSQCOMMF に提供されている以下の 2 つの値のいずれかです。

- v 文字値を示す DSQ\_VARIABLE\_CHAR。
- 整数値を示す DSO VARIABLE FINT。

VALUE フィールドに指定したすべての値のデータ・タイプを、VTYPE に指定す る必要があります。

## **FORTRAN** プログラミングの例

次のプログラム DSQABFF は、QMF と共に出荷され、VS FORTRAN を使用します。

サンプル・ソース・コード・リストをここで見ることも、オンラインでアクセスするこ ともできます。 z/OS の場合、サンプル・プログラムはライブラリー QMF810.SDSQSAPE のメンバーです。VM の場合、サンプル・プログラムはプロダクシ ョン・ディスクにあります。

FORTRAN 言語呼び出し可能インターフェースのサンプル・プログラムは、以下の機能 を実行します。

- OMF を開始する。
- 3 つのグローバル変数を設定する。
- v Q1 と呼ばれる照会を実行する。
- v 書式 F1 を使用して結果の報告書を印刷する。
- v QMF セッションを終了する。

照会 Q1 または 書式 F1 は QMF では提供されませんが、サンプル・プログラムは、 これらのオブジェクトを使用しています。

この節では、呼び出し可能インターフェースを使用する FORTRAN プログラムをコン パイルし、リンク・エディットし、実行する方法も示します。この例の REXX EXEC、JCL、または CLIST は QMF では出荷されませんが、ここからコピーしてイン ストール先に合うように変更することができます。

```
C Sample Program: dsgabff
C FORTRAN Version of Callable Interface
\mathsf{C}C Creation Date: 11/21/89
\mathsf{C}C ENVIRONMENT: API IN FORTRAN
C.
C Processing:
        a. Start a Query Manager Session using the Callable Interface.
\mathbb C\mathbb C\mathbb Cb. Set Global Query Manager numeric variables.
\mathbb{C}\mathbb Cd. Run a Query Manager query using the Callable Interface.
\mathsf{C}\mathbb Ce. Print a report using the Callable Interface.
\mathbb C\mathsf Cf. Exit the Query Manager Session.
\mathsf{C}
```
図 52. DSQABFF、サンプル FORTRAN プログラム (1/5)

```
C Prerequisites:1. Create the SAMPLE database.
\mathsf{C}\mathsf{C}2. Create a prompted query, Q1, which has a SELECT state
\mathsf{C}\mathsf{C}3. Create a form, F1, that displays data for query Q1.
C
PROGRAM DSOABFF
C Include and declare query interface communications area
INCLUDE (DSQCOMMF)
C
 Query interface command lengths and commands
INTEGER COMMAND LENGTH
   CHARACTER START QUERY INTERFACE*5,
        SET GLOBAL VARIABLES*10,
  +\ddot{+}RUN QUERY*12,
  \ddot{+}PRINT REPORT*22.
        END QUERY INTERFACE*4
  \ddot{+}Query command extension, number of parameters and lengths
\GammaINTEGER NUMBER OF PARAMETERS,
       KEYWORD LENGTHS(10),
  +\ddot{}DATA_LENGTHS(10)
Variable data type constants
C
CHARACTER CHAR DATA TYPE*4,
  +INT_DATA_TYPE*4
C
  Keyword parameter and value for START command
CHARACTER*8 START_KEYWORDS(1)
   CHARACTER*11 START_KEYWORD_VALUES(1)
```
図 52. DSQABFF、サンプル FORTRAN プログラム (2/5)

```
C**********************************************************************
C Keyword parameter and values for SET command
C**********************************************************************
     CHARACTER SET_KEYWORDS(19)
    CHARACTER SET_KEYWORD 1*7,
    + SET KEYWORD 2*5,
    + SET_KEYWORD_3*7
     EQUIVALENCE (SET_KEYWORDS( 1), SET_KEYWORD_1),
    + (SET_KEYWORDS( 8), SET_KEYWORD_2),
    + (SET<sup>-</sup>KEYWORDS(13), SET<sup>-</sup>KEYWORD<sup>-3</sup>)
     CHARACTER SET VALUES(12)
     INTEGER*4 SET_VALUE_1,
    + SET_VALUE_2,
    + SET_VALUE_3
    EQUIVALENCE (SET_VALUES(1), SET_VALUE_1),
    + (SET_VALUES(5), SET_VALUE_2),
    + (SET_VALUES(9), SET_VALUE_3)
C***********************************************************************
C Declare command length and return code variables
C***********************************************************************
    INTEGER LEN,
    + RC
C***********************************************************************
C Initialization
C***********************************************************************
     DATA START QUERY INTERFACE /'START' /
     DATA SET_GLOBAL_VARIABLES /'SET GLOBAL' /
     DATA RUN_QUERY /'RUN QUERY Q1'
     DATA PRINT REPORT /'PRINT REPORT (FORM=F1)'/
     DATA END_QUERY_INTERFACE /'EXIT' /
     DATA CHAR DATA TYPE /DSQ VARIABLE CHAR /
     DATA INT DATA TYPE /DSQ_VARIABLE_FINT /
```
図 *52. DSQABFF*、サンプル *FORTRAN* プログラム *(3/5)*

```
C**********************************************************
C Start Query Session
C**********************************************************
     DSQ_COMM_LEVEL = DSQ_CURRENT_COMM_LEVEL
     NUMBER OF PARAMETERS = 1
     COMMAND LENGTH = LEN(START QUERY INTERFACE)
     KEYWORD LENGTHS(1) = LEN(START KEYWORDS(1))
     DATA LENGTHS(1) = LEN(START KEYWORD VALUES(1))
     START_KEYWORDS(1) = 'DSQSMODE'
     START_KEYWORD_VALUES(1) = 'INTERACTIVE'
     RC = DSQCIFE(DSQCOMM,
    + COMMAND_LENGTH,
    + START_QUERY_INTERFACE,
    + NUMBER_OF_PARAMETERS,
    + KEYWORD LENGTHS,
    + START_KEYWORDS,
               DATA LENGTHS,
    + START_KEYWORD_VALUES,
    + CHAR_DATA_TYPE)
C**********************************************************************
C Set numeric values into query using SET command
C**********************************************************************
     NUMBER OF PARAMETERS = 3
     COMMAND LENGTH = LEN(SET GLOBAL VARIABLES)
     SET_KEYWORD_1 = 'MYVAR01'
     SET_KEYWORD_2 = 'SHORT'
     SET_KEYWORD_3 = 'MYVAR03'
     KEYWORD LENGTHS(1) = LEN(SET KEYWORD 1)
     KEYWORD LENGTHS(2) = LEN(SET KEYWORD 2)
     KEYWORD LENGTHS(3) = LEN(SET KEYWORD 3)
     DATA LENGTHS(1) = 4
     DATA_LENGTHS(2) = 4<br>DATA_LENGTHS(3) = 4
     DATA_LENGTHS(3) = 4<br>SET VALUE 1 = 20
     SET_VALUE_1
     SET VALUE 2 = 40
     SET VALUE 3 = 84
     RC = DSQCIFE(DSQCOMM,
    + COMMAND_LENGTH,
    + SET_GLOBAL_VARIABLES,
    + NUMBER OF PARAMETERS,
    + KEYWORD LENGTHS,
    + SET_KEYWORDS,
    + DATA_LENGTHS,
    + SET_VALUES,
    + INT_DATA_TYPE)
```
図 *52. DSQABFF*、サンプル *FORTRAN* プログラム *(4/5)*

```
\mathsf{C}Run a query
COMMAND LENGTH = LEN(RUN QUERY)
   RC = DSQCIF(DSQCOMM,COMMAND LENGTH,
  +RUN QUERY)
  \ddot{}\GammaPrint the results of the query
COMMAND_LENGTH = LEN(PRINT_REPORT)
   RC = DSQCIF(DSQCOMM,
          COMMAND LENGTH,
  \begin{array}{c} + \end{array}\ddot{}PRINT REPORT)
\mathcal{C}End the query interface session
COMMAND LENGTH = LEN(END QUERY INTERFACE)
   RC = DS\overline{Q}CIF(DSQCOMM,\ddot{+}COMMAND LENGTH,
  \ddot{}END QUERY INTERFACE)
   END
```
図 52. DSQABFF、サンプル FORTRAN プログラム (5/5)

# **FORTRAN 用の DSQCOMM**

このファイルは DSOCOMMF と呼ばれ、OMF と共に出荷されます。

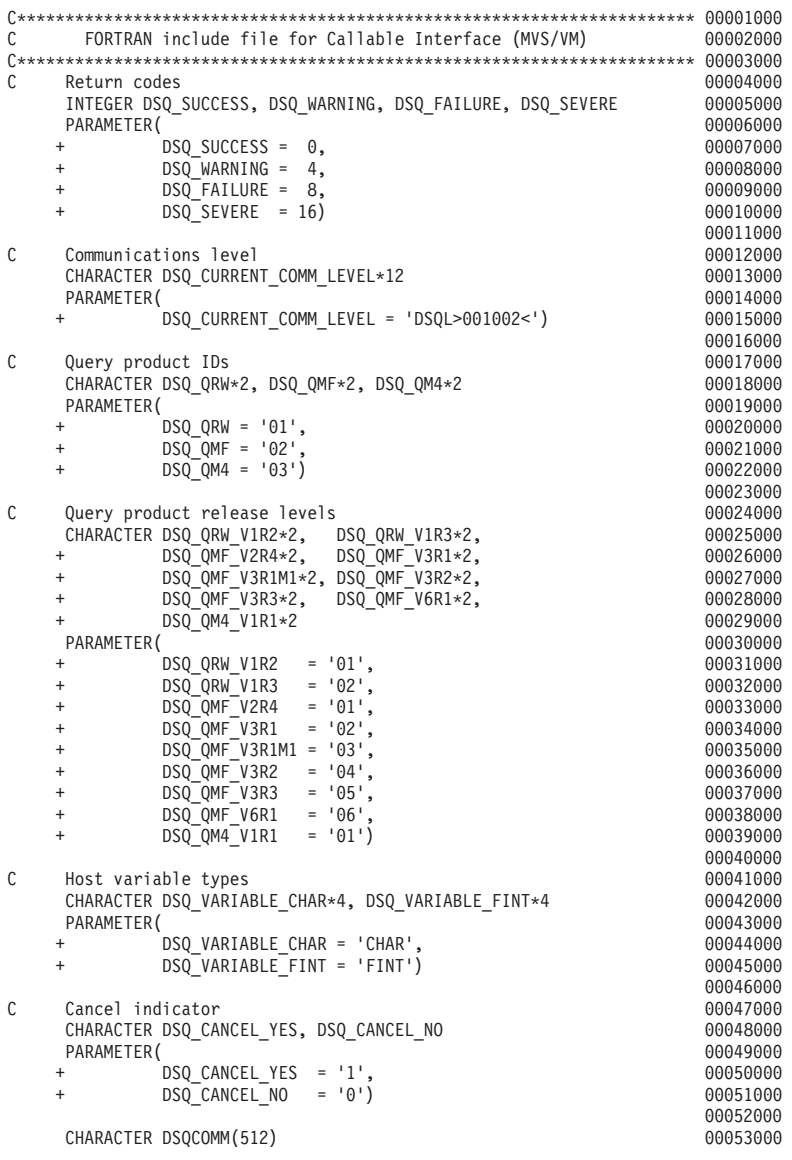

図 *53. DSQCOMMF*、*FORTRAN* 連絡域 *(1/2)*

|   | INTEGER                          | DSQ RETURN CODE, DSQ INSTANCE ID             |                                   |     | 00054000 |
|---|----------------------------------|----------------------------------------------|-----------------------------------|-----|----------|
|   | CHARACTER                        | DSQ COMM LEVEL*12,                           |                                   |     | 00055000 |
|   | $\ddot{}$                        | DSQ PRODUCT*2,                               |                                   |     | 00056000 |
|   | $\ddot{}$                        | DSQ PRODUCT RELEASE*2,                       |                                   |     | 00057000 |
|   | $\ddot{}$                        | DSQ RESERVE1*28,                             |                                   |     | 00058000 |
|   | $\ddot{}$                        | DSQ MESSAGE ID*8,                            |                                   |     | 00059000 |
|   | $\ddot{}$                        | DSQ_Q_MESSAGE_ID*8,                          |                                   |     | 00060000 |
|   | $\ddot{}$                        | DSQ START PARM ERROR*8,                      |                                   |     | 00061000 |
|   | $\ddot{}$                        | DSQ_CANCEL_IND*1,                            |                                   |     | 00062000 |
|   | $\ddot{}$                        | DSQ RESERVE2*23,                             |                                   |     | 00063000 |
|   | $\pmb{+}$                        | DSQ RESERVE3*156,                            |                                   |     | 00064000 |
|   | $\ddot{}$                        | DSQ_MESSAGE_TEXT*128,                        |                                   |     | 00065000 |
|   | $\ddot{}$                        | DSQ Q MESSAGE TEXT*128                       |                                   |     | 00066000 |
|   |                                  |                                              |                                   |     | 00067000 |
|   | EQUIVALENCE                      | (DSOCOMM(1),                                 | DSQ RETURN CODE                   | ),  | 00068000 |
|   | $\ddot{}$                        | $(DSOCOMM(5)$ ,                              | DSQ INSTANCE ID                   | ),  | 00069000 |
|   | $\ddot{}$                        | (DSOCOMM(9),                                 | DSQ COMM LEVEL                    | ),  | 00070000 |
|   | $\ddot{}$                        | $(DSOCOMM(21)$ ,                             | DSQ_PRODUCT                       | Ι,  | 00071000 |
|   | $\ddot{}$                        | $(DSOCOMM(23)$ ,                             | DSQ PRODUCT RELEASE               | ),  | 00072000 |
|   | $\ddot{}$                        | $(DSOCOMM(25)$ ,                             | DSQ RESERVE1                      | ),  | 00073000 |
|   | $\ddot{}$                        | $(DSOCOMM(53)$ ,                             | DSQ MESSAGE ID                    | ),  | 00074000 |
|   | $\ddot{}$                        | $(DSOCOMM(61)$ ,                             | DSQ Q MESSAGE ID                  | ),  | 00075000 |
|   | $\ddot{}$                        | $(DSOCOMM(69)$ ,                             | DSQ START PARM ERROR              | ),  | 00076000 |
|   | $\ddot{}$                        | $(DSOCOMM(77)$ ,                             | DSQ_CANCEL_IND                    | ),  | 00077000 |
|   | $\begin{array}{c} + \end{array}$ | $(DSOCOMM(78)$ ,                             | DSQ_RESERVE2                      | ),  | 00078000 |
|   | $\ddot{}$                        | (DSQCOMM(101), DSQ RESERVE3                  |                                   | , , | 00079000 |
|   | $\ddot{}$                        |                                              | (DSQCOMM(257), DSQ MESSAGE TEXT   | ),  | 00080000 |
|   | $\ddot{}$                        |                                              | (DSQCOMM(385), DSQ Q MESSAGE TEXT |     | 00081000 |
|   |                                  |                                              |                                   |     | 00082000 |
| Ć |                                  | Callable Interface Normal and Extended Calls |                                   |     | 00083000 |
|   | EXTERNAL DSQCIF                  |                                              |                                   |     | 00084000 |
|   | EXTERNAL DSQCIFE                 |                                              |                                   |     | 00085000 |
|   |                                  |                                              |                                   |     |          |

図 *53. DSQCOMMF*、*FORTRAN* 連絡域 *(2/2)*

# **VM** の **CMS** のもとでのプログラムのコンパイルと実行

次のプログラムは、VS FORTRAN コンパイラーを使用して呼び出し可能インターフェ ース・アプリケーションをコンパイルし実行します。この例の REXX EXEC は QMF では出荷されませんが、ここからコピーして、インストール先に合うように変更するこ とができます。

# FORTRAN 言語インターフェース

```
/* Compile your program and run it.
                             \star/TRACE off
ADDRESS CMS
/* Access FORTRAN product disk using a program, PRODUCT, that you */
/* write.
                             \star/"EXEC PRODUCT FORTRAN"
/* Get QMF DSQCOMM into a macro library and set GLOBAL compile
                             \star//* maclibs.
                             \star/"ERASE TEMPP MACLIB A"
"MACLIB GEN TEMPP DSQCOMMF"
Maclist = "TEMPP VSF2PLIB VSF2MLIB DMSSP CMSLIB OSMACRO"
"GLOBAL MACLIB" Maclist
/* Compile the program
                             \star/'FORTVS2 yourname (RENT OPT(0) XREF'
/* Access DB2 Server for VM and initialize database
                             \star/
"EXEC PRODUCT SQLDS"
"EXEC SQLINIT DBNAME(SQLDBA)"
/* Access GDDM product disk
                             \star/"EXEC PRODUCT GDDM"
```
図54. ユーザーのプログラムをコンパイルし実行する REXX プログラム (1/2)

```
/* Issue Filedefs for QMF product
                                                   \star /
/* DEBUG = DDNAME FOR QMF DIAGNOSTICS OUTPUT
                                       \star/"FILEDEF DSQDEBUG PRINTER ( LRECL 80 BLKSIZE 80 RECFM FBA PERM"
/* PRINT = DDNAME FOR OMF PRINTED OUTPUT
                                                  \star/"FILEDEF DSQPRINT PRINTER ( LRECL 133 BLKSIZE 133 RECFM FBA PERM"
/* EDIT = DDNAME FOR QMF EDIT TRANSFER FILE
                                                  \star/"FILEDEF DSQEDIT DISK QMFEDIT FILE A (PERM"
/* DSQSIDE = DDNAME FOR OMF SPILL FILE
                                                  \star/"FILEDEF DSQSPILL DISK DSQSIDE DATA A1 (PERM"
/* DSOPNLE = DDNAME FOR PANEL FILE
                                                  \star/"FILEDEF DSQPNLE DISK DSQPNLE FILE * (PERM"
"FILEDEF ISPLLIB CLEAR"
"FILEDEF ISPLLIB DISK DSQLDLIB LOADLIB *"
/* Provide access to QMF and FORTRAN program libraries
                                                  \star/
'GLOBAL LOADLIB VSF2LOAD DSQLDLIB'
'GLOBAL TXTLIB VSF2LINK VSF2FORT ADMRLIB ADMPLIB ADMGLIB'
Say "Starting to run FORTRAN program"
"RUN yourname"
```
 $Fxit$   $0$ 

図 54. ユーザーのプログラムをコンパイルし実行する REXX プログラム (2/2)

このプログラムは、インストール先に合うように変更する必要がある場合があります。

# z/OS の TSO のもとでのプログラムの実行

プログラムを作成した後、実行する前に必要に応じてコンパイルし、リンク・エディッ トしなければなりません。この節にリストしたプログラムは、このために必要なステッ プを示しています。

この例の REXX EXEC、JCL、または CLIST は OMF では出荷されませんが、ここか らコピーしてインストール先に合うように変更することができます。

#### TSO でのコンパイルとリンク・エディット

次のジョブは、MVS 用の VS FORTRAN コンパイラーを使用して、呼び出し可能イン ターフェース・アプリケーションをコンパイルしリンク・エディットします。いくつか のパラメーターは、インストール先によって異なることがあります。詳細については、 インストール先の OMF 管理者にお問い合わせください。

//samFORT JOB EXEC PROC=VSF2CL //\* Provide Access to QMF Communications Macro DSQCOMM //FORT.SYSLIB DD DSN=QMF810.SAMPLIB,DISP=SHR //FORT.SYSIN DD \* . Your program or copy of QMF sample DSQABFF . /\* //\* Provide Access to QMF Interface Module //LKED.QMFLOAD DD DSN=QMF810.SDSQLOAD,DISP=SHR //LKED.SYSIN DD \* INCLUDE QMFLOAD(DSQCIF) INCLUDE QMFLOAD(DSQCIFE) ENTRY samFORT MODE AMODE(31) RMODE(ANY) NAME samFORT(R) /\*

図 *55. FORTRAN* コンパイラーとリンケージ・エディター実行のための *JCL*

#### **ISPF** を使用しない **TSO** でのプログラムの実行

次のプログラムは、VS FORTRAN コンパイラーを使用して呼び出し可能インターフェ ース・アプリケーションを実行します。いくつかのパラメーターは、インストール先に よって異なることがあります。詳細については、インストール先の QMF 管理者にお問 い合わせください。

```
PROC 0
CONTROL ASIS
/* Note: QMF, DB2, GDDM and FORTRAN load libraries must be */allocated before running this CLIST.
1\star\star/
     Name of QMF load library is "QMF810.SDSQLOAD".
/*\star//* Specify attribute list for dataset allocations
                                       \star/
ATTR PRINTDCB LRECL(133) RECFM(F B A) BLKSIZE(1330)
ATTR DEBUGDCB LRECL(80) RECFM(F B) BLKSIZE(3120)
ATTR UDUMPDCB LRECL(125) RECFM(V B A) BLKSIZE(1632)
ATTR EDITDCB LRECL(79) RECFM(F B A) BLKSIZE(4029)
/* Datasets used by TSO
                                       \star/ALLOC FI(SYSPROC) DA('OMF810.SDSOCLTE')
ALLOC FI(SYSEXEC) DA('QMF810.SDSQEXCE')
/* OMF/GDDM Datasets
                                       \star /
ALLOC FI(ADMGGMAP) DA('QMF810.QMFMAPS') SHR REUSE
ALLOC FI(ADMCFORM) DA('QMF810.DSQCFORM') SHR REUSE
ALLOC FI(DSQUCFRM) DA('QMF810.DSQUCFRM') SHR REUSE
ALLOC FI(ADMSYMBL) DA('ADM.GDDMSYM') SHR REUSE
ALLOC FI(ADMGDF) DA('ADM.GDDM.CHARTLIB') SHR REUSE
ALLOC FI(ADMDEFS) DA('ADM.GDDM.NICKNAME') SHR REUSE
/* Datasets used by QMF
                                       \star/
ALLOC FI(DSQPRINT) SYSOUT(X) USING(PRINTDCB)
ALLOC FI(DSQDEBUG) SYSOUT(X) USING(DEBUGDCB)
ALLOC FI(DSQUDUMP) SYSOUT(X) USING(UDUMPDCB)
ALLOC FI(DSQSPILL) NEW UNIT(SYSDA) SPACE(1,1) TRACKS
ALLOC FI(DSOEDIT) NEW UNIT(SYSDA) USING(EDITDCB)
ALLOC FI(DSQPNLE) DA('OMF810.DSQPNLE') SHR REUSE
/* Start your program using TSO CALL command
                                       \star/CALL samFORT
EXT CODE(0)
```
図56.ISPF を使用しない TSO でのプログラム実行のための CLIST

#### ISPF のもとの TSO での実行

次のプログラムは、VS FORTRAN コンパイラーを使用して呼び出し可能インターフェ ース・アプリケーションを実行します。いくつかのパラメーターは、インストール先に よって異なることがあります。詳細については、インストール先の OMF 管理者にお問 い合わせください。

**PROC A** CONTROL ASIS  $/*$  Specify attribute list for dataset allocations  $* /$ ATTR PRINTDCB LRECL(133) RECFM(F B A) BLKSIZE(1330) ATTR DEBUGDCB LRECL(80) RECFM(F B) BLKSIZE(3120) ATTR UDUMPDCB LRECL(125) RECFM(V B A) BLKSIZE(1632) ATTR EDITDCB LRECL(79) RECFM(F B A) BLKSIZE(4029) /\* Datasets used by TSO  $\star/$ ALLOC FI(SYSPROC) DA('QMF810.SDSQCLTE','ISR.ISRCLIB') ALLOC FI(SYSEXEC) DA('QMF810.SDSQEXCE') /\* Datasets used by ISPF  $\star/$ ALLOC FI(ISPLLIB) SHR REUSE + DA('QMF810.SDSQLOAD','ADM.GDDMLOAD','DSN.DSNEXIT','DSN.DSNLOAD', + 'PRDUCT.VSF2L0AD') ALLOC FI(ISPMLIB) SHR REUSE + DA('QMF810.SDSQMLBE','ISR.ISRMLIB','ISP.ISPMLIB') ALLOC FI(ISPPLIB) SHR REUSE + DA('QMF810.SDSQPLBE','ISR.ISRPLIB','ISP.ISPPLIB') ALLOC FI(ISPSLIB) SHR REUSE + DA('QMF810.SDSQSLBE','ISR.ISRSLIB','ISP.ISPSLIB') ALLOC FI(ISPTLIB) SHR REUSE + DA('ISR.ISRTLIB','ISP.ISPTLIB') /\* OMF/GDDM Datasets  $\star$  / ALLOC FI(ADMGGMAP) DA('OMF810.OMFMAPS') SHR REUSE ALLOC FI(ADMCFORM) DA('OMF810.DSOCFORM') SHR REUSE ALLOC FI(DSQUCFRM) DA('OMF810.DSQUCFRM') SHR REUSE ALLOC FI(ADMSYMBL) DA('ADM.GDDMSYM') SHR REUSE ALLOC FI(ADMGDF) DA('ADM.GDDM.CHARTLIB') SHR REUSE ALLOC FI(ADMDEFS) DA('ADM.GDDM.NICKNAME') SHR REUSE /\* Datasets used by QMF  $\star/$ ALLOC FI(DSOPRINT) SYSOUT(X) USING(PRINTDCB) ALLOC FI (DSQDEBUG) SYSOUT (X) USING (DEBUGDCB) ALLOC FI(DSQUDUMP) SYSOUT(X) USING(UDUMPDCB) ALLOC FI(DSQSPILL) NEW UNIT(SYSDA) SPACE(1,1) TRACKS ALLOC FI(DSQEDIT) NEW UNIT(SYSDA) USING(EDITDCB) ALLOC FI(DSQPNLE) DA('QMF810.DSQPNLE') SHR REUSE /\* Start your program as the initial ISPF dialog  $\star$ / ISPSTART PGM(samFORT) NEWAPPL(DSQE)  $EXIT CODE(4)$ 

図 57. ISPF のもとの TSO でのプログラム実行のための CLIST

EXIT CODE(4) は、ISPF 後処理パネルの表示を抑止します。

# **PL/I** 言語インターフェース

CICS で QMF を使用するために必要な PL/I のリリース・レベルは、 PL/I バージョン 2 以降です。PL/I バージョン 2 は VSE/ESA ではサポートされません。

# **PL/I** 用のインターフェース連絡域マッピング **(DSQCOMML)**

DSQCOMML は PL/I 用の DSQCOMM マッピングであり、プロダクトと共に出荷され ます。 表 19 は、DSQCOMML の各値を示しています。

表 *19. DSQCOMML* のインターフェース連絡域

| 構造名                  | データ・タイプ           | 説明                                  |
|----------------------|-------------------|-------------------------------------|
| DSQ_RETURN_CODE      | $FIXED$ $BIN(31)$ | OMF コマンドの実行後の状況を示す。値は次のとおり。         |
|                      |                   | <b>DSQ SUCCESS</b>                  |
|                      |                   | 要求が正常に実行された                         |
|                      |                   | <b>DSQ WARNING</b>                  |
|                      |                   | 警告を伴って正常に終了                         |
|                      |                   | <b>DSQ FAILURE</b>                  |
|                      |                   | コマンドが正しく実行されなかった                    |
|                      |                   | <b>DSQ SEVERE</b>                   |
|                      |                   | 重大エラー、OMF セッションは終了                  |
| DSQ_INSTANCE_ID      | $FIXED$ $BIN(31)$ | START コマンドの実行時に、OMF によって設定される<br>ID |
|                      |                   | DSQCOMM のレベルを識別する。 QMF START コマン    |
| DSO COMM LEVEL       | CHAR(12)          | ドを出す前に、DSQ_CURRENT_COMM_LEVEL の値に   |
|                      |                   | 設定する必要がある                           |
| DSQ_PRODUCT          | CHAR(2)           | 使用中の IBM 照会プロダクトを識別する。              |
| DSQ_PRODUCT_RELEASE  | CHAR(2)           | 使用中の照会プロダクトのリリース・レベルを識別する           |
| DSQ_RESERVE1         | CHAR(28)          | 将来の使用のために予約されている。                   |
| DSQ_MESSAGE_ID       | CHAR(8)           | 完了メッセージ ID                          |
| DSQ_Q_MESSAGE_ID     | CHAR(8)           | 照会メッセージ ID                          |
| DSQ_START_PARM_ERROR | CHAR(8)           | パラメーター・エラーのために START が失敗したとき        |
|                      |                   | の、エラーがあるパラメーター                      |
| DSO CANCEL IND       | CHAR(1)           | QMF コマンドの実行中にユーザーが取り消したかどうか         |
|                      |                   | によって、以下の 2 つの値のいずれかが入る。             |
|                      |                   | • DSQ_CANCEL_YES                    |
|                      |                   | • DSQ_CANCEL_NO                     |
| DSQ_RESERVE2         | CHAR(23)          | 将来の使用のために予約されている。                   |
| <b>DSO RESERVE3</b>  | CHAR(156)         | 将来の使用のために予約されている。                   |

### **PL/I** 言語インターフェース

表 *19. DSQCOMML* のインターフェース連絡域 *(*続き*)*

| 構造名                | データ・タイプ   | 説明           |
|--------------------|-----------|--------------|
| DSQ_MESSAGE_TEXT   | CHAR(128) | 完了メッセージ・テキスト |
| DSQ_Q_MESSAGE_TEXT | CHAR(128) | 照会メッセージ・テキスト |

# **PL/I** 用の関数呼び出し

QMF には、PL/I 用に DSQCIPL と DSQCIPX という 2 つの関数呼び出しが用意され ています。2 つの呼び出しは、コミュニケーション・マクロ DSQCOMML に記述され ています。

### **DSQCIPL** の構文

この呼び出しは、アプリケーション・プログラム変数にアクセスする必要がない QMF コマンド用です。大部分の QMF コマンドに、この呼び出しを使用します。

CALL DSQCIPL(DSQCOMM,

CMDLTH, CMDSTR)

各パラメーターには以下の値が入ります。

#### **DSQCOMM**

インターフェース連絡域

#### **CMDLTH**

コマンド・ストリング CMDSTR の長さ

#### **CMDSTR**

実行する QMF コマンド。CMDLTH によって指定した長さの、大文字のストリン グです。

#### **DSQCIPX** の構文

この呼び出しは、アプリケーション・プログラム変数へのアクセスが必要な 3 つのコマ ンド (START および拡張フォーマットの GET GLOBAL と SET GLOBAL) 用です。

この呼び出しの構文は次のとおりです。

CALL DSQCIPX(DSQCOMM,

```
CMDLTH,
CMDSTR,
PNUM,
KLTH,
KWORD,
VLTH,
VALUE,
VTYPE)
```
各パラメーターには以下の値が入ります。
#### **DSQCOMM**

インターフェース連絡域

#### **CMDLTH**

コマンド・ストリング CMDST の長さ。これは、整数 FIXED BIN(31) パラメータ ーです。

#### **CMDSTR**

実行する QMF コマンド。CMDLTH によって指定した長さの、大文字のストリン グです。

#### **PNUM**

コマンド・キーワード数。これは、整数 FIXED BIN(31) パラメーターです。

#### **KLTH**

指定済みの各キーワードの長さ。これは、整数 FIXED BIN(31) パラメーターまた はパラメーターの配列です。

#### **KWORD**

QMF キーワード (単数または複数)。それぞれ、KLTH によって指定した長さと同 じの、文字または文字の構造です。

すべてのキーワードの長さが同じ場合、文字の配列を使用することができます。 QMF は、キーワードが連続記憶域にあり、特殊な区切り文字によって区切られて いないと想定します。

#### **VLTH**

キーワードに関連する各値の長さ。これは、整数 FIXED BIN(31) パラメーターま たはパラメーターの配列です。

#### **VALUE**

各キーワードに関連する値。

この値のタイプを VTYPE パラメーターに指定します。この値は、文字、文字の構 造、整数 FIXED BIN(31) パラメーター、またはパラメーターの配列のいずれかで す。文字値の場合、QMF は、値が連続記憶域にあり、特殊な区切り文字によって 区切られていないと想定します。

#### **VTYPE**

値ストリング VALUE の QMF データ・タイプ。 VTYPE の値は、 DSQCOMML 通信マクロに提供されている以下の 2 つの値のいずれかです。

- 文字値を示す DSO VARIABLE CHAR
- v 整数 FIXED BIN(31) 値を示す DSQ\_VARIABLE\_FINT。

VALUE フィールドに指定したすべての値のデータ・タイプを、VTYPE に指定す る必要があります。

### **PL/I** プログラミングの例

次のサンプル・プログラム DSQABFP は、QMF と共に出荷され、IBM PL/I を使用し ます。

サンプル・ソース・コード・リストをここで見ることも、オンラインでアクセスするこ ともできます。

- v VM の場合、サンプル・プログラムはプロダクション・ディスクにあります。
- z/OS の場合、サンプル・プログラムはライブラリー QMF810.SDSQSAPE のメンバー です。
- v CICS で QMF を使用するために必要な PL/I のリリース・レベルは、バージョン 2 以降です。PL/I バージョン 2 は VSE/ESA ではサポートされません。

PL/I 言語呼び出し可能インターフェースのサンプル・プログラムは、以下の機能を実行 します。

- OMF を開始する。
- 3 つのグローバル変数を設定する。
- v Q1 と呼ばれる照会を実行する。
- v 書式 F1 を使用して結果の報告書を印刷する。
- OMF セッションを終了する。

照会 Q1 または 書式 F1 は QMF では提供されませんが、サンプル・プログラムは、 これらのオブジェクトを使用しています。

この節では、呼び出し可能インターフェースを使用する PL/I プログラムをコンパイル し、リンク・エディットし、実行する方法も示します。この例の REXX EXEC、JCL、 または CLIST は QMF では出荷されませんが、ここからコピーしてインストール先に 合うように変更することができます。

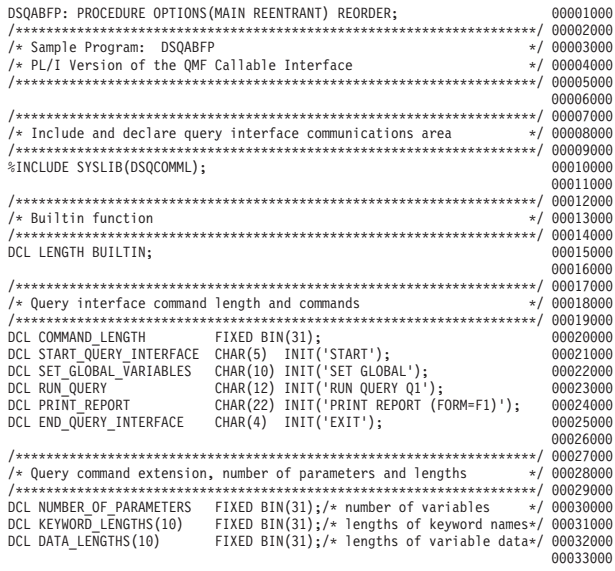

図 58. DSQABFP、サンプル PL/I プログラム (1/3)

/\*\*\*\*\*\*\*\*\*\*\*\*\*\*\*\*\*\*\*\*\*\*\*\*\*\*\*\*\*\*\*\*\*\*\*\*\*\*\*\*\*\*\*\*\*\*\*\*\*\*\*\*\*\*\*\*\*\*\*\*\*\*\*\*\*\*\*\*/ 00034000 /\* Keyword parameter and value for START command \*/ 00035000 /\*\*\*\*\*\*\*\*\*\*\*\*\*\*\*\*\*\*\*\*\*\*\*\*\*\*\*\*\*\*\*\*\*\*\*\*\*\*\*\*\*\*\*\*\*\*\*\*\*\*\*\*\*\*\*\*\*\*\*\*\*\*\*\*\*\*\*\*/ 00036000 DCL START\_KEYWORDS CHAR(8) INIT('DSQSMODE'); 00037000 DCL START\_KEYWORD\_VALUES CHAR(11) INIT('INTERACTIVE'); 00039000 /\*\*\*\*\*\*\*\*\*\*\*\*\*\*\*\*\*\*\*\*\*\*\*\*\*\*\*\*\*\*\*\*\*\*\*\*\*\*\*\*\*\*\*\*\*\*\*\*\*\*\*\*\*\*\*\*\*\*\*\*\*\*\*\*\*\*\*\*/ 00040000 /\* Keyword parameter and value for SET command \*/ 00041000 /\*\*\*\*\*\*\*\*\*\*\*\*\*\*\*\*\*\*\*\*\*\*\*\*\*\*\*\*\*\*\*\*\*\*\*\*\*\*\*\*\*\*\*\*\*\*\*\*\*\*\*\*\*\*\*\*\*\*\*\*\*\*\*\*\*\*\*\*/ 00042000 DCL 1 SET KEYWORDS, 00043000 3 SET\_KEYWORDS\_1 CHAR(7) INIT('MYVAR01'), 00044000 3 SET\_KEYWORDS\_2 CHAR(5) INIT('SHORT'), 00045000 3 SET\_KEYWORDS\_3 CHAR(7) INIT('MYVAR03'); 00046000 00047000<br>00048000 DCL 1 SET VALUES, 3 SET\_VALUES\_1 FIXED BIN(31), 00049000 3 SET\_VALUES\_2 FIXED BIN(31), 00050000 3 SET\_VALUES\_3 FIXED BIN(31); 00051000 00052000 /\*\*\*\*\*\*\*\*\*\*\*\*\*\*\*\*\*\*\*\*\*\*\*\*\*\*\*\*\*\*\*\*\*\*\*\*\*\*\*\*\*\*\*\*\*\*\*\*\*\*\*\*\*\*\*\*\*\*\*\*\*\*\*\*\*\*\*\*/ 00053000 /\* Main program \*/ 00054000 /\*\*\*\*\*\*\*\*\*\*\*\*\*\*\*\*\*\*\*\*\*\*\*\*\*\*\*\*\*\*\*\*\*\*\*\*\*\*\*\*\*\*\*\*\*\*\*\*\*\*\*\*\*\*\*\*\*\*\*\*\*\*\*\*\*\*\*\*/ 00055000 DSQCOMM = ''; 00056000 DSQ\_COMM\_LEVEL = DSQ\_CURRENT\_COMM\_LEVEL; 00057000 00058000 /\*\*\*\*\*\*\*\*\*\*\*\*\*\*\*\*\*\*\*\*\*\*\*\*\*\*\*\*\*\*\*\*\*\*\*\*\*\*\*\*\*\*\*\*\*\*\*\*\*\*\*\*\*\*\*\*\*\*\*\*\*\*\*\*\*\*\*\*/ 00059000 /\* Start a query interface session  $\star$ / 00060000 /\*\*\*\*\*\*\*\*\*\*\*\*\*\*\*\*\*\*\*\*\*\*\*\*\*\*\*\*\*\*\*\*\*\*\*\*\*\*\*\*\*\*\*\*\*\*\*\*\*\*\*\*\*\*\*\*\*\*\*\*\*\*\*\*\*\*\*\*/ 00061000 NUMBER OF PARAMETERS = 1; 00062000 COMMAND\_LENGTH = LENGTH(START\_QUERY\_INTERFACE); 00063000 KEYWORD\_LENGTHS(1) = LENGTH(START\_KEYWORDS); 00064000<br>DATA LENGTHS(1) = LENGTH(START KEYWORD VALUES); 00006500000065000 DATA LENGTHS(1) = LENGTH(START KEYWORD VALUES); 00066000 CALL DSQCIPX(DSQCOMM, 00067000 COMMAND LENGTH, START\_QUERY\_INTERFACE, 00069000  $NUMBEROP$ <sub>\_PARAMETERS</sub>, KEYWORD LENGTHS, 00071000 START\_KEYWORDS, 00072000 DATA LENGTHS, START\_KEYWORD\_VALUES, 00074000 DSQ VARIABLE CHAR); 00076000

図 *58. DSQABFP*、サンプル *PL/I* プログラム *(2/3)*

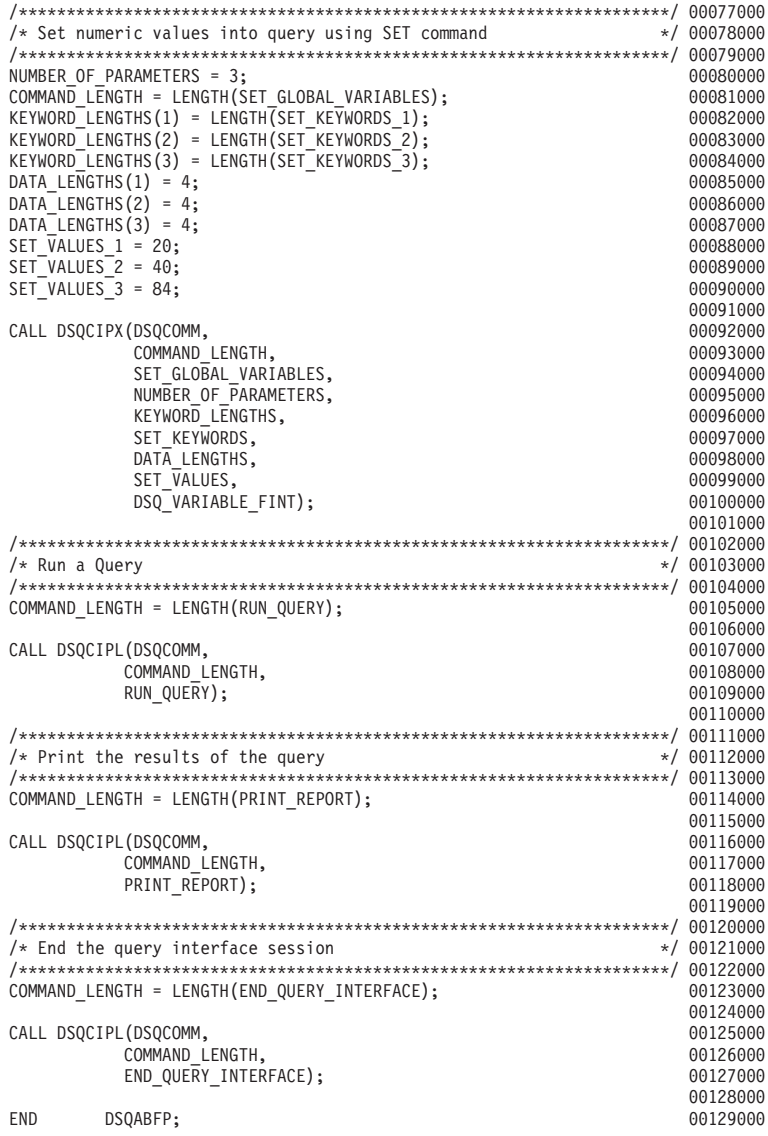

図 *58. DSQABFP*、サンプル *PL/I* プログラム *(3/3)*

## **PL/I** 言語インターフェース

## **PL/I** 用の **DSQCOMM**

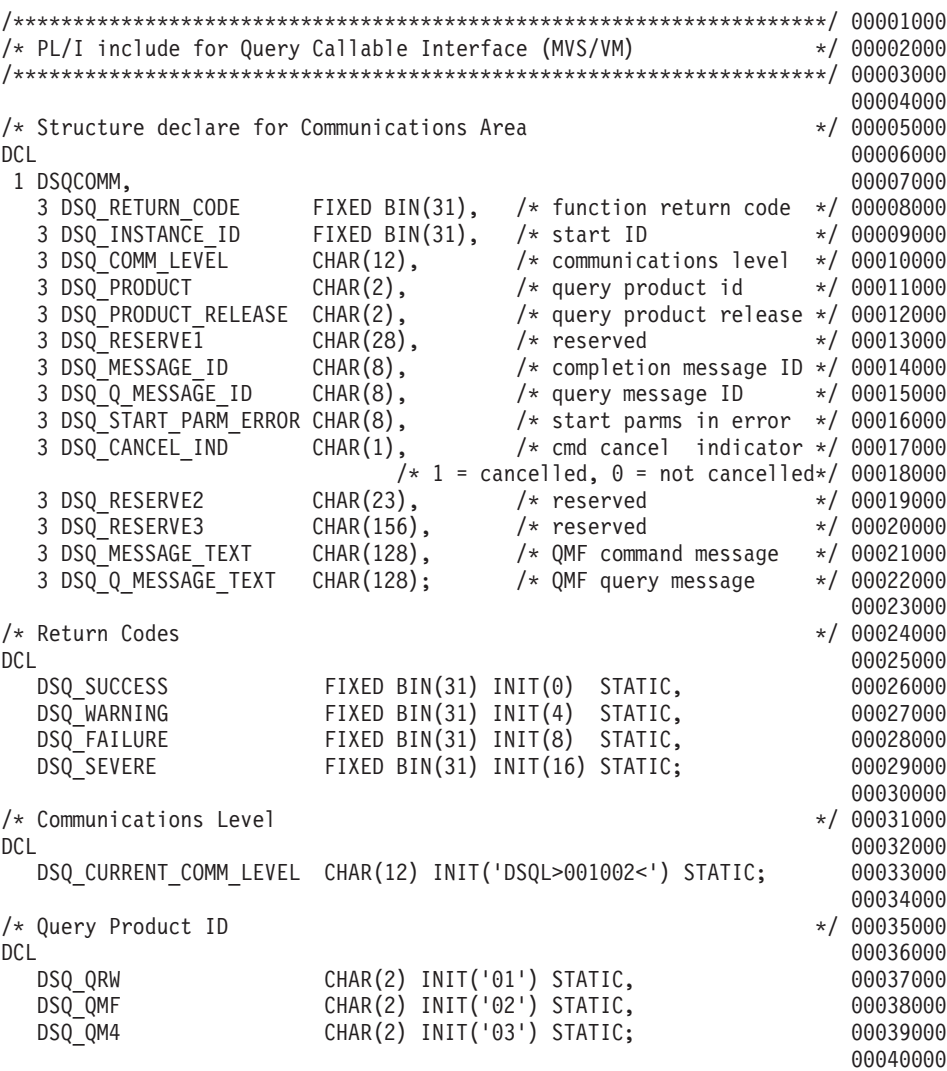

図 *59. DSQCOMML*、*PL/I* 連絡域 *(1/2)*

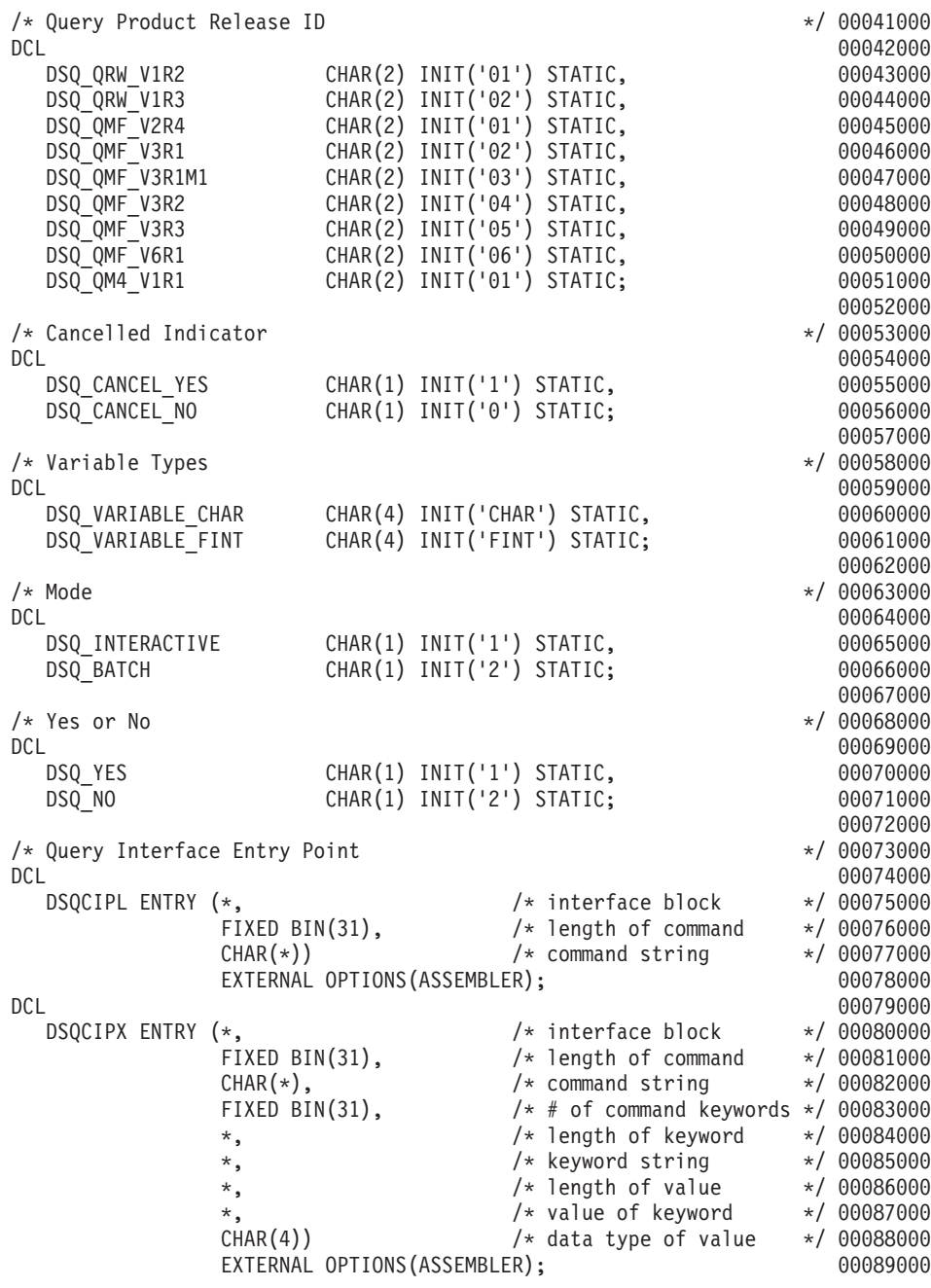

図 *59. DSQCOMML*、*PL/I* 連絡域 *(2/2)*

## **CICS** のもとでのプログラムの実行

プログラムは、作成した後、実行するにはコンパイルする必要があります。この節でリ ストされている例は、必要なステップを示しています。

この例の REXX EXEC、JCL、または CLIST は QMF では出荷されませんが、ここか らコピーしてインストール先に合うように変更することができます。

**z/OS** での **CICS** のもとでの変換、コンパイル、およびリンク・エディット QMF 呼び出し可能インターフェースを使用するプログラムを変換し、コンパイルし、 リンク・エディットする場合は、以下について考慮してください。

- v 連絡域 DSQCOMML がコンパイル・ステップで使用可能であるか、それをプログラ ムにコピーする必要があります。
- v プログラムのリンク・エディット・フェーズで QMF インターフェース・モジュール DSQCIPL および DSQCIPX が使用可能でなければなりません。

次の例は CICS 提供のプロシージャー DFHEBTPL を使用しています。 .

```
//samPLI JOB
// EXEC PROC=DFHEBTPL
//TRN.SYSIN DD *
*PROCESS XOPTS(CICS translator options .....)
          .
         Your program or copy of QMF sample DSQABFP
          .
/*
//* Provide Access to QMF Communications Macro DSQCOMML
//PLI.SYSLIB DD DSN=QMF810.SDSQSAPE,DISP=SHR
//* Provide Access to QMF Interface Module
//LKED.QMFLOAD DD DSN=QMF810.SDSQLOAD,DISP=SHR
//LKED.SYSIN DD *
         INCLUDE CICSLOAD(DFHPL1OI)
         INCLUDE CICSLOAD(DFHEPI)
         INCLUDE QMFLOAD(DSQCIPL)
         INCLUDE QMFLOAD(DSQCIPX)
         ORDER DFHPL1OI,DFHEPI
         ENTRY sampPLI
         MODE AMODE(31) RMODE(ANY)
         NAME sampPLI(R)
/*
```
図 *60. CICS* 変換プログラム、*PL/I* コンパイラー、リンケージ・エディター実行のための *JCL*

**VSE** での **CICS** のもとでの変換、コンパイル、およびリンク・エディット 図 61 の VSE ジョブ制御は、PL/I プログラムを、VSE で実行中の CICS にインストー ルする例です。この例は QMF に含まれており、DSQ3CIP.Z という名前で QMF サブ ライブラリーに置かれています。詳細については、「*CICS (VSE/ESA* 版*)* システム定義 の手引き」および「*PL/I VSE* プログラミングの手引き」を参照してください。

```
..* $$ JOB JNM=DSQ3CIP,DISP=D,CLASS=0
// JOB DSQ3CIP Sample job to Install QMF Callable Interface (PL/I)
* --------------------------------------------------------------------
* Install QMF Callable Interface Example (PL/I)
* ---------------------------------------------------------------------
// SETPARM VOLID=volid *-- update volid for syspch
// SETPARM START=rtrk *-- update start track/block (syspch)
// SETPARM SIZE=ntrks *-- update number of tracks/blocks (syspch)
* ---------------------------------------------------------------------
// DLBL IJSYSPH,'CICS.TRANSLAT.OUTPUT',0
// EXTENT SYSPCH,,1,0,&START,&SIZE
ASSGN SYSPCH,DISK,VOL=&VOLID,SHR
* Library search chain must contain the QMF, CICS and PL/I sublibrary
// LIBDEF *,SEARCH=(PRD2.PROD,PRD1.BASE,PRD2.CONFIG)
// LIBDEF PHASE,CATALOG=PRD2.PROD
* --------------------------------------------------------------------
* Step 1: Translate callable interface program (PL/I)
* ---------------------------------------------------------------------
* You may need to update or remove the SLI statement for your program.
* ---------------------------------------------------------------------
// EXEC DFHEPP1$,SIZE=256K,PARM='XOPTS(CICS)'
..* $$ SLI MEM=DSQABFP.Z,S=PRD2.PROD
/*
* ---------------------------------------------------------------------
* Step 2: Compile callable interface program (PL/I)
* ---------------------------------------------------------------------
CLOSE SYSPCH,00D
// DLBL IJSYSIN,'CICS.TRANSLAT.OUTPUT',0
// EXTENT SYSIPT
ASSGN SYSIPT,DISK,VOL=&VOLID,SHR
// OPTION NODECK,CATAL
   PHASE DSQABFP,*
        INCLUDE DFHPL1I
// EXEC PLIOPT
CLOSE SYSIPT,SYSRDR
/*
```
図 *61. VSE* 用 *JCL* のサンプル *(1/2)*

```
* ---------------------------------------------------------------------
* Step 3: Link-edit callable interface program (PL/I)
* ---------------------------------------------------------------------
// EXEC LNKEDT,PARM='AMODE=31,RMODE=ANY'
/*
/&
// JOB RESET
ASSGN SYSIPT,SYSRDR IF 1A93D, CLOSE SYSIPT,SYSRDR
ASSGN SYSPCH,00D IF 1A93D, CLOSE SYSPCH,00D
/&
..* $$ EOJ
```
図 *61. VSE* 用 *JCL* のサンプル *(2/2)*

## **VM** の **CMS** のもとでのプログラムのコンパイルと実行

以下のプログラムは、PL/I コンパイラーを使用して呼び出し可能インターフェース・ア プリケーションをコンパイルし実行します。

この例の REXX EXEC は QMF では出荷されませんが、ここからコピーして、インス トール先に合うように変更することができます。

```
/* Compile QMF PL/I program and run it.
                              \star/
TRACE off
ADDRESS CMS
/* Access PL/I product disk using a program, PRODUCT, that you
                              \star//* write.
                              \star/"EXEC PRODUCT PLIV"
/* Get QMF DSQCOMM into a macro library and set GLOBAL compile
                              \star//* maclibs.
                              \star/
"ERASE TEMPP MACLIB A"
"MACLIB GEN TEMPP DSOCOMML"
Maclist = "TEMPP PLICOMP DMSSP CMSLIB OSMACRO"
"GLOBAL MACLIB" Maclist
/* Compile the program
                              \star/POPTS = '(INC SOURCE LIST LMSG M NAG NC(E) NIS NOESD NSTG OPT(2)'
'PLIOPT' yourname popts
/* Access DB2 Server for VM and initialize database
                              \star/"EXEC PRODUCT SQLDS"
"EXEC SQLINIT DBNAME(SQLDBA)"
/* Access GDDM product disk
                              \star/"EXEC PRODUCT GDDM"
```
図62. ユーザーのプログラムをコンパイルし実行する REXX プログラム (1/2)

```
/* Issue Filedefs for QMF product
                                                    \star/"FILEDEF ISPLLIB CLEAR"
/* DEBUG = DDNAME FOR QMF DIAGNOSTICS OUTPUT
                                       \star/"FILEDEF DSODEBUG PRINTER ( LRECL 80 BLKSIZE 80 RECFM FBA PERM"
/* PRINT = DDNAME FOR QMF PRINTED OUTPUT
                                                    \star/"FILEDEF DSQPRINT PRINTER ( LRECL 133 BLKSIZE 133 RECFM FBA PERM"
/* EDIT = DDNAME FOR QMF EDIT TRANSFER FILE
                                                    \star/"FILEDEF DSQEDIT DISK OMFEDIT FILE A (PERM"
/* DSQSIDE = DDNAME FOR OMF SPILL FILE
                                                    \star/"FILEDEF DSQSPILL DISK DSQSIDE DATA A1 (PERM"
                                                    \star//* DSQPNLE = DDNAME FOR PANEL FILE
"FILEDEF DSQPNLE DISK DSQPNLE FILE * (PERM"
"FILEDEF ISPLLIB CLEAR"
"FILEDEF ISPLLIB DISK DSQLDLIB LOADLIB *"
/* Provide access to OMF and PL/I program libraries
                                                    \star/'GLOBAL MACLIB TEMPP'
'GLOBAL LOADLIB DSQLDLIB PLILIB'
'GLOBAL TXTLIB PLILIB IBMLIB ADMRLIB ADMPLIB ADMGLIB'
Say "Starting to run PL/I program"
"RUN yourname"
Exit<sub>0</sub>
```
図62. ユーザーのプログラムをコンパイルし実行する REXX プログラム (2/2)

このプログラムは、インストール先に合うように変更する必要がある場合があります。

## TSO でのコンパイルとリンク・エディット

次のジョブは、PL/I コンパイラーを使用して、呼び出し可能インターフェース・アプリ ケーションをコンパイルしてから、アプリケーションをリンク・エディットします。い くつかのパラメーターは、インストール先によって異なることがあります。詳細につい ては、インストール先の OMF 管理者にお問い合わせください。

```
//samPLI//STEP1 EXEC IEL1CL
//* Provide Access to QMF Communications Macro DSQCOMML
//PLI.SYSLIB DD DSN=QMF810.SAMPLIB,DISP=SHR
//PLI.SYSIN DD *
          .
         Your program or copy of QMF sample DSQABFP
          .
/*
//* Provide Access to QMF Interface Module
//LKED.QMFLOAD DD DSN=QMF810.SDSQLOAD,DISP=SHR
//LKED.SYSIN DD *
         INCLUDE QMFLOAD(DSQCIPL)
         INCLUDE QMFLOAD(DSQCIPX)
         ENTRY sampPLI
         MODE AMODE(31) RMODE(ANY)
         NAME sampPLI(R)
/*
```
図 *63. PL/I* コンパイラーとリンケージ・エディター実行のための *JCL*

#### **ISPF** を使用しない **TSO** での実行

TSO 環境用にプログラムをコンパイルした後、次の CLIST によってプログラムを実行 します。

```
PROC 0
CONTROL ASIS
/* Note: QMF, DB2, GDDM and PL/I load libraries must be
                                       \star//*allocated before running this CLIST.
                                       \star/
/*Name of OMF load library is "OMF810.SDSOLOAD".
                                       \star//* Specify attribute list for dataset allocations
                                       \star/ATTR PRINTDCB LRECL(133) RECFM(F B A) BLKSIZE(1330)
ATTR DEBUGDCB LRECL(80) RECFM(F B) BLKSIZE(3120)
ATTR UDUMPDCB LRECL(125) RECFM(V B A) BLKSIZE(1632)
ATTR EDITDCB LRECL(79) RECFM(F B A) BLKSIZE(4029)
/* Datasets used by TSO
                                       \star/ALLOC FI(SYSPROC) DA('QMF810.SDSQCLTE')
ALLOC FI(SYSEXEC) DA('QMF810.SDSQEXCE')
/* OMF/GDDM Datasets
                                        \star /
ALLOC FI(ADMGGMAP) DA('QMF810.QMFMAPS') SHR REUSE
ALLOC FI(ADMCFORM) DA('OMF810.DSQCFORM') SHR REUSE
ALLOC FI (DSQUCFRM) DA ('QMF810.DSQUCFRM') SHR REUSE
ALLOC FI(ADMSYMBL) DA('ADM.GDDMSYM') SHR REUSE
ALLOC FI(ADMGDF) DA('ADM.GDDM.CHARTLIB') SHR REUSE
ALLOC FI(ADMDEFS) DA('ADM.GDDM.NICKNAME') SHR REUSE
/* Datasets used by QMF
                                       \star/
ALLOC FI(DSQPRINT) SYSOUT(X) USING(PRINTDCB)
ALLOC FI(DSQDEBUG) SYSOUT(X) USING(DEBUGDCB)
ALLOC FI(DSQUDUMP) SYSOUT(X) USING(UDUMPDCB)
ALLOC FI(DSQSPILL) NEW UNIT(SYSDA) SPACE(1,1) TRACKS
ALLOC FI(DSOEDIT) NEW UNIT(SYSDA) USING(EDITDCB)
ALLOC FI(DSQPNLE) DA('QMF810.DSQPNLE') SHR REUSE
/* Start your program using TSO CALL command
                                       \star/CALL sampPLI
EXT CODE(0)
```
図64.ISPF を使用しない TSO でのプログラム実行のための CLIST

#### ISPF のもとの TSO での実行

TSO 環境用にプログラムをコンパイルした後、次の CLIST によってプログラムを実行 します。

```
PROC A
CONTROL ASIS
/* Specify attribute list for dataset allocations */
ATTR PRINTDCB LRECL(133) RECFM(F B A) BLKSIZE(1330)
ATTR DEBUGDCB LRECL(80) RECFM(F B) BLKSIZE(3120)
ATTR UDUMPDCB LRECL(125) RECFM(V B A) BLKSIZE(1632)
ATTR EDITDCB LRECL(79) RECFM(F B A) BLKSIZE(4029)
/* Datasets used by TSO
                                        \star/ALLOC FI(SYSPROC) DA('QMF810.SDSQCLTE','ISR.ISRCLIB')
ALLOC FI(SYSEXEC) DA('QMF810.SDSQEXCE')
/* Datasets used by ISPF
                                     \star/ALLOC FI(ISPLLIB) SHR REUSE +
    DA('QMF810.SDSQLOAD','ADM.GDDMLOAD','DSN.DSNEXIT','DSN.DSNLOAD', +
      'PLI.PLILINK', 'PLI.SIBMLINK')
ALLOC FI(ISPMLIB) SHR REUSE +
    DA('QMF810.SDSQMLBE','ISR.ISRMLIB','ISP.ISPMLIB')
ALLOC FI(ISPPLIB) SHR REUSE +
    DA('QMF810.SDSQPLBE','ISR.ISRPLIB','ISP.ISPPLIB')
ALLOC FI(ISPSLIB) SHR REUSE +
    DA('QMF810.SDSQSLBE','ISR.ISRSLIB','ISP.ISPSLIB')
ALLOC FI(ISPTLIB) SHR REUSE +
    DA('ISR.ISRTLIB','ISP.ISPTLIB')
/* OMF/GDDM Datasets
                                        \star/ALLOC FI(ADMGGMAP) DA('QMF810.QMFMAPS') SHR REUSE
ALLOC FI(ADMCFORM) DA('QMF810.DSQCFORM') SHR REUSE
ALLOC FI(DSOUCFRM) DA('OMF810.DSOUCFRM') SHR REUSE
ALLOC FI(ADMSYMBL) DA('ADM.GDDMSYM') SHR REUSE
ALLOC FI(ADMGDF) DA('ADM.GDDM.CHARTLIB') SHR REUSE
ALLOC FI(ADMDEFS) DA('ADM.GDDM.NICKNAME') SHR REUSE
/* Datasets used by QMF
                                        \star/ALLOC FI(DSOPRINT) SYSOUT(X) USING(PRINTDCB)
ALLOC FI(DSQDEBUG) SYSOUT(X) USING(DEBUGDCB)
ALLOC FI (DSQUDUMP) SYSOUT (X) USING (UDUMPDCB)
ALLOC FI(DSQSPILL) NEW UNIT(SYSDA) SPACE(1,1) TRACKS
ALLOC FI(DSQEDIT) NEW UNIT(SYSDA) USING(EDITDCB)<br>ALLOC FI(DSQEDIT) DA('QMF810.DSQPNLE') SHR REUSE
/* Start your program as the initial ISPF dialog */
ISPSTART PGM(sampPLI) NEWAPPL(DSQE)
EXIT CODE(4)
```
図65. ISPF のもとの TSO でのプログラム実行のための CLIST

EXIT CODE(4) は ISPF 後処理パネルを抑止します。

# **REXX** 言語インターフェース

**CICS** ユーザーへの注 REXX は、QMF CICS のもとでは使えませんので REXX 用の QMF 呼び出し可 能インターフェースは、CICS のもとでは機能しません。

REXX は解釈言語なので、コンパイルする必要がありません。しかし、コンパイルした REXX またはコンパイルした他の言語を使用して作成したプログラムに比べて、解釈 REXX を使用して作成した同様のプログラムのパフォーマンスは劣ります。 REXX コ ンパイラーは REXX プログラムに使用可能ですが、ロジックを持つプロシージャーに は使用できません。

TSO のもとで、REXX 呼び出し可能インターフェースを使用して QMF を呼び出すこ とによって、ロジックを持つプロシージャーおよび特定の書式機能 (計算、定義列、お よび条件) を使用すれば、REXX サービスを使用するために必要なリソースを削減する ことができます。これらのすべての機能は、REXX を使用します。

たとえば、REXX 呼び出し可能インターフェースを使用して QMF セッションを開始す れば、REPORT パネルで PRINT REPORT または BOTTOM を実行するために必要な リソースは少なくてすみます。リソース消費の削減は、かなりの量になり、TSO のもと で QMF を実行する場合に最も顕著になります。

REXX 言語は、コマンドを処理する方法と場所を決定するコマンド環境において常に機 能します。 QMF コマンドを出す REXX プログラムを作成する場合、ADDRESS QRW コマンドを介して QMF コマンド環境を使用することができます。詳細については、 37 ページの『第 5 章 [ADDRESS QRW: QMF](#page-46-0) コマンド環境の使用』を参照してくださ い。

#### **REXX** 用のインターフェース連絡変数

連絡変数は、以下の REXX 変数から構成されます。これらの変数は、各呼び出しの完 了後に設定されます。

223 [ページの表](#page-232-0) 20 は、呼び出し側プログラムで変更してはならないインターフェース 連絡変数を示しています。

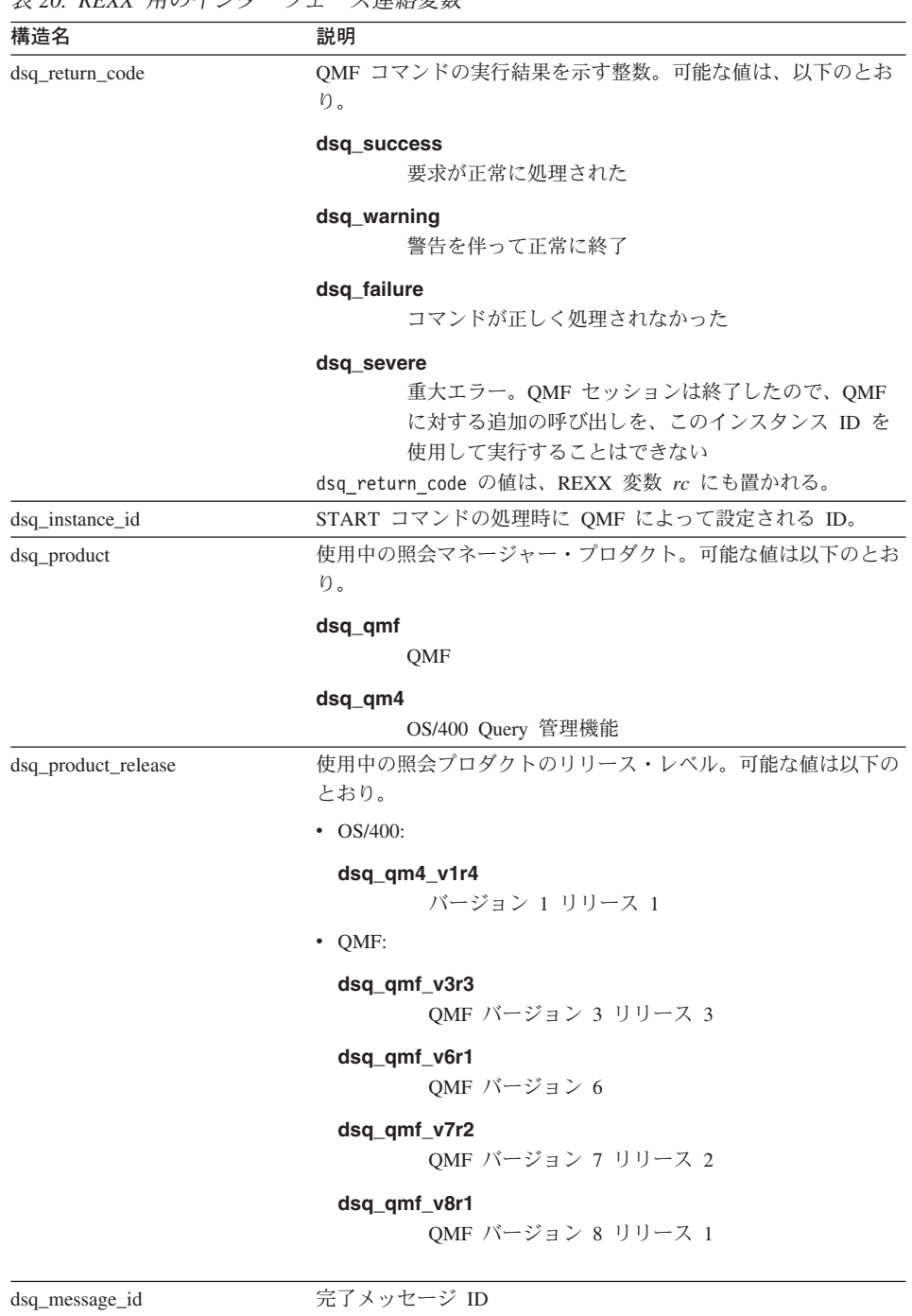

<span id="page-232-0"></span>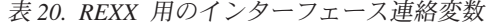

 $\|$ |

dsq\_q\_message\_id 照会メッセージ ID

### **REXX** 言語インターフェース

| 構造名                  | 説明                                                                          |
|----------------------|-----------------------------------------------------------------------------|
| dsq_start_parm_error | パラメーター・エラーのために START が失敗したときの、エラ<br>ーがあるパラメーター                              |
| dsq_cancel_ind       | コマンド取り消し標識。QMF がコマンドを実行している間に、<br>ユーザーがコマンド処理を取り消したかどうかを示す。可能な値<br>は以下のとおり。 |
|                      | dsg cancel yes<br>ユーザーがコマンドを取り消した。                                          |
|                      | dsq_cancel_no<br>ユーザーがコマンドを取り消さなかった。                                        |
| dsq_message_text     | 完了メッセージ・テキスト                                                                |
| dsq_q_message_text   | 照会メッセージ・テキスト                                                                |

表 *20. REXX* 用のインターフェース連絡変数 *(*続き*)*

## **REXX** 用の関数呼び出し

呼び出し可能インターフェースは、通常の REXX 関数呼び出しを使用してアクセスし ます。 QMF には、すべての SAA 照会コマンドを実行するために使用できる、 DSQCIX と呼ばれる外部サブルーチンが用意されています。

### **DSQCIX** 線形構文

call DSQCIX cmd parmlist

- v *cmd* は大文字のストリングとして書く QMF コマンドです。
- v *parmlist* は、以下の図に示すようなパラメーターと値のペアのリストです。

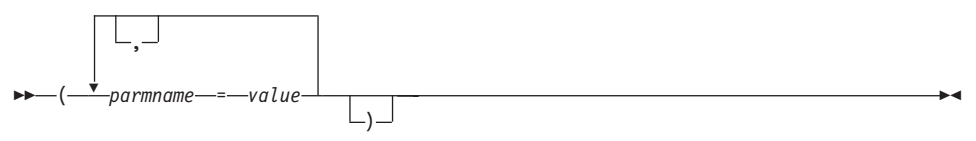

*parmlist* を含むコマンド全体を、文字ストリングとして書いた単一の REXX 変数として QMF に渡す必要があります。このストリングは、引用符 (') または (" ") で囲む必要 があります。コマンド・ストリングの一部として REXX 変数を使用する場合には、引 き数を囲まないでください。以下に例を示します。

CALL DSQCIX "RUN QUERY NAME (&ECN="REXAUG",CONFIRM=YES)"

*parmname*

パラメーターの名前

*value*

parmname によって指定したパラメーター名に関連させる値

例*:*

```
call DSQCIX "RUN QUERY Q1"
call DSQCIX "PRINT REPORT (FORM=F1"
call DSQCIX "EXIT"
```
*parmlist* での以下のエレメントの有無は、結果に影響を与えません。

パラメーターの間のコンマ **(.)** 1 つのスペースでもかまいません。

#### 右括弧 **())**

必要ありません。

*parmname* と 値 の間の等号 **(=)**

1 つのスペースでもかまいません。

以下の各ステートメントでも、同じ結果が得られます。

call dsqcix "SET GLOBAL (abc=17, def=26" call dsqcix "SET GLOBAL ( abc=17 def=26" call dsqcix "SET GLOBAL ( abc=17 , def=26)" call dsqcix "SET GLOBAL (abc 17 def=26)"

## **REXX** プログラミングの例

次のプログラム DSQABFX は QMF と共に出荷されます。

サンプル・ソース・コード・リストを、ここで見ることも、オンラインでアクセスする こともできます。サンプル・プログラムは、z/OS の場合は、ライブラリー QMF810.SDSQEXCE のメンバーであり、VM の場合はプロダクション・ディスクにあ ります。 REXX は、QMF CICS では使用できません。

REXX 言語呼び出し可能インターフェースのサンプル・プログラムは、以下の機能を実 行します。

- OMF を開始する。
- 3 つのグローバル変数を設定する。
- v Q1 と呼ばれる照会を実行する。
- v 書式 F1 を使用して結果の報告書を印刷する。
- OMF セッションを終了する。

照会 Q1 または 書式 F1 は QMF では提供されませんが、サンプル・プログラムは、 これらのオブジェクトを使用しています。

### REXX 言語インターフェース

```
/* Sample Program: DSQABFX
                                   \star//* REXX Version of the QMF Callable Interface
                                     \star//* Start a query interface session
                                   \star/call dsqcix "START (DSQSMODE=INTERACTIVE"
say dsq message id dsq message text
if dsq_return_code = dsq severe then exit dsq return code
/* Set numeric values into query using SET command
                                   \star/call dsqcix "SET GLOBAL (MYVAR01=20, SHORT=40, MYVAR03=84"
say dsq message id dsq message text
if dsg return code = dsg severe then exit dsg return code
/* Run a Query
                                   \star/call dsqcix "RUN QUERY Q1"
say dsq message id dsq message text
if dsq return code = dsq severe then exit dsq return code
/* Print the results of the query
                                   \star/call dsgcix "PRINT REPORT (FORM=F1)"
say dsq message id dsq message text
if dsq return code = dsq severe then exit dsq return code
/* End the query interface session
                                   \star/call dsqcix "EXIT"
say dsq message id dsq message text
exit dsq return code
```
図 66. DSQABFX、サンブル REXX プログラム

## VM の CMS のもとでのプログラムの実行

次のプログラムは、REXX CALL インターフェースを使用して呼び出し可能インターフ ェース・アプリケーションを実行します。

このプログラムは、インストール先に合うように変更する必要がある場合があります。

```
/* Access DB2 Server for VM and initialize database
                                            \star/"EXEC PRODUCT SOLDS"
                                            \star/"EXEC SOLINIT DBNAME(SOLDBA)"
                                            \star/\star//* Access GDDM product disk
                                            \star/"EXEC PRODUCT GDDM"
                                            \star/\star//* Issue Filedefs for OMF product
                                            \star//* DEBUG = DDNAME FOR OMF DIAGNOSTICS OUTPUT
                                            \star/"FILEDEF DSQDEBUG PRINTER ( LRECL 80 BLKSIZE 80 RECFM FBA PERM"
                                            \star//* PRINT = DDNAME FOR QMF PRINTED OUTPUT
"FILEDEF DSQPRINT PRINTER ( LRECL 121 BLKSIZE 121 RECFM FBA PERM"
/* EDIT = DDNAME FOR OMF EDIT TRANSFER FILE
                                            \star/"FILEDEF DSQEDIT DISK QMFEDIT FILE A (PERM"
/* DSQSIDE = DDNAME FOR QMF SPILL FILE
                                            \star/"FILEDEF DSQSPILL DISK DSQSIDE DATA A1 (PERM"
/* DSOPNLE = DDNAME FOR PANEL FILE
                                            \star/"FILEDEF DSQPNLE DISK DSQPNLE FILE * (PERM"
"FILEDEF ISPLLIB CLEAR"
"FILEDEF ISPLLIB DISK DSQLDLIB LOADLIB *"
/* Provide access to OMF and GDDM program libraries
                                            \star/
"GLOBAL LOADLIB DSQLDLIB "
"GLOBAL TXTLIB ADMRLIB ADMPLIB ADMGLIB"
/* The beginning of your REXX program ..... *//* The end of your REXX program \ldots.
                            \star/
```
図67. CMS でプログラムを実行する REXX プログラム

## **z/OS** の **TSO** のもとでのプログラムの実行

ユーザーの REXX プログラムを実行するには、次の例のようなプログラムを作成しま す。

```
/*****************************************************************/
/* Issue TSO Allocates for QMF Product */
/*****************************************************************/
Address TSO
 "ATTR PRINTDCB LRECL(133) RECFM(F B A) BLKSIZE(1330)"
 "ATTR DEBUGDCB LRECL(80) RECFM(F B) BLKSIZE(3120)"
"ATTR UDUMPDCB LRECL(125) RECFM(V B A) BLKSIZE(1632)"
 "ATTR EDITDCB LRECL(79) RECFM(F B A) BLKSIZE(4029)"
 "ALLOC FI(SYSPROC) SHR REUSE ",
 "DA('QMF810.DSQCLSTE,'",
   "'DSN.DSNCLIST')"
 "ALLOC FI(SYSEXEC) SHR REUSE ",
 "DA('QMF810.SDSQEXCE')"
 "ALLOC FI(ISPLLIB) SHR REUSE ",
 "DA('QMF810.SDSQLOAD,'",
   "'ADM.GDDM.GDDMLOAD,'",
   "'DSN.DSNLOAD')"
"ALLOC FI(DSQPNLE) DA('QMF810.DSQPNLE') SHR REUSE"
"ALLOC FI(DSQPRINT) SYSOUT USING(PRINTDCB)"
"ALLOC FI(SYSPRT) SYSOUT(X) LRECL(132) RECFM(FBA) BLKSIZE(132)"
"ALLOC FI(DSQDEBUG) SYSOUT(X) USING(DEBUGDCB)"
"ALLOC FI(DSQUDUMP) SYSOUT(X) USING(UDUMPDCB)"
"ALLOC FI(DSQSPILL) NEW UNIT(SYSDA) SPACE(1,1) TRACKS"
"ALLOC DDNAME(DSQEDIT) UNIT(SYSDA) NEW USING(EDITDCB)"
"ALLOC FI(ADMDEFS) DA('ADM.GDDM.NICKNAME') SHR REUSE"
"ALLOC FI(ADMGGMAP) DA('QMF810.DSQMAPE') SHR REUSE"
"ALLOC FI(ADMCFORM) DA('QMF810.DSQCHART') SHR REUSE"
"ALLOC FI(DSQUCFRM) DA('QMF810.DSQUCFRM') SHR REUSE"
"ALLOC FI(ADMGDF) DA('GDDM.ADMGDF') SHR REUSE"
"ALLOC FI(ADMSYMBL) DA('ADM.GDDM.GDDMSYM') SHR REUSE"
/* The beginning of your REXX program \dots */
.
.
.
/* The end of your REXX program ......... * /
```
図 *68. TSO* でプログラムを実行する *REXX* プログラム

## **INTERACT** ループを使用する **REXX** の例

通常、呼び出し可能インターフェース・プログラムが INTERACT コマンドを出した場 合、ユーザーが END コマンドを出すと、QMF はただちに制御をユーザーのプログラ

ムに戻します。しかし、対話式 QMF によって、ユーザーは END コマンドを出して QMF ホーム・パネルに戻ることができます。2 回目の END コマンドを出すと、QMF セッションが終了します。

次のロジックをプログラムに追加することによって、呼び出し可能インターフェース・ プログラムから INTERACT コマンドによって開始した対話式セッションで END コマ ンドを、END が対話式 QMF で機能しているかのように機能させることができます。

このプログラムは、処理方法を決定するために dsq\_message\_id を使用しています。これ らの値は、リリースによって異なる可能性があります。

このプログラムは、QMF と一緒には配布されません。

```
/* Sample Program: Using INTERACT loop
                                     \star//* Start an interactive QMF session
                                     \star/trace error
parms = "START (DSQSMODE=INTERACTIVE"
call dsgcix parms
if dsq_return_code = dsq_severe then exit dsq_return_code
/* SET GLOBAL to show panel IDs
                                     \star /
call dsgcix "SET GLOBAL (DSQDC SHOW PANID=1"
if dsq return code = dsq severe then exit dsq return code
/* Issue message
                                     \star/call dsqcix "MESSAGE (TEXT='Ok, You may enter a command.')"
if dsq return code = dsq severe then exit dsq return code
/* INTERACT loop
                                     \star /
Continue = "ves"Do while continue = "ves"call DSQCIX "INTERACT"
 Select
  When (dsq return code = dsq severe) Then /* Severe Error */Continue = "no"
  When (dsq message id = "DSQ21869") Then /* END from HOME panel */Continue = "no"When (dsq message id = "DSQ90557") Then /* User issued EXIT
                                     \star/Continue = "no"Otherwise nop
                         /* OK continue session */Fnd
End
/* End the session
                                     \star/if dsq message id \leq "DSQ90557" then /* EXIT not issued
                                    \star/call dsgcix "EXIT"
                    /* Issue EXIT
                                    \star/exit dsq return code
```
図69. INTERACT ループを使用する REXX プログラム

# 付録 **B.** エクスポート **/** インポート・フォーマット

本章では、データの QMF フォーマットについて説明し、以下の各エンコード・フォー マット・オブジェクトの表番号とフィールド番号をリストします。

- v 書式
- v 指示照会
- v 報告書

これらのリストの説明と例については、 79 ページの『第 9 章 QMF [オブジェクトのイ](#page-88-0) [ンポートとエクスポート』を](#page-88-0)参照してください。

## データの **QMF** フォーマット

EXPORT コマンド (DATAFORMAT=QMF) を使用してエクスポートするデータ・ファ イルは、レコード内のデータについて記述するヘッダー・レコードと、データが入って いるデータ・レコードの 2 つの部分から構成されます。

### ヘッダー・レコード

外部データ・ファイルのレコード長は、 233 [ページの『データ・レコード』で](#page-242-0)説明され ているように、データ行の長さです。データ・レコードの前にあるヘッダー・レコード も、この長さに分割されます。 表 21 は、ヘッダー・レコードに含まれる情報を示して います。

表 *21.* ヘッダー・レコード情報

| バイト位置            | 情報とタイプ                                                                                                    |
|------------------|----------------------------------------------------------------------------------------------------|
| $1 - 8$          | OMF オブジェクト・フォーマット・レベル (8 文字のデータ)                                                                                                    |
|                  | QMF バージョン 8.1 のオブジェクト・レベルは、「QMF 3.0」で<br>す。それ以前の QMF リリースのオブジェクト・レベルは、すべて<br>「QMF 1.0」です。 QMF バージョン 8.1 を使用してエクスポート<br>されたデータは、以前の QMF リリースにはインポートできませ<br>$h_{\circ}$ |
| $9-10$           | ヘッダー・レコード数(ハーフワードの符号付き整数)                                                                                                    |
| $11 - 12$        | データ列数 (ハーフワードの符号付き整数)                                                                                                    |
| $13-30, 37-54, $ | 列名 (30 文字のデータ)                                                                                                    |
|                  | 31-32、55-56、 データ・タイプ(ハーフワードの符号付き整数)。データ・タイプ・<br>コードについては、 232 ページの表 22 参照。                                                                                            |

<span id="page-241-0"></span>エクスポート **/** インポート・フォーマット

表 *21.* ヘッダー・レコード情報 *(*続き*)*

| バイト位置               | 情報とタイプ                                                      |
|---------------------|-------------------------------------------------------------|
| $33-34$ , $57-58$ , | 列幅(ハーフワード符号付き整数) - 多くのデータ・タイプでは、バ<br>イト数で表した列幅。例外は以下のとおりです。 |
|                     | • DECIMAL 列の場合、ハーフワードの最初のバイトが精度を表<br>し、 2 番目のバイトが位取りを表す。    |
|                     | • GRAPHIC 列と VARGRAPHIC 列の場合、この値は 2 バイト文字<br>の幅を示す。         |
|                     | • FLOAT 列の場合、この値は単精度浮動小数点を示す 4 である<br>か、倍精度浮動小数点を示す 8 である。  |
| 35, 59,             | ヌルの許可。ヌルが許可される場合は Y、許可されない場合は N (1<br>文字のデータ)               |
| 36, 60,             | 未使用バイト                                                      |

バイト 11-12 は、列数を示します。これは、バイト 13-36 の情報が、ヘッダー・レコ ード内の列ごとに反復されることを意味します。ヘッダー・レコード内の列ごとに 24 バイトが必要です。

データ・タイプ・コードについては、表 22 に記載されています。

表 *22.* データ・タイプ・コード

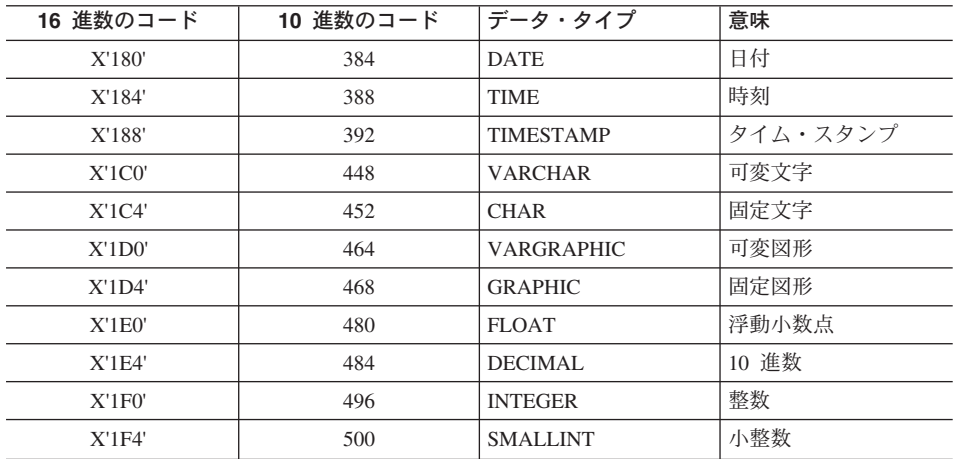

日付、時刻、およびタイム・スタンプのデータは常に ISO フォーマットでエクスポー トされます。

## <span id="page-242-0"></span>データ・レコード

データ・レコードは固定長フォーマットであり、エクスポートされるデータが入ってい ます。データ・レコードの最大長は 7,000 バイトです。 データ・レコードの長さは、 レコードを構成しているデータ・タイプの幅の合計です。各データ・タイプの幅を計算 するためには、次の表を使用してください。

表 *23.* エンコード・フォーマット・データ・レコード内のデータ幅: 各列のバイト数を 加算して個々のデータ・タイプの幅の計算をします。

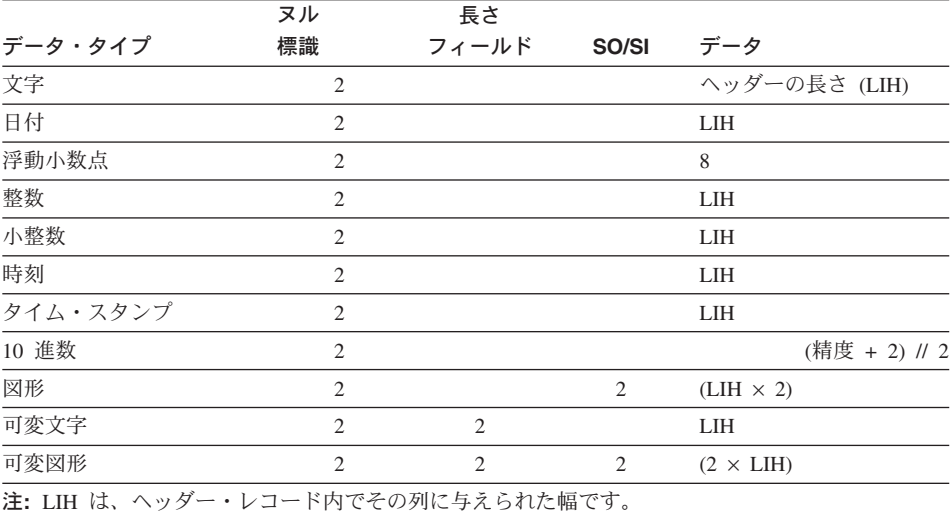

各データ・レコードには、2 バイトの標識情報があります。この情報は、以下の値にな る可能性があり、それぞれ対応する意味を持っています。

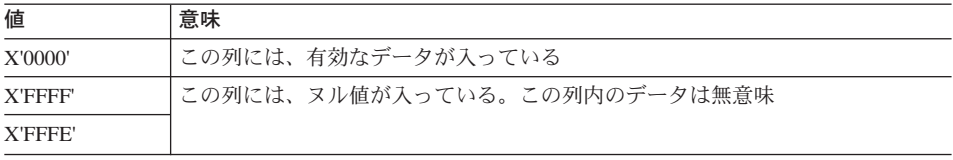

## 指示照会オブジェクトの表番号とフィールド番号

次の表には、指示照会エクスポート・フォーマットの各表について記述する T レコー ドごとに、指示照会の表番号とフィールド番号が入っています。 DESCRIPTION 列内の 情報は、指示照会基本パネル内の特定のフィールドを固有に識別します。

重要**:** 最大長が 254 を超えるような VARCHAR 列がある表をエクスポートすることは できません。

## エクスポート **/** インポート・フォーマット

表定義 (フィールド番号 1110) は常にエクスポートされます。結合条件 (フィールド番 号 1510) は、複数の表を選択した場合、常にエクスポートされます。

指示照会ファイルをインポートする場合、ファイルの表の T レコードの前に H レコー ドがなければなりません。表を指定しなくてもかまいません。表を指定しないと、空の 照会がインポートされます。結合条件は、複数の表を選択しない場合、不要です。

表 *24.* エクスポートされた指示照会オブジェクトの表番号とフィールド番号

| 表番号  | フィールド番号                  | フィールドの説明                           |  |
|------|--------------------------|------------------------------------|--|
| 1110 |                          | 表定義の表                              |  |
|      | 1112                     | -- 表 ID (有効な表 ID は A-Z、および #、\$、@) |  |
|      | 1113                     | -- 表名                              |  |
|      |                          | 短い長さ (50)                          |  |
|      |                          | 拡張された長さ (280)                      |  |
|      |                          |                                    |  |
|      | $\overline{\phantom{a}}$ | 結合条件表                              |  |
|      |                          | -- 列 1 の名前<br>短い長さ (22)            |  |
|      |                          | 拡張された長さ (34)                       |  |
|      |                          | -- 列 2 の名前                         |  |
|      |                          | 短い長さ (22)                          |  |
|      |                          | 拡張された長さ (34)                       |  |
|      |                          |                                    |  |
| 1210 |                          | 列表                                 |  |
|      | 1212                     | -- 列のタイプ                           |  |
|      |                          | • C=列                              |  |
|      |                          | · E=式                              |  |
|      |                          | • S=式がある合計機能                       |  |
|      |                          | ・ F=1 列しかない合計機能                    |  |
|      | 1213                     | -- 列名、式、または合計機能                    |  |
|      |                          | 短い長さ (255)                         |  |
|      |                          | 拡張された長さ (560)                      |  |
|      |                          |                                    |  |
|      |                          | 行選択条件                              |  |
|      |                          | -- 入力タイプ                           |  |
|      |                          | • 1 - 演算子の左                        |  |
|      |                          | • 2 - 演算子                          |  |
|      |                          | • 3 - 演算子の右                        |  |
|      |                          | • 4 - コネクター                        |  |
|      | 1313                     | -- 入力タイプが '1' の場合、 列タイプを識別する       |  |
|      |                          | • C=列                              |  |
|      |                          | ・ E=式                              |  |
|      |                          | • S=合計機能                           |  |
|      |                          | • F=合計機能 (列名だけを指定した場合)             |  |
|      | 1150<br>1310             | 1152<br>1153<br>$\sim$<br>1312     |  |

## エクスポート **/** インポート・フォーマット

表 *24.* エクスポートされた指示照会オブジェクトの表番号とフィールド番号 *(*続き*)*

| レコード・タイプ | 表番号  | フィールド番号 | フィールドの説明                                  |
|----------|------|---------|-------------------------------------------|
|          |      |         | -- 入力タイプが '2' の場合、動詞を識別する                 |
|          |      |         | • 動詞 'is' を意味する IS (デフォルト)                |
|          |      |         | • 動詞 'is not' を意味する ISN                   |
|          |      |         | -- 入力タイプが '3' の場合 (使用されていない)              |
|          |      |         | -- 入力タイプが '4' の場合、コネクターを識別する              |
|          |      |         | • '論理和 (or)' を意味する OR                     |
|          |      |         | • '論理積 (and)' を意味する A (デフォルト)             |
|          |      | 1314    | -- 入力タイプが T の場合、このフィールドは以下                |
|          |      |         | のとおり                                      |
|          |      |         | • 列名、式、または合計機能                            |
|          |      |         | 短い長さ (255)                                |
|          |      |         | 拡張された長さ (560)                             |
|          |      |         | -- 入力タイプが '2' の場合、演算子を識別する                |
|          |      |         | • '等しい (equal to)' を意味する EQ               |
|          |      |         | • より小さい (less than)' を意味する LT             |
|          |      |         | • '以下 (less than or equal to)' を意味する LE   |
|          |      |         | • より大きい (greater than) を意味する GT           |
|          |      |         | • 以上 (greater than or equal to)' を意味する GE |
|          |      |         | ・ '間 (between)' を意味する BT                  |
|          |      |         | ・ '開始点 (starting with)' を意味する SW          |
|          |      |         | • '終了点 (ending with)' を意味する EW            |
|          |      |         | • '包含 (containing)' を意味する CT              |
|          |      |         | • NULL を意味する NL                           |
|          |      |         | -- 入力タイプが '3' の場合、値を識別する                  |
|          |      |         | -- 入力タイプが '4' の場合、(使用されていない)              |
|          |      |         |                                           |
| T        | 1410 |         | ソート条件表                                    |
|          |      | 1412    | - ソート方向                                   |
|          |      |         | ・ '昇順 (ascending)' を意味する A                |
|          |      |         | ・ '降順 (descending)' を意味する D               |
|          |      | 1413    | -- 列                                      |
|          |      |         | 短い長さ (255)                                |
|          |      |         | 拡張された長さ (560)                             |
|          |      |         |                                           |
| V        |      | 1501    | 重複行の処理                                    |
|          |      |         | • '保持 (keep)' を意味する K                     |
|          |      |         | ・ '廃棄 (discard)' を意味する D                  |

フィールド 1313 と 1314 の値の意味は、 1310 の表のフィールド番号 1312 に示され ている順序番号によって異なります。

## 書式オブジェクトの表番号とフィールド番号

表 25 は、書式オブジェクトに関する T レコードの表番号および V レコードのフィー ルド番号をリストしています。各番号は、書式の特定部分に対応しています。

V レコードのフィールド 3080 は、その後に続く切れ目パネルの「トリガー」として機 能します。このレコードは、書式内で切れ目パネルごとに 1 回現れます。このフィール ドの値は、フィールド 3080 に続く各フィールドが記述する切れ目パネルの番号を示し ます。

表 *25.* エクスポートされた書式オブジェクトの表番号とフィールド番号

| 表番号または  |              |                           |                     |
|---------|--------------|---------------------------|---------------------|
| フィールド番号 | レコード・タイプ     | 説明                        | 書式パネル               |
| 1110    | T            | 列ヘッダー表                    | <b>FORM.COLUMNS</b> |
| 1112    | $\mathbb{R}$ | 列データ・タイプ2                 | <b>FORM.COLUMNS</b> |
| 1113    | R            | 列ヘッダー                     | <b>FORM.COLUMNS</b> |
| 1114    | R            | 列取扱コード                    | <b>FORM.COLUMNS</b> |
| 1115    | R            | 列字下げ                      | <b>FORM.COLUMNS</b> |
| 1116    | R            | 列幅                        | <b>FORM.COLUMNS</b> |
| 1117    | R            | 列編集コード                    | <b>FORM.COLUMNS</b> |
| 1118    | $\mathbb{R}$ | 列順序                       | <b>FORM.COLUMNS</b> |
| 1119    | R            | 列ヘッダー位置合わせ3               | <b>FORM.COLUMNS</b> |
| 1120    | R            | 列データ位置合わせ3                | <b>FORM.COLUMNS</b> |
| 1121    | R            | 列定義3                      | <b>FORM.COLUMNS</b> |
| 1122    | R            | 列定義でのヌルの受け渡し <sup>3</sup> | <b>FORM.COLUMNS</b> |
|         |              |                           |                     |
| 1180    | T            | 合計計算表                     | <b>FORM.CALC</b>    |
| 1182    | R            | 計算識別番号                    | <b>FORM.CALC</b>    |
| 1183    | R            | 合計計算式                     | FORM.CALC           |
| 1184    | R            | 合計計算幅                     | <b>FORM.CALC</b>    |
| 1185    | $\mathbb{R}$ | 合計計算編集コード                 | <b>FORM.CALC</b>    |
| 1186    | R            | 計算でのヌルの受け渡し <sup>3</sup>  | FORM.CALC           |
| 1201    | V            | ヘッダーの前のブランク行数             | <b>FORM.PAGE</b>    |
| 1202    | V            | ヘッダーの後のブランク行数             | <b>FORM.PAGE</b>    |
| 1210    | T            | ページ・ヘッダー表                 | <b>FORM.PAGE</b>    |
| 1212    | R            | ページ・ヘッダー行番号               | <b>FORM.PAGE</b>    |
| 1213    | R            | ページ・ヘッダー位置合わせ             | <b>FORM.PAGE</b>    |
| 1214    | R            | ページ・ヘッダー・テキスト             | <b>FORM.PAGE</b>    |
| 1301    | V            | 後書きの前のブランク行数              | FORM.PAGE           |
| 1302    | V            | 後書きの後のブランク行数              | <b>FORM.PAGE</b>    |
|         |              |                           |                     |

2. QMF は、このフィールドを書式パネルに表示しません。

3. このフィールドは、バージョン 3 で新しくできました。

表 *25.* エクスポートされた書式オブジェクトの表番号とフィールド番号 *(*続き*)*

| 表番号または  |          |                  |                     |
|---------|----------|------------------|---------------------|
| フィールド番号 | レコード・タイプ | 説明               | 書式パネル               |
| 1310    | T        | ページ後書き表          | FORM.PAGE           |
| 1312    | R        | ページ後書き行番号        | FORM.PAGE           |
| 1313    | R        | ページ後書き位置合わせ      | FORM.PAGE           |
| 1314    | R        | ページ後書きテキスト       | <b>FORM.PAGE</b>    |
| 1401    | V        | 最終テキスト用の改ページ     | FORM.FINAL          |
| 1402    | V        | 最終合計行番号          | <b>FORM.FINAL</b>   |
| 1403    | V        | 最終テキストの前のブランク行数  | <b>FORM.FINAL</b>   |
| 1410    | T        | 最終テキスト表          | <b>FORM.FINAL</b>   |
| 1412    | R        | 最終テキスト行番号        | <b>FORM.FINAL</b>   |
| 1413    | R        | 最終テキスト位置合わせ      | FORM.FINAL          |
| 1414    | R        | 最終テキスト           | <b>FORM.FINAL</b>   |
| 1501    | V        | 明細行スペース          | <b>FORM.OPTIONS</b> |
| 1502    | V        | 切れ目列の一括表示        | <b>FORM.OPTIONS</b> |
| 1503    | V        | デフォルトの切れ目テキスト    | FORM.OPTIONS        |
| 1504    | V        | グループ用の列ヘッダー内の機能名 | <b>FORM.OPTIONS</b> |
| 1505    | V        | ページの保持された列折り返し行数 | FORM.OPTIONS        |
| 1506    | V        | 横方向合計列           | <b>FORM.OPTIONS</b> |
| 1507    | V        | 列ヘッダーの区切り線       | FORM.OPTIONS        |
| 1508    | V        | 切れ目合計の区切り線       | <b>FORM.OPTIONS</b> |
| 1509    | V        | 横方向ヘッダーの区切り線     | <b>FORM.OPTIONS</b> |
| 1510    | V        | 最終合計の区切り線        | <b>FORM.OPTIONS</b> |
| 1511    | V        | 折り返し報告書行の幅       | FORM.OPTIONS        |
| 1512    | V        | 切れ目での新しいページ番号付け  | <b>FORM.OPTIONS</b> |
| 1513    | V        | 切れ目または最終テキストの幅   | FORM.OPTIONS        |
| 1514    | V        | 列の並べ替え           | FORM.OPTION         |
| 1515    | V        | 固定列              | <b>FORM.OPTIONS</b> |
| 2790    | V        | 詳細バリエーション番号      | FORM.DETAIL         |
| 2791    | V        | 詳細バリエーション選択      | FORM.DETAIL         |
| 2805    | V        | 列ヘッダーの組み込み       | FORM.DETAIL         |
| 2810    | T        | 明細ヘッダー表          | FORM.DETAIL         |
| 2812    | R        | 明細ヘッダー・テキスト行     | FORM.DETAIL         |
| 2813    | R        | 明細ヘッダー位置合わせ      | FORM.DETAIL         |
| 2814    | R        | 明細ヘッダー・テキスト      | FORM.DETAIL         |
| 2901    | V        | 詳細テキスト用の改ページ     | FORM.DETAIL         |
| 2902    | V        | 列データの行番号         | FORM.DETAIL         |
| 2904    | V        | 詳細テキスト後にスキップする行数 | FORM.DETAIL         |
| 2906    | V        | 明細ヘッダーの反復        | FORM.DETAIL         |
| 2907    | V        | 一緒に保持する詳細テキスト行数  | FORM.DETAIL         |
| 2910    | T        | 詳細テキスト表          | FORM.DETAIL         |
| 2912    | R        | 詳細テキスト行番号        | FORM.DETAIL         |
|         |          |                  |                     |

## エクスポート **/** インポート・フォーマット

| 表番号または  |              |                           |                        |
|---------|--------------|---------------------------|------------------------|
| フィールド番号 | レコード・タイプ     | 説明                        | 書式パネル                  |
| 2913    | $\mathbb{R}$ | 詳細テキスト位置合わせ               | FORM.DETAIL            |
| 2914    | $\mathbb{R}$ | 詳細テキスト                    | <b>FORM.DETAIL</b>     |
| 3080    | V            | 切れ目パネル番号3                 | FORM.BREAKn            |
| 3101    | V            | 切れ目ヘッダー用の改ページ3            | FORM.BREAKn            |
| 3102    | V            | 切れ目ヘッダーの反復3               | FORM.BREAKn            |
| 3103    | $\mathbf{V}$ | 切れ目ヘッダーの前にスキップする行数3       | FORM.BREAKn            |
| 3104    | V            | 切れ目ヘッダーの後にスキップする行数3       | FORM.BREAKn            |
| 3110    | T            | 切れ目ヘッダー・テキスト表3            | FORM.BREAKn            |
| 3112    | $\mathbb{R}$ | 切れ目ヘッダー行番号3               | FORM.BREAKn            |
| 3113    | $\mathbb{R}$ | 切れ目ヘッダー位置合わせ3             | FORM.BREAKn            |
| 3114    | $\mathbb{R}$ | 切れ目ヘッダー・テキスト3             | FORM.BREAKn            |
| 3201    | V            | 切れ目テキスト用の改ページ3            | FORM.BREAKn            |
| 3202    | V            | 切れ目テキスト合計行3               | FORM BREAKn            |
| 3203    | V            | 切れ目テキストの前にスキップする行数3       | FORM.BREAKn            |
| 3204    | V            | 切れ目テキストの後にスキップする行数3       | FORM.BREAKn            |
| 3210    | T            | 切れ目テキスト表3                 | FORM.BREAKn            |
| 3212    | $\mathbb{R}$ | 切れ目テキスト行3                 | FORM BREAKn            |
| 3213    | $\mathbb{R}$ | 切れ目テキスト位置合わせ <sup>3</sup> | FORM.BREAKn            |
| 3214    | $\mathbb{R}$ | 切れ目テキスト3                  | FORM.BREAKn            |
| 3310    | T            | 条件表3                      | <b>FORM.CONDITIONS</b> |
| 3312    | $\mathbb{R}$ | 条件識別番号 3                  | <b>FORM.CONDITIONS</b> |
| 3313    | $\mathbb{R}$ | 条件式3                      | <b>FORM.CONDITIONS</b> |
| 3314    | $\mathbb{R}$ | 条件パネルでのヌルの受け渡し3           | <b>FORM.CONDITIONS</b> |
|         |              |                           |                        |

表 *25.* エクスポートされた書式オブジェクトの表番号とフィールド番号 *(*続き*)*

表 26 は、バージョン 3.1 以前に作成されたオブジェクトに有効なフィールドを示して います。 QMF は、これらのフィールドを入力時に受け入れますが、出力時に作成する ことはありません。切れ目パネルごとに、フィールド番号の固有のセットがあります。

表 *26. QMF* バージョン *3.1* 以前の、エクスポートされた書式オブジェクトのフィール ド番号

| 表番号または  | レコード・ |                       |                    |
|---------|-------|-----------------------|--------------------|
| フィールド番号 | タイプ   | 説明                    | 書式パネル              |
| 1601    | V     | BREAK1: ヘッダー用の改ページ    | <b>FORM BREAK1</b> |
| 1602    | V     | BREAK1: 列ヘッダーの反復      | FORM BREAK1        |
| 1603    | V     | BREAK1: ヘッダーの前のブランク行数 | FORM.BREAK1        |
| 1604    | V     | BREAK1: ヘッダーの後のブランク行数 | FORM.BREAK1        |
| 1610    | T     | BREAK1: ヘッダー表         | FORM BREAK1        |
| 1612    | R     | BREAK1: ヘッダー行         | <b>FORM BREAK1</b> |
| 1612    | R     | BREAK1: ヘッダー位置合わせ     | <b>FORM BREAK1</b> |
| 1614    | R     | BREAK1: ヘッダー・テキスト     | <b>FORM.BREAK1</b> |

表 *26. QMF* バージョン *3.1* 以前の、エクスポートされた書式オブジェクトのフィール ド番号 *(*続き*)*

| 表番号または<br>フィールド番号 | レコード・<br>タイプ | 説明                    | 書式パネル       |
|-------------------|--------------|-----------------------|-------------|
|                   |              |                       |             |
| 1701              | V            |                       |             |
|                   |              | BREAK1: 後書き用の改ページ     | FORM.BREAK1 |
| 1702              | V            | BREAK1: 列後書きの反復       | FORM.BREAK1 |
| 1703              | V            | BREAK1: 後書きの前のブランク行数  | FORM.BREAK1 |
| 1704              | V            | BREAK1: 後書きの後のブランク行数  | FORM.BREAK1 |
| 1710              | T            | BREAK1: 後書き表          | FORM.BREAK1 |
| 1712              | R            | BREAK1: 後書き行          | FORM.BREAK1 |
| 1713              | $\mathbb{R}$ | BREAK1: 後書き位置合わせ      | FORM.BREAK1 |
| 1714              | $\mathbb{R}$ | BREAK1: 後書きテキスト       | FORM.BREAK1 |
|                   |              |                       |             |
| 1801              | V            | BREAK2: ヘッダー用の改ページ    | FORM.BREAK2 |
| 1802              | V            | BREAK2: 列ヘッダーの反復      | FORM.BREAK2 |
| 1803              | V            | BREAK2: ヘッダーの前のブランク行数 | FORM.BREAK2 |
| 1804              | V            | BREAK2: ヘッダーの後のブランク行数 | FORM.BREAK2 |
| 1810              | T            | BREAK2: ヘッダー表         | FORM.BREAK2 |
| 1812              | R            | BREAK2: ヘッダー行         | FORM.BREAK2 |
| 1813              | R            | BREAK2: ヘッダー位置合わせ     | FORM.BREAK2 |
| 1814              | $\mathbb{R}$ | BREAK2: ヘッダー・テキスト     | FORM.BREAK2 |
|                   |              |                       |             |
| 1901              | V            | BREAK2: 後書き用の改ページ     | FORM.BREAK2 |
| 1902              | V            | BREAK2: 列後書きの反復       | FORM.BREAK2 |
| 1903              | V            | BREAK2: 後書きの前のブランク行数  | FORM.BREAK2 |
| 1904              | V            | BREAK2: 後書きの後のブランク行数  | FORM.BREAK2 |
| 1910              | T            | BREAK2: 後書き表          | FORM.BREAK2 |
| 1912              | R            | BREAK2: 後書き行          | FORM.BREAK2 |
| 1913              | R            | BREAK2: 後書き位置合わせ      | FORM.BREAK2 |
| 1914              | R            | BREAK2: 後書きテキスト       | FORM.BREAK2 |
|                   |              |                       |             |
| 2001              | V            | BREAK3: ヘッダー用の改ページ    | FORM.BREAK3 |
| 2002              | V            | BREAK3: 列ヘッダーの反復      | FORM.BREAK3 |
| 2003              | V            | BREAK3: ヘッダーの前のブランク行数 | FORM.BREAK3 |
| 2004              | V            | BREAK3: ヘッダーの後のブランク行数 | FORM.BREAK3 |
| 2010              | T            | BREAK3: ヘッダー表         | FORM.BREAK3 |
| 2012              | R            | BREAK3: ヘッダー行         | FORM.BREAK3 |
| 2013              | V            | BREAK3: ヘッダー位置合わせ     | FORM.BREAK3 |
| 2014              | R            | BREAK3: ヘッダー・テキスト     | FORM.BREAK3 |
|                   |              |                       |             |
| 2101              | V            | BREAK3: 後書き用の改ページ     | FORM.BREAK3 |
| 2102              | V            | BREAK3: 列後書きの反復       | FORM.BREAK3 |
|                   |              |                       |             |

## エクスポート **/** インポート・フォーマット

表 *26. QMF* バージョン *3.1* 以前の、エクスポートされた書式オブジェクトのフィール ド番号 *(*続き*)*

| 表番号または  | レコード・ |                       |                    |
|---------|-------|-----------------------|--------------------|
| フィールド番号 | タイプ   | 説明                    | 書式パネル              |
| 2103    | V     | BREAK3: 後書きの前のブランク行数  | FORM.BREAK3        |
| 2104    | V     | BREAK3: 後書きの後のブランク行数  | FORM.BREAK3        |
| 2110    | T     | BREAK3: 後書き表          | FORM.BREAK3        |
| 2112    | R     | BREAK3: 後書き行          | FORM.BREAK3        |
| 2113    | R     | BREAK3: 後書き位置合わせ      | FORM.BREAK3        |
| 2114    | R     | BREAK3: 後書きテキスト       | FORM.BREAK3        |
|         |       |                       |                    |
| 2201    | V     | BREAK4: ヘッダー用の改ページ    | FORM.BREAK4        |
| 2202    | V     | BREAK4: 列ヘッダーの反復      | FORM.BREAK4        |
| 2203    | V     | BREAK4: ヘッダーの前のブランク行数 | FORM.BREAK4        |
| 2204    | V     | BREAK4: ヘッダーの後のブランク行数 | FORM.BREAK4        |
| 2210    | T     | BREAK4: ヘッダー表         | FORM.BREAK4        |
| 2212    | R     | BREAK4: ヘッダー行         | FORM.BREAK4        |
| 2213    | R     | BREAK4: ヘッダー位置合わせ     | FORM.BREAK4        |
| 2214    | R     | BREAK4: ヘッダー・テキスト     | FORM.BREAK4        |
|         |       |                       |                    |
| 2301    | V     | BREAK4: 後書き用の改ページ     | FORM.BREAK4        |
| 2301    | V     | BREAK4: 列後書きの反復       | FORM.BREAK4        |
| 2303    | V     | BREAK4: 後書きの前のブランク行数  | FROM.BREAK4        |
| 2304    | V     | BREAK4: 後書きの後のブランク行数  | FORM.BREAK4        |
| 2310    | T     | BREAK4: 後書き表          | FORM.BREAK4        |
| 2312    | R     | BREAK4: 後書き行          | FORM.BREAK4        |
| 2313    | R     | BREAK4: 後書き位置合わせ      | FORM.BREAK4        |
| 2314    | R     | BREAK4: 後書きテキスト       | FORM.BREAK4        |
|         |       |                       |                    |
| 2401    | V     | BREAK5: ヘッダー用の改ページ    | FORM.BREAK5        |
| 2402    | V     | BREAK5: 列ヘッダーの反復      | <b>FORM.BREAK5</b> |
| 2403    | V     | BREAK5: ヘッダーの前のブランク行数 | FORM.BREAK5        |
| 2404    | V     | BREAK5: ヘッダーの後のブランク行数 | FORM.BREAK5        |
| 2410    | T     | BREAK5: ヘッダー表         | FORM.BREAK5        |
| 2412    | R     | BREAK5: ヘッダー行         | FORM.BREAK5        |
| 2413    | R     | BREAK5: ヘッダー位置合わせ     | FORM.BREAK5        |
| 2414    | R     | BREAK5: ヘッダー・テキスト     | <b>FORM.BREAK5</b> |
|         |       |                       |                    |
| 2501    | V     | BREAK5: 後書き用の改ページ     | FORM.BREAK5        |
| 2502    | V     | BREAK5: 列後書きの反復       | FORM.BREAK5        |
| 2503    | V     | BREAK5: 後書きの前のブランク行数  | FORM.BREAK5        |
| 2504    | V     | BREAK5: 後書きの後のブランク行数  | FORM.BREAK5        |
| 2510    | T     | BREAK5: 後書き表          | FORM.BREAK5        |

表 *26. QMF* バージョン *3.1* 以前の、エクスポートされた書式オブジェクトのフィール ド番号 *(*続き*)*

| 表番号または  | レコード・        |                       |                    |
|---------|--------------|-----------------------|--------------------|
| フィールド番号 | タイプ          | 説明                    | 書式パネル              |
| 2512    | $\mathbb{R}$ | BREAK5: 後書き行          | FORM.BREAK5        |
| 2513    | $\mathbb{R}$ | BREAK5: 後書き位置合わせ      | FORM.BREAK5        |
| 2514    | $\mathbb{R}$ | BREAK5: 後書きテキスト       | FORM.BREAK5        |
|         |              |                       |                    |
| 2601    | V            | BREAK6: ヘッダー用の改ページ    | FORM BREAK6        |
| 2602    | V            | BREAK6: 列ヘッダーの反復      | FORM.BREAK6        |
| 2603    | V            | BREAK6: ヘッダーの前のブランク行数 | FORM.BREAK6        |
| 2604    | V            | BREAK6: ヘッダーの後のブランク行数 | FORM.BREAK6        |
| 2610    | T            | BREAK6: ヘッダー表         | FORM.BREAK6        |
| 2612    | $\mathbb{R}$ | BREAK6: ヘッダー行         | FORM.BREAK6        |
| 2613    | $\mathbb{R}$ | BREAK6: ヘッダー位置合わせ     | FORM BREAK6        |
| 2614    | $\mathbb{R}$ | BREAK6: ヘッダー・テキスト     | FORM.BREAK6        |
|         |              |                       |                    |
| 2701    | V            | BREAK6: 後書き用の改ページ     | FORM.BREAK6        |
| 2702    | V            | BREAK6: 列後書きの反復       | <b>FORM.BREAK6</b> |
| 2703    | V            | BREAK6: 後書きの前のブランク行数  | FORM BREAK6        |
| 2704    | V            | BREAK6: 後書きの後のブランク行数  | FORM.BREAK6        |
| 2710    | T            | BREAK6: 後書き表          | FORM.BREAK6        |
| 2712    | $\mathbb{R}$ | BREAK6: 後書き行          | FORM.BREAK6        |
| 2713    | $\mathbb{R}$ | BREAK6: 後書き位置合わせ      | FORM.BREAK6        |
| 2714    | $\mathbb{R}$ | BREAK6: 後書きテキスト       | FORM.BREAK6        |
|         |              |                       |                    |

# 報告書オブジェクトの表番号とフィールド番号

以下の図は、T レコードの表番号と V レコードのフィールド番号を示しています。

| 表番号または<br>フィールド番号 | レコード・<br>タイプ | 説明                                           |
|-------------------|--------------|----------------------------------------------|
| 1001              | V            | プロファイル DECIMAL オプション                         |
| 1002              | V            | L レコード制御域の長さ + 固定域                           |
|                   |              |                                              |
| 1010              | T            | フォーマット設定済み報告書表                               |
|                   |              |                                              |
|                   |              | 報告書内のフォーマット設定済みデータ列ごと                        |
| 1012              | T            | OMIT を除くすべての取扱コードごと                          |
| 1013              | T            | データのフォーマットを設定する編集コード                         |
| 1014              | T            | フォーマット設定済みデータが入っているフィールド (字下げ域を含む) の<br>開始位置 |

表 *27.* 全般報告書。エクスポートされた報告書オブジェクトの表番号とフィールド番号

## エクスポート **/** インポート・フォーマット

表 *27.* 全般報告書。エクスポートされた報告書オブジェクトの表番号とフィールド番号 *(*続き*)*

| 表番号または  | レコード・ |                                                |
|---------|-------|------------------------------------------------|
| フィールド番号 | タイプ   | 説明                                             |
| 1015    | T     | フォーマット設定済みデータが入っているフィールド (字下げ域を含まな<br>い) の開始位置 |
| 1016    | т     | フォーマット設定済みデータが入っているフィールドの終了位置                  |
| 1017    | T     | フォーマット設定済み列値が現れる、論理報告書行内の相対的な物理報告<br>書行数       |

報告書が横方向スタイルの報告書の場合のフィールド 1014、1015、および 1016 の意味 については、表 28 の後の注 2 を参照してください。

表 *28.* 横方向報告書。エクスポートされた報告書オブジェクトのフィールド番号

|         | レコード・ |                                    |
|---------|-------|------------------------------------|
| フィールド番号 | タイプ   | 説明                                 |
| 2001    | V     | 横方向の値のフォーマットを設定する編集コード             |
| 2002    | V     | 横方向グループごとのデータ行数                    |
| 2003    | V     | 横方向合計列の有無を示す                       |
|         |       |                                    |
| 2010    | T     | 横方向報告書表                            |
|         |       |                                    |
|         |       | 横方向の値ごと                            |
| 2012    | T     | フォーマット設定済み横方向値の開始位置。(横方向値は、列ヘッダー行に |
|         |       | 現れる)                               |
| 2013    | T     | フォーマット設定済み横方向値の終了位置                |
| 2014    | T     | この横方向値に関連する報告書列のセットの、前にある字下げ域を含め   |
|         |       | た、開始位置                             |

#### 注**:**

- 1. 報告書行の位置 1 は、L レコード固定域の直後になります。
- 2. 横方向報告書の統計列の場合、フィールド 1014、1015、および 1016 は、統計列の 横方向値のセット内のフィールドの相対的な開始位置と終了位置について記述しま す。 (表 28 のフィールド 2014 を参照してください。)
- 3. 報告書の各ヘッダー (PAGE または BREAK) あるいは各フッター (PAGE, BREAK、または FINAL) 内のテキスト行用の R レコードは、書式のデフォルトへ の変更を含んでいる最後の行まで (最後の行を含む) しか書き込まれません。 特定のヘッダーまたは後書きに関するすべてのフィールドに元の値がある場合でも、 ヘッダーまたは後書きごとに少なくとも 1 つの R レコードが書き込まれます。
- 4. 最大レコード長を超える報告書オブジェクトについては、継続レコードが書き込まれ ます。
#### **QMF** 報告書で使用される **HTML** タグ

表 29 は、QMF がワールド・ワイド・ウェブ (WWW) 上での表示用に報告書をフォー マット設定するために使用する HTML のタグ・セットを簡単に示しています。これら のタグ・セットはそれぞれ、開始タグと終了タグで構成されます。終了タグは斜線 (^) で始まり、すべてのタグが大括弧 < > で囲まれています。 これらのタグの詳細につい ては、HTML 3.0 の資料を参照してください。

表 *29. HTML* 報告書で使用される *HTML 3.0* のタグ

| タグ・セット                                      | 説明                                                                                                    |  |  |
|---------------------------------------------|----------------------------------------------------------------------------------------------------|--|--|
| <html></html>                               | ファイルを HTML 文書として定義する。                                                                                                    |  |  |
| <head></head>                               | これらのタグは、文書のヘッダーの境界をマークする。                                                                                                   |  |  |
| <title></title>                             | これらのタグの間に、QMF が「報告書」の語を挿入する。これ<br>らのタグの間の内容は、HTML 文書のタイトルに含まれる。タ<br>イトルの配置は、ブラウザーおよびプラットフォームによって異<br>なる。これらのタグは、ヘッダー内に置かれる。 |  |  |
| $\langle BODY \rangle \langle BODY \rangle$ | これらのタグは、ヘッダーの後に続き、文書の本文を含む。報告<br>書出力は、文書の本文に置かれる。                                                                           |  |  |
| $<$ PRE $><$ /PRE $>$                       | これらのタグの間の内容は、そのまま表示される。これらの間で<br>は、HTML フォーマット設定は実行されない。 QMF は、これ<br>らのタグの間の報告書出力を、HTML 文書の本文に置く。                           |  |  |

エクスポート **/** インポート・フォーマット

## 付録 **C.** 統合交換フォーマット **(IXF)**

DATAFORMAT=IXF オプションを指定した EXPORT コマンドを使用して、DATA ま たは TABLE オブジェクトをエクスポートすると、ファイル、データ・セット、または CICS データ・キューは統合交換フォーマット (IXF) でエクスポートされます。 QMF は IXF のサブセットをサポートします。これについて、この節で説明します。統合交 換フォーマットの詳細については、*Data Extract: Reference* を参照してください。

IXF フォーマットは、QMF 環境の外で表を作成してインポートする場合に、特に便利 です。そのためには、OUTPUTMODE を CHARACTER に設定してください。

QMF では、エクスポート後の IXF ファイル、データ・セット、または CICS データ・ キューは、以下のレコードから構成されます。

- v ヘッダー・レコード (H)
- 表レコード (T)
- 列レコード (C)
- v データ・レコード (D)

エクスポート後のファイル、データ・セット、または CICS データ・キューは、1 つの H レコードに続く、1 つの T レコードから構成されます。 T レコードには、T レコー ドの後にある C レコードのカウントが入ります。表内の列ごとに、1 つの C レコード があります。複数の C レコードの後に複数の D レコードが続きます。表内の行ごとに 1 つの D レコードがあります。エクスポート後のファイル、データ・セット、または CICS データ・キュー内のレコードの配置は、図 70 のようになります。

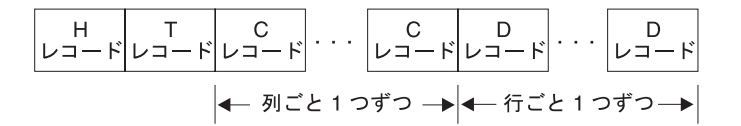

図 *70.* エクスポート後のデータ・ファイル、データ・セット、または *CICS* データ・キュー内のレ コードの配置 *(IXF* フォーマット*)*

注**:** データベース・マネージャー PC/IXF ファイル・フォーマットは、システム /370 IXF フォーマットと同じではありません。 IXF フォーマットのデータは、PC とシ ステム /370 プラットフォームの間で転送できません。

以下の節では、各レコードのフォーマットについて説明します。括弧内の値は、データ のエクスポート時に QMF が提供する値です。

### ヘッダー・レコード **(H)**

ヘッダー・レコード (必須レコード) は、ファイル、データ・セット、または CICS デ ータ・キュー内の最初のレコードです。これは、文字データが入っている 42 バイトの レコードです。 H レコードのフォーマットは次のとおりです。

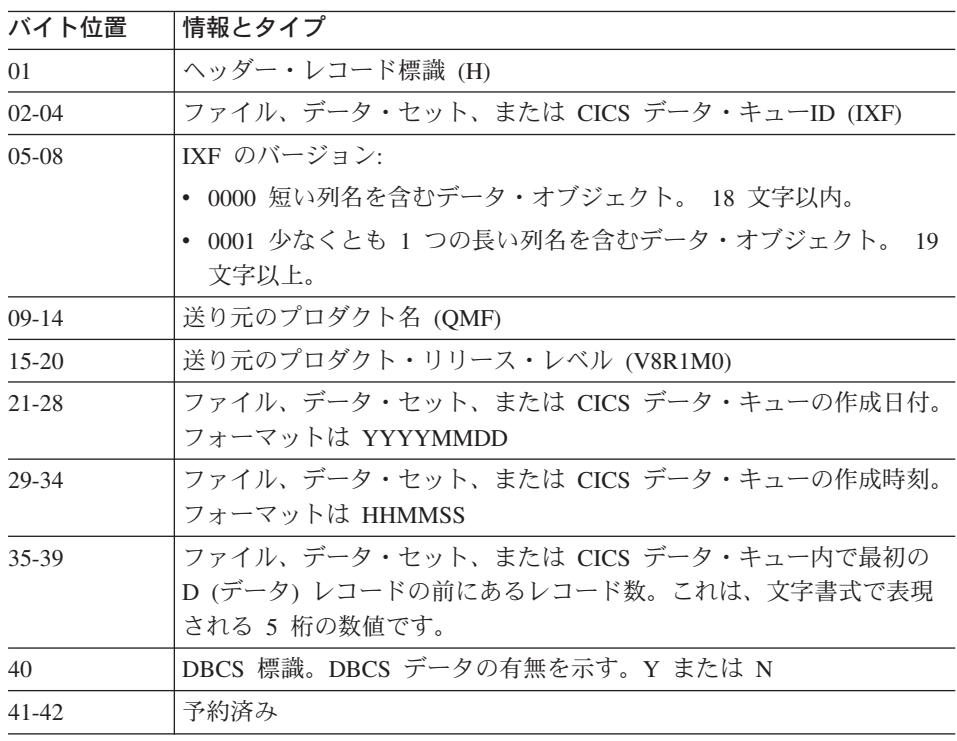

#### 表レコード **(T)**

| | | | | | |

ヘッダー・レコードの後に表レコードがきます。各 IXF ファイル、データ・セット、 または CICS データ・キューには、T レコードがなければなりません。表レコードに は、QMF EXPORT TABLE コマンドを使用してエクスポート中のファイル、データ・ セット、または CICS データ・キューに関する表とデータ情報が入ります。ただし、 RUN QUERY コマンドの結果である QMF データ・オブジェクトをエクスポートした 場合、この表レコードには、所有者と名前はブランクになります。ロング・ネームの場 合、表の名前は 18 文字で切り捨てられ、所有者名は 8 文字で切り捨てられます。

T レコードのフォーマットは次のとおりです。

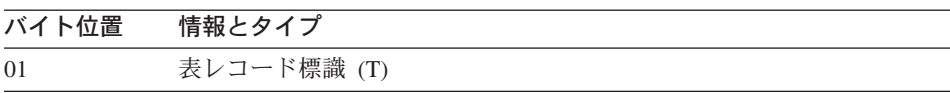

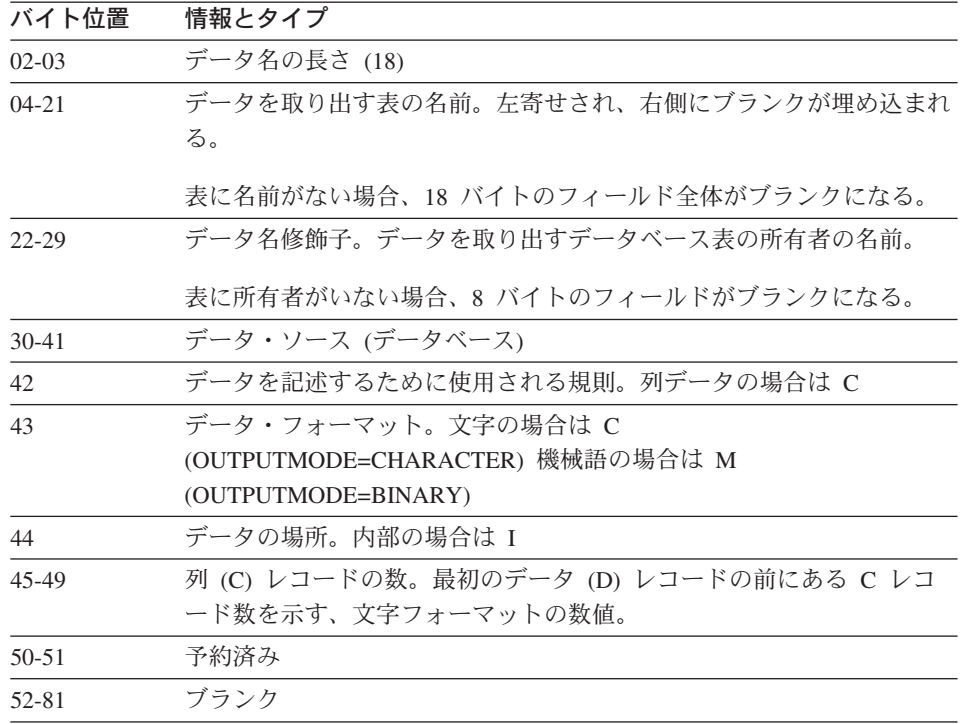

#### 列レコード **(C)**

| | | | | |

QMF バージョン 8.1 では、18 文字より長い列名が存在する場合、列レコードの列名フ ィールドを、18 文字から 30 文字に増やす必要があります。 18 文字より長い列名があ る場合、ヘッダー・レコード内の IXF のバージョン番号は、0001 に設定されます。 18 文字よりも長い列名がない場合は、QMF の以前のリリースと互換性のある、古い IXF フォーマットが使用されます。その場合、ヘッダー・レコード内の IXF のバージ ョン番号は、0000 です。

列レコードは、列のデータ特性を記述します。表内の列ごとに 1 つの列レコードがあり ます。列レコードのフォーマットは次のとおりです。

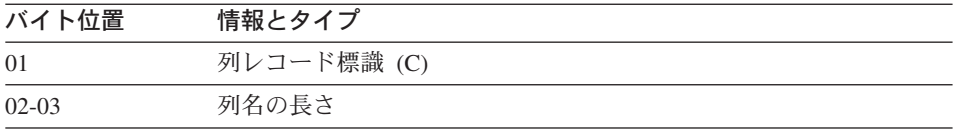

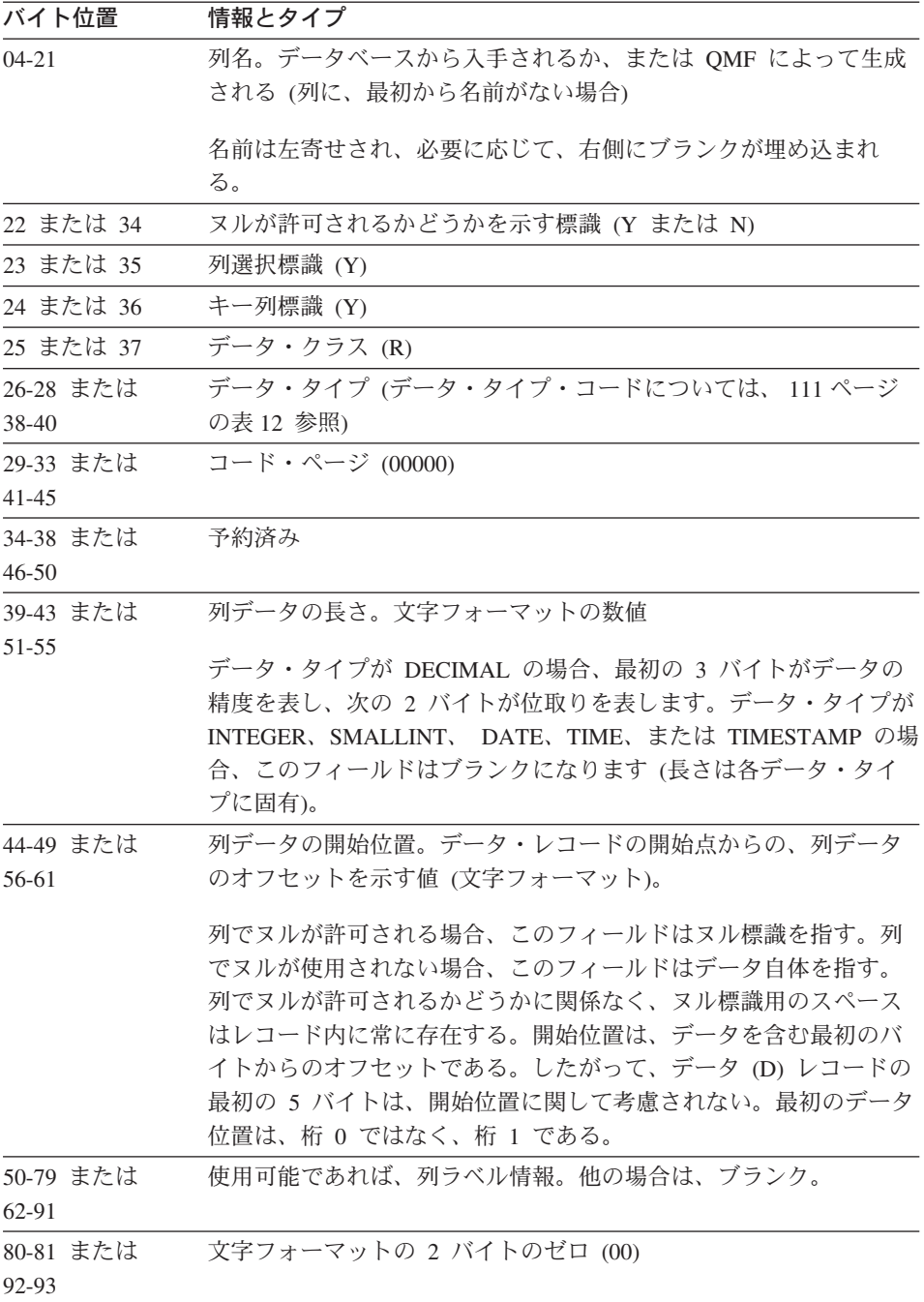

#### データ・レコード **(D)**

表内の行ごとに 1 つのデータ・レコードがあります。以下にデータ・レコードのフォー マットを示します。

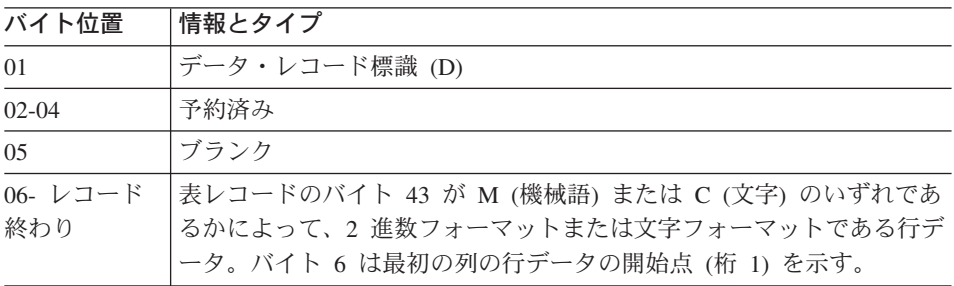

#### 列データ・フォーマット

*n* 個の列用の D レコードのデータは、隣り合わせに置かれます。

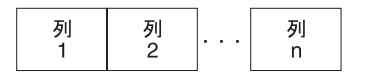

列ごとに、データはヌル標識に続くデータ自体から構成されます。ヌルが許可される場 合 (C レコードのバイト 22 = Y)、各 C レコードのバイト 44-49 は、列のデータの前 にあるヌル標識を指します。ヌルが許可されない場合 (バイト 22 = N )、バイト 44-49 はデータ自体を指します。ただし、後者の場合でも、ヌル標識用のスペースはデータ・ レコードに残されます。バイト 44-49 で、最初の位置は値 1 で示されます。これは、D レコードのバイト 6 を指します (バイト 1 から 5 は無視されます)。

ヌル標識の表示は、OUTPUTMODE に何を指定したか (文字または 2 進数) によって、 異なります。 OUTPUTMODE については、T レコードのバイト 43 に、文字の場合は C が、機械語 (2 進数) の場合は M が示されます。データ・フォーマットが文字の場 合、1 バイトがヌル標識に使用されます。

- v (ダッシュ) は、データがヌルであることを示す。
- (ブランク)は、データがヌルでないことを示す。

256 [ページの図](#page-265-0) 71 には、1 つはヌルのデータを示し、もう 1 つはヌルでないデータを 示す 2 つの D レコードが示されています。

データ・フォーマットが 2 進数の場合、2 バイトがヌル標識に使用されます。

- v X'FFFF' はデータがヌルであることを示す。
- X'0000' はデータがヌルでないことを示す。

258 [ページの図](#page-267-0) 72 には、ヌル・データ標識と非ヌル・データ標識を示す 2 つの D レ コードが示されています。

### データ・タイプ別の列データのフォーマット

表 30 は、データ・タイプごとに、文字フォーマットと 2 進数フォーマットの D レコ ード内の列データの長さとフォーマットを示しています。表では、IXFCLENG は C レ コードのバイト 39-43 の内容 (列データの長さ) を示しています。

表 *30.* データ・タイプ別の *IXF* 列データのフォーマット

| データ・<br>タイプ・<br>コード | データ・タイプ     | データ長情報の文字フォーマット                                                                                                    | データ長情報のバイナリー・<br>フォーマット |
|---------------------|-------------|----------------------------------------------------------------------------------------------------|-------------------------|
| 384                 | <b>DATE</b> | IXFCLENG の値は意味がない。長  文字フォーマットと同じ<br>さ (10 バイト) はデータ・タイプ<br>によって決まる。<br>フォーマットは次のとおり。<br>yyyy-mm-dd                                                             |                         |
|                     |             | ここで yyyy は年、mm は月、dd<br>は日を示す。 yyyy、mm、および<br>dd は数字でなければならない。先<br>行ゼロは省略してはならない。<br>vyyy の可能な範囲は<br>0001-9999, mm は 01-12。 dd の<br>範囲は月によって異なる。<br>2002-02-28 |                         |

| データ・ |             |                                                                                                    |               |
|------|-------------|----------------------------------------------------------------------------------------------------|---------------|
| タイプ・ |             |                                                                                                    | データ長情報のバイナリー・ |
| コード  | データ・タイプ     | データ長情報の文字フォーマット                                                                                                    | フォーマット        |
| 388  | <b>TIME</b> | IXFCLENG の値は意味がない。長<br>さ (8 バイト) はデータ・タイプに<br>よって決まる。                                                                                                    | 文字フォーマットと同じ   |
|      |             | フォーマットは次のとおり。                                                                                                    |               |
|      |             | hh.mm.ss                                                                                                    |               |
|      |             | ここで hh は 24 時間フォーマット<br>の時、mm は分、および ss は秒を<br>示す。 hh、mm、および ss はすべ<br>て数字でなければならない。先行ゼ<br>口は省略してはならない。可能な範<br>囲は次のとおり。<br>• hh は 00 - 23<br>• mm は 00 - 59<br>• ss $k = 00 - 59$ |               |
|      |             | 真夜中を示す特殊値 24.00.00 も有<br>効である。例:                                                                                                    |               |
|      |             | 10.37.42 is 10:37:42 AM<br>08.00.00 is 8 AM exactly<br>23.30.00 is 11:30 PM                                                                                                    |               |

表 *30.* データ・タイプ別の *IXF* 列データのフォーマット *(*続き*)*

| データ・<br>タイプ・<br>コード | データ・タイプ          | データ長情報の文字フォーマット                                                                                                    | データ長情報のバイナリー・<br>フォーマット                                                                                                    |
|---------------------|------------------|----------------------------------------------------------------------------------------------------|----------------------------------------------------------------------------------------------------|
| 392                 | <b>TIMESTAMP</b> | IXFCLENG の値は意味がない。長<br>さ (26 バイト) はデータ・タイプ<br>によって決まる。<br>フォーマットは次のとおり。<br>yyyy-mm-dd-hh<br>.mm.ss.nnnnnn<br>ここで yyyy は年、最初の mm は<br>月、dd は日、hh は 24 時フォーマ<br>ットの時、2 番目の mm は分、ss<br>は秒、および nnnnnn はマイクロ秒<br>を示す。年、月、日、時、分、およ<br>び秒の有効な範囲は、DATE と<br>TIME の各データ・タイプと同じで<br>ある。 nnnnnn の範囲は<br>000000-999999 である。例:<br>1997-12-31-23<br>.59.59.999999<br>(the last microsecond<br>in 1997)<br>1998-01-01-00<br>.00.00.000000<br>(the first microsecond<br>in 1998)<br>24.00.00.0000000 は、有効なタイ | 文字フォーマットと同じ                                                                                                    |
| 448                 | <b>VARCHAR</b>   | ム・スタンプの時刻部分である。<br>IXFCLENG は、文字ストリングの<br>最大長である。データ長は、5 バイ<br>トの文字カウント・フィールドと、<br>その後に続く IXFCLENG によって<br>示される N バイトから構成され<br>る。 (N の有効範囲は 0-254 であ<br>り、カウント・フィールドの有効範<br>囲は 0-N である)。カウント・フィ<br>ールドによって示された文字数だけ<br>が有効で、残りの部分は無意味であ<br>る。例<br>If IXFCLENG=00010<br>Data format is:<br>00005JONESxxxxx<br>ここで、各 x はブランク文字<br>(X'40') である。                                                                                                    | IXFCLENG は、文字ストリングの<br>最大長である。データ長は、2 バイ<br>トの 2 進数カウント・フィールド<br>と、その後に続く IXFCLENG によ<br>って示される N バイトから構成さ<br>れる。 (N の有効範囲は 1-254 で<br>あり、カウント・フィールドの有効<br>範囲は 0-N である)。カウント・フ<br>ィールドによって示された文字数だ<br>けが有効で、残りの部分は無意味で<br>ある。例<br>If IXFCLENG=00010<br>Data format is:<br>nnJONESxxxxx<br>ここで nn=X'0005' であり、各 x<br>はブランク文字 (X'40') である。 |

表 *30.* データ・タイプ別の *IXF* 列データのフォーマット *(*続き*)*

表 *30.* データ・タイプ別の *IXF* 列データのフォーマット *(*続き*)*

| データ・               |                     |                                                                                                    |                                                                                                    |
|--------------------|---------------------|----------------------------------------------------------------------------------------------------|----------------------------------------------------------------------------------------------------|
| タイプ・               |                     |                                                                                                    | データ長情報のバイナリー・                                                                                                    |
| $\neg$ – $\nvdash$ | データ・タイプ             | データ長情報の文字フォーマット                                                                                                    | フォーマット                                                                                                    |
| 452                | <b>CHAR</b>         | IXFCLENG 文字ストリングの長さ<br>である。データ長は、IXFCLENG<br>の N バイトによって示される。(N<br>の有効範囲は 1-254 である)。例<br>If IXFCLENG=00005<br>Data format is: JONES<br>ここで JONES は、C レコードの<br>バイト 44-49 によって示される、5<br>バイトの文字ストリング                                                                                                    | 文字フォーマットと同じ                                                                                                    |
| 456                | <b>LONG VARCHAR</b> | N の有効範囲が 0-32767 であるこ<br>とを除いて、VARCHAR と同じ                                                                                                    | 文字フォーマットと同じ                                                                                                    |
| 464                | VARGRAPHIC          | IXFCLENG は 2 バイト文字の最大<br>数 (2×N バイト)。データ長は、5<br>バイトの文字カウント・フィールド<br>と、 IXFCLENG によって示された<br>バイト数の 2 倍と 2 (シフト文字<br>用)の合計である。カウント・フィ<br>ールド内の 2 バイト文字数は、デ<br>ータの直前にシフトアウト (X'OE')<br>があり、直後にシフトイン (X'OF')<br>がある場合に有効である。残りの部<br>分は無意味である。 (N の有効範囲<br>は 1-127 であり、カウント・フィ<br>ールドの有効範囲は O-N である。)<br>例<br>IXFCLENG = 00006 の場合のデー<br>タ・フォーマット<br>00003oZZYYXXixxxxx<br>ここで、o はシフトアウト、i はシ<br>フトイン、x はブランク文字<br>(X'40') である。 | データ長は、2 バイトの 2 進力ウ<br>ント・フィールドと、その後に続く<br>IXFCLENG によって示されたバイ<br>ト数の 2 倍から構成される。<br>(IXFCLENG の有効範囲は 1-127<br>であり、カウント・フィールドの有<br>効範囲は 0-IXFCLENG である。)<br>カウント・フィールド内の 2 バイ<br>ト文字数は有効である。周りを囲む<br>シフトアウト文字とシフトイン文字<br>はない。残りの部分は無意味であ<br>る。例<br>IXFCLENG = 00008 の場合のデー<br>タ・フォーマット<br>nnZZYYXXWWxxxxxxxx<br>ここで nn=X'0004' であり、x はブ<br>ランク文字 (X'40') である。 |
| 468                | <b>GRAPHIC</b>      | IXFCLENG は 2 バイト文字数<br>(2*N バイト)。データ長は、2*N<br>バイトと、データの直前のシフトア<br>ウト (X'OE') と、データの直後のシ<br>フトイン (X'OF') から構成される。<br>例<br>If IXFCLENG=00005<br>Data format is:<br>oZZYYXXWWVVi<br>ここで、o はシフトアウト、i はシ<br>フトインである。                                                                                                    | データ・ストリングに、周りを囲む<br>シフトイン文字とシフトアウト文字<br>がないことを除いて、文字フォーマ<br>ットと同じである。例<br>If IXFCLENG=00005<br>Data format is:<br>ZZYYXXWWVV                                                                                                    |
| 472                | LONG                | N の有効範囲が 0-16383 であるこ                                                                                                    | 文字フォーマットと同じ                                                                                                    |
|                    | VARGRAPHIC          | とを除いて、VARGRAPHIC と同じ                                                                                                    |                                                                                                    |

| データ・ |                |                                                                                                    |                                                                                                    |
|------|----------------|----------------------------------------------------------------------------------------------------|----------------------------------------------------------------------------------------------------|
| タイプ・ |                |                                                                                                    | データ長情報のバイナリー・                                                                                                    |
| コード  | データ・タイプ        | データ長情報の文字フォーマット                                                                                                    | フォーマット                                                                                                    |
| 480  | <b>FLOAT</b>   | IXFCLENG 内の値は 8。データの<br>長さとフォーマットは、データ・タ<br>イプによって決まる。                                                                                                    | IXFCLENG 内の値は 8。データの<br>長さとフォーマットは、データ・タ<br>イプによって決まる。                                                                   |
|      |                | データは以下のような配置の 23 バ<br>イトの文字値から構成される。                                                                                                    | データは、長精度浮動小数点用の標<br>準 IBM S/370 フォーマットの 8<br>バイトの浮動小数点値からなる。                                                             |
|      |                | • 1 文字の符号                                                                                                    |                                                                                                    |
|      |                | • 18 文字の仮数 (17 桁と小数点)                                                                                                    |                                                                                                    |
|      |                | • 文字 E                                                                                                    |                                                                                                    |
|      |                | • 3 文字の符号付き指数                                                                                                    |                                                                                                    |
|      |                | 例:                                                                                                    |                                                                                                    |
|      |                | $-1.2345678901234567E+14$<br>+6.2345678901234567E-01<br>0.000000000000000E+00                                                                                 |                                                                                                    |
| 484  | <b>DECIMAL</b> | C レコードのバイト 39-43 は、数<br>値の精度 P (最初の 3 バイト) と<br>位取り S (次の 2 バイト) を示<br>す。P の有効範囲は 0-15 である。<br>S は P 以下の任意の値である。                                              | C レコードのバイト 39-43 は、数<br>値の精度 P (最初の 3 バイト) と<br>位取り S (次の 2 バイト) を示<br>す。P の有効範囲は 0-15 である。<br>S は P 以下の任意の値である。         |
|      |                | データは、P+2 バイト (または S=0<br>の場合は P+1 バイト)の文字値と<br>して、右寄せされてフォーマット設<br>定される。最初のバイトは符号用で<br>あり、小数点 (S によって暗示され<br>る位置) は、S がゼロ以外の場合に                               | データは、標準 IBM S/370 パック<br>10 進数フォーマットの (P+2)/2 バ<br>イトのパック 10 進数値から構成さ<br>れる。 Ρ 桁のうちの S は、以下<br>のように暗黙の小数点として解釈さ<br>れる。例: |
|      |                | のみ存在する。例:<br>If $P=005$ , $S=00$ ;<br>Data format is: 12345<br>If $P=006$ , $S=02$ ;<br>Data format is: +2345.10<br>If P=004, S=03;<br>Data format is: -8.515 | If $P=005$ , $S=00$ ;<br>Data format is:<br>X'12345C'<br>If $P=006$ , $S=02$ ;<br>Data format is:<br>X'0234510D'         |
| 496  | <b>INTEGER</b> | IXFCLENG の値は意味がない。デ<br>ータの長さとフォーマットは、デー<br>タ・タイプによって決まる。                                                                                                    | IXFCLENG の値は意味がない。デ<br>ータの長さとフォーマットは、デー<br>タ・タイプによって決まる。                                                                 |
|      |                | データは、11 バイトの文字値で、<br>右寄せされ、最初の文字が符号用に<br>予約されている。例:                                                                                                    | データは 4 バイトの 2 進数値から<br>構成される。                                                                                            |
|      |                | 0000000013<br>+1187642200<br>-0033588727                                                                                                    |                                                                                                    |

表 *30.* データ・タイプ別の *IXF* 列データのフォーマット *(*続き*)*

| データ・<br>タイプ・<br>$  \kappa$ | データ・タイプ         | データ長情報の文字フォーマット                                                               | データ長情報のバイナリー・<br>フォーマット                                   |
|----------------------------|-----------------|-------------------------------------------------------------------------------|-----------------------------------------------------------|
| 500                        | <b>SMALLINT</b> | IXFCLENG の値は意味がない。デ<br>ータの長さとフォーマットは、デー<br>タ・タイプによって決まる。                      | IXFCLENG の値は意味がない。デ<br> ータの長さとフォーマットは、デー<br>タ・タイプによって決まる。 |
|                            |                 | データは、6 バイトの文字値で、右 データは 2 バイトの 2 進数値から<br>寄せされ、最初の文字が符号用に予 構成される。<br>約されている。例: |                                                           |
|                            |                 | 00023<br>$+00763$<br>$-21311$                                                 |                                                           |

表 *30.* データ・タイプ別の *IXF* 列データのフォーマット *(*続き*)*

#### **IXF** の例

[82](#page-91-0) ページの例に示した表 (QMF フォーマットを使用してエクスポートされた表) を、 IXF フォーマットを使用して (OUTPUTMODE=CHARACTER を指定) エクスポートす るとします。

- ID NAME COMM
- 10 SANDERS -
- 20 PERNAL 612.45

エクスポート後のファイル、データ・セット、または CICS データ・キューは、以下に 示すように、1 つの H レコード、1 つの T レコード、3 つの C レコード、および 2 つの D レコードで合計 7 つのレコードから構成されます。

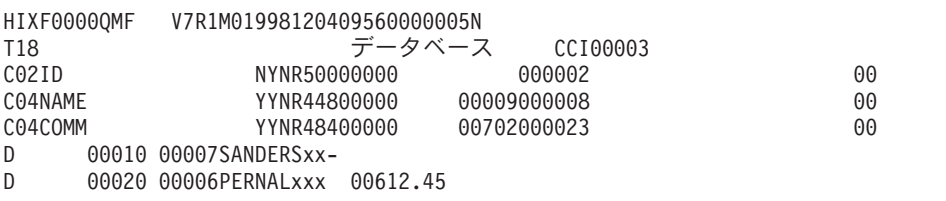

印刷不可能な 2 進数文字は x で示してあります。 256 [ページの図](#page-265-0) 71 は、これらのレ コードの詳細を示しています。

<span id="page-265-0"></span>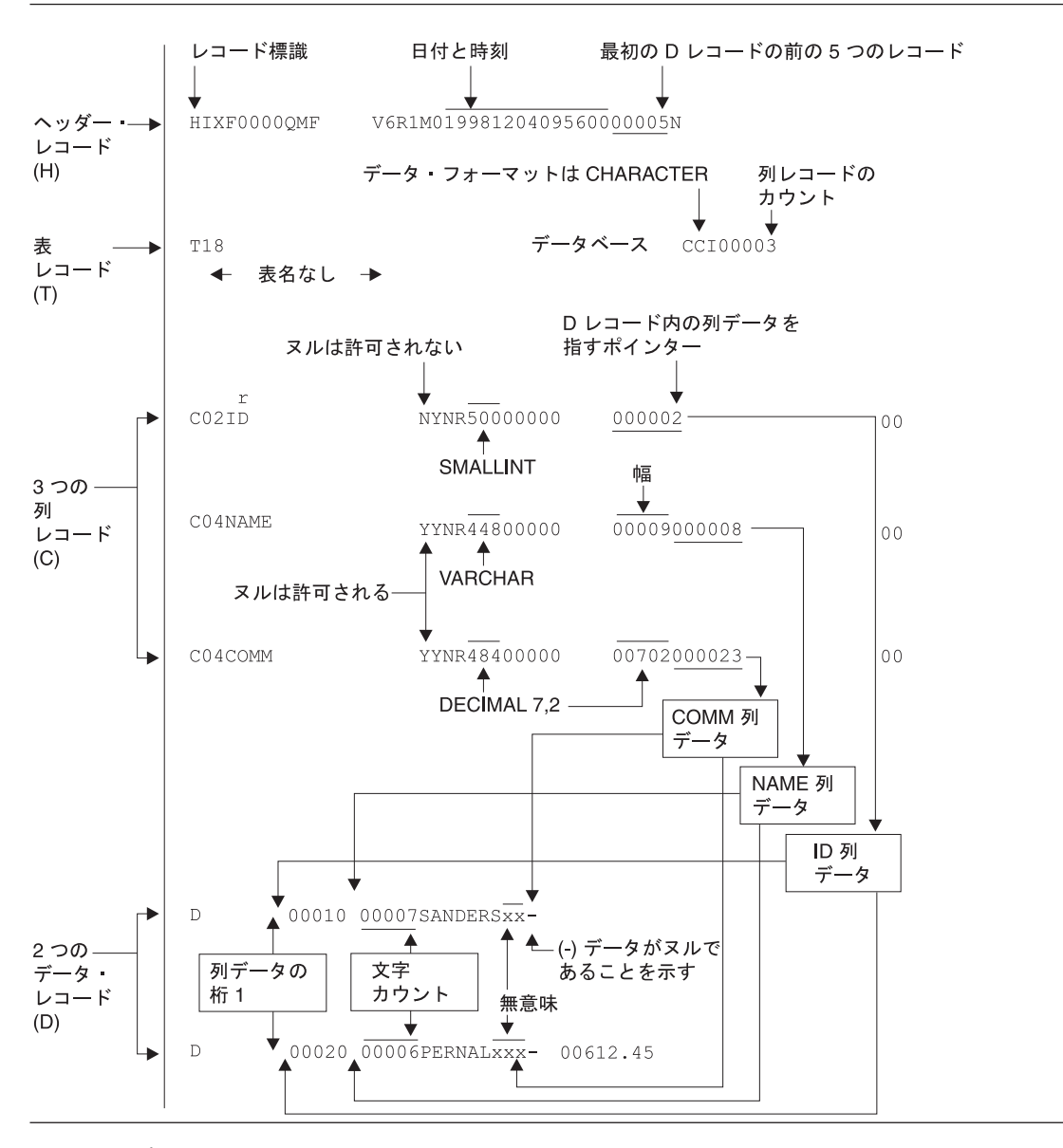

図 *71.* サンプル *IXF* レコードのフォーマット *(OUTPUTMODE=CHARACTER)*

IXF フォーマットを使用して同じ表をエクスポートしますが、OUTPUTMODE=BINARY を指定するとします。前の例と同様に、エクスポート後のファイル、データ・セット、 または CICS データ・キューは、以下に示すように 7 つのレコードから構成されま す。

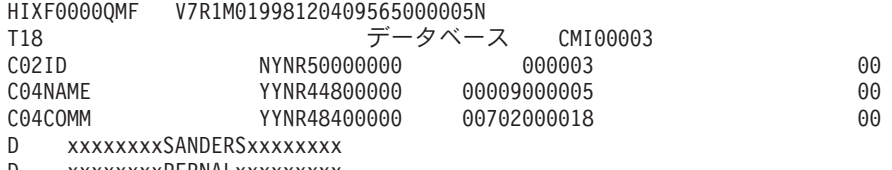

D xxxxxxxxPERNALxxxxxxxxx

バイト 44 から 49 まで (列データの開始位置) を除いて、H、T、および C レコード 内の情報は本質的に同じです。しかし、D レコード内のデータは、大いに異なります。 258 [ページの図](#page-267-0) 72 は、エクスポート後のファイル、データ・セット、または CICS デ ータ・キューのレコードの詳細を示しています。

<span id="page-267-0"></span>HIXF0000OMF V6R1M01998120409565000005N

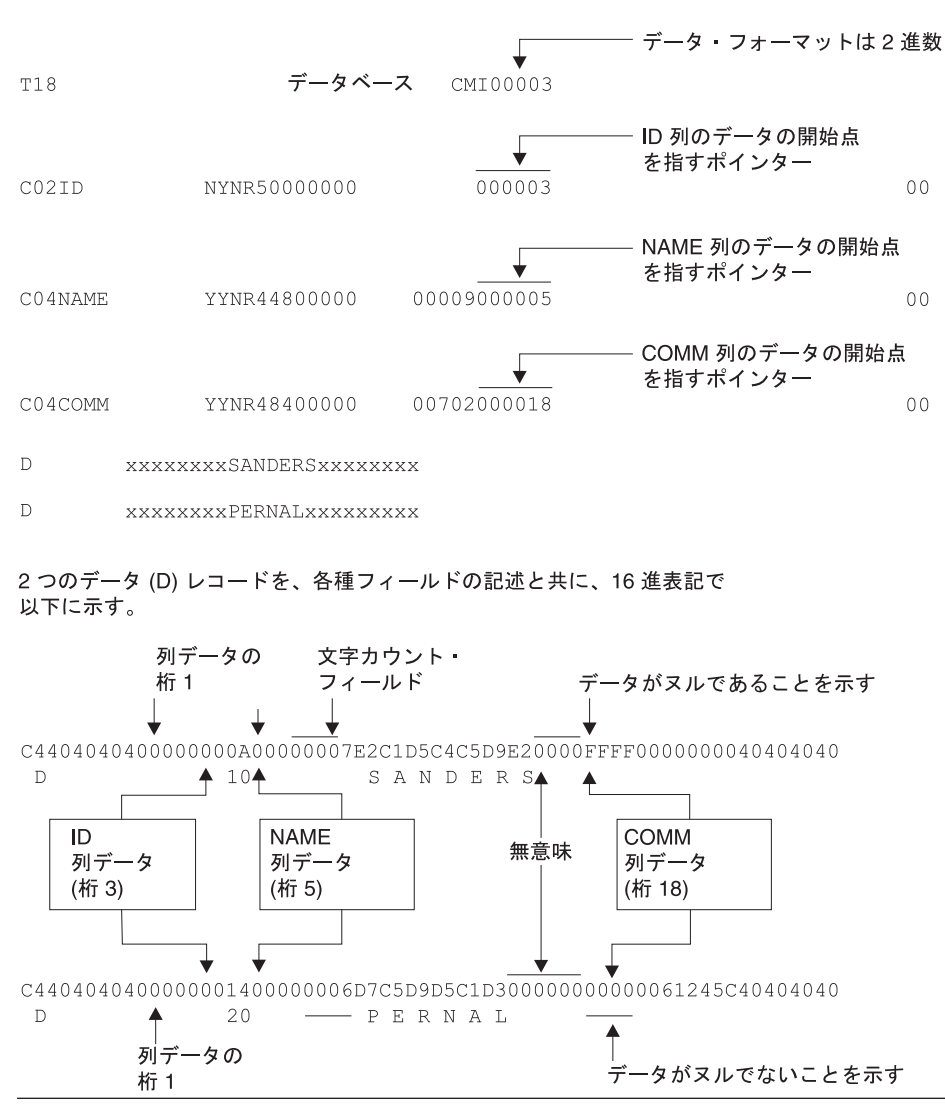

図 *72.* サンプル *IXF* レコードのフォーマット *(OUTPUTMODE=BINARY)*

# 付録 **D.** プロダクト・インターフェース・マクロ

この付録に示したマクロは、ユーザーのための汎用プログラミング・インターフェース として、QMF によって提供されています。

警告**:** この付録に示したマクロ以外の QMF マクロを、プログラミング・インターフェ ースとして使用してはなりません。

プロダクト・インターフェース・マクロ

v DSQQMF*n*

ここで、*n* は NLF ID です。英語の場合、この ID は E になります。 呼び出し可能インターフェース・マクロ

- v アセンブラー
	- **DSQCIA**
	- **DSQCOMMA**
- v **C/370**
	- **DSQCIC**
	- **DSQCICE**
	- **DSQCOMMC**
- v **COBOL**
	- **DSQCIB**
	- **DSQCOMMB**
- v **FORTRAN**
	- **DSQCIF**
	- **DSQCIFE**
	- **DSQCOMMF**

コマンド・インターフェース・マクロ

• DSQCCI

**QMF** 管理プログラム出口インターフェース・マクロ

- $\cdot$  DXEGOVA
- DXEXCBA

#### **QMF** ユーザー編集出口マクロ

- v **PL/I**
	- **DSQCIPL**
	- **DSQCIPX**
	- **DSQCOMML**
- v **REXX**
	- **DSQCIX**

### プロダクト・インターフェース・マクロ

• DXEECS

## 付録 **E. QMF** グローバル変数表

QMF には、アプリケーションで使用できる多くの変数が用意されています。 QMF バ ージョン 3 からは、呼び出し可能インターフェースの現在の命名規則が採用されまし た。対応するコマンド・インターフェースの変数名もそのまま使用できます。

呼び出し可能インターフェースのグローバル変数名の長さは、18 文字までです。呼び出 し可能インターフェース・ユーザーは、古い名前 (8 文字) または新しい名前 (18 文字) のいずれも使用できますが、新しい名前の使用をお勧めします。コマンド・インターフ ェース・ユーザーは、古い名前を使用する必要があります。

新しい命名規則は、**DSQcc\_xxxxxxxxxxxx** です。

- **cc** 以下のカテゴリー ID のいずれかです。
	- **AP** プロファイル関連の状態情報
	- **AO** その他の (プロファイル関連でない) 状態情報
	- **CM** 先行コマンドで生じたメッセージに関する情報
	- **CP** 表エディターに関する情報
	- **DC** QMF が画面に情報を表示する方法の制御
	- **EC** QMF がコマンドとプロシージャーを実行する方法の制御
	- **QC** CONVERT QUERY オプションで生じる変数
	- **QM** RUN QUERY エラー・メッセージ情報
	- **QW** QMF (Windows 版) に固有な変数
	- **\_** 下線文字

#### **xxxxxxxxxxx**

最大 12 文字の記述的な名前

バージョン 3.3 から、QMF は、Q.SYSTEM\_INI という名前の特殊プロシージャーを提 供します。このプロシージャーを使用すると、ユーザーは、初期化時にグローバル変数 をカスタマイズできます。

### プロファイル関連状態情報の **DSQ** グローバル変数

これらのグローバル変数は、いずれも SET GLOBAL コマンドでは変更できません。

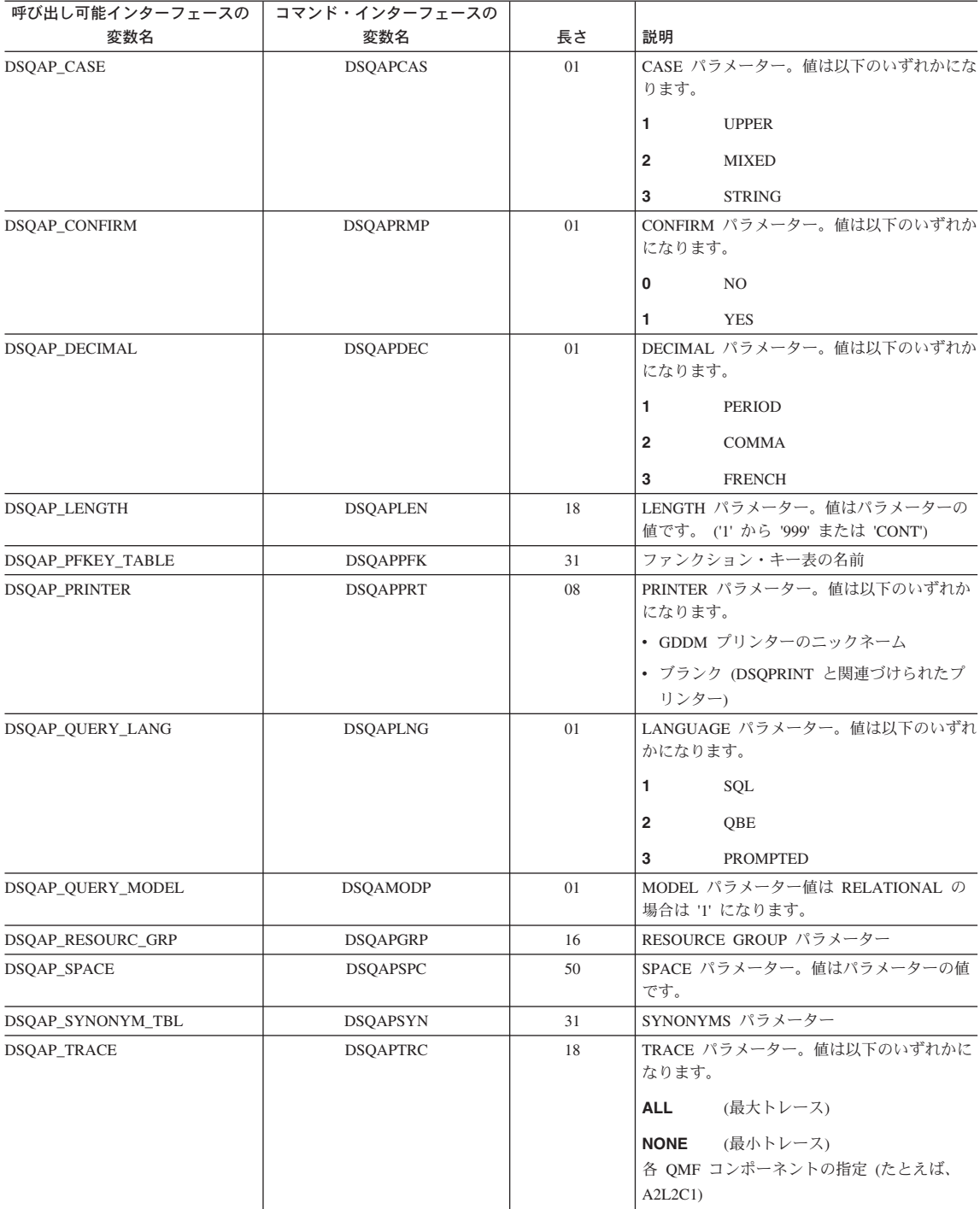

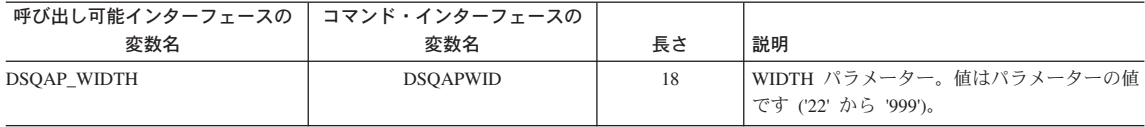

#### プロファイル関連でない状態情報の **DSQ** グローバル変数

これらのグローバル変数は、いずれも SET GLOBAL コマンドでは変更できません。

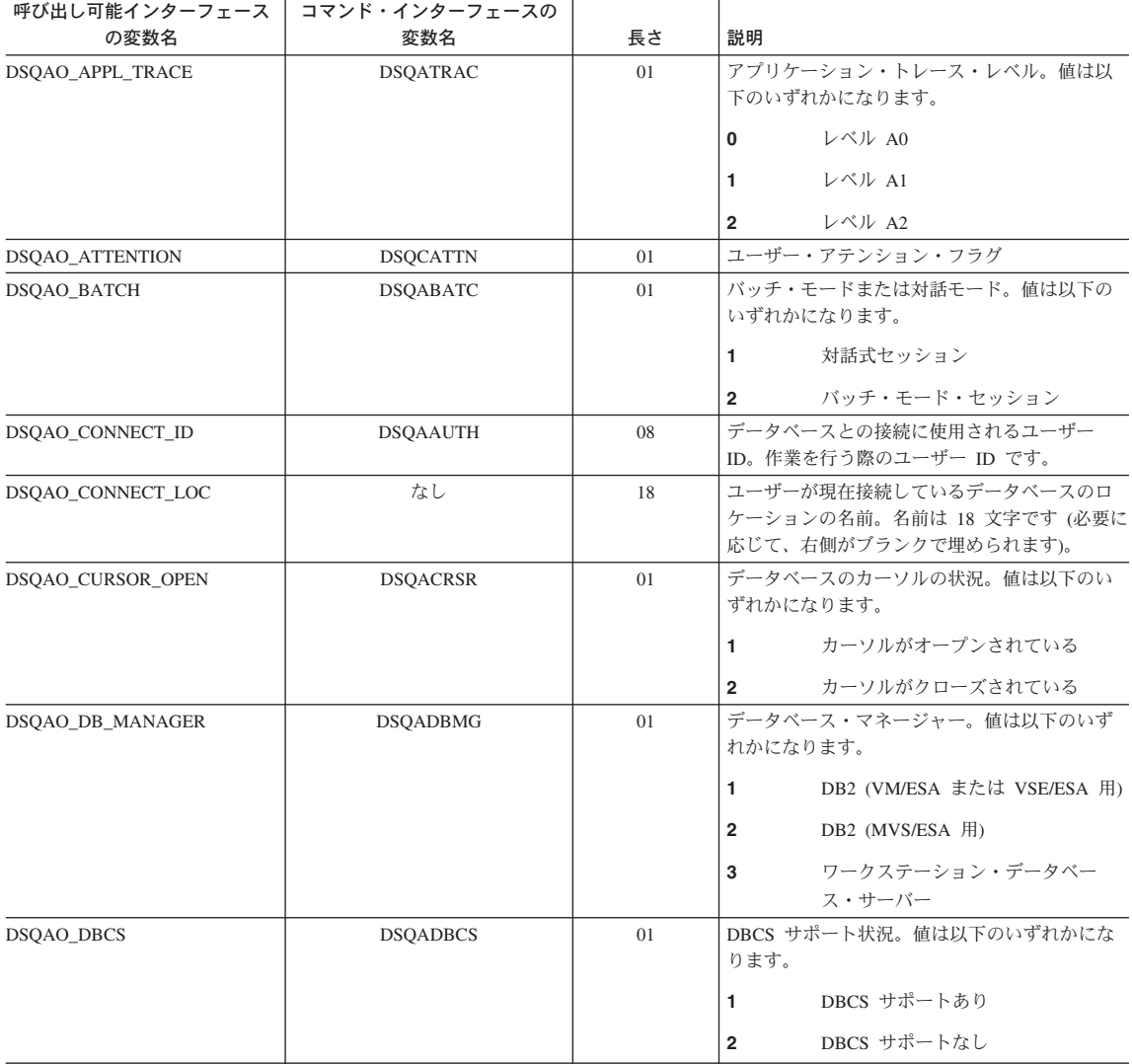

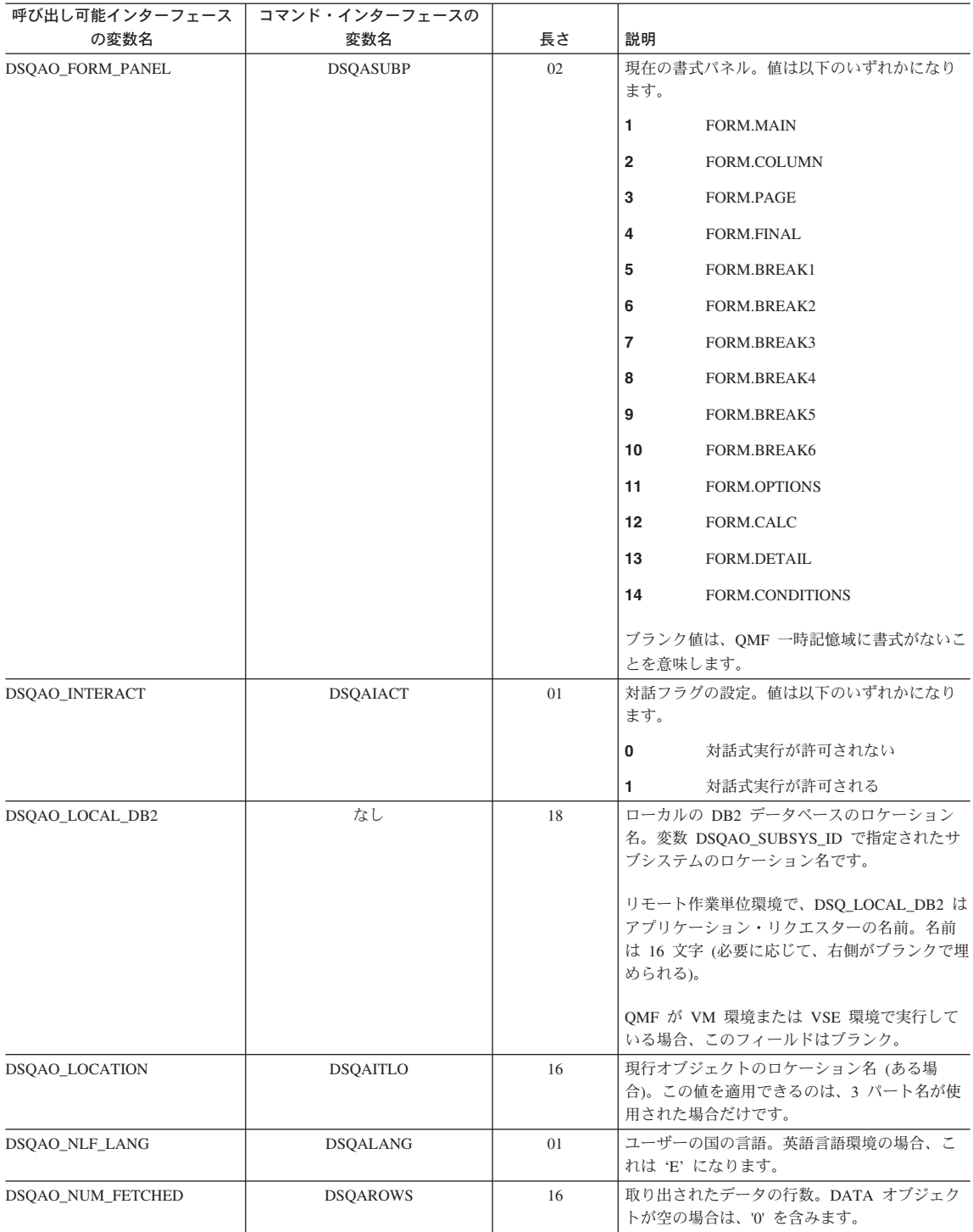

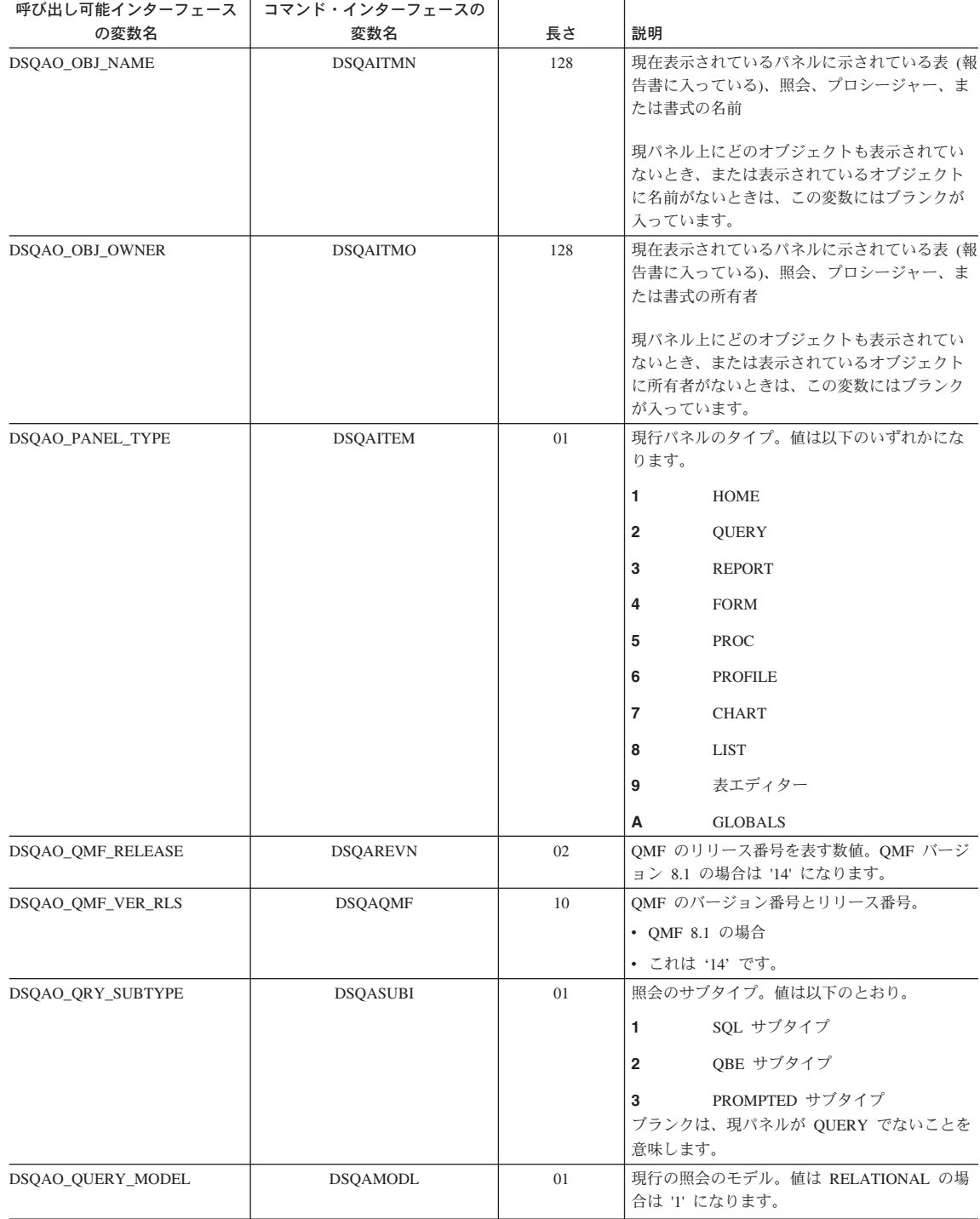

 $\|$  $\mathbf{i}$ |

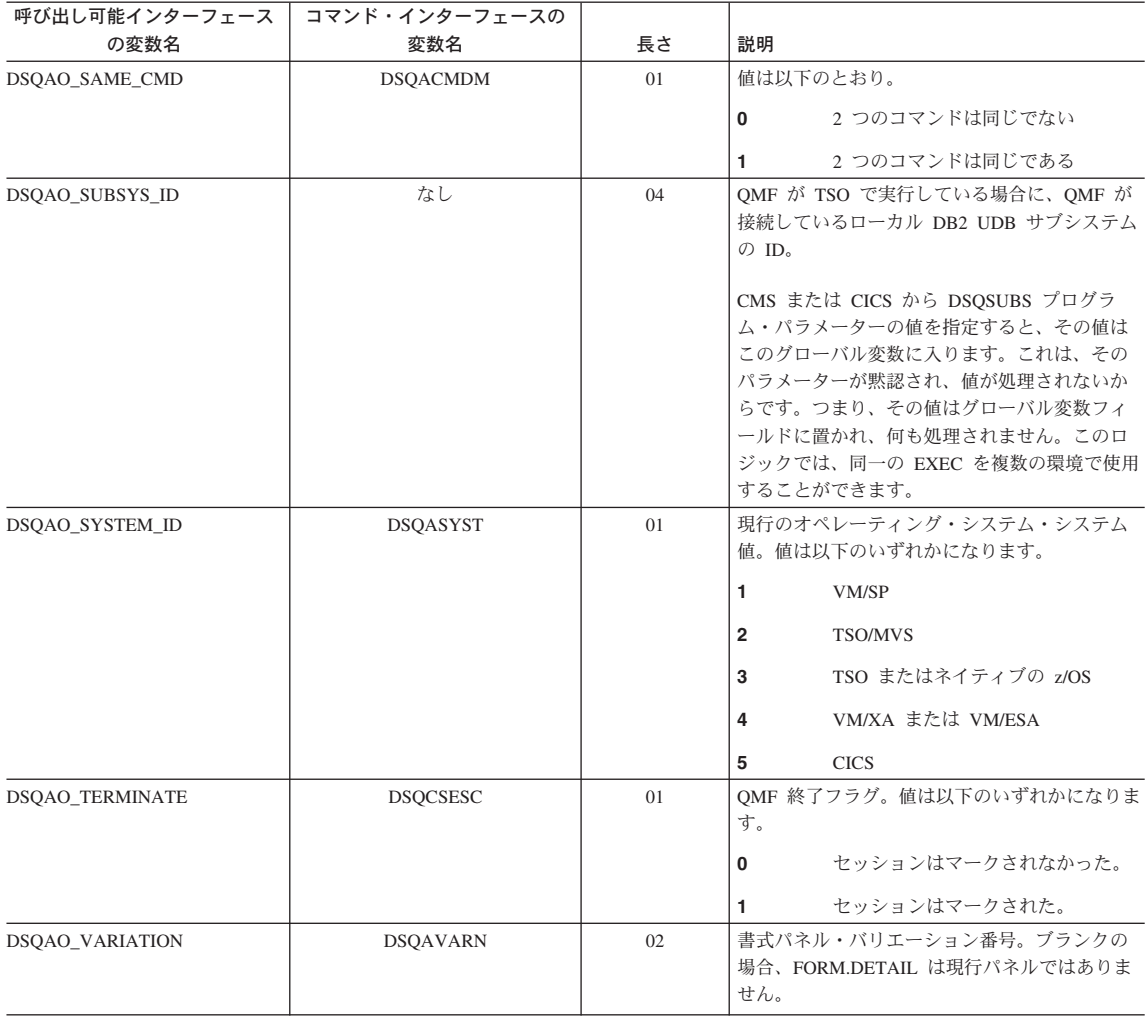

### **CICS** に関連付けられている **DSQ** のグローバル変数

表中の変数のうち、SET GLOBAL コマンドで変更できるのは DSQAP\_CICS\_PQNAME と DSQAP\_CICS\_PQTYPE だけです。

キュー・タイプが TD の場合、対応するキュー名の最大長は 4 です。たとえば、 DSQAO\_CICS\_SQTYPE が TD の場合、DSQAO\_CICS\_SQNAME の最大長は 4 です。

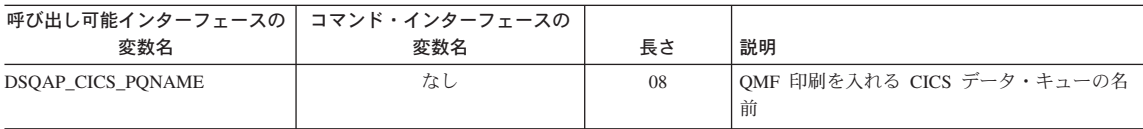

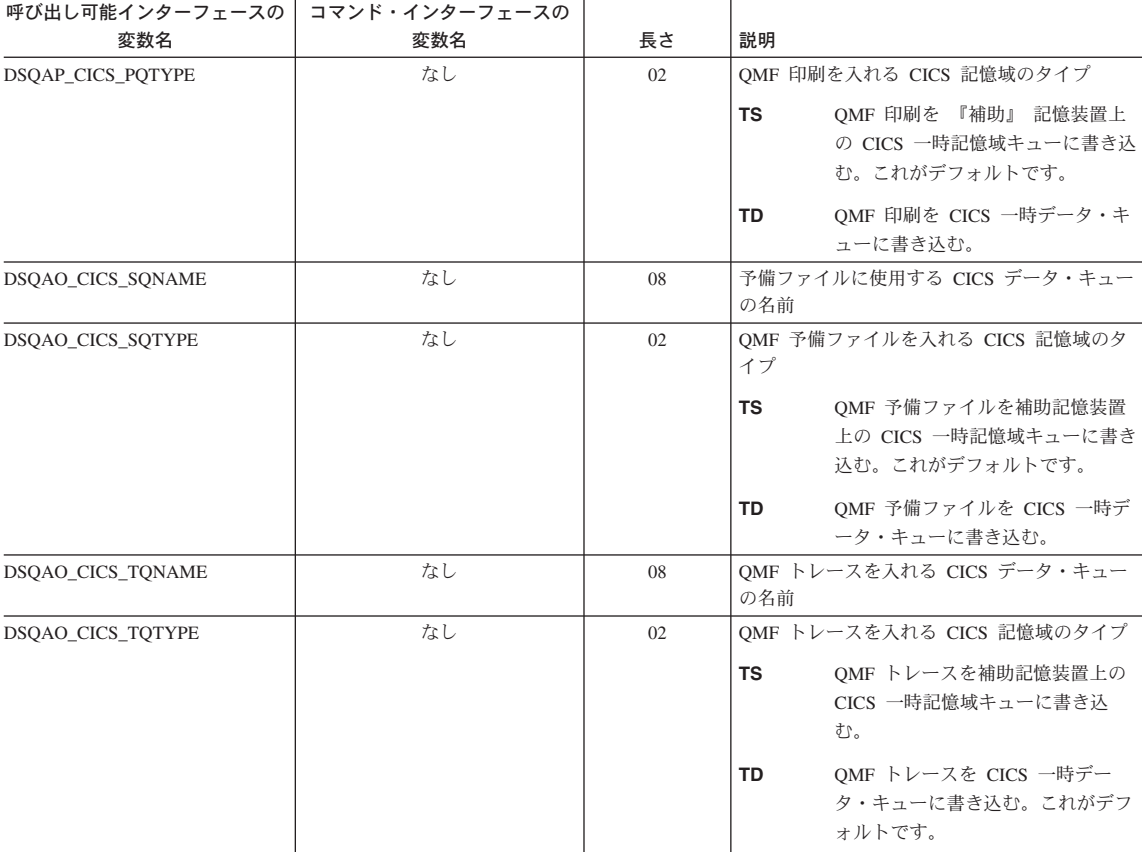

### 先行コマンドで作成されたメッセージに関連する **DSQ** グローバル変数

これらのグローバル変数は、いずれも SET GLOBAL コマンドでは変更できません。

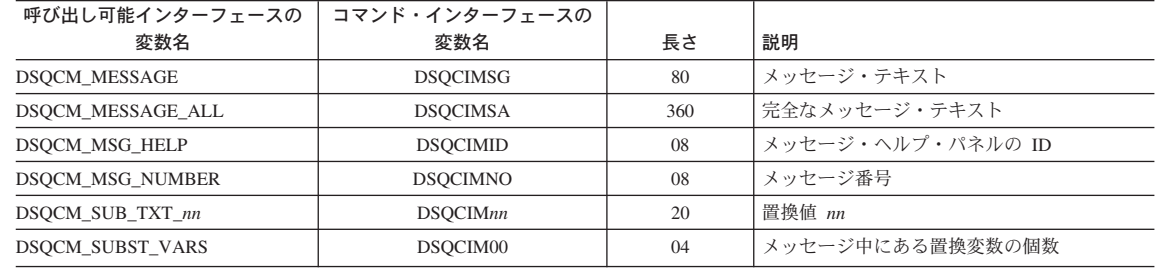

### 表編集機能に関連付けられている **DSQ** のグローバル変数

|

これらのグローバル変数のいずれも SET GLOBAL コマンドで変更できます。

EDIT TABLE の CONFIRM オプションが NO の場合、表エディターは確認パネルの表 示をすべて抑制します。 CONFIRM オプションが YES の場合、表エディターは、この 表に示されているグローバル変数の値を検査することによって、有効にする確認のカテ ゴリーを決定します。

表エディターのデフォルトは、EDIT TABLE コマンドの SAVE キーワードによって、 以下のように異なります。

- v SAVE=IMMEDIATE なら、各カテゴリーのデフォルトが有効です。
- v SAVE=END なら、DELETE、MODIFY、END/CANCEL カテゴリーのデフォルトが有 効です。ADD カテゴリーと CHANGE カテゴリーのデフォルトは無効です。

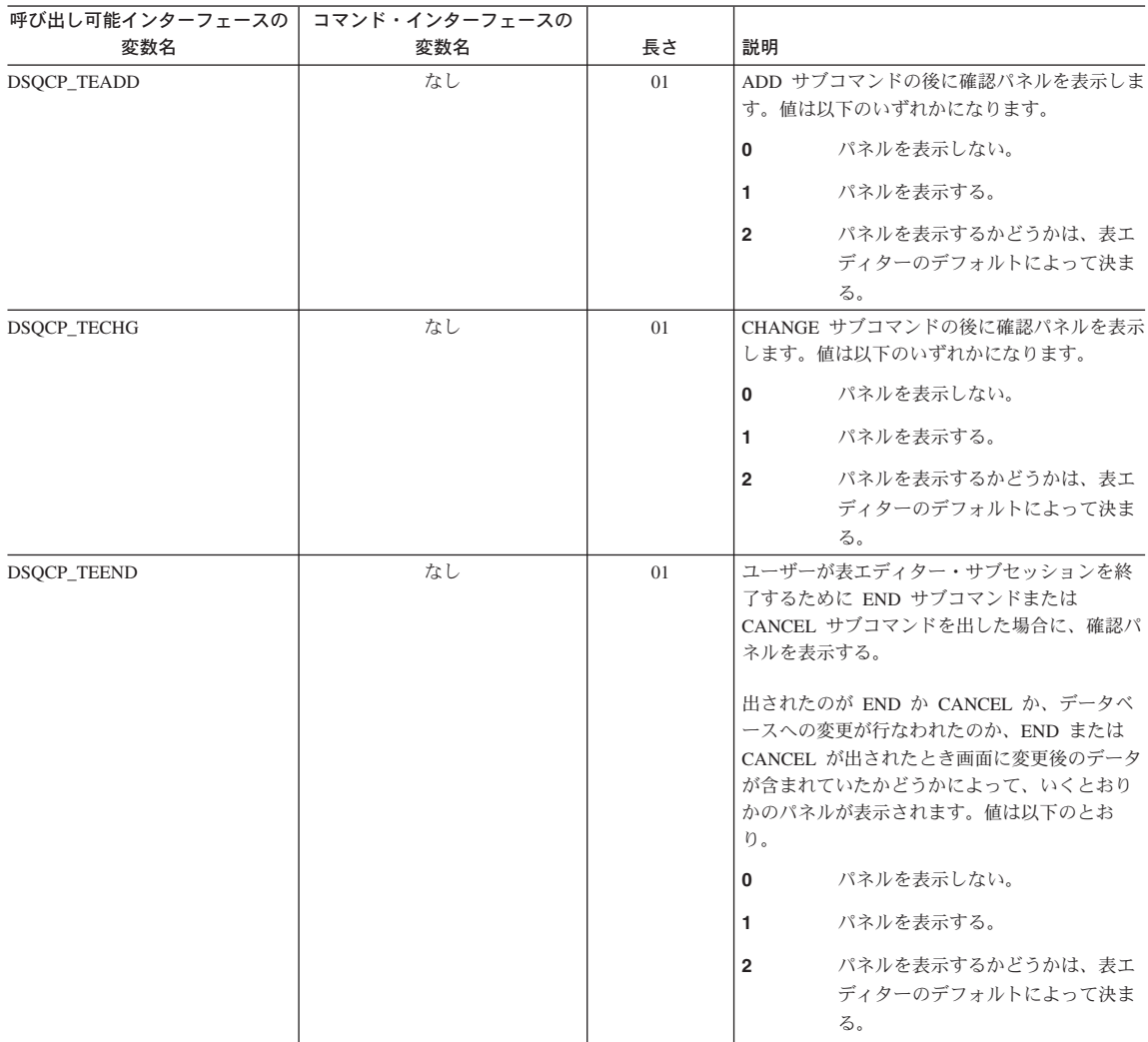

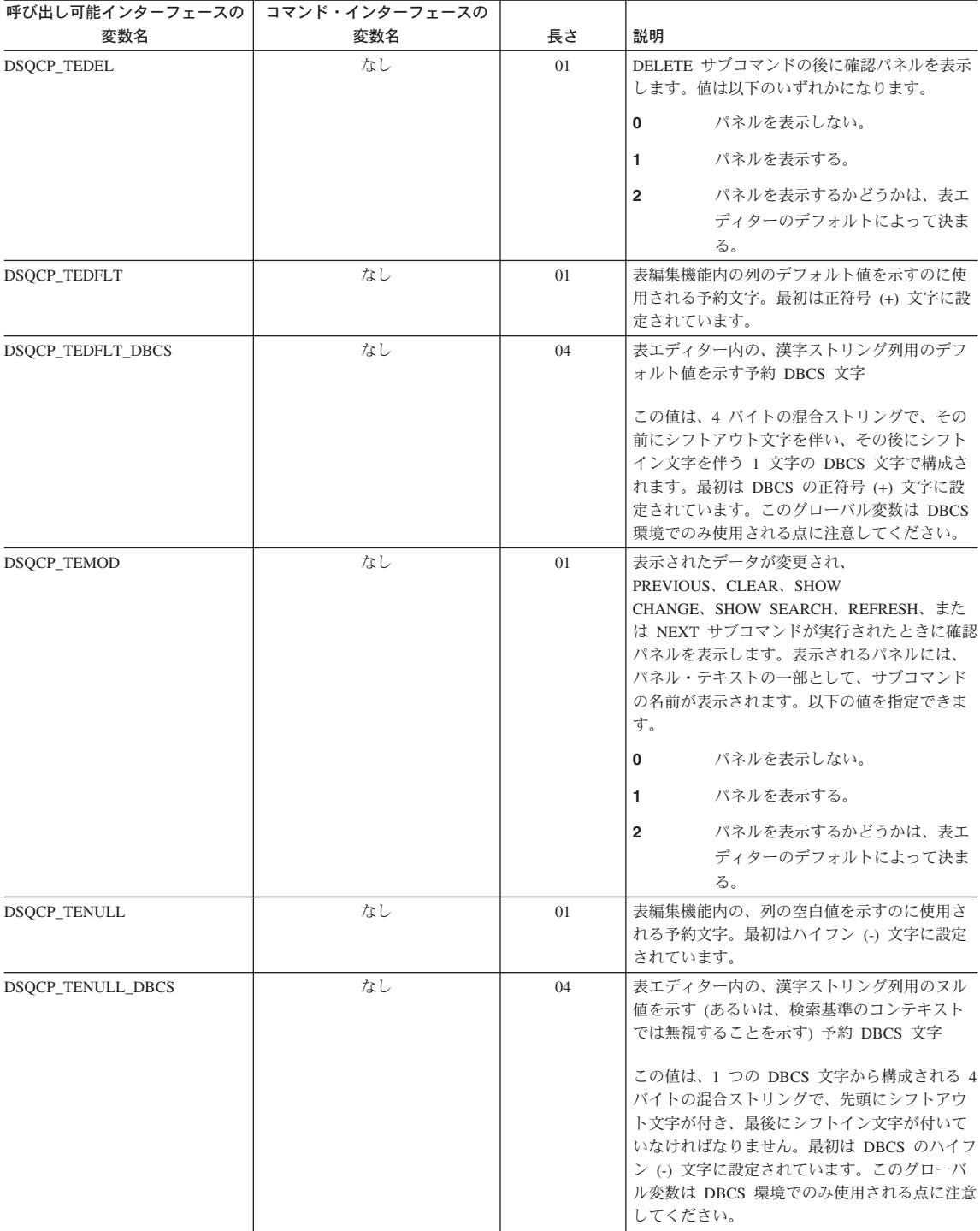

#### 画面への情報表示方法を制御する **DSQ** のグローバル変数

これらのグローバル変数のいずれも SET GLOBAL コマンドで変更できます。

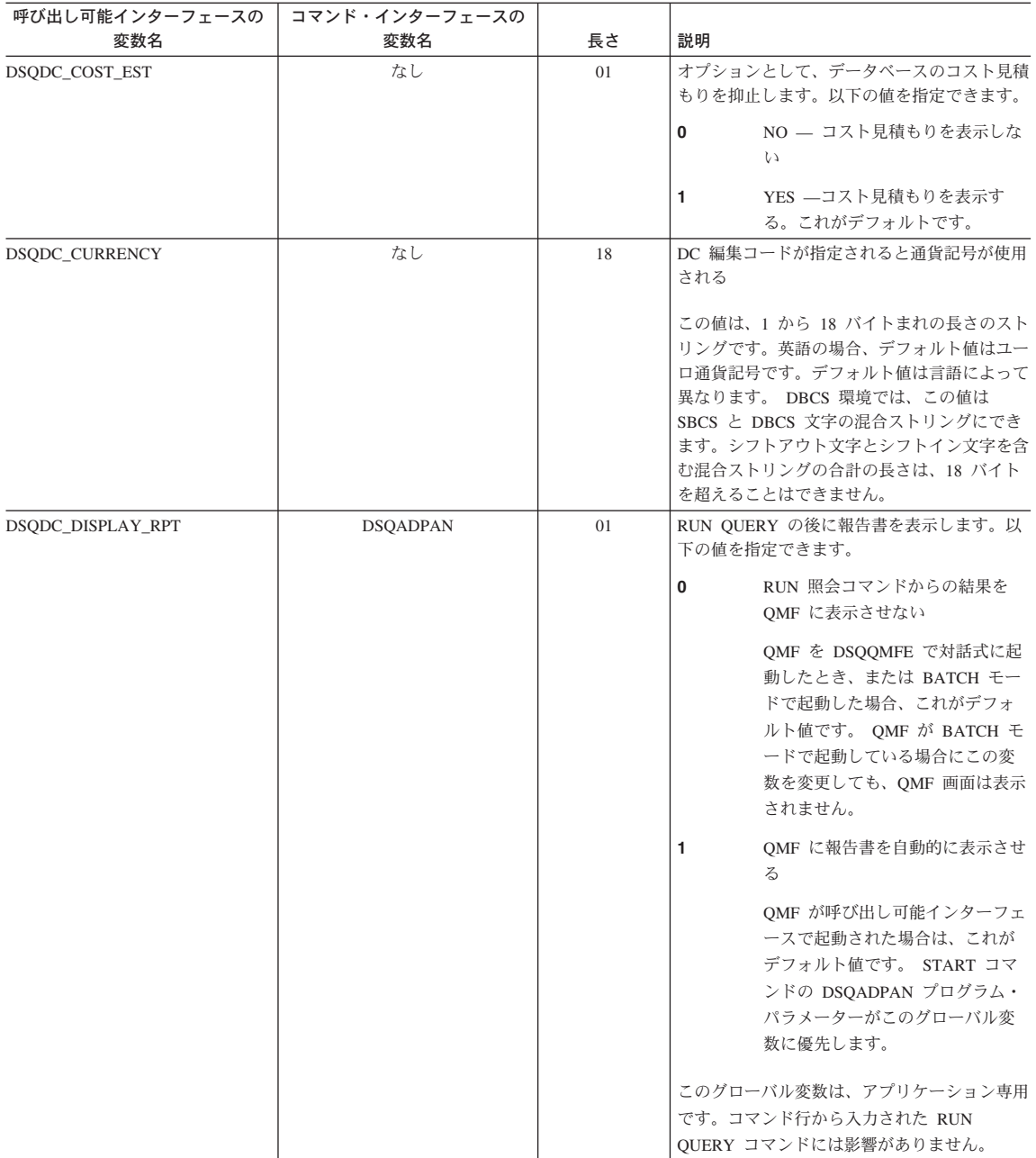

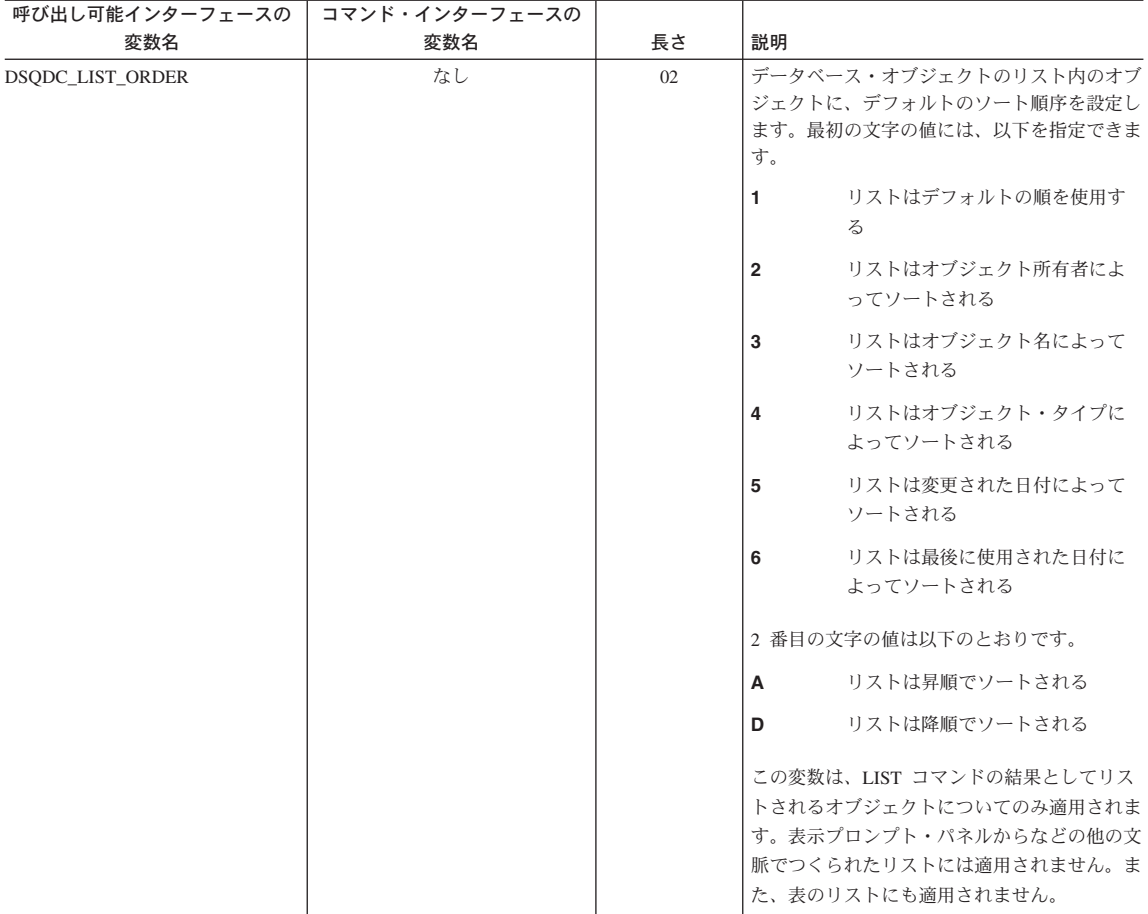

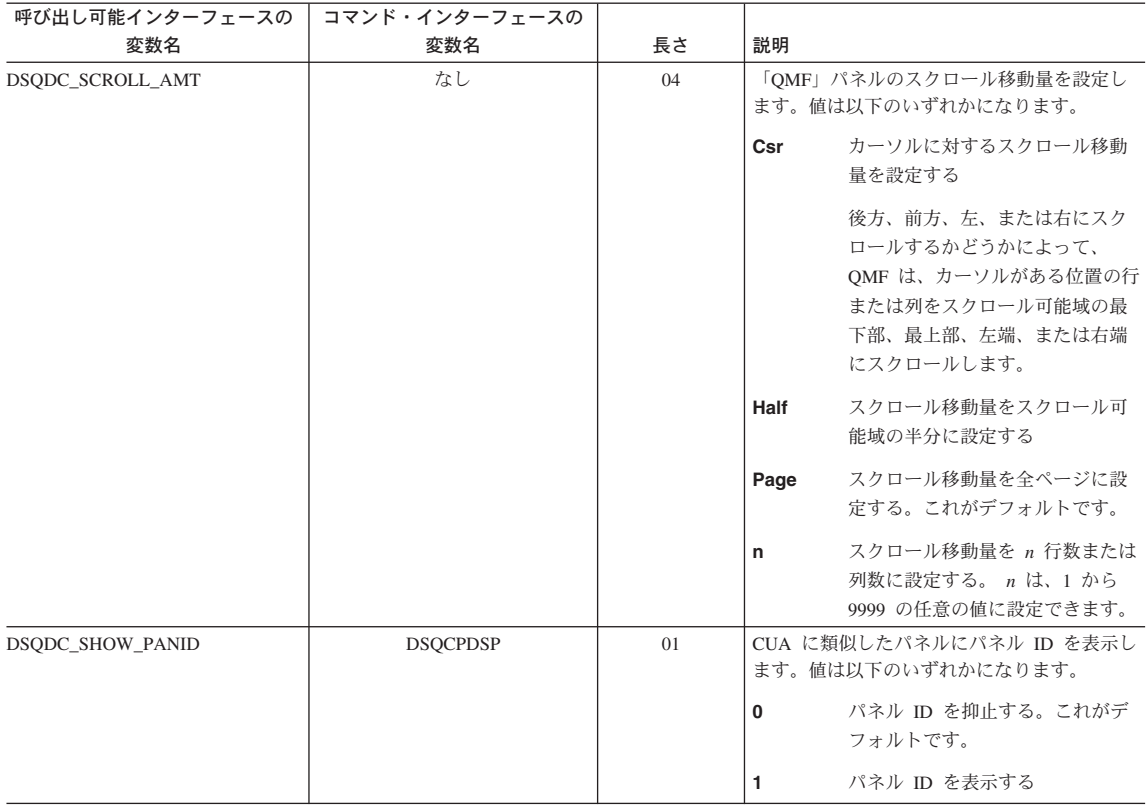

## コマンドとプロシージャーの実行を制御する **DSQ** グローバル変数

これらのグローバル変数のいずれも SET GLOBAL コマンドで変更できます。

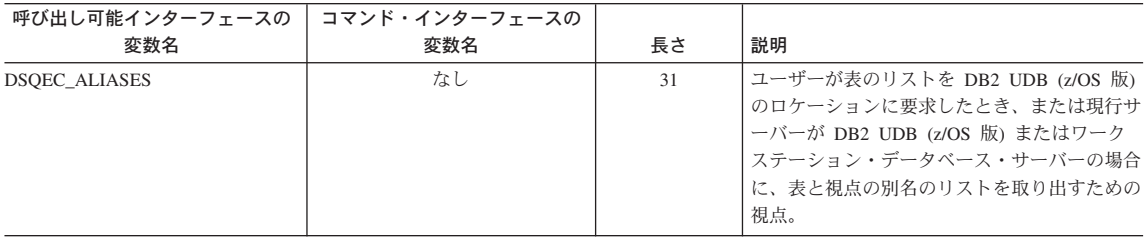

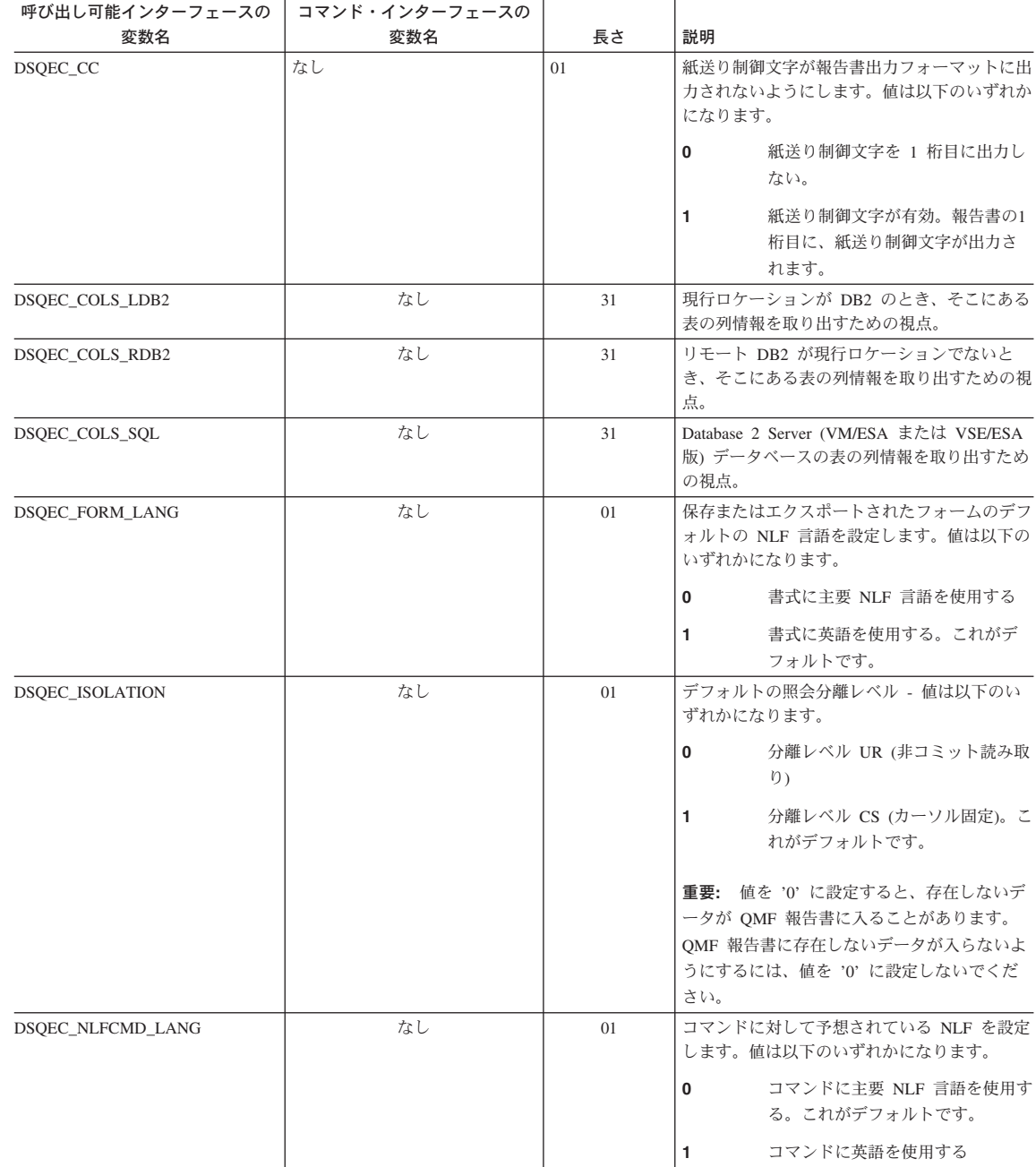

|

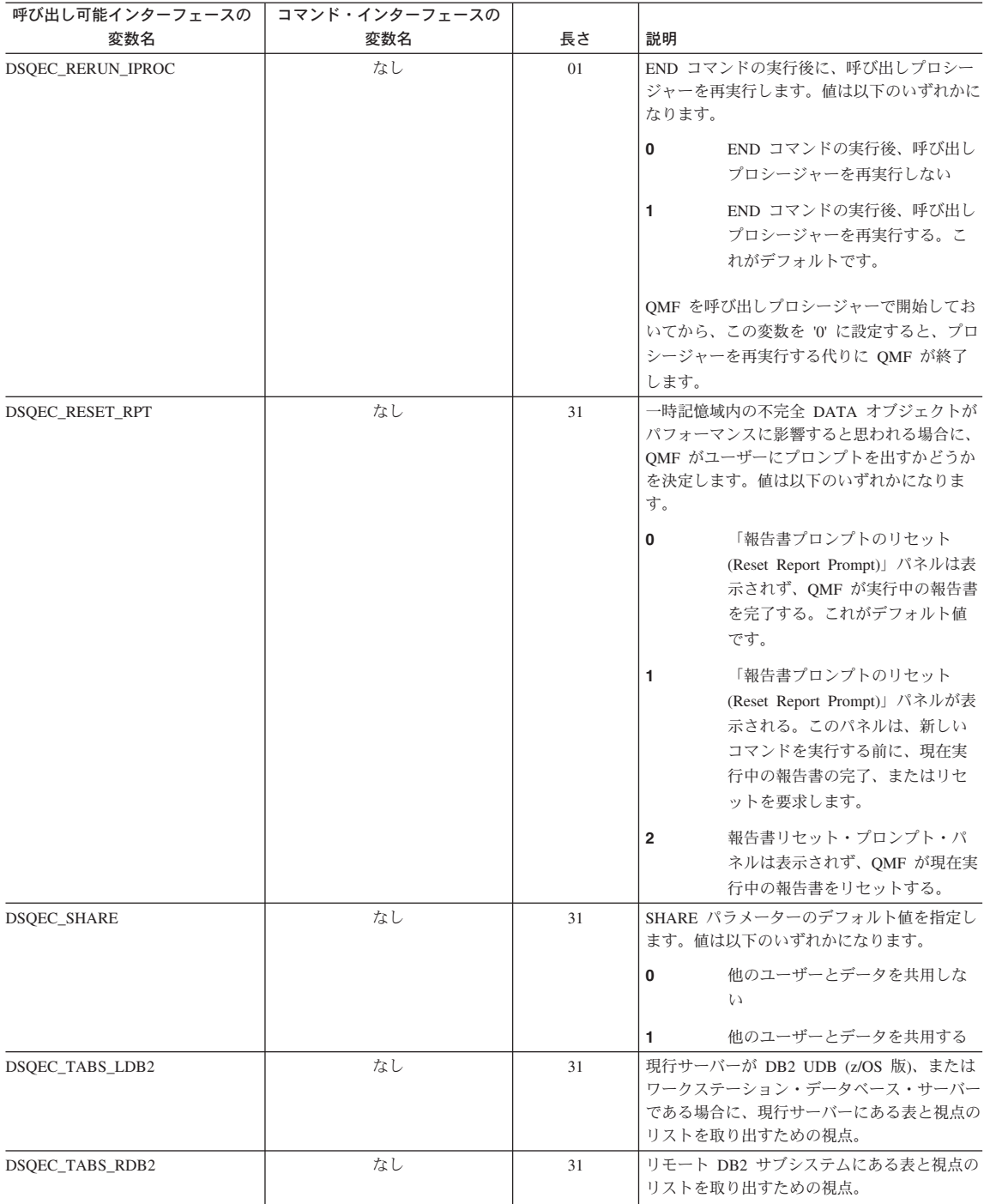

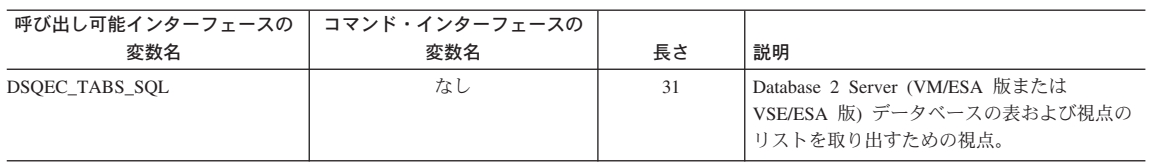

#### **CONVERT QUERY** の結果を示す **DSQ** グローバル変数

これらのグローバル変数は、いずれも SET GLOBAL コマンドでは変更できません。

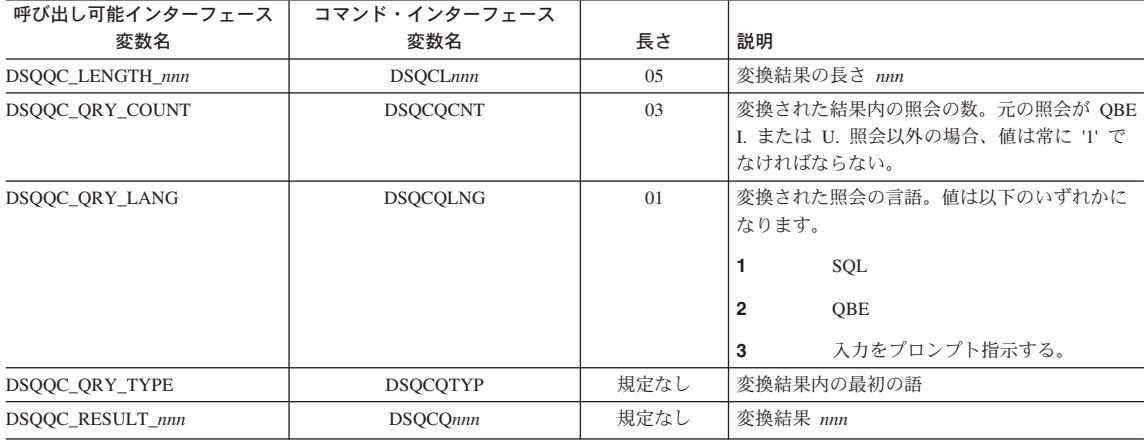

#### **RUN QUERY** エラー・メッセージ情報を示す **DSQ** のグローバル変数

|

これらのグローバル変数は、いずれも SET GLOBAL コマンドでは変更できません。

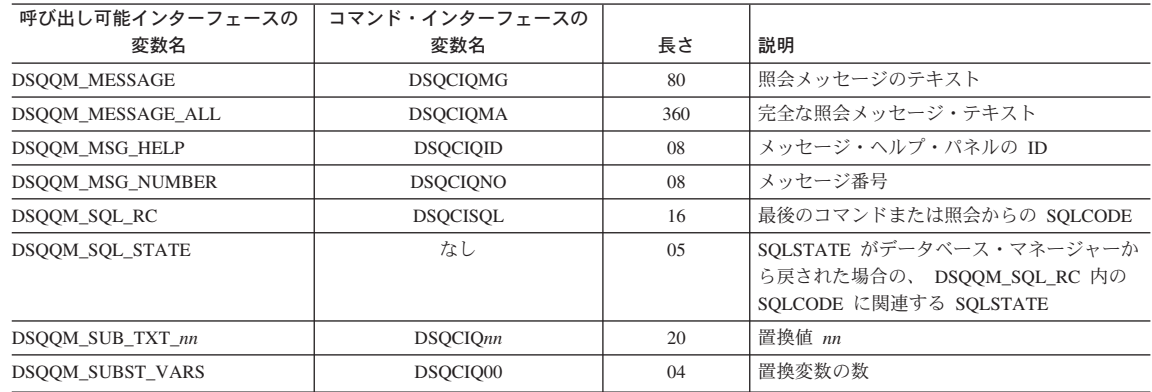

## 付録 **F.** 特記事項

本書は米国 IBM が提供する製品およびサービスについて作成したものであり、本書に 記載の製品、サービス、または機能が日本においては提供されていない場合がありま す。日本で利用可能な製品、サービス、および機能については、日本 IBM の営業担当 員にお尋ねください。本書で IBM 製品、プログラム、またはサービスに言及していて も、その IBM 製品、プログラム、またはサービスのみが使用可能であることを意味す るものではありません。これらに代えて、IBM の知的所有権を侵害することのない、機 能的に同等の製品、プログラム、またはサービスを使用することができます。ただし、 IBM 以外の製品とプログラムの操作またはサービスの評価および検証は、お客様の責任 で行っていただきます。

IBM は、本書に記載されている内容に関して特許権 (特許出願中のものを含む) を保有 している場合があります。本書の提供は、お客様にこれらの特許権について実施権を許 諾することを意味するものではありません。実施権についてのお問い合わせは、書面に て下記宛先にお送りください。

〒106-0032 東京都港区六本木 3-2-31 IBM World Trade Asia Corporation Licensing

以下の保証は、国または地域の法律に沿わない場合は、適用されません。 IBM および その直接または間接の子会社は、本書を特定物として現存するままの状態で提供し、商 品性の保証、特定目的適合性の保証および法律上の瑕疵担保責任を含むすべての明示も しくは黙示の保証責任を負わないものとします。国または地域によっては、法律の強行 規定により、保証責任の制限が禁じられる場合、強行規定の制限を受けるものとしま す。

この情報には、技術的に不適切な記述や誤植を含む場合があります。本書は定期的に見 直され、必要な変更は本書の次版に組み込まれます。 IBM は予告なしに、随時、この 文書に記載されている製品またはプログラムに対して、改良または変更を行うことがあ ります。

本書において IBM 以外の Web サイトに言及している場合がありますが、便宜のため 記載しただけであり、決してそれらの Web サイトを推奨するものではありません。そ れらの Web サイトにある資料は、この IBM 製品の資料の一部ではありません。それ らの Web サイトはお客様の責任でご使用ください。

本プログラムのライセンス保持者で、(i) 独自に作成したプログラムとその他のプログラ ム(本プログラムを含む)との間での情報交換、および (ii) 交換された情報の相互利用 を可能にすることを目的として、本プログラムに関する情報を必要とする方は、下記に 連絡してください。

IBM Corporation J46A/G4 555 Bailey Avenue San Jose, CA 95141-1099 U.S.A.

本プログラムに関する上記の情報は、適切な使用条件の下で使用することができます が、有償の場合もあります。

本書で説明されているライセンス・プログラムまたはその他のライセンス資料は、IBM 所定のプログラム契約の契約条項、IBM プログラムのご使用条件、またはそれと同等の 条項に基づいて、 IBM より提供されます。

この文書に含まれるいかなるパフォーマンス・データも、管理環境下で決定されたもの です。そのため、他の操作環境で得られた結果は、異なる可能性があります。一部の測 定が、開発レベルのシステムで行われた可能性がありますが、その測定値が、一般に利 用可能なシステムのものと同じである保証はありません。さらに、一部の測定値が、推 定値である可能性があります。実際の結果は、異なる可能性があります。お客様は、お 客様の特定の環境に適したデータを確かめる必要があります。

IBM 以外の製品に関する情報は、その製品の供給者、出版物、もしくはその他の公に利 用可能なソースから入手したものです。IBM は、それらの製品のテストは行っておりま せん。したがって、他社製品に関する実行性、互換性、またはその他の要求については 確証できません。 IBM 以外の製品の性能に関する質問は、それらの製品の供給者にお 願いします。

IBM の将来の方向または意向に関する記述については、予告なしに変更または撤回され る場合があり、単に目標を示しているものです。

表示されている IBM の価格は IBM が小売り価格として提示しているもので、現行価 格であり、通知なしに変更されるものです。卸価格は、異なる場合があります。

本書はプランニング目的としてのみ記述されています。記述内容は製品が使用可能にな る前に変更になる場合があります。

本書には、日常の業務処理で用いられるデータや報告書の例が含まれています。より具 体性を与えるために、それらの例には、個人、企業、ブランド、あるいは製品などの名 前が含まれている場合があります。これらの名称はすべて架空のものであり、名称や住 所が類似する企業が実在しているとしても、それは偶然にすぎません。

著作権使用許諾:
本書には、様々なオペレーティング・プラットフォームでのプログラミング手法を例示 するサンプル・アプリケーション・プログラムがソース言語で掲載されています。お客 様は、サンプル・プログラムが書かれているオペレーティング・プラットフォームのア プリケーション・プログラミング・インターフェースに準拠したアプリケーション・プ ログラムの開発、使用、販売、配布を目的として、いかなる形式においても、IBM に対 価を支払うことなくこれを複製し、改変し、配布することができます。このサンプル・ プログラムは、あらゆる条件下における完全なテストを経ていません。従って IBM は、これらのサンプル・プログラムについて信頼性、利便性もしくは機能性があること をほのめかしたり、保証することはできません。

この情報をソフトコピーでご覧になっている場合は、写真やカラーの図表は表示されな い場合があります。

#### 商標

以下は、IBM Corporation の商標です。

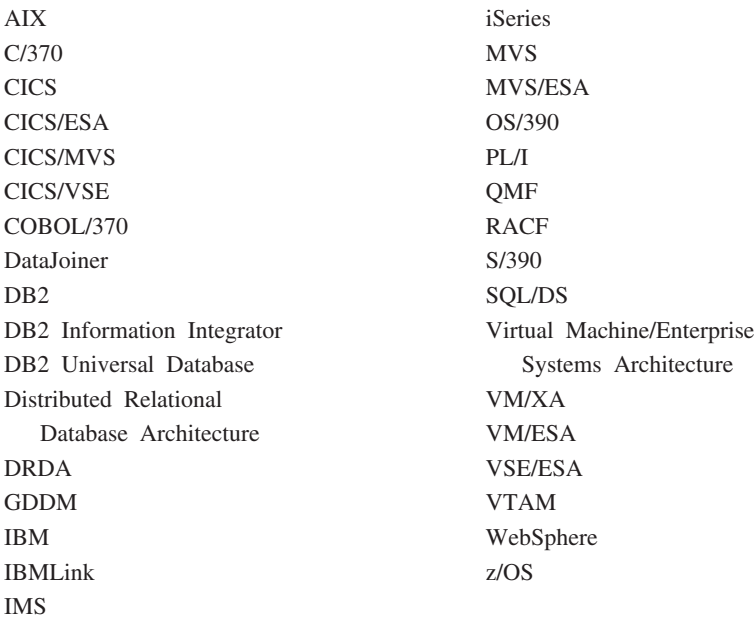

Java、またはすべての Java ベースの商標およびロゴ、および Solaris は、米国、および その他の国における Sun Microsystems, Inc.の商標です。

Microsoft、Windows、Windows NT および Windows ロゴは、Microsoft Corporation の米 国およびその他の国における商標です。

UNIX は、The Open Group の米国およびその他の国における登録商標です。

他の会社名、製品名およびサービス名などはそれぞれ各社の商標または登録商標です。

# 参考文献

以下の資料リストは、個々のライブラリーの全資料を示しているものではありません。 これらの資料の注文、または個々のライブラリーの詳細については、 IBM 担当員にお 問い合わせください。

### **CICS** の資料

#### **CICS Transaction Server for OS390**

*CICS User's Handbook CICS Transaction Server for z/OS CICS* アプリケーション・プログラミング・リファ レンス *CICS Transaction Server for z/OS CICS* アプリケーション・プログラミング・ガイド *CICS Transaction Server for z/OS CICS DB2* ガイド *CICS Transaction Server for z/OS CICS* リソース定義ガイド *CICS* 問題判別の手引き *CICS* システム定義の手引き *CICS Transaction Server for z/OS CICS* 相互通信ガイド *CICS Performance Guide*

#### **CICS Transaction Server (VSE/ESA** 版**)**

*User's Handbook* アプリケーション・プログラミング解説書 アプリケーション・プログラミングの手引き リソース定義ガイド 問題判別の手引き システム定義の手引き 相互通信の手引き パフォーマンスの手引き

### **COBOL** の資料

*COBOL VSE/ESA* 版 言語解説書 *COBOL VSE/ESA* 版 プログラミングの手引き

## **DB2** ユニバーサル・データベース **(z/OS** 版**)** の資料

### **DB2 Universal Database (z/OS** 版**)**

インストレーション・ガイド 管理の手引き *SQL* 解説書 コマンド解説書 アプリケーション・プログラミングおよび *SQL* の手引き メッセージとコード ユーティリティー・ガイドおよび解説書 リモート *DRDA* リクエスターおよびサーバー解説書

#### **IBM DB2 Server (VSE** および **VM** 版**)**

診断の手引きおよび解説書 *DB2 Server (VSE* 版*)* メッセージおよびコード *DB2 Server (VM* 版*)* メッセージおよびコード *DB2 Server (VSE* 版*)* システム管理 *DB2 Server (VM* 版*)* システム管理 *DB2* サーバー *(VSE* および *VM* 版*)* オペレーション *DB2* サーバー *(VSE* および *VM* 版*) SQL* 解説書 *DB2* サーバー *(VSE* および *VM* 版*)* アプリケーション・プログラミング *DB2* サーバー *(VSE* および *VM* 版*) ISQL* ガイドおよびリファレンス *DB2* サーバー *(VSE* および *VM* 版*)* データベース・サービス・ユーティリティー *DB2* サーバー *(VSE* および *VM* 版*)* パフォーマンス・チューニング・ハンドブック

#### **DB2 Universal Database for iSeries**

*SQL* 解説書 *SQL Programming with Host Languages*

#### **DB2 Universal Database**

コマンド解説書 *SQL* 解説書 メッセージ解説書

#### **DB2 DataJoiner**

*DataJoiner Application Programming and SQL Reference Supplement*

#### **Document Composition Facility (DCF)** の資料

*DCF and DLF General Information*

#### **Distributed Relational Database Architecture (DRDA)** の資料

*Every Manager's Guide* 接続の手引き

#### **Graphical Data Display Manager (GDDM)** の資料

*GDDM* 概説書 *GDDM* 基本適用業務プログラミングの手引き *GDDM* 使用者の手引き *GDDM/VSE Program Directory GDDM* メッセージ *GDDM* システムのカストマイズおよび管理

### **HIgh Level Assembler (HLASM)** の資料

*High-Level Assembler for MVS, VM and VSE Programming Guide High-Level Assembler for MVS, VM and VSE Language Reference*

### **Interactive System Productivity Facility (ISPF)** の資料

#### **OS/390**

対話式システム生産性向上機能*(ISPF)* 計画とカスタマイズ 対話式システム生産性向上機能*(ISPF)* ダイアログ開発者 ガイドとリファレンス

#### **VM**

*ISPF for VM Dialog Management Guide and Reference*

### **OS/390** の資料

#### **JCL**

*OS/390 MVS JCL* 解説書 *OS/390 MVS JCL* 使用者の手引き

### ページング可能リンク・パック域 **(PLPA)**

*OS/390 Extended Architecture Initialization and Tuning OS/390 SPL: Initialization and Tuning*

#### **VSAM**

*OS/390 VSAM Administration Guide OS/390 VSAM Catalog Administration Access Method Services*

#### **TSO/E**

*TSO/E* 入門 *TSO/E* ユーザーズ・ガイド

#### **SMP/E**

*OS/390 SMP/E* メッセージおよびコード *OS/390 SMP/E* 解説書 *OS/390 SMP/E* 使用者の手引き

### **OS PL/I** の資料

*OS PL/I Programming Language Reference OS PL/I Programming Guide*

### **REXX** の資料

#### **OS/390** 環境

*TSO/E REXX/MVS User's Guide TSO/E REXX/MVS Reference*

#### **VM** 環境

*System Product Interpreter Reference REXX/VM* 使用者の手引き

#### **VM/ESA** の資料

*VM/ESA* 計画および管理 *VM/ESA* コマンド解説書

### **VSE/ESA** の資料

計画 システム・ユーティリティー 問題解決の手引き

この用語集は、QMF ライブラリーの中で使用されている用語を定義したものです。探 している用語が見つからない場合は、本書の索引を参照してください。

[ア行]

値 **(value).** 表で行と列を割り当てられているデータ・エレメント。

宛先管理テーブル **(destination control table - DCT).** CICS で、それぞれの一時データ・キューの定 義を収めているテーブル。

アプリケーション **(application).** QMF ライセンス・プログラムを変更せずに QMF の機能を拡張す る、QMF ユーザー作成のプログラム。 QMF プロシージャー、インストール先定義コマンド、あるいは EXEC を呼び出す CMS または CLIST を呼びだす TSO のコマンドのための RUN コマンドを発行する ことによって QMF セッションから開始される。

アプリケーション・サーバー **(application server).** アプリケーション・リクエスターからの要求のター ゲット。 (1) アプリケーション・プロセスが接続されるローカルまたはリモートのデータベース・マネー ジャー。アプリケーション・サーバーは、所要のデータをもっているシステムで実行される。 (2) DRDA では、アプリケーション・リクエスターからの要求のターゲット。 DB2 UDB (OS/390 版) では、アプリ ケーション・サーバーは、完全な DB2 UDB (OS/390 版) サブシステムの一部である。

DB2 (VM および VSE 版) では、アプリケーション・サーバーは、 DB2 (VM および VSE 版) データ ベース・マシンの一部である。

アプリケーション・サポート・コマンド **(application-support command).** アプリケーション・プログ ラム内で使用され、アプリケーション・プログラムと QMF 間で情報を交換できるようにする、 QMF コ マンドの 1 つ。この種のコマンドには、INTERACT、MESSAGE、STATE、および QMF がある。

アプリケーション・リクエスター **(application requester).** (1) アプリケーション・プロセスからデータ ベース要求を受け入れ、それをアプリケーション・サーバーに渡す機能。 (2) DRDA において、リモー ト・リレーショナル・データベース管理システムへの送信元。

アプリケーション・リクエスターは、分散接続の QMF 終端を扱う DBMS コードである。 QMF が接続 するローカル DB2 UDB (OS/390 版) サブシステムは、QMF に対するアプリケーション・リクエスター として知られる。 DB2 UDB (OS/390 版) のアプリケーション・リクエスターはローカル・データベー ス・マネージャー内でインストールされるからである。したがって、DB2 UDB (OS/390 版) サブシステ ム全体 (データを含む) がアプリケーション・リクエスターに関連するが、SQL ステートメントは現行ロ ケーションで処理される。このサブシステムは、「ローカル DB2 UDB (OS/390 版)」と呼ばれる。

DB2 (VM および VSE 版) では、アプリケーション・リクエスターは QMF と同じ仮想計算機で実行さ れる。すなわち、どのデータベースも本来は、DB2 (VM および VSE 版) アプリケーション・リクエスタ ーに関連付けられていない。

異種 **(unlike).** 複数の異なる IBM 操作環境を指す語。たとえば、異種分散は DB2 (VM および VSE 版) と DB2 UDB (OS/390 版) 間の分散である。同種 *(like)* と対比。

異常終了 **(abend).** タスクの異常終了。

一時記憶域 **(temporary storage).** 現在使用している照会、書式、プロシージャー、プロファイル、報告 書、図表、およびデータ・オブジェクトを保管する区域。データ・オブジェクト以外はすべて表示でき る。

一時記憶域キュー **(temporary storage queue).** CICS において、QMF とアプリケーションまたはシス テム・サービスの間のオブジェクト転送に用いられる一時記憶域。

一時データ・キュー **(transient data queue).** CICS において、宛先管理テーブル (DCT) で定義されて いる名前をもつ記憶域。ここには、後続の内部処理または外部処理に備えてオブジェクトが保管される。

インストール先定義コマンド **(installation-defined command).** インストール先で作成されたコマン ド。 QMF は、このコマンドを QMF 自身のコマンドの 1 つとして、またはそのコマンドの組み合わせ として処理する。

インストール先定義フォーマット **(installation-defined format).** インストール先で定義 (または作成) される日付 / 時刻フォーマット。 LOCAL フォーマットとも呼ばれる。

ウィンドウ **(window).** パネルの全部または一部が表示される画面の長方形の部分。ウィンドウは、画面 のサイズ以下に小さくできる。

永続記憶域 **(permanent storage).** すべての表および QMF オブジェクトが保管されているデータベー ス。

オブジェクト **(object).** QMF 照会、書式、プロシージャー、プロファイル、報告書、図表、データ、ま たは表。報告書、図表、およびデータ・オブジェクトは、一時記憶域だけに存在し、データベースに保管 できない。表オブジェクトは、データベースにだけ存在する。

オブジェクト名 **(object name).** QMF ユーザーが所有するオブジェクトを識別する文字ストリング。文 字ストリングは最大長が 18 バイトで、英字で始まっていなければならない。用語「オブジェクト名」に は、「所有者名」接頭部は含まれない。 ユーザーは許可を得た場合にだけ、他のユーザーのオブジェクト にアクセスできる。

オブジェクト・パネル **(object panel).** 1 つの QMF コマンドの実行後、別の QMF コマンドの実行前 に、オンラインで表示できる QMF パネル。そのようなパネルには、ホーム・パネル、報告書パネル、図 表パネル、および QMF オブジェクトを表示するすべてのパネルがある。リスト・パネル、ヘルプ・パネ ル、プロンプト・パネル、および状況パネルは含まれない。

折り返し **(wrapping).** 『列の折り返し (column wrapping) 』および『行の折り返し (line wrapping)』を 参照。

オンライン実行 **(online execution).** オブジェクト・パネルからの、またはファンクション・キーを押 すことによるコマンドの実行。

# [カ行]

会話 **(conversation).** LU 6.2 セッション上で、トランザクションを処理する一方で相互に通信すること を可能にする 2 つのプログラム間の論理接続。

拡張仮想記憶 **(Virtual Storage Extended).** ディスク・オペレーティング・システム / 仮想記憶 (DOS/VS) の拡張版であるオペレーティング・システム。 VSE は、(1) VSE/ 拡張機能サポート、および (2) ユーザーのデータ処理ニーズを満たす必要のある IBM 提供およびユーザー作成のプログラムから成り 立っている。 VSE と VSE が制御するハードウェアは、両方で完全なコンピューター・システムを構成 する。

拡張構文 **(extended syntax).** QMF 呼び出し可能インターフェースで使用する QMF コマンド構文。こ の構文は、呼び出し可能インターフェース・アプリケーションで獲得され、QMF と共用される記憶域に 保管される変数を定義する。

拡張対等通信ネットワーキング機能 **(Advanced Peer-to-Peer Networking).** ネットワークを形成する 複数のコンピューターがそれぞれ対等のものとして動的に通信できるようにする、分散ネットワークおよ びセッション制御のアーキテクチャー。拡張プログラム間通信 *(Advanced Program-to-Program Communication (APPC))* と比較。相互接続した複数のシステムが互いに通信でき、プログラムの処理を共 用できるようにする SNA 同期データ・リンク制御 LU 6.2 プロトコルのインプリメンテーション。

拡張プログラム間通信 **(APPC, Advanced Program-to-Program Communication).** 相互接続した複数 のシステムが互いに通信でき、プログラムの処理を共用できるようにする SNA 同期データ・リンク制御 LU 6.2 プロトコルのインプリメンテーション。

確認域 **(echo area).** 指示照会を作成する指示照会基本パネルの一部。

画面 **(screen).** ユーザーに情報を表示するディスプレイの物理的な表示面。

キーワード・パラメーター **(keyword parameter).** キーワードと割り当て値から構成される QMF コマ ンドの 1 要素。

期間 **(duration).** 数値の後に次の 7 つのキーワード、すなわち、YEARS、MONTHS、DAYS、 HOURS、MINUTES、SECONDS、MICROSECONDS の 1 つを続けて表される時間の量。

基本 **QMF** 環境 **(base QMF environment).** QMF のインストール時に設定される QMF の英語環境。 他の言語環境は、インストール後に設定される。

基本 **QMF** セッション **(primary QMF session).** QMF の外部から開始される対話式セッション。この セッションの中で、他のセッションを開始するときは、INTERACT コマンドを使用する。

基本パネル **(primary panel).** ユーザーの照会を入れる指示照会のメイン・パネル

行 **(row).** 表データの水平方向の集合。

行演算子域 **(row operator area).** QBE ターゲット表または例示表の最左端の列。

行の折り返し **(line wrapping).** 報告書内の表の行が複数行を占めることができるようにする、表中の行 のフォーマット設定。列名の行と列値の各行が、報告書の行の長さに必要なだけの行数に分割される。

区域分離記号 **(area separator).** 表示される報告書の固定域とその他の区域を区分するバリア。

組み込み関数 **(built-in function).** スカラー関数または列関数の総称。「関数」と呼ばれることもある。

クライアント **(client).** サーバーから共用サービスを受ける機能単位。

グループ化行 **(grouped row).** G 関数または組み込み関数のいずれかで合計される QBE ターゲット表 または例示表のデータ行。

グローバル変数 **(global variable).** 1 回セットすると、1 つの QMF セッションの間使用できる変数。 グローバル変数はプロシージャー、照会、または書式で使用できる。ランタイム変数 (run-time variable) と対比。

ゲートウェイ **(gateway).** 異なるネットワーク・アーキテクチャーをもつ 2 つのコンピューター・ネッ トワークを接続する機能単位。同一または類似のアーキテクチャーでネットワークまたはシステムを接続 するブリッジと異なり、ゲートウェイは、異なるアーキテクチャーのネットワークまたはシステムを接続 する。

計算変数 **(calculation variable).** CALCid は、ユーザー定義の計算値が入る書式用の特殊変数である。 CALCid は FORM.CALC パネルで定義される。

結合 **(join).** リレーショナル操作の 1 つで、同じデータ・タイプの値をもつ列を突き合わせることによ って、複数の表からデータを検索することができるようにするもの。

現行オブジェクト **(current object).** 一時記憶域にあって、現在表示されているオブジェクト。保管オブ ジェクト (saved object) と対比。

現行ロケーション **(current location).** QMF セッションが現在接続されているアプリケーション・サー バー。 CONNECT などの接続タイプのステートメント (これらはアプリケーション・リクエスターによっ て処理される) を除いて、このサーバーはすべての SQL ステートメントを処理する。 QMF を初期化す る場合、現行ロケーションは DSQSDBNM 始動プログラム・パラメーターにより指示される。 (そのパラ メーターが指定されていない場合は、ローカル DB2 UDB (OS/390 版) サブシステム)

構造化照会言語 **(Structured Query Language (SQL)).** DB2 UDB (OS/390 版) および DB2 (VSE ま たは VM 版) と通信を行なうために使用する言語。記述文で照会を書くために使用される。

**顧客情報管理システム (Customer Information Control System (CICS)).** リモート端末で入力される トランザクションをユーザー作成アプリケーション・プログラムによって並行して処理できるようにする IBM ライセンス・プログラム。これには、データベースの構築、使用、維持管理の機能が含まれる。

固定域 **(fixed area).** 固定列を入れる報告書の部分。

固定列 **(fixed columns).** ユーザーが水平方向にスクロールしても、その位置から移動しない報告書の 列。複数ページの印刷報告書では、これらの列は各ページの左側に繰り返される。

コマンド同義語 **(command synonym).** インストール先定義コマンドの動詞または動詞 / 目的語の部 分。ユーザーは、コマンドの代わりにこれを入力し、その後に他の必要情報を続ける。

コマンド同義語表 **(command synonym table).** それぞれの行にインストール先定義コマンドを記述す る表。各ユーザーに、これらの表の 1 つを割り当てることができる。

コマンド・インターフェース **(command interface).** QMF コマンドを実行するためのインターフェー ス。 QMF コマンドは、アクティブ QMF セッションからしか出せない。呼び出し可能インターフェース (callable interface) と対比。

コミット **(commit).** データに永続的な変更を加える処理。コミットされると、データ・ロックは解除さ れ、コミットされたばかりのデータを、他のアプリケーションが使用できるようになる。ロールバック (rollback) も参照。

## [サ行]

サーバー **(server).** 共用サービスをネットワーク上でワークステーションに提供する機能単位。

作業単位 **(unit of work).** (1) アプリケーション・プロセス内の回復可能な操作シーケンス。どの時点で も、アプリケーション・プロセスは、単一の操作単位であるが、アプリケーション・プロセスの寿命に は、コミット操作またはロールバック操作の結果として多くの作業単位が関係する場合がある。 (2) DRDA において、データベース・マネージャーが単一のエンティティーとして扱う一連の SQL コマンド 群。データベース・マネージャーは、ある作業単位の間に行われたすべてのデータ変更が実行されたか、 あるいはデータ変更が 1 つも行われなかったかかのどちらかを確認することによって、データの整合性を 確保する。

索引 **(index).** 特定のキーをもつレコードに迅速にアクセスできるようにする、表中のレコード位置に関 するデータの集合。

サブストリング **(substring).** SUBSTR 関数で開始位置と長さを指定する、ストリングの一部。

サンプル表 **(sample tables).** QMF に添えて出荷される表。サンプル表のデータは、QMF を初めて体 験するユーザーがプロダクト学習のために使用できる。

時刻 **(time).** 時刻を時、分、必要に応じて秒 (2 つまたは 3 つの部分値) で指定する。

指示照会 **(Prompted Query).** 1 組のダイアログ・パネルに対するユーザーの応答に従って作成される照 会。

システム・ネットワーク体系 **(Systems Network Architecture).** ネットワークの構成および操作を通 し、またそれを制御することによって情報単位を伝送するための論理構造、フォーマット、プロトコル、 および操作手順の記述。

システム・ログ **(System Log (SYSLOG)).** オペレーターとの間での、ジョブ関連情報、操作上のデー タ、通常でないオカレンスの記述、コマンド、およびオペレーターとの間のメッセージを保管できるデー タ・セットまたはファイル。

視点 **(view).** 1 つまたは複数の表にあるデータの代替表示。視点には、視点が定義されるもとになって いる 1 つの表または複数の表に入っているすべての列、またはいくつかの列を組み込むことができる。 (2) 照会用に検索されるデータの範囲を定義する 1 つまたは複数のエンティティー。

修飾子 **(qualifier).** QMF オブジェクトについて用いられているときは、所有者を識別する名前の部分。 TSO データ・セットについて用いられるときは、それ以外の名前の部分とピリオドで区切られている名前 の部分。たとえば、'TCK'、'XYZ'、および 'QUERY' は、すべてデータ・セット名 'TCK.XYZ.QUERY' の修飾子である。

照会**.** データの照会または操作を実行する SQL ステートメントまたは QBE ステートメント、もしくは プロンプト指示によって作成されるステートメント。保管照会とは、データベースに保管されている SQL 照会、QBE 照会、または指示照会のことである。一時記憶域にある照会は、 QUERY という名前をも つ。

初期化プログラム **(initialization program).** QMF プログラム・パラメーターを設定するプログラム。こ のプログラムは、呼び出し可能インターフェースの DSQSCMD で指定される。対話式 QMF のデフォル ト・プログラムは DSQSCMD*n* である。ここで、*n* は主要言語の修飾子である (英語の場合は 'E')。

初期プロシージャー **(initial procedure).** QMF の呼び出し直後に実行される QMF 開始コマンドの DSQSRUN パラメーターで指定される QMF プロシージャーの 1 つ。

書式**.** 報告書または図表の、印刷または表示のための仕様が入っているオブジェクトの 1 つ。一時記憶 域にある書式は、FORM という名前をもつ。

ジョブ制御 **(job control).** VSE で、各ジョブまたはジョブ・ステップの実行準備のために記憶域に呼び 出されるプログラム。その機能の例としては、入出力装置を記号名に割り当てたり、スイッチをプログラ ムで使用するために設定したり、制御ステートメントをログ (または印刷) したり、各ジョブ・ステップ の第 1 段階を取り出すことなどがある。

所有者名 **(owner name).** 特定のオブジェクトを作成したユーザーの許可 ID。

スカラー **(scalar).** 列、リテラルの値、または他のスカラーを含む式の値。

スカラー関数 **(scalar function).** 1 つの値を別の値から作成し、関数名の後ろに括弧で囲んだ引き数リ ストを付けた形で表す操作。

**290** OMF: DB2 OMF アプリケーション開発の手引き

スクロール可能域 **(scrollable area).** 上、下、左、右に移動可能な表示オブジェクトの部分。

図形データ表示管理プログラム **(Graphical Data Display Manager).** ピクチャーが、グラフィック・プ リミティブに対応する機能ルーチンを通してプロシージャーにのっとり定義および表示できるようにする ルーチンのグループ。

ストリング **(string).** 1 組の連続した同じタイプの項目。たとえば、文字ストリング。

図表**.** 報告書の情報のグラフィック表示。

スレッド **(thread).** アプリケーションの接続の記述、その進行のトレース、リソース機能処理能力の提 供、および DB2 UDB (OS/390 版) リソースとサービスへのアクセス可能性の限度の決定を行なう DB2 UDB (OS/390 版) の構造。ほとんどの DB2 UDB (OS/390 版) 機能は、スレッド構造のもとで実行され る。

セッション **(session).** ユーザーがログオンしてからログオフするまでの、ユーザーと QMF 間のすべて の対話。

接続性 **(connectivity).** 異なるシステムが互いに通信できるようにすること。たとえば、DB2 UDB (OS/390 版) アプリケーション・リクエスターと DB2 (VM および VSE 版) アプリケーション・サーバ ー間の接続性によって、 DB2 UDB (OS/390 版) ユーザーは、DB2 (VM および VSE 版) データベース のデータを要求できる。

線形構文 **(linear syntax).** あるプログラムまたはプロシージャーの 1 ステートメントに入力するか、ま たは QMF コマンド行に入力できる QMF のコマンド構文。

線形プロシージャー **(linear procedure).** REXX コメントで始まっていない プロシージャー。線形プロ シージャーには、QMF コマンド、コメント、ブランク行、RUN コマンド、置換変数を入れることができ る。『ロジックを持つプロシージャー (procedure with logic)』 も参照。

ソート優先順位 **(sort priority).** 検索されたある列のソート値が別の検索列の値のソートを決定する、検 索照会の仕様の 1 つ。

相関名 **(correlation name).** SELECT 照会の FROM 文節で指定された表名の別名。列名と連結させる と、列が属する表を識別できる。

総計関数 **(aggregation function).** 列中のデータを総計する関数の任意のグループ。書式パネル上で取 扱コード AVERAGE、CALC、COUNT、FIRST、LAST、MAXIMUM、MINIMUM、STDEV、SUM、 CSUM、PCT、CPCT、TPCT、TCPCT を使って要求される。

総計変数 **(aggregation variable).** FORM.BREAK、FORM.CALC、FORM.DETAIL、または FORM.FINAL パネルのいずれかを使って報告書の中に入れられる総計関数。その値は、作成された報告書 に、切れ目後書き、明細ブロック・テキスト、または最終テキストの一部として現われる。

# [タ行]

ターゲット表 **(target table).** 例示エレメントを使用して、列を組み合わせたり、行を組み合わせたり、 報告書に定数値を組み込んだりする空の表。

ダイアログ・パネル **(dialog panel).** 指示照会基本パネルの一部を重ね書きし、照会の作成を援助するダ イアログを拡張するパネル。

タイム・スタンプ **(timestamp).** 日付および時刻、必要に応じてマイクロ秒 (6 または 7 部分値)。

対話式実行 **(interactive execution).** コマンドの実行の間にユーザーと QMF との間に発生すべきすべ てのダイアログが実際に行われる、QMF の実行。

対話式スイッチ **(interactive switch).** オンになっていると、アプリケーション・プログラムで QMF コ マンドを対話的に実行できるようにする概念上のスイッチ。

対話式セッション **(interactive session).** ユーザーと QMF が対話できる任意の QMF セッション。 QMF INTERACT コマンドを使用すれば、ある対話式セッションから別の対話式セッションを開始でき る。

多重仮想記憶 **(Multiple Virtual Storage).** MVS/ESA プロダクトを意味する。

置換変数 **(substitution variable).** (1) 値が、グローバル変数またはランタイム変数のいずれかで指定さ れる、プロシージャー内または照会内の変数。 (2) 値が、グローバル変数で指定される書式の変数。

データベース **(database).** 複数のユーザーの求めに応じてデータを受け入れ、保管し、提供するための 所定の構造をもつデータの集合。 DB2 UDB (OS/390 版) において、表スペースおよび索引スペースが入 っている作成済みオブジェクト。 DB2 (VM および VSE 版) では、システムで維持管理される表、索 引、サポート情報 (制御情報およびデータ回復情報など) の集合。 OS/2 では、表、視点、索引など、情 報の集合。

データベース管理システム **(database management system (DBMS)).** データベースを定義、作成、操 作、制御、管理、使用するためのコンピューター・ベースのシステム。データベース管理システムはま た、データの保全性を保護するためのトランザクション管理およびデータ管理機能をもつ。

データベース管理者 **(database administrator).** データベースの内容とデータベースへのアクセスを管 理する担当者。

データベース・サーバー **(database server).** (1) DRDA において、アプリケーション・サーバーから受 け取った要求のターゲット。 (2) OS/2 において、そのローカル・データベースのデータベース・サービ スをデータベースのクライアントに提供するワークステーション。

データベース・マネージャー **(database manager).** データベースを作成し維持管理するため、またデー タベースをアクセスする必要のあるプログラムと通信するために使用されるプログラム。

定位置パラメーター **(positional parameter).** コマンド内の決まった位置に指定しなければならない QMF コマンドの 1 要素。

デフォルト書式 **(default form).** 照会が実行されるときに、QMF が作成する書式。保管されている書式 が照会で実行されるときは、デフォルト書式は作成されない。

同種 **(like).** 複数の類似または同一の IBM 操作環境を表現する語。たとえば、同種分散は、互換性のあ るサーバー属性レベルによる 2 つの DB2 UDB (OS/390 版) 間の分散である。『異種 (unlike)』 と対 比。

トランザクション **(transaction).** 「作業単位の開始」から「コミット」または「ロールバック」までに 発生する作業。

トランザクション・プログラム **(transaction program).** SNA ネットワークでトランザクションを処理 するプログラム。 2 種類のトランザクション・プログラムがある。アプリケーション・トランザクショ ン・プログラムとサービス・トランザクション・プログラムである。

トランザクション・プログラム名 **(transaction program name).** LU 6.2 会話に参加する各プログラム がそれによって識別される名前。通常、接続のイニシエーターは、他の LU で接続を希望するプログラム の名前を識別する。LU 名とともに使用される場合、ネットワークでの特定のトランザクション・プログ ラムを識別する。

# [ナ行]

ヌル **(null).** ある行のある列に値がないときに使用される特殊な値。ヌル は、ゼロと同じではない。

ヌル値 **(null value).** ヌル *(null)* を参照。

ネットワーク制御プログラム **(Network Control Program (NCP)).** 単一ドメイン、複数ドメイン、相互 接続ネットワーク機能に対する通信コントローラー・サポートを提供する IBM のライセンス・プログラ ム。

ノード **(node).** SNA で、リンクの終点またはネットワークの複数のリンクに共通の接続点。ノードは、 ホスト・プロセッサー、通信コントローラー、クラスター・コントローラー、または端末に分散できる。 ノードは、ルーティングや他の機能の点でさまざまである。

## [ハ行]

パートナー論理装置 **(partner logical unit).** SNA において、セッションのリモート・システム。

バインド **(bind).** DRDA で、アプリケーション・プログラム内の SQL ステートメントを、アプリケー ション・サポート・プロトコル (およびデータベース・サポート・プロトコル) フロー上でデータベース 管理システムに認識させるプロセス。バインドの際に、プリコンパイラーまたはプリプロセッサーからの 出力は、パッケージと呼ばれる制御構造に変換される。さらに、参照されたデータへのアクセス・パスが 選択され、一部の許可検査が実行される。(オプショナルで、DB2 UDB (OS/390 版) では、出力がアプリ ケーション・プランとなることがある。)

パッケージ **(package).** アプリケーション・プログラムの SQL ステートメントがリレーショナル・デー タベース管理システムにバインドされる場合につくられる制御構造。データベース管理システムは、この 制御構造を使用して、ステートメントの実行時に見出される SQL ステートメントを処理する。

バッチ **QMF** セッション **(batch QMF session).** バックグラウンドで実行する QMF セッション。指定 された QMF プロシージャーが呼び出されたときに開始し、そのプロシージャーが終了したときに終了す る。バックグラウンド QMF・セッション時には、ユーザー対話もパネル表示対話も行えない。

パネル **(panel).** ウィンドウに表示するためにグループ分けした情報の特定の配列。パネルには、通知用 のテキスト、入力フィールド、ユーザーが選択できるオプション、またはそれらの組み合わせを入れるこ とができる。

パラメーター **(parameter).** QMF コマンドの 1 要素。この用語は QMF 資料では キーワード・パラメ ーター と定位置パラメーター の総称として用いられる。

バリエーション **(variation).** FORM.DETAIL パネルに指定されて、条件に応じて、1 つの報告書または 報告書の部分のフォーマットの設定に使用できる、データ・フォーマット設定定義。

引き数 **(argument).** 独立変数。

日付 **(date).** 日、月、および年 (3 部分から構成される値) を指す。

日付 **/** 時刻データ **(date/time data).** データ・タイプが DATE、TIME、または TIMESTAMP である、 表の列内のデータ。

日付 **/** 時刻デフォルト・フォーマット **(date/time default formats).** データベース・マネージャーのイ ンストール・オプションで指定される日付 / 時刻フォーマット。そのフォーマットには、EUR、ISO、 JIS、USA、または LOC (LOCAL) がある。

表**.** リレーショナル・データベース・マネージャーの制御下にある名前の付いたデータの集合。表は、固 定数の行と列から構成される。

表エディター **(Table Editor).** 許可ユーザーが照会を作成しなくてもデータベースに変更を加えることが できるようにする QMF の対話式エディター。

表データ **(tabular data).** 列のデータ。データの内容および書式は、FORM.MAIN および FORM.COLUMNS で指定される。

表名域 **(table name area).** QBE 例示表の最左端の列。

ファンクション・キー表 **(function key table).** キーを記述するテキストが付いている 1 つまたは複数 の QMF パネルのファンクション・キー定義が入っている表。各ユーザーに、これらの表の 1 つを割り 当てることができる。

**294** QMF: DB2 QMF アプリケーション開発の手引き

副照会 **(subquery).** 別の照会 (主照会またはより高位の副照会) の WHERE または HAVING 文節の中 に現れる完結した SQL 照会。

プラン **(plan).** 複数のプログラムの SQL ステートメントがバインド時に一緒に集められてプランが作ら れる、パッケージの 1 つの形式。

プロシージャー **(procedure).** QMF コマンドが入っているオブジェクト。プロシージャーは単一の RUN コマンドで実行できる。一時記憶域にあるプロシージャーは、PROC という名前をもつ。『線形プ ロシージャー (linear procedure)』 および『ロジックを持つプロシージャー (procedure with logic)』 も参 照。

プロシージャー終了スイッチ **(procedure termination switch).** QMF MESSAGE コマンドでオンにで きる概念上のスイッチ。オンの状態になっていると、制御が戻る QMF プロシージャーはすべて直ちに終 了する。

プロトコル **(protocol).** 通信をおこなう場合に順守する必要がある、通信システムの機能を律する規則。

プロファイル **(profile).** ユーザーのセッションの特性情報が入っているオブジェクト。保管プロファイル とは、永続記憶域に保管されているプロファイルのことである。一時記憶域にあるプロファイルは、 PROFILE という名前をもつ。ユーザーは、それぞれプロファイルを 1 つしかもつことができない。

プロンプト・パネル **(prompt panel).** 不完全なまたは正しくない QMF コマンドが出された後で表示さ れるパネル。

分散作業単位 **(distributed unit of work).** 分散リレーショナル・データにアクセスする方式。単一の作 業単位内で、ユーザーまたはアプリケーションが SQL ステートメントを複数のロケーションに実行依頼 できる (ただし、SQL ステートメントと RDBMS は 1 対 1 に対応する)。

DB2 UDB (OS/390 版) では V2R2 において、QMF がサポートするシステム指示アクセスと呼ばれる、 制限された形の分散作業単位サポートが採用されている。

分散データ **(distributed data).** ネットワーク内の複数のシステムに保管され、リモート・ユーザーおよ びアプリケーション・プログラムで使用できるデータ。

分散データベース **(distributed database).** ユーザーからは論理的な全体として見ることができ、ローカ ルにアクセスできるが、実際は複数のロケーションにあるデータベースから構成されているデータベース の 1 つ。

分散リレーショナル・データベース **(distributed relational database).** すべてのデータがリレーショナ ル・モデルに従って保管されている分散データベースの 1 つ。

分散リレーショナル・データベース体系 **(Distributed Relational Database Architecture).** IBM とベ ンダーのリレーショナル・データベース・プロダクトで使用される分散リレーショナル・データベース処 理の接続プロトコル。

別名 **(alias).** DB2 UDB (OS/390 版) で、同じ、またはリモートの DB2 UDB (OS/390 版) サブシステ ム中の表あるいは視点を参照する SQL ステートメント中で使用できる代替名。 OS/2 で、オブジェク

ト、データベース、または LU などのネットワーク・リソースを識別するために使用される代替名。 QMF で、ローカルまたはリモート DB2 UDB (OS/390 版) サブシステムで保管されている QMF 表また は視点にアクセスするために使用されるローカルに定義された名前。

報告書 **(report).** データを検索するための照会が出されたとき、または表か視点に対する DISPLAY コ マンドが入力されたときに作成されるフォーマット設定されたデータ。

保管オブジェクト **(saved object).** データベースに保管されているオブジェクト。現行オブジェクト (current object) と対比。

保管オブジェクト **(stored object).** 永続記憶域に保管されているオブジェクト。現行オブジェクト (current object) と対比。

ホスト **(host).** ネットワークでのサービスをワークステーションに提供するメインフレームまたは中間 サイズのプロセッサー。

# [マ行]

無名列 **(unnamed column).** 例示表に追加される空の列。無名列は、ターゲット表と同様に、列を組み 合わせたり、行を組み合わせたり、あるいは定数値を報告書に組み込んだりするのに使用される。

明細ブロック・テキスト **(detail block text).** 個々のデータ行に対応している、報告書の本文中のテキス ト。

明細ヘッダー・テキスト **(detail heading text).** 報告書のヘッダーのテキスト。ヘッダーを印刷するか どうかは、FORM.DETAIL で指定する。

# [ヤ行]

ヨーロッパ・フォーマット **(EUR (European) format).** 以下のように日付 / 時刻値を表すフォーマッ ト。

- v 日付:dd.mm.yyyy
- v 時刻:hh.mm.ss

呼び出し **CLIST** または **EXEC (invocation CLIST** または **EXEC).** QMF を呼び出す (開始する) プロ グラム。

呼び出し可能インターフェース **(callable interface).** QMF サービスへのアクセスを可能にするプログラ ミング・インターフェース。アプリケーションは、QMF セッション外で実行している場合でも、これら のサービスにアクセスできる。コマンド・インターフェース (command interface) と対比。

# [ラ行]

ランタイム変数 **(run-time variable).** プロシージャーまたは照会が実行される時にユーザーがその値を 指定するプロシージャーまたは照会の変数。ランタイム変数の値は、現行のプロシージャーまたは照会で しか使用できない。グローバル変数 (global variable) と対比。

リテラル **(literal).** プログラミング言語において、1 つの値を直接表す字句単位。文字自体によって値が 与えられている文字ストリング。

リモート **(remote).** ローカル・リレーショナル DBMS 以外のリレーショナル DBMS を指す語。

リモート作業単位 **(remote unit of work).** (1) アプリケーションがリレーショナル・データベースとは 異なるシステム上にあり、単独アプリケーション・サーバーが単一の論理作業単位内ですべてのリモート 作業単位要求にこたえるという、SQL 分散処理の形。 (2) SQL ステートメントのリモートでの準備と実 行を可能にする作業単位。

リモート・データ **(remote data).** データをアクセスしようとするサブシステム以外のサブシステムが維 持管理するデータ。ローカル・データ (local data) と対比。

リモート・データ・アクセス **(remote data access).** リモートからデータを取り出すための方法。 QMF で使用する 2 つのリモート・データ・アクセス機能は、リモート作業単位 と DB2 UDB (OS/390 版) 専用分散作業単位 ( システム指示アクセス と呼ばれる) である。

リレーショナル・データベース **(relational database).** ユーザーが表の集合として認識するデータベー ス。

リレーショナル・データベース管理システム **(relational database management system (RDBMS)).** リレーショナル・データベースを定義、作成、操作、制御、管理、使用するためのコンピューター・ベー スのシステム。

例示エレメント **(example element).** QBE 照会において、計算または条件の中で使用される値のシンボ ル。

例示照会 **QBE (Query-By-Example).** 照会を図形的に作成するときに使用する言語。詳細については、 *QMF* 使用の手引き

例示表 **(example table).** QBE 照会の枠組み。

列 **(column).** 表データの垂直方向の集合。特定のデータ・タイプ (たとえば、文字または数値) と名前 をもつ。列内の値は、すべて同じデータ特性をもっている。

列関数 **(column function).** 列内のすべての値に 1 回ずつ適用され、結果として単一の値を戻す操作で あり、関数名の後に、括弧で囲んだ 1 つまたは複数の引き数を続けた形で表すもの。

列の折り返し **(column wrapping).** 1 つの列が数行にまたがることを可能にする報告書内の書式設定の 値。長さが列幅を超える値を列に入れるときに、しばしば使用される。

列ヘッダー **(column heading).** ユーザーが書式に指定できる列名の代替。列名やラベルとは異なり、デ ータベースには保管されない。

列ラベル **(column label).** データベースに保管される、データの列の代替記述子。使用すると、列ラベ ルは書式にデフォルトとして現われるが、ユーザーはそれを変更することができる。

連結 **(concatenation).** 2 番目のストリングを 1 番目のストリングに付加して、 2 つのストリングを 1 つに結合すること。

ローカル **DB2 UDB (OS/390** 版**) (local DB2 UDB (OS/390** 版**)).** DB2 UDB (OS/390 版) と併用する 場合は、アプリケーション・リクエスターは QMF と同じ MVS システムで実行される DB2 UDB (OS/390 版) サブシステムの一部である。したがって、DB2 UDB (OS/390 版) サブシステム全体 (データ を含む) がアプリケーション・リクエスターに関連するが、SQL ステートメントは現行ロケーションで処 理される。このサブシステムは、QMF プランがバインドされる個所である。

QMF が TSO で実行するときには、このサブシステムは、DSQSSUBS 始動プログラム・パラメーターを 使用して指定される。QMF が CICS で実行するときは、このサブシステムはリソース管理テーブル (RCT) で識別される。ローカル DB2 UDB (OS/390 版) は、CICS 領域で開始された DB2 UDB (OS/390 版) のサブシステム ID である。

ローカル **(local).** ユーザーのプロセッサーに所在するリレーショナル・データベース、データ、または ファイルを形容する用語。『ローカル DB2 UDB for OS/390』 も参照。リモート *(remote)* と対比。

ローカル・エリア・ネットワーク **(local area network (LAN)).** (1) ローカル・リソース共用のために接 続された複数のプロセッサー。 (2) 限定された地域 (たとえば、単独のオフィス・ビル、倉庫、キャンパ スなど) 内のネットワーク。

ローカル・データ **(local data).** データをアクセスしようとするサブシステムが維持管理するデータ。リ モート・データ (remote data) と対比。

ロールバック **(rollback).** アプリケーションまたはユーザーが行った、コミットされていないデータベー ス変更を除去するプロセス。ロールバックが起こると、ロックは解除され、変更が加えられたリソースの 状態は、前回コミット、ロールバック、または開始されたときの状態に戻される。コミット *(commit)* も 参照。

ロケーション **(location).** 分散リレーショナル・データベース・システムの特定のリレーショナル・デー タベース管理システム。各 DB2 UDB (OS/390 版) サブシステムは 1 つのロケーションと見なされる。

ロジックを持つプロシージャー **(procedure with logic).** REXX のコメントで始まる QMF プロシージ ャー。ロジックを持つプロシージャーでは、条件つきロジックの実行、計算、ストリングの作成、および ホスト環境へのコマンドの戻しが可能である。『線形プロシージャー (linear procedure)』 も参照。

論理装置 **(logical unit - LU).** エンド・ユーザーが他のエンド・ユーザーと通信するために SNA ネッ トワークにアクセスし、これを通してエンド・ユーザーがシステム・サービス制御点から提供される機能 にアクセスするポート。

論理装置タイプ **6.2 (Logical Unit type 6.2 (LU 6.2)).** 分散処理環境におけるプログラム間の一般的な 通信をサポートする SNA 論理装置タイプ。

# [ワ行]

ワークステーション・データベース・サーバー **(Workstation Database Server).** UNIX および Intel のプラットフォーム上の IBM ファミリーの DRDA データベース・プロダクト。 (たとえば、DB2 ユニ バーサル・データベース (UDB)、DB2 コモン・サーバー、DB2 パラレル・エディション、および DataJoiner。)

[数字]

**1** バイト文字 **(single-byte character).** 内部表示が 1 バイトから構成される文字。英字は 1 バイト文 字の例である。

**2** バイト文字 **(double-byte character).** 2 個の文字バイトを必要とするエンティティー。

**2** バイト文字セット **(double-byte character set (DBCS)).** 各文字が 2 バイトで表現される文字セッ ト。日本語、中国語、韓国語など、256 個のコード・ポイントでは表現できないほど多くの記号をもつ言 語には、2 バイト文字セットが必要である。各文字が 2 バイトを必要とするため、DBCS 文字のタイ プ、表示、印刷には、DBCS をサポートするハードウェアとプログラムが必要となる。 1 バイト文字セ ット (single-byte character set) と対比。

**2** フェーズ・コミット **(two-phase commit).** 参加しているリレーショナル・データベース管理システム が 1 作業単位を矛盾なくコミットまたはロールバックできるようにするために分散作業単位で使用される プロトコル。

**3** 部分名 **(three-part name).** ロケーション名、所有者 ID、およびオブジェクト名から構成される表ま たは視点の完全修飾名。アプリケーション・サーバー (つまり DB2 UDB (OS/390 版)) でサポートされる 場合は、3 部分名を SQL ステートメントで使って、指定されたロケーションの指定された表または視点 を検索または更新することができる。

## **A**

**ABENDx.** 異常終了問題のキーワード。

- **APAR.** プログラム診断依頼書 (Authorized Program Analysis Report)。
- **APPC.** 拡張プログラム間通信 (Advanced program-to-program communication)。

## **C**

- **CICS.** 顧客情報管理システム (Customer Information Control System)。
- **CMS.** 会話型モニター・システム (Conversational Monitor System)。

**CP.** VM 用制御プログラム (Control Program)。

**CSECT.** 制御セクション (Control section)。

### **D**

**DATA.** 検索照会で戻された情報を収容する一時記憶域内のオブジェクト。表に含まれ、報告書でフォー マット設定された英数字で表現される情報。

**DB2 (AIX** 用**).** AIX 用の DATABASE2。 QMF のリレーショナル・データのデータベース・マネージャ ー。

**DB2 UDB for OS/390.** DB2 ユニバーサル・データベース (OS/390 版) (IBM のリレーショナル・デー タベース管理システム )。

**DBCS.** 2 バイト文字 セット (double-byte character set)。

**DBMS.** データベース管理システム (Database management System (DBMS))。

**DOC.** 文章問題のキーワード。

**DRDA.** 分散リレーショナル・データベース体系 (Distributed Relational Database Architecture (DRDA))。

### **E**

**EBCDIC.** 拡張 2 進化 10 進コード (Extended Binary-Coded Decimal Interchange Code)。

### **G**

**GDDM.** 図形データ表示管理プログラム (Graphical Data Display Manager)。

### **H**

**HELP .** エラー・メッセージ、QMF パネル、または QMF コマンドとそのオプションについての追加情 報。

**HTML.** ハイパーテキスト・マークアップ言語 (Hypertext Markup Language)。 WWW で表示される文書 用の標準化されたマークアップ言語。

## **I**

**ICU.** 対話式図表ユーティリティー (Interactive Chart Utility)。

**INCORROUT.** 正しくない出力のキーワード。

**ISO (**国際標準化機構**)** フォーマット **(International Standards organization format).** 以下のように日 付 / 時刻値を表すフォーマット。

- v 日付:yyyy-mm-dd
- v 時刻:hh.mm.ss

**ISPF.** 対話式システム生産性機能 (Interactive System Productivity Facility)。

**IXF.** 統合交換フォーマット (Integration Exchange Format)。各種のソフトウェア・プロダクト間で表デー タを転送するためのプロトコル。

## **J**

**JCL.** OS/390 用のジョブ制御言語。

**JIS (**日本工業規格**)** フォーマット **(Japanese Industrial Standard format).** 以下のように日付 / 時刻 値を表すフォーマット。

- v 日付:yyyy-mm-dd
- v 時刻:hh:mm:ss

## **L**

- **LOOP.** 無限ループの問題のキーワード。
- **LU.** 論理装置 (Logical Unit)。
- **LU 6.2.** 論理装置タイプ 6.2。

## **M**

**MSGx.** メッセージ問題のキーワード。

**MVS/ESA.** 多重仮想記憶 / エンタープライズ・システム体系 (IBM のオペレーティング・システム)。

### **N**

**NCP.** ネットワーク制御プログラム。

**NLF.** 各国語機能 (National Language Feature)。米国英語以外の言語を 1 つ選択できるようにする、 QMF とともに使用できるいくつかのオプショナル・フィーチャーの 1 つ。

**NLS.** 各国語サポート (National Language Support)。

## **P**

**PERFM.** パフォーマンス問題のキーワード。

- **PSW.** プログラム状況ワード (Program status word)。
- **PTF.** プログラム一時修正 (Program temporary fix)。

## **Q**

**QMF** 管理権限 **(QMF administrative authority).** 最低でも、Q.PROFILES 制御表に対する挿入または 削除の権限。

**QMF** 管理者 **(QMF administrator).** QMF 管理権限を持つ QMF ユーザー。

**QMF** コマンド **(QMF command).** QMF 言語の一部である任意のコマンドを指す。インストール先定義 コマンドを含まない。

**QMF** セッション **(QMF session).** ユーザーが QMF を呼び出した時点から、EXIT コマンドを出すま でのユーザーと QMF 間で行なうすべての対話。

### **R**

**RDBMS.** リレーショナル・データベース管理システム (Relational database management system)。

**REXX.** 再構造化拡張実行プログラム (Restructured extended executor)。

## **S**

**SBCS.** 1 バイト文字セット (single-byte character set)。

**SNA.** システム・ネットワーク体系 (Systems Network Architecture (SNA))。

**SNAP** ダンプ **(SNAP dump).** 異常終了時に QMF が生成する 1 つまたは複数の記憶域の内容の動的ダ ンプ。

**SQL.** SQL (構造化照会言語)。

**SQLCA.** 構造化照会言語連絡域 (Structured Query Language Communication Area)。

**SSF.** ソフトウェア・サポート機能 (Software Support Facility)。現行のすべての APAR および PTF に 関する情報の保管および検索を可能にする IBM オンライン・データベースの 1 つ。

# **T**

- **TP.** トランザクション・プログラム (Transaction Program)。
- **TPN.** トランザクション・プログラム名 (Transaction program name)。
- **TSO.** タイム・シェアリング・オプション (Time Sharing Option)。

## **U**

**USA (**米国**)** フォーマット **(United States of America format).** 以下のように日付 / 時刻値を表すフ ォーマット。

- v 日付: mm/dd/yyyy
- v 時刻: hh:mm xM

# **V**

**VM.** 仮想計算機 (Virtual Machine) (IBM のオペレーティング・システム)。 VM/ESA 環境の総称。

**VSE.** 拡張仮想記憶 (Virtual Storage Extended) (IBM のオペレーティング・システム)。 VSE/ESA 環境 を総称的指す語。

## **W**

**WAIT.** 無限待ち状態問題のキーワード。

# 索引

日本語, 数字, 英字, 特殊文字の 順に配列されています。なお. 濁 音と半濁音は清音と同等に扱わ れています。

# [ア行]

アセンブラー [関数呼び出し](#page-142-0) 133 [言語インターフェース](#page-140-0) 131 [高水準アセンブラー](#page-140-0) [\(HLASM\) 131](#page-140-0) [サンプル・プログラム](#page-143-0) 134 [マクロ](#page-268-0) 259 [連絡域](#page-154-0) 145 [CICS 131](#page-140-0) [サンプル・プログラム](#page-144-0) 135 [MVS 146](#page-155-0) [VSE 147](#page-156-0) CMS [サンプル・プログラム](#page-149-0) 140 TSO [サンプル・プログラム](#page-149-0) 14[0,](#page-160-0) [151](#page-160-0) [アプリケーション](#page-11-0) [2, 3](#page-12-0) [インプリメンテーション・メソッ](#page-12-0) [ド](#page-12-0) 3 [開発](#page-10-0) 1 [コマンド](#page-10-0) 1 [概要](#page-60-0) 51 [処理](#page-29-0) 20 [INTERACT 58](#page-67-0) [コマンド同義語](#page-12-0) 3 [制御](#page-11-0) 2 [タイプ](#page-10-0) 1 [データ・レコード](#page-109-0) 100 [デバッグ](#page-134-0) 125 [プロシージャー](#page-16-0) 7 [ロジックを持つプロシージャー](#page-13-0) [4](#page-13-0) 2 [か国語使用の](#page-54-0) 45 [CICS](#page-13-0) 環境 4 [ISPF](#page-48-0) 要件 39

[アプリケーション](#page-11-0) *(*続き*)* [QMF](#page-11-0) [インプリメンテーション・メ](#page-12-0) [ソッド](#page-12-0) 3 [制御](#page-11-0) 2 [のもとの実行](#page-12-0) 3 QMF [とのプログラミング・イン](#page-13-0) [ターフェース](#page-13-0) 4 QMF [のもとの実行](#page-12-0) 3 アプリケーションのデバッグ ISPF [の使用](#page-52-0) 43 PDF [ダイアログ・テスト](#page-52-0) 43 移行 [C 157](#page-166-0) [COBOL 175](#page-184-0) [移行情報](#page-98-0) 89 [移植性](#page-30-0) 21 [一時記憶域](#page-34-0) 25 [キュー](#page-133-0) 124 [制約](#page-13-0) 4 [変更](#page-34-0) 25 一時データ・キュー [一時記憶域キューとの対比](#page-133-0) 124 [インポート](#page-88-0) 79 [オブジェクト・レベル情報](#page-98-0) 89 [指示照会オブジェクト](#page-113-0) 104 [書式オブジェクト](#page-118-0) 109 QMF [の外で作成された表](#page-91-0) 82 エクスポート [オブジェクトのタイプ](#page-88-0) 79 [書式オブジェクト](#page-88-0) 79 日付 / [時刻情報](#page-118-0) 109 [フォーマット](#page-88-0) 79 [エクスポート後のオブジェクトでの](#page-101-0) [制御域](#page-101-0) 92 [書式ファイルのレコード](#page-101-0) 92 [報告書ファイルのレコード](#page-101-0) 92 T [レコード](#page-104-0) 95 V [レコード](#page-102-0) 93 [エラーのある命令でのシグナル](#page-22-0) 13 [オブジェクトの終わりレコード](#page-108-0) [\(E\) 99](#page-108-0)

# [カ行]

[拡張接続機能](#page-15-0) (ECF) 6 [環境](#page-13-0) 4 関数呼び出し [C 155](#page-164-0) [DSQCIC 155](#page-164-0) [DSQCICE 156](#page-165-0) [関連プロダクト](#page-15-0) 6 [キーワード](#page-77-0) 68 START [コマンド](#page-77-0) 68 切れ目 [パネル](#page-117-0) 10[8, 236](#page-245-0) [切れ目パネル](#page-245-0) 236 グローバル変数 [規則](#page-76-0) 67 [作成](#page-73-0) 64 [設定](#page-74-0) 65 [SET GLOBAL](#page-74-0) コマンド 65 [変数の作成](#page-73-0) 64 [DSQEC\\_RERUN\\_IPROC 54](#page-63-0) RUW [を介して使用する](#page-270-0) [QMF 261](#page-270-0) 言語 [変数](#page-55-0) [\(DSQEC\\_NLFCMD\\_LANG\) 46](#page-55-0) [戻りコード](#page-35-0) 26 [呼び出し可能インターフェース](#page-13-0) [4](#page-13-0) [ID 39](#page-48-0) [現行ロケーション](#page-60-0) 51 コマンド [アプリケーション](#page-60-0) 51 [インターフェース](#page-12-0) 3 [サンプル・プログラム](#page-39-0) 30 [説明](#page-38-0) 29 [プログラムからの呼び出し](#page-40-0) [31](#page-40-0)

コマンド *(*続き*)* [インターフェース](#page-12-0) *(*続き*)* [戻りコード](#page-42-0) 33 [要件](#page-13-0) 4 SELECT [サービス](#page-40-0) 31 [環境](#page-46-0) 37 [言語変数](#page-55-0) 46 [システム固有](#page-19-0) 10 [長さ](#page-29-0) 20 [戻りコード](#page-22-0) 13 2 [か国語使用のアプリケーション](#page-56-0) [47](#page-56-0) [INTERACT 58](#page-67-0) QMF [の開始](#page-63-0) 54 [RUN 10](#page-19-0) [SET GLOBAL 64](#page-73-0) コマンド同義語 [作成](#page-83-0) 74 [説明](#page-15-0) 6 表 [75](#page-84-0) [例](#page-12-0) 3 [IRM 6](#page-15-0) [NLF](#page-58-0) 表 49 コメント [アプリケーション・データ・レコ](#page-109-0) [ード](#page-109-0) 10[0, 109](#page-118-0) [エクスポート・フォーマット](#page-118-0) [109](#page-118-0)

# [サ行]

指示照会 インポート / [エクスポート・ファ](#page-131-0) [イル仕様](#page-131-0) 122 [エクスポート](#page-111-0) 102 [エクスポート・フォーマット](#page-242-0) [233](#page-242-0) [データ・フォーマット](#page-240-0) 231 [表番号](#page-242-0) 233 [フィールド番号](#page-242-0) 233 [指示照会オブジェクト](#page-97-0) 8[8, 90](#page-99-0)[, 102](#page-111-0)[,](#page-240-0) [231](#page-240-0)[, 233](#page-242-0) システム・アプリケーション体系 (SAA) [アプリケーション](#page-13-0) 4 [言語サポート](#page-13-0) 4

システム・アプリケーション体系 (SAA) *(*続き*)* [プログラムの移植性](#page-30-0) 21 [呼び出し可能インターフェース](#page-28-0) [19](#page-28-0)[, 131](#page-140-0) QUERY [コマンド](#page-30-0) 2[1, 224](#page-233-0) START [コマンドのキーワード](#page-77-0) [68](#page-77-0) [初期プロシージャー](#page-63-0) 54 [作成](#page-17-0) 8 [名前の指定](#page-17-0) 8 [保管](#page-18-0) 9 2 [か国語使用のアプリケーション](#page-56-0) [47](#page-56-0) [CONNECT](#page-18-0) コマンド 9 書式 [サンプル・ヘッダー](#page-99-0) 90 [データ・フォーマット](#page-240-0) 231 [表番号](#page-245-0) 236 [フィールド番号](#page-245-0) 236 [変換](#page-119-0) 11[0, 113](#page-122-0) [書式オブジェクト](#page-97-0) 8[8, 90](#page-99-0)[, 106](#page-115-0)[, 108](#page-117-0)[,](#page-121-0) [112](#page-121-0)[, 231](#page-240-0)[, 236](#page-245-0) [図形データ・フォーマット](#page-96-0) [\(GDF\) 87](#page-96-0) [図表オブジェクト](#page-96-0) 87 [セッション環境](#page-57-0) 48 線形プロシージャー [抑止](#page-71-0) 62 [STOPPROC](#page-71-0) オプション 62

# [タ行]

[対話の切り替え](#page-69-0) [\(DSQAO\\_INTERACT\) 60](#page-69-0) 対話モード [初期プロシージャー](#page-17-0) 8 [GDDM ICU 58](#page-67-0) [QMF 58](#page-67-0) [置換変数](#page-19-0) 10 [値の割り当て](#page-19-0) 10 [グローバル変数の設定](#page-19-0) 10 [構文](#page-19-0) 10 REXX [プログラム呼び出し](#page-25-0) 16

データ オブジェクト [フォーマット](#page-240-0) 231 IXF [のエクスポート後のフォ](#page-254-0) [ーマット](#page-254-0) 245 [タイプの幅](#page-242-0) 233 [転送速度](#page-94-0) 85 [レコードのエクスポート](#page-242-0) 233 2 [進数](#page-94-0) 85 D [レコード](#page-258-0) 249 [データベース・リモート接続](#page-18-0) 9 [同義語](#page-83-0) 74 [特記事項](#page-286-0) 277 トレース [オフにする](#page-136-0) 127 [トレース定義の作成](#page-52-0) 43 例 [128](#page-137-0) A [オプション](#page-135-0) 126 ISPF [コマンド](#page-52-0) 43 L [オプション](#page-134-0) 125 [トレース・データ出力](#page-134-0) 12[5, 127](#page-136-0)

## [ハ行]

パネル [現行の](#page-67-0) 58 [対話式](#page-67-0) 58 [ホーム](#page-63-0) 54 [バリエーション・パネル](#page-119-0) 11[0, 113](#page-122-0) [引き数](#page-21-0) 12 表 オブジェクト [インポート](#page-90-0) 81 インポート / [エクスポートの](#page-93-0) [規則](#page-93-0) 84 インポート / [エクスポート・](#page-131-0) [ファイル仕様](#page-131-0) 122 [処理](#page-90-0) 81 [記述レコード](#page-103-0) (T) 9[4, 246](#page-255-0) [行レコード](#page-107-0) (R) 98 作成、OMF [の外での](#page-254-0) 245 [指示照会の番号](#page-242-0) 233 [書式番号](#page-245-0) 236 [報告書番号](#page-250-0) 241 [表レコード](#page-255-0) 246

フォーマット [インポート](#page-240-0) 231 [エクスポート](#page-240-0) 231 エンコード [定義](#page-88-0) 79 [指示照会オブジェクト](#page-242-0) 233 [書式オブジェクト](#page-245-0) 236 [データのエクスポート](#page-242-0) 233 表 [81](#page-90-0) [ヘッダー・レコード](#page-240-0) 23[1, 232](#page-241-0) [報告書オブジェクト](#page-250-0) 241 [列データ](#page-258-0) 249 [IXF 79](#page-88-0)[, 245](#page-254-0) [不完全データ・プロンプト](#page-94-0) 85 [複数言語環境](#page-57-0) 48 [プログラム呼び出し](#page-29-0) 20 [プロダクト・インターフェース・マ](#page-268-0) [クロ](#page-268-0) 259 ヘッダー・レコード [オブジェクト・レベル](#page-98-0) 89 [書式オブジェクト](#page-99-0) 90 [長さの計算](#page-91-0) 82 [フィールド](#page-97-0) 88 [フォーマット](#page-240-0) 23[1, 232](#page-241-0) [IXF 246](#page-255-0) [変換可能なアプリケーション](#page-59-0) 50 変数 [エラー処理](#page-35-0) 26 [規則](#page-76-0) 67 [グローバル](#page-19-0) 1[0, 261](#page-270-0) [置換](#page-19-0) 10 [設定](#page-19-0) 10 [置換](#page-19-0) 10 [入力プロンプト](#page-20-0) 11 [プール](#page-28-0) 19 [QMF 32](#page-41-0) [rc 13](#page-22-0) [ホーム・パネル](#page-17-0) [8, 54](#page-63-0) 報告書 [エクスポート](#page-90-0) 81 [エクスポートの使用](#page-122-0) 113 [エクスポート例](#page-122-0) 113 [エクスポート・フォーマット](#page-250-0) [241](#page-250-0) [エクスポート・レコード](#page-124-0) 115 [オブジェクト](#page-12-0) 3

報告書 *(*続き*)* [エクスポート・フォーマット](#page-250-0) [241](#page-250-0) [表番号](#page-250-0) 241 [フィールド番号](#page-250-0) 241 [横方向](#page-250-0) 241 行 (L) [レコード](#page-125-0) 116 [行データ](#page-107-0) 98 [サンプル・ヘッダー](#page-100-0) 91 [データ・フォーマット](#page-240-0) 231 [テキストの表示](#page-71-0) 62 [パネル](#page-12-0) 3 [表示](#page-68-0) 59 [表データ](#page-103-0) 94 [表番号](#page-250-0) 241 [フィールド番号](#page-250-0) 241 [ミニ・セッション](#page-85-0) 76 [横方向](#page-250-0) 241 [横方向エクスポート](#page-128-0) 119 [レコード](#page-97-0) 88 [HTML 243](#page-252-0)

# [マ行]

[マクロ、プロダクト・インターフェ](#page-268-0) [ース](#page-268-0) 259 ミニ・セッション [報告書](#page-85-0) 76 [無効なコマンド](#page-86-0) 77 [有効なコマンド](#page-86-0) 77 戻りコード [コマンド・インターフェース](#page-43-0) 3[4,](#page-44-0) [35](#page-44-0) [非ゼロ](#page-22-0) 13 [メッセージ](#page-23-0) 14 [呼び出し可能インターフェース](#page-32-0) [23](#page-32-0)

# [ヤ行]

呼び出し可能インターフェース [アプリケーションの実行](#page-34-0) 25 [アプリケーションのデバッグ](#page-134-0) [125](#page-134-0) [言語](#page-13-0) [4, 19](#page-28-0)[, 131](#page-140-0) [コマンド](#page-32-0) 23

呼び出し可能インターフェース *(*続 き*)* [コマンド処理情報](#page-28-0) 19 [サンプル・プログラム](#page-13-0) 4 [アセンブラー](#page-143-0) 134 [C 158](#page-167-0) [COBOL 175](#page-184-0) [説明](#page-28-0) 19 [プログラム](#page-13-0) 4 [マクロ](#page-268-0) 259 [戻りコード](#page-32-0) 23 [連絡域](#page-13-0) 4 [エラー処理](#page-35-0) 26 [定義](#page-30-0) 21 [フィールドの設定](#page-31-0) 22 [C 162](#page-171-0) [COBOL 178](#page-187-0) [ロジックを持つプロシージャーか](#page-25-0) [らの呼び出し](#page-25-0) 16 CICS [のもとでの実行](#page-36-0) 27 [COBOL 172](#page-181-0) [FORTRAN 189](#page-198-0) [GET GLOBAL](#page-66-0) コマンド 57 [ISPF 4](#page-13-0) [PL/I 205](#page-214-0) REXX [使用](#page-13-0) 4 [説明](#page-231-0) 222 [で呼び出す](#page-16-0) 7 [連絡変数](#page-231-0) 222 QMF [の始動](#page-33-0) 24 START [コマンド](#page-13-0) 4 [構文](#page-76-0) 6[7, 68](#page-77-0) QMF [の開始](#page-33-0) 24

# [ラ行]

[リソース管理テーブル](#page-36-0) 27 [リポジトリー・マネージャー](#page-15-0) [/OS/390 6](#page-15-0) リモート作業単位 [コマンドの動作](#page-60-0) 51 レコード [アプリケーション・データ](#page-109-0)  $(*)$  100 [可変長フォーマット](#page-100-0) 91

レコード *(*続き*)* [固定フォーマット](#page-97-0) 88 データ [\(D\) 249](#page-258-0) [データ値](#page-101-0) (V) 92 [データ継続](#page-127-0) (C) 118 [表の記述](#page-255-0) (T) 246 [フォーマット](#page-242-0) 233 [ヘッダー](#page-97-0) 88 列 [\(C\) 247](#page-256-0) 列 [247](#page-256-0)[, 249](#page-258-0) [データ・フォーマット](#page-258-0) 249 C [レコード](#page-256-0) 247 連絡域 [定義](#page-30-0) 21 [COBOL 172](#page-181-0)[, 178](#page-187-0) [FORTRAN 197](#page-206-0) [PL/I 212](#page-221-0)

# [数字]

2 [か国語使用のオブジェクト](#page-54-0) 45

# **A**

A [オプション、デバッグ用の](#page-135-0) 126 [ADDRESS](#page-24-0) コマンド 1[5, 37](#page-46-0) ARG [ステートメント](#page-21-0) 12 AS ([アプリケーション・システ](#page-15-0) ム[\) 6](#page-15-0)

# **C**

C 言語 [移行情報](#page-166-0) 157 [インターフェースの要件](#page-166-0) 157 [関数呼び出し](#page-164-0) 155 [サンプル・プログラム](#page-167-0) 158 [呼び出し可能インターフェース](#page-163-0) [154](#page-163-0) [連絡域](#page-163-0) 154 [マッピング](#page-164-0) 155 DSOCOMM 162 [CICS 163](#page-172-0) [ISPF 168](#page-177-0) [TSO 167](#page-176-0) [CALL](#page-24-0) 命令 15

[アセンブラー](#page-13-0) 4 MVS [の要件](#page-155-0) 146 VSE [の要件](#page-156-0) 147 [データ・キュー](#page-13-0) 4 [一時データ・キュー](#page-132-0) 123 IXF [フォーマット](#page-254-0) 245 QMF [オブジェクトを転送する](#page-90-0) [ための使用](#page-90-0) 81 [プログラム開始パラメーターの指](#page-36-0) [定変更](#page-36-0) 27 [呼び出し可能インターフェース](#page-13-0) [4](#page-13-0) [領域](#page-36-0) 27 COBOL [プログラム](#page-190-0) 181 [CONNECT](#page-18-0) コマンド 9 DB2 [対話](#page-36-0) 27 VSE/ESA [アセンブラー](#page-156-0) 147 C [プログラム](#page-173-0) 164 HLASM [プログラム](#page-156-0) 147 **COBOL** [移行情報](#page-184-0) 175 [関数呼び出し](#page-182-0) 173 [区切り文字](#page-189-0) 180 [サンプル・プログラム](#page-184-0) 175 [実行の要件](#page-189-0) 180 [マクロ](#page-268-0) 259 [呼び出し可能インターフェース](#page-181-0) [172](#page-181-0) [連絡域](#page-181-0) 172 [CICS 181](#page-190-0) [DSQCOMM 178](#page-187-0) [ISPF 186](#page-195-0) [TSO 185](#page-194-0) [VM 184](#page-193-0) [VSE 182](#page-191-0) CONNECT コマンド [初期プロシージャー](#page-18-0) 9 [説明](#page-60-0) 51 [プロシージャー](#page-18-0) 9 [例](#page-60-0) 51 SOL/DS<sub>9</sub> [VM 10](#page-19-0)

CICS

## **D**

DB2 (IBM DATABASE 2) [CICS](#page-36-0) 要件 27 [DSQABFA 140](#page-149-0) [DSQABFAC 135](#page-144-0) [DSQADPAN 70](#page-79-0) [DSQALANG 70](#page-79-0) [DSQCIA 133](#page-142-0) DSQCIX [サブルーチン](#page-233-0) 224 DSQCOMM [アセンブラー](#page-154-0) 145 [エラー処理](#page-35-0) 26 [定義](#page-30-0) 21 [フィールドの設定](#page-31-0) 22 [メッセージ・テキスト](#page-138-0) 129 [C 155](#page-164-0)[, 162](#page-171-0) [COBOL 172](#page-181-0) DSOCOMMA 145 [DSQCOMMC 162](#page-171-0) [DSQDC\\_DISPLAY\\_RPT](#page-85-0) グローバル [変数](#page-85-0) 76 [DSQRUN 54](#page-63-0) [DSQSBSTG 71](#page-80-0) [DSQSCMD 71](#page-80-0) [DSQSDBCS 72](#page-81-0) [DSQSDBNM 72](#page-81-0) [DSQSDBQN 72](#page-81-0) [DSQSDBQT 72](#page-81-0) [DSQSDBUG 72](#page-81-0) [DSQSDCSS 73](#page-82-0) [DSQSIROW 73](#page-82-0) [DSQSMODE 73](#page-82-0) DSOSPILL 73 [DSQSPRID 73](#page-82-0) [DSQSRSTG 73](#page-82-0) [DSQSRUN 74](#page-83-0) [DSQSSPQN 74](#page-83-0) [DSQSSUBS 74](#page-83-0) [DSQSUSER 74](#page-83-0)

## **E**

EDIT [コマンド](#page-51-0) 42 END コマンド [コマンド・インターフェース](#page-40-0) 31 END コマンド *(*続き*)* [初期プロシージャーの再実行](#page-17-0) 8 [セッション・タイプ](#page-63-0) 54 [初期プロシージャー](#page-63-0) 54 [初期プロシージャーを伴わな](#page-64-0)  $V^3$  [55](#page-64-0) [バッチ・モード](#page-65-0) 56 [呼び出し可能インターフェー](#page-63-0) [スによる始動](#page-63-0) 54 [INTERACT](#page-64-0) コマンド 55 [説明](#page-63-0) 54 [対話式セッション](#page-237-0) 228 EXIT [コマンド](#page-65-0) 56 EXPORT コマンド [データ・オブジェクト](#page-90-0) 81 [表オブジェクト](#page-90-0) 81 CICS [の使用](#page-132-0) 123 [DATA 81](#page-90-0) IXF [オプション](#page-254-0) 245

# **F**

FORTRAN [関数呼び出し](#page-199-0) 190 [サンプル・プログラム](#page-201-0) 192 [マクロ](#page-268-0) 259 [呼び出し可能インターフェース](#page-198-0) [189](#page-198-0) [連絡域](#page-198-0) 189 [CMS 199](#page-208-0) [DSQABFF 192](#page-201-0) DSOCOMM 197 [ISPF 202](#page-211-0) [MVS 201](#page-210-0) [TSO 201](#page-210-0)

# **G**

GDDM ([図形データ表示管理プログ](#page-67-0) ラム[\) 58](#page-67-0) [対話式図表ユーティリティー](#page-15-0) 6 [GET GLOBAL](#page-32-0) コマンド 2[3, 57](#page-66-0)

# **H**

HTML [報告書](#page-90-0) 8[1, 120](#page-129-0)[, 243](#page-252-0)

# **I**

ICU ([対話式図表ユーティリティ](#page-15-0)  $-)$  6[, 58](#page-67-0) IFX [OUTPUTMODE=BINARY 256](#page-265-0) IMPORT コマンド [実行中のエラーと警告](#page-121-0) 112 [定義](#page-88-0) 79 CICS [の使用](#page-132-0) 123 DATA [オプション](#page-93-0) 84 INTERACT コマンド [コマンド形式](#page-69-0) 60 セッション [始動](#page-64-0) 55 [終了](#page-64-0) 5[5, 56](#page-65-0)[, 60](#page-69-0) [書式](#page-67-0) 58 [説明](#page-67-0) 58 ISPF (対話式システム生産性向上機 能) [パネル生成](#page-15-0) 6 [呼び出し可能インターフェース](#page-50-0) [41](#page-50-0) IXF [サンプル・レコード](#page-264-0) 255 [OUTPUTMODE=CHARACTER 255](#page-264-0) IXF (統合交換フォーマット) [文字](#page-258-0) 249 2 [進数](#page-94-0) 8[5, 249](#page-258-0) IXF [ロング・ネーム・サポート](#page-255-0) 246

# **L**

L [オプション、デバッグ用の](#page-134-0) 125 [LAYOUT](#page-115-0) コマンド 106 Lotus  $1-2-3/M$  6

## **M**

MESSAGE コマンド [オプション](#page-70-0) 61 [説明](#page-70-0) 61 [線形プロシージャー実行の抑止](#page-71-0) [62](#page-71-0) [テキストの表示](#page-71-0) 62 [トレース](#page-137-0) 128

MESSAGE コマンド *(*続き*)* 例 [64](#page-73-0) ISPF [パネル](#page-70-0) 61 QMF [ヘルプ・パネル](#page-70-0) 61

# **N**

NLF (各国語フィーチャー) [言語](#page-58-0) 49 言語 [ID 39](#page-48-0) [セッション環境](#page-57-0) 48 [定義](#page-54-0) 45 [パネル要件](#page-58-0) 49 [複数言語環境](#page-57-0) 48

# **P**

PARSE ARG [ステートメント](#page-21-0) 12 [PDF 43](#page-52-0) PL/I [関数呼び出し](#page-215-0) 206 [サンプル・プログラム](#page-217-0) 208 [マクロ](#page-268-0) 259 [呼び出し可能インターフェース](#page-214-0) [205](#page-214-0) [連絡域](#page-214-0) 205 [CICS 214](#page-223-0)[, 215](#page-224-0) [DSQABFP 208](#page-217-0) DSOCOMM 212 [ISPF 219](#page-228-0) [MVS 214](#page-223-0) [TSO 218](#page-227-0) [VM 216](#page-225-0)

## **Q**

QBE (例示照会プログラム) インポート / [エクスポート・ファ](#page-131-0) [イル仕様](#page-131-0) 122 [エクスポート・フォーマット](#page-131-0) [122](#page-131-0)

## **R**

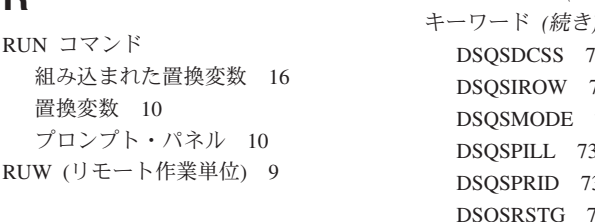

## **S**

SAA (システム・アプリケーション体 系) [アプリケーション](#page-13-0) 4 [言語サポート](#page-13-0) 4 [プログラムの移植性](#page-30-0) 21 [呼び出し可能インターフェース](#page-28-0) [19](#page-28-0)[, 131](#page-140-0) QUERY [コマンド](#page-30-0) 2[1, 224](#page-233-0) START [コマンドのキーワード](#page-77-0) [68](#page-77-0) [SAVE DATA](#page-90-0) コマンド 81 SELECT [コマンド](#page-38-0) 2[9, 41](#page-50-0) SET GLOBAL コマンド [構文](#page-74-0) 65 [変数値の入力プロンプト](#page-21-0) 12 [呼び出し可能インターフェース](#page-32-0) [23](#page-32-0)[, 65](#page-74-0) SQL [照会オブジェクト](#page-95-0) 86 SQL/DS [リモート接続](#page-18-0) 9 [CICS/VSE](#page-36-0) 要件 27 [CONNECT](#page-19-0) コマンド 10 START コマンド [インターフェース連絡域](#page-30-0) 21 [エラーのデバッグ](#page-138-0) 129 キーワード [リスト](#page-77-0) 68 [DSQADPAN 70](#page-79-0) [DSQALANG 70](#page-79-0) [DSQSBSTG 71](#page-80-0) [DSQSCMD 71](#page-80-0) [DSQSDBCS 72](#page-81-0) [DSQSDBNM 72](#page-81-0) [DSQSDBQN 72](#page-81-0) [DSQSDBQT 72](#page-81-0) [DSQSDBUG 72](#page-81-0)

START コマンド *(*続き*)* キーワード *(*続き*)* [DSQSDCSS 73](#page-82-0) 73 73 [DSQSPILL 73](#page-82-0) [DSQSPRID 73](#page-82-0) [DSQSRSTG 73](#page-82-0) [DSQSRUN 74](#page-83-0) [DSQSSPQN 74](#page-83-0) [DSQSSUBS 74](#page-83-0) [DSQSUSER 74](#page-83-0) [構文](#page-76-0) 6[7, 68](#page-77-0) QMF [の始動](#page-33-0) 2[4, 67](#page-76-0) STATE [コマンド](#page-41-0) 32

## **T**

TSO [アセンブラー呼び出し可能インタ](#page-160-0) [ーフェース・プログラム](#page-160-0) 151 [アセンブラー・プログラム](#page-160-0) 151 C [プログラム](#page-176-0) 167 C [呼び出し可能インターフェー](#page-176-0) [ス・プログラム](#page-176-0) 167 REXX [プログラム](#page-237-0) 228 REXX [呼び出し可能インターフェ](#page-237-0) [ース・プログラム](#page-237-0) 228

## **V**

[VSE CICS 122](#page-131-0)

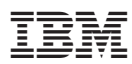

プログラム番号: 5625-DB2

Printed in Japan

SC88-9836-00

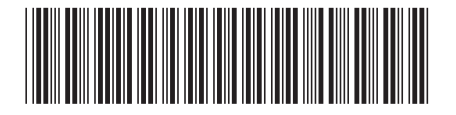

日本アイ・ビー・エム株式会社 〒106-8711 東京都港区六本木3-2-12